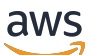

Panduan Referensi

# AWS SDK dan Alat

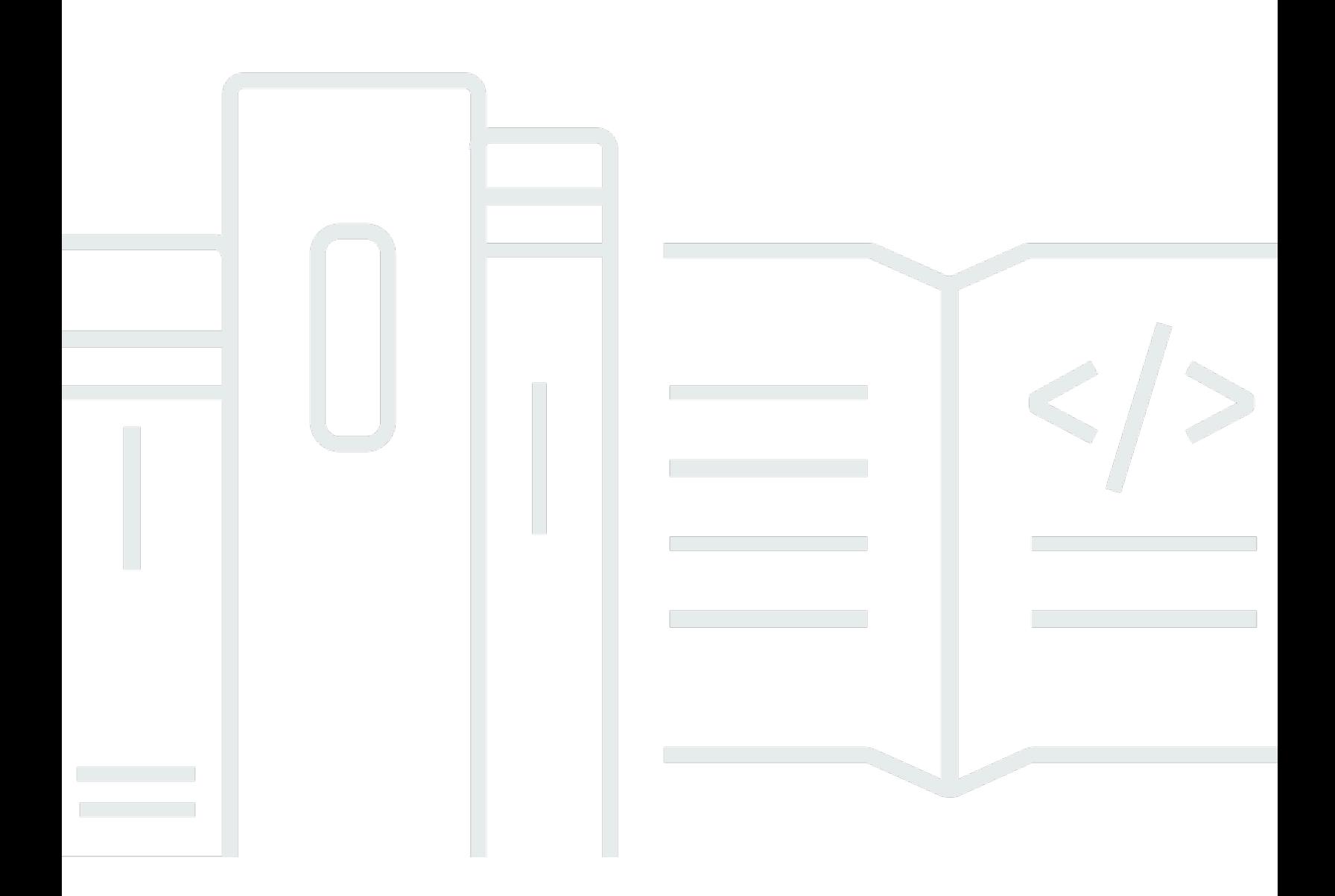

Copyright © 2024 Amazon Web Services, Inc. and/or its affiliates. All rights reserved.

## AWS SDK dan Alat: Panduan Referensi

Copyright © 2024 Amazon Web Services, Inc. and/or its affiliates. All rights reserved.

Merek dagang dan tampilan dagang Amazon tidak boleh digunakan sehubungan dengan produk atau layanan apa pun yang bukan milik Amazon, dengan cara apa pun yang dapat menyebabkan kebingungan di antara para pelanggan, atau dengan cara apa pun yang menghina atau mendiskreditkan Amazon. Semua merek dagang lain yang tidak dimiliki oleh Amazon merupakan properti dari masing-masing pemilik, yang mungkin berafiliasi, terkait dengan, atau disponsori oleh Amazon, atau tidak.

# **Table of Contents**

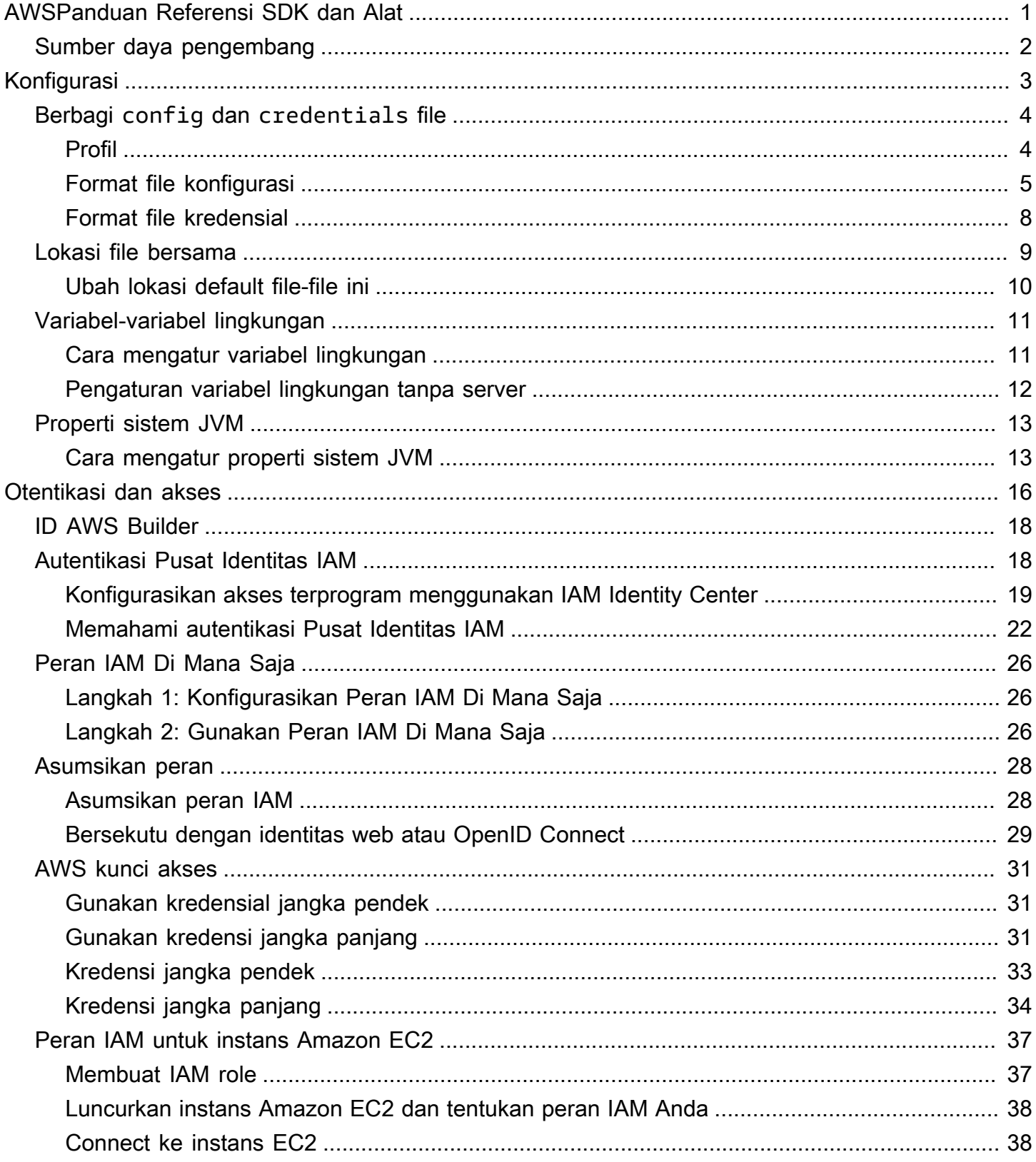

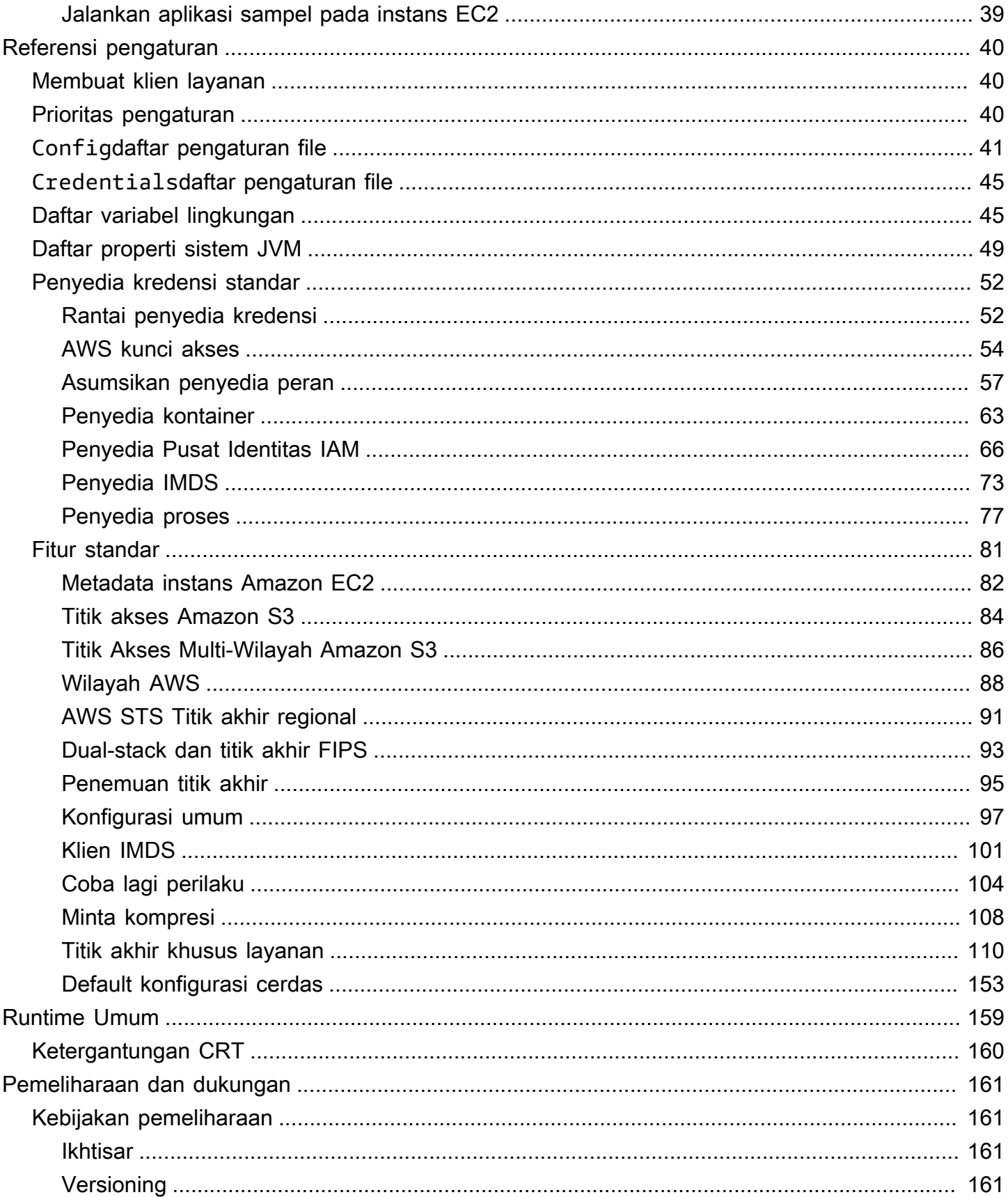

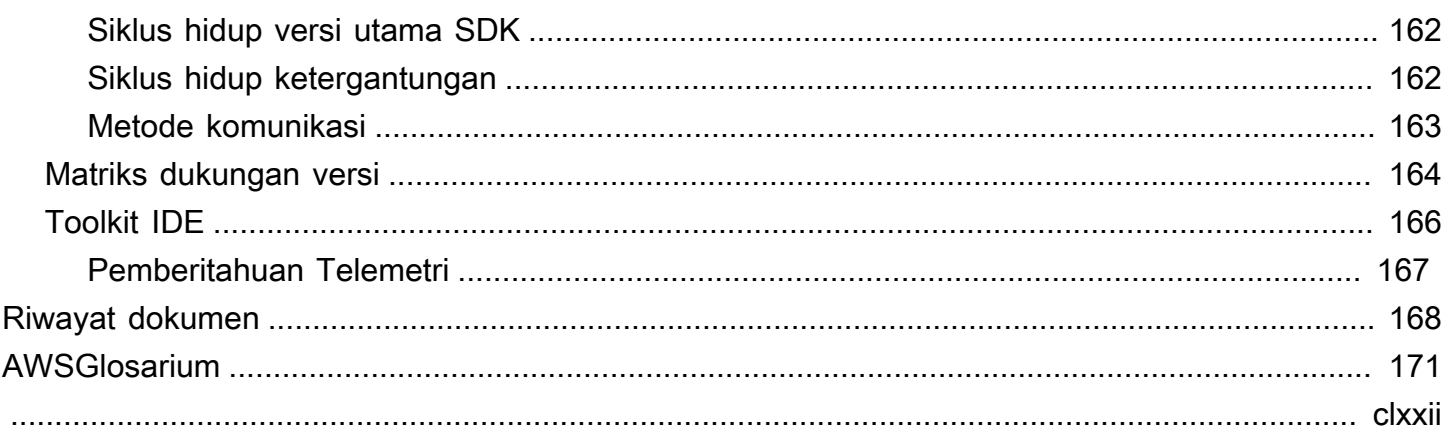

# <span id="page-5-0"></span>AWSPanduan Referensi SDK dan Alat

Banyak SDK dan alat berbagi beberapa fungsi umum, baik melalui spesifikasi desain bersama atau melalui perpustakaan bersama.

Panduan ini mencakup informasi mengenai:

- [Konfigurasi](#page-7-0) Cara menggunakan variabel bersama config dan credentials file atau lingkungan untuk mengonfigurasi AWS SDK dan alat Anda.
- [Otentikasi dan akses](#page-20-0) Tetapkan bagaimana kode atau alat Anda mengautentikasi AWS saat Anda mengembangkan. Layanan AWS
- [Referensi pengaturan](#page-44-0) Referensi untuk semua pengaturan standar yang tersedia untuk otentikasi dan konfigurasi.
- [AWSPustaka Runtime Umum \(CRT\)](#page-163-0) Ikhtisar pustaka AWS Common Runtime (CRT) bersama yang tersedia untuk hampir semua SDK.
- [AWSKebijakan pemeliharaan SDK dan Alat](#page-165-1)mencakup kebijakan pemeliharaan dan pembuatan versi untuk AWS Perangkat Pengembangan Perangkat Lunak (SDK) dan alat, termasuk SDK Seluler dan Internet of Things (IoT), dan dependensi yang mendasarinya.

Panduan Referensi AWS SDK dan Alat ini dimaksudkan untuk menjadi basis informasi yang berlaku untuk beberapa SDK dan alat. Panduan khusus untuk SDK atau alat yang Anda gunakan harus digunakan selain informasi apa pun yang disajikan di sini. Berikut ini adalah SDK dan alat yang memiliki bagian materi yang relevan dalam panduan ini:

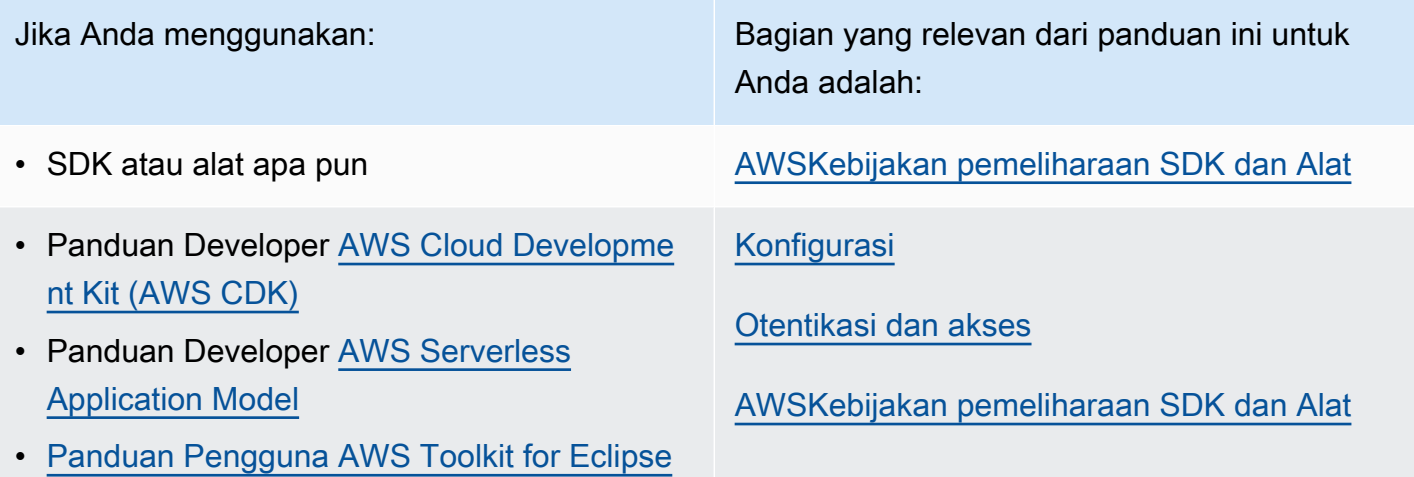

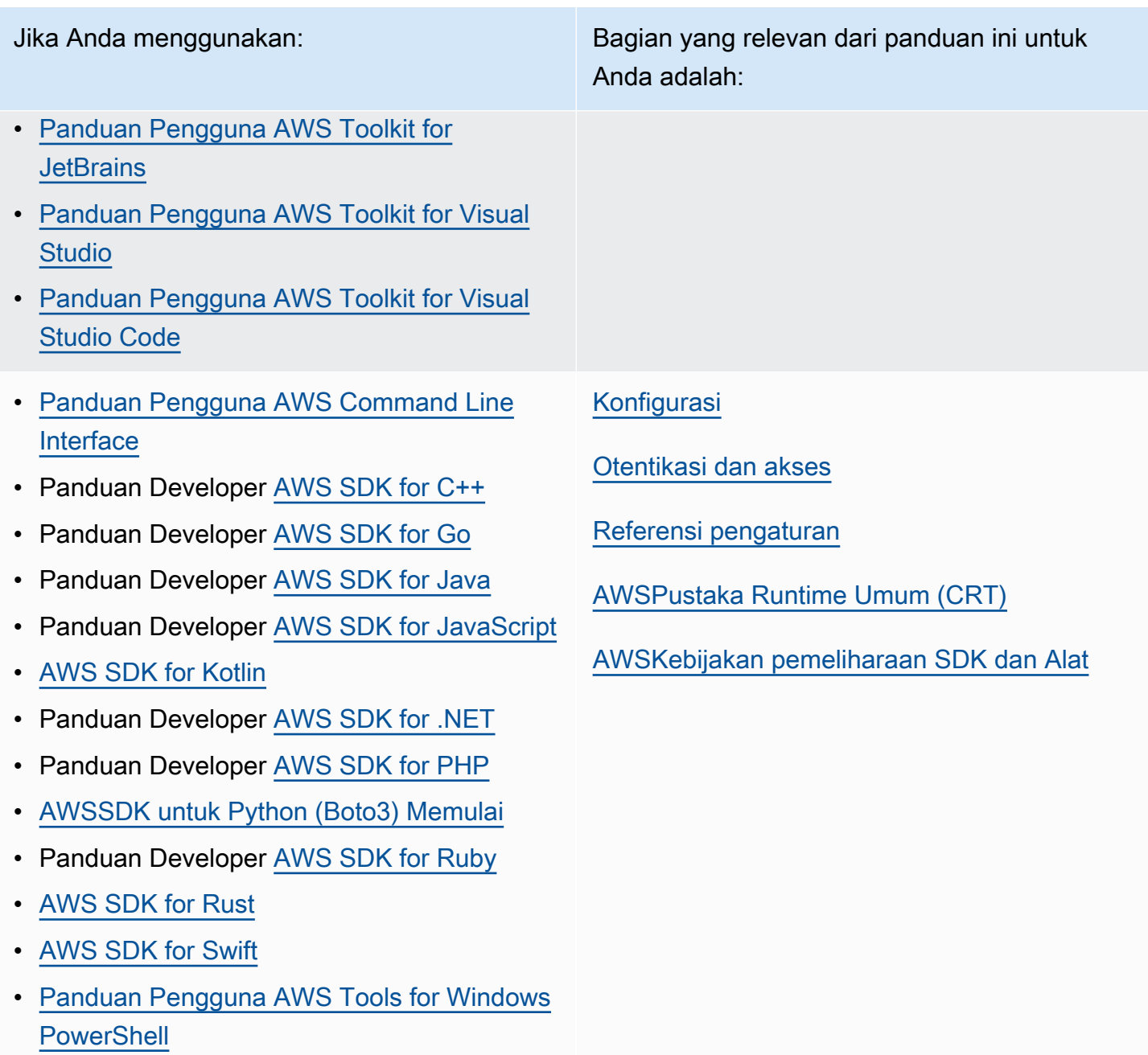

# <span id="page-6-0"></span>Sumber daya pengembang

Amazon CodeWhisperer adalah layanan pembelajaran mesin (ML) yang membantu meningkatkan produktivitas pengembang dengan menghasilkan rekomendasi kode berdasarkan komentar kode dan kode dalam lingkungan pengembangan terintegrasi (IDE). Untuk mempelajari lebih lanjut tentang bahasa dan IDE mana yang didukung, serta cara mendaftar untuk pratinjau gratis, lihat [Amazon](https://aws.amazon.com/codewhisperer/)  [CodeWhisperer](https://aws.amazon.com/codewhisperer/).

# <span id="page-7-0"></span>Konfigurasi

Dengan AWS SDK dan alat AWS pengembang lainnya, seperti AWS Command Line Interface (AWS CLI), Anda dapat berinteraksi dengan API AWS layanan. Namun, sebelum mencobanya, Anda harus mengonfigurasi SDK atau alat dengan informasi yang diperlukan untuk melakukan operasi yang diminta.

Informasi ini mencakup item-item berikut:

- Informasi kredensional yang mengidentifikasi siapa yang memanggil API. Kredensialnya digunakan untuk mengenkripsi permintaan ke server. AWS Dengan menggunakan informasi ini, AWS mengonfirmasi identitas Anda dan dapat mengambil kebijakan izin yang terkait dengannya. Kemudian dapat menentukan tindakan apa yang diizinkan untuk Anda lakukan.
- Detail konfigurasi lain yang Anda gunakan untuk memberi tahu AWS CLI atau SDK cara memproses permintaan, ke mana harus mengirim permintaan (ke titik akhir AWS layanan mana), dan cara menafsirkan atau menampilkan respons.

Setiap SDK atau alat mendukung beberapa sumber yang dapat Anda gunakan untuk menyediakan informasi kredensi dan konfigurasi yang diperlukan. Beberapa sumber unik untuk SDK atau alat, dan Anda harus merujuk ke dokumentasi untuk alat atau SDK tersebut untuk detail tentang cara menggunakan metode tersebut.

Namun, sebagian besar AWS SDK dan alat mendukung pengaturan umum dari dua sumber utama (di luar kode itu sendiri):

• File [AWS konfigurasi dan kredensial bersama — File](#page-8-0) bersama config dan credentials file adalah cara paling umum untuk menentukan otentikasi dan konfigurasi ke SDK atau AWS alat. Gunakan file-file ini untuk menyimpan pengaturan yang dapat digunakan alat dan aplikasi Anda. Pengaturan dalam credentials file bersama config dan dikaitkan dengan profil tertentu. Dengan beberapa profil, Anda dapat membuat konfigurasi pengaturan yang berbeda untuk diterapkan dalam skenario yang berbeda. Saat Anda menggunakan AWS alat untuk menjalankan perintah atau menggunakan SDK untuk menjalankan AWS API, Anda dapat menentukan profil mana, dan dengan demikian pengaturan konfigurasi mana, yang akan digunakan untuk tindakan itu. Salah satu profil ditetapkan sebagai default profil dan digunakan secara otomatis ketika Anda tidak secara eksplisit menentukan profil yang akan digunakan. Pengaturan yang dapat Anda simpan dalam file-file ini didokumentasikan dalam panduan referensi ini.

• [Variabel lingkungan](#page-15-0) — Beberapa pengaturan dapat disimpan dalam variabel lingkungan sistem operasi Anda. Meskipun Anda hanya dapat memiliki satu set variabel lingkungan yang berlaku pada satu waktu, mereka mudah dimodifikasi secara dinamis saat program Anda berjalan dan kebutuhan Anda berubah.

Topik tambahan di bagian ini

- [Berbagi config dan credentials file](#page-8-0)
- [Lokasi berbagi config dan credentials file](#page-13-0)
- [Dukungan variabel lingkungan](#page-15-0)
- [Dukungan properti sistem JVM](#page-17-0)

# <span id="page-8-0"></span>Berbagi **config** dan **credentials** file

credentialsFile bersama AWS config dan berisi satu set profil. Profil adalah seperangkat nilai konfigurasi yang dapat direferensikan dari SDK/alat menggunakan nama profilnya. Nilai konfigurasi dilampirkan ke profil untuk mengonfigurasi beberapa aspek SDK/alat saat profil itu digunakan. Filefile ini "dibagikan" karena nilai mempengaruhi aplikasi, proses, atau SDK apa pun di lingkungan lokal untuk pengguna.

Sebagai aturan umum, nilai apa pun yang dapat Anda tempatkan di credentials file bersama dapat ditempatkan di config file bersama. Kebalikannya tidak benar; hanya beberapa pengaturan yang dapat ditempatkan dalam credentials file. Namun, sebagai praktik keamanan terbaik, kami menyarankan Anda menyimpan nilai sensitif apa pun, seperti ID kunci akses dan kunci rahasia, di credentials file terpisah. Dengan cara ini, Anda dapat memberikan izin terpisah untuk setiap file, jika perlu.

Baik file bersama config maupun credentials file adalah file teks biasa yang hanya berisi karakter ASCII (dikodekan UTF-8). Mereka mengambil bentuk apa yang umumnya disebut sebagai [file INI.](https://wikipedia.org/wiki/INI_file)

## <span id="page-8-1"></span>Profil

Pengaturan dalam credentials file bersama config dan dikaitkan dengan profil tertentu. Dengan beberapa profil, Anda dapat membuat konfigurasi pengaturan yang berbeda untuk diterapkan dalam skenario yang berbeda.

[default]Profil berisi nilai yang digunakan oleh SDK atau operasi alat jika profil bernama tertentu tidak ditentukan. Anda juga dapat membuat profil terpisah yang dapat Anda referensikan secara eksplisit berdasarkan nama. Setiap profil bernama dapat memiliki grup pengaturan yang berbeda.

[default]hanyalah profil yang tidak disebutkan namanya. Profil ini dinamai default karena merupakan profil default yang digunakan oleh SDK jika pengguna tidak menentukan profil. Itu tidak memberikan nilai default yang diwariskan ke profil lain. Misalnya, jika Anda menyetel sesuatu di [default] profil dan Anda tidak mengaturnya di profil bernama, maka nilainya tidak disetel saat Anda menggunakan profil bernama.

Menetapkan profil bernama

Alih-alih menggunakan [default] profil, Anda dapat mengatur profil bernama.

Konfigurasikan fungsi ini dengan mengatur salah satu dari berikut ini:

**AWS\_PROFILE**- variabel lingkungan

Semua kode dan AWS CLI perintah SDK menggunakan pengaturan di profil bernama ini.

Linux/macOS contoh pengaturan variabel lingkungan melalui baris perintah:

export AWS\_PROFILE="my\_default\_profile\_name";

Contoh Windows pengaturan variabel lingkungan melalui baris perintah:

setx AWS\_PROFILE "my\_default\_profile\_name"

#### **aws.profile**- Properti sistem JVM

Untuk SDK yang berjalan di JVM, Anda dapat [mengatur properti sistem.](#page-17-1) aws.profile Saat SDK membuat klien layanan, SDK menggunakan pengaturan di profil bernama kecuali pengaturan diganti dalam kode.

## <span id="page-9-0"></span>Format file konfigurasi

configFile ini disusun menjadi beberapa bagian. Bagian adalah kumpulan pengaturan bernama, dan berlanjut sampai garis definisi bagian lain ditemukan.

configFile tersebut adalah file plaintext yang menggunakan format berikut:

- Semua entri dalam bagian mengambil bentuk setting-name=value umum.
- Baris dapat dikomentari dengan memulai baris dengan karakter hashtag ()#.

### Jenis bagian

Definisi bagian adalah garis yang menerapkan nama ke kumpulan pengaturan. Garis definisi bagian dimulai dan diakhiri dengan tanda kurung siku ([]). Di dalam tanda kurung, ada pengidentifikasi tipe bagian dan nama khusus untuk bagian tersebut. Anda dapat menggunakan huruf, angka, tanda hubung (-), dan garis bawah (\_), tetapi tidak ada spasi.

Jenis bagian: **profile**

```
Contoh baris definisi bagian: [profile dev]
```
Garis definisi profile bagian menamai pengelompokan konfigurasi yang dapat Anda terapkan dalam skenario yang berbeda. [default]adalah satu-satunya profil yang tidak memerlukan pengenal profile bagian. Untuk lebih memahami profil bernama, lihat bagian sebelumnya di Profil.

Contoh berikut menunjukkan config file dasar dengan [default] profil. Ini mengatur [region](#page-92-0)pengaturan.

```
[default]
#Full line comment, this text is ignored.
region = us-east-2
```
Contoh berikut menunjukkan config file dengan garis definisi profile bagian. Ini menggunakan pengenal profile diikuti dengan nama unik untuk profil. Semua pengaturan yang mengikuti baris ini, hingga definisi bagian lain ditemukan, akan disertakan dengan profil bernama ini.

```
[profile developers]
...settings...
```
Beberapa pengaturan memiliki grup subpengaturan bersarang sendiri, seperti pengaturan dan s3 subpengaturan dalam contoh berikut. Kaitkan subpengaturan dengan grup dengan membuat indentasi dengan satu spasi atau lebih.

```
[profile testers]
```

```
region = us-west-2
s3 =max concurrent requests=10
     max_queue_size=1000
```
Jenis bagian: **sso-session**

```
Contoh baris definisi bagian: [sso-session my-sso]
```
Baris definisi sso-session bagian menamai sekelompok pengaturan yang Anda gunakan untuk mengonfigurasi profil untuk menyelesaikan AWS kredensi yang digunakan. AWS IAM Identity Center Untuk informasi selengkapnya tentang mengonfigurasi autentikasi masuk tunggal, lihat. [Autentikasi](#page-22-1) [Pusat Identitas IAM](#page-22-1) Profil ditautkan ke sso-session bagian oleh pasangan kunci-nilai di mana sso-session kunci dan nama sso-session bagian Anda adalah nilainya, seperti. sso-session = <name-of-sso-session-section>

Contoh berikut mengonfigurasi profil yang akan mendapatkan AWS kredensi jangka pendek untuk peran IAM "SampleRole" di akun "111122223333" menggunakan token dari "my-sso". Bagian "mysso" sso-session direferensikan di profile bagian dengan nama menggunakan kunci. ssosession

```
[profile dev]
sso_session = my-sso
sso_account_id = 111122223333
sso_role_name = SampleRole
[sso-session my-sso]
sso_region = us-east-1
sso_start_url = https://my-sso-portal.awsapps.com/start
```
Jenis bagian: **services**

Contoh baris definisi bagian: [services *dev*]

#### **G** Note

servicesBagian ini mendukung penyesuaian titik akhir khusus layanan dan hanya tersedia di SDK dan alat yang menyertakan fitur ini. Untuk melihat apakah fitur ini tersedia untuk SDK Anda, lihat titik akhir [Kompatibilitas dengan AWS SDK](#page-119-0) khusus layanan.

Baris definisi services bagian menamai sekelompok pengaturan yang mengonfigurasi titik akhir kustom untuk Layanan AWS permintaan. Profil ditautkan ke services bagian oleh pasangan kuncinilai di mana services kunci dan nama services bagian Anda adalah nilainya, seperti. services = <name-of-services-section>

servicesBagian ini selanjutnya dipisahkan menjadi subbagian dengan <SERVICE> = baris, di mana <SERVICE> adalah kunci Layanan AWS pengenal. Layanan AWS Pengenal didasarkan pada model API serviceId dengan mengganti semua spasi dengan garis bawah dan huruf kecil semua huruf. Untuk daftar semua kunci pengenal layanan yang akan digunakan di services bagian ini, lihat[Pengidentifikasi untuk titik akhir khusus layanan.](#page-120-0) Kunci pengenal layanan diikuti oleh pengaturan bersarang dengan masing-masing pada barisnya sendiri dan menjorok oleh dua spasi.

Contoh berikut menggunakan services definisi untuk mengonfigurasi titik akhir yang akan digunakan untuk permintaan yang dibuat hanya untuk Amazon DynamoDB layanan. "localdynamodb"servicesBagian ini direferensikan di profile bagian dengan nama menggunakan services kunci. Kunci Layanan AWS pengenal adalahdynamodb. Subbagian Amazon DynamoDB layanan dimulai pada telepondynamodb = . Baris yang segera mengikuti yang menjorok termasuk dalam ayat itu dan berlaku untuk layanan itu.

```
[profile dev]
services = local-dynamodb
[services local-dynamodb]
dynamodb = 
   endpoint_url = http://localhost:8000
```
Untuk informasi selengkapnya tentang konfigurasi titik akhir kustom, lihat[Titik akhir khusus layanan.](#page-114-0)

## <span id="page-12-0"></span>Format file kredensial

Aturan untuk credentials file umumnya identik dengan aturan untuk config file, kecuali bahwa bagian profil tidak dimulai dengan kataprofile. Gunakan hanya nama profil unik itu sendiri di antara tanda kurung siku.

```
[dev]
...settings...
```
Anda hanya dapat menyimpan sebagian kecil pengaturan dan nilai dalam credentials file. Umumnya, hanya mereka yang memiliki nilai yang akan dianggap "rahasia" atau sensitif, seperti ID kunci akses dan kunci rahasia. Halaman untuk setiap pengaturan dalam panduan ini menyatakan apakah itu dapat disimpan dalam credentials file atau hanya dalam config file.

Contoh berikut menunjukkan credentials file dasar dengan [default] profil. Ini mengatur pengaturan aws\_access\_key\_iddan [aws\\_secret\\_access\\_key](#page-58-0) global.

```
[default]
aws_access_key_id=AKIAIOSFODNN7EXAMPLE
aws_secret_access_key=wJalrXUtnFEMI/K7MDENG/bPxRfiCYEXAMPLEKEY
aws_session_token=IQoJb3JpZ2luX2IQoJb3JpZ2luX2IQoJb3JpZ2luX2IQoJb3JpZ2luX2IQoJb3JpZVERYLONGSTR1
```
# <span id="page-13-0"></span>Lokasi berbagi **config** dan **credentials** file

File bersama AWS config dan credentials file adalah file teks biasa yang berada secara default di folder bernama .aws yang ditempatkan di folder "home" di komputer Anda.

Di Linux dan macOS, ini biasanya ditampilkan sebagai. ~/.aws Pada Windows, ini adalah %USERPROFILE%\.aws.

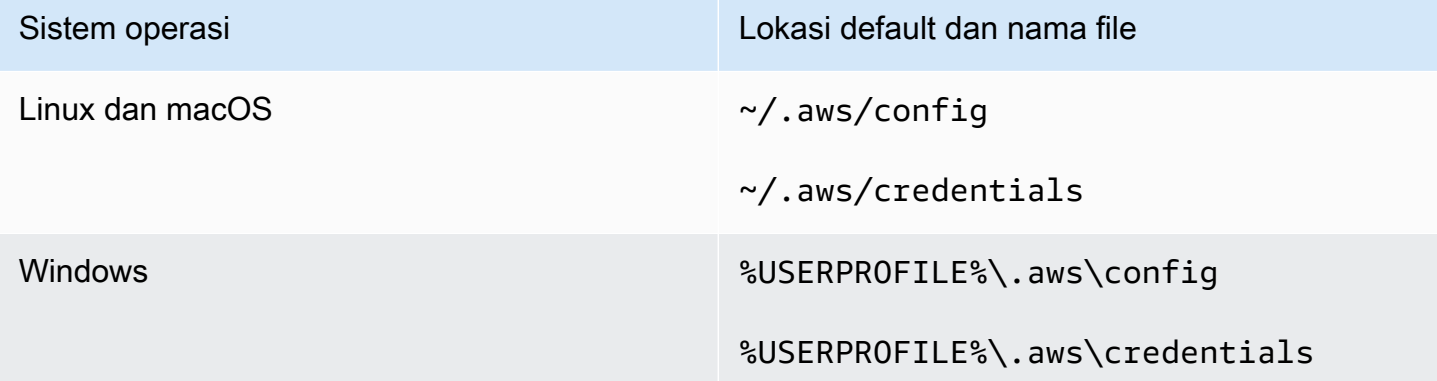

A ~/ atau ~ diikuti oleh pemisah jalur default sistem file di awal jalur diselesaikan dengan memeriksa, secara berurutan,

- 1. (Semua platform) Variabel HOME lingkungan
- 2. (Platform Windows) Variabel USERPROFILE lingkungan
- 3. (Platform Windows) Variabel HOMEDRIVE lingkungan, ditambah dengan variabel HOMEPATH lingkungan (misalnya,) \$HOMEDRIVE\$HOMEPATH
- 4. (Opsional per SDK atau alat) SDK atau fungsi resolusi home path khusus alat atau variabel

Jika memungkinkan, jika direktori home pengguna ditentukan di awal jalur (misalnya,~username/), itu diselesaikan ke direktori home nama pengguna yang diminta (misalnya,/home/ username/.aws/config).

## <span id="page-14-0"></span>Ubah lokasi default file-file ini

### Menggunakan variabel lingkungan

Variabel lingkungan berikut dapat diatur untuk mengubah lokasi atau nama file-file ini dari default ke nilai kustom:

- configvariabel lingkungan file: **AWS\_CONFIG\_FILE**
- credentialsvariabel lingkungan file: **AWS\_SHARED\_CREDENTIALS\_FILE**

#### Linux/macOS

Anda dapat menentukan lokasi alternatif dengan menjalankan perintah [ekspor](https://linuxconfig.org/learning-linux-commands-export) berikut di Linux atau macOS.

\$ export AWS\_CONFIG\_FILE=/some/file/path/on/the/system/config-file-name \$ export AWS\_SHARED\_CREDENTIALS\_FILE=/some/other/file/path/on/the/system/ credentials-file-name

#### Windows

Anda dapat menentukan lokasi alternatif dengan menjalankan perintah [setx](https://docs.microsoft.com/windows-server/administration/windows-commands/setx) berikut di Windows.

```
C:\> setx AWS_CONFIG_FILE c:\some\file\path\on\the\system\config-file-name
C:\> setx AWS_SHARED_CREDENTIALS_FILE c:\some\other\file\path\on\the\system
\credentials-file-name
```
### Gunakan properti sistem JVM

Anda dapat mengatur properti sistem JVM berikut untuk mengubah lokasi atau nama file-file ini dari default ke nilai kustom:

- configfile properti sistem JVM: **aws.configFile**
- credentialsvariabel lingkungan file: **aws.sharedCredentialsFile**

Untuk petunjuk tentang cara mengatur properti sistem JVM lihat. [the section called "Cara mengatur](#page-17-1) [properti sistem JVM"](#page-17-1)

# <span id="page-15-0"></span>Dukungan variabel lingkungan

Variabel lingkungan menyediakan cara lain untuk menentukan opsi konfigurasi dan kredensil, dan dapat berguna untuk membuat skrip atau mengatur sementara profil bernama sebagai default. Untuk daftar variabel lingkungan yang didukung oleh sebagian besar SDK, lihat[Daftar variabel lingkungan](#page-49-1).

Prioritas opsi

- Jika Anda menentukan setelan dengan menggunakan variabel lingkungannya, itu akan mengganti nilai apa pun yang dimuat dari profil di file bersama AWS config dan credentials file.
- Jika Anda menentukan pengaturan dengan menggunakan parameter pada baris AWS CLI perintah, itu akan mengganti nilai apa pun dari variabel lingkungan yang sesuai atau profil dalam file konfigurasi.

## <span id="page-15-1"></span>Cara mengatur variabel lingkungan

Contoh berikut menunjukkan bagaimana Anda dapat mengkonfigurasi variabel lingkungan untuk pengguna default.

Linux, macOS, or Unix

```
$ export AWS_ACCESS_KEY_ID=AKIAIOSFODNN7EXAMPLE
$ export AWS_SECRET_ACCESS_KEY=wJalrXUtnFEMI/K7MDENG/bPxRfiCYEXAMPLEKEY
$ export 
  AWS_SESSION_TOKEN=AQoEXAMPLEH4aoAH0gNCAPy...truncated...zrkuWJOgQs8IZZaIv2BXIa2R4Olgk
$ export AWS_REGION=us-west-2
```
Menyetel variabel lingkungan mengubah nilai yang digunakan hingga akhir sesi shell Anda, atau sampai Anda menyetel variabel ke nilai yang berbeda. Anda dapat membuat variabel persisten di seluruh sesi masa depan dengan menyetelnya di skrip startup shell Anda.

Windows Command Prompt

```
C:\> setx AWS_ACCESS_KEY_ID AKIAIOSFODNN7EXAMPLE
C:\> setx AWS_SECRET_ACCESS_KEY wJalrXUtnFEMI/K7MDENG/bPxRfiCYEXAMPLEKEY
C:\> setx 
  AWS_SESSION_TOKEN AQoEXAMPLEH4aoAH0gNCAPy...truncated...zrkuWJOgQs8IZZaIv2BXIa2R4Olgk
```
#### C:\> **setx AWS\_REGION** *us-west-2*

Menggunakan [set](https://docs.microsoft.com/en-us/windows-server/administration/windows-commands/set_1) untuk mengatur variabel lingkungan mengubah nilai yang digunakan sampai akhir sesi Command Prompt saat ini, atau sampai Anda mengatur variabel ke nilai yang berbeda. Menggunakan [setx](https://docs.microsoft.com/en-us/windows-server/administration/windows-commands/setx)untuk mengatur variabel lingkungan mengubah nilai yang digunakan dalam sesi Command Prompt saat ini dan semua sesi Command Prompt yang Anda buat setelah menjalankan perintah. Itu tidak mempengaruhi shell perintah lain yang sudah berjalan pada saat Anda menjalankan perintah.

PowerShell

```
PS C:\> $Env:AWS_ACCESS_KEY_ID="AKIAIOSFODNN7EXAMPLE"
PS C:\> $Env:AWS_SECRET_ACCESS_KEY="wJalrXUtnFEMI/K7MDENG/bPxRfiCYEXAMPLEKEY"
PS C:
\> $Env:AWS_SESSION_TOKEN="AQoEXAMPLEH4aoAH0gNCAPy...truncated...zrkuWJOgQs8IZZaIv2BXIa2R4Olgk"
PS C:\> $Env:AWS_REGION="us-west-2"
```
Jika Anda menetapkan variabel lingkungan pada PowerShell prompt seperti yang ditunjukkan pada contoh sebelumnya, itu menyimpan nilai hanya untuk durasi sesi saat ini. Untuk membuat pengaturan variabel lingkungan persisten di semua sesi PowerShell Command Prompt, simpan dengan menggunakan aplikasi Sistem di Control Panel. Atau, Anda dapat mengatur variabel untuk semua PowerShell sesi future dengan menambahkannya ke PowerShell profil Anda. Lihat [PowerShell dokumentasi](https://docs.microsoft.com/powershell/module/microsoft.powershell.core/about/about_environment_variables) untuk informasi selengkapnya tentang menyimpan variabel lingkungan atau mempertahankannya di seluruh sesi.

### <span id="page-16-0"></span>Pengaturan variabel lingkungan tanpa server

Jika Anda menggunakan arsitektur tanpa server untuk pengembangan, Anda memiliki opsi lain untuk mengatur variabel lingkungan. Bergantung pada container Anda, Anda dapat menggunakan strategi berbeda untuk kode yang berjalan di container tersebut untuk melihat dan mengakses variabel lingkungan, mirip dengan lingkungan non-cloud.

Misalnya, denganAWS Lambda, Anda dapat langsung mengatur variabel lingkungan. Untuk detailnya, lihat [Menggunakan variabel AWS Lambda lingkungan](https://docs.aws.amazon.com/lambda/latest/dg/configuration-envvars.html) di Panduan AWS Lambda Pengembang.

Di Kerangka Tanpa Server, Anda sering dapat mengatur variabel lingkungan SDK dalam serverless.yml file di bawah kunci penyedia di bawah pengaturan lingkungan. Untuk informasi tentang serverless.yml file, lihat [Pengaturan fungsi umum](https://www.serverless.com/framework/docs/providers/aws/guide/serverless.yml#general-function-settings) dalam dokumentasi Kerangka Tanpa Server.

Terlepas dari mekanisme mana yang Anda gunakan untuk mengatur variabel lingkungan kontainer, ada beberapa yang dicadangkan oleh kontainer, seperti yang didokumentasikan untuk Lambda pada variabel lingkungan [runtime yang ditentukan.](https://docs.aws.amazon.com/lambda/latest/dg/configuration-envvars.html#configuration-envvars-runtime) Selalu konsultasikan dokumentasi resmi untuk wadah yang Anda gunakan untuk menentukan bagaimana variabel lingkungan diperlakukan dan apakah ada batasan.

# <span id="page-17-0"></span>Dukungan properti sistem JVM

[Properti sistem JVM](https://docs.oracle.com/javase/tutorial/essential/environment/sysprop.html) menyediakan cara lain untuk menentukan opsi konfigurasi dan kredensil untuk SDK yang berjalan di JVM seperti dan. AWS SDK for Java AWS SDK for Kotlin[Untuk daftar properti](#page-53-0) [sistem JVM yang didukung oleh SDK, lihat Referensi pengaturan.](#page-53-0)

Prioritas opsi

- Jika Anda menentukan setelan dengan menggunakan properti sistem JVM-nya, itu akan mengganti nilai apa pun yang ditemukan dalam variabel lingkungan atau dimuat dari profil di AWS dan file bersama. config credentials
- Jika Anda menentukan setelan dengan menggunakan variabel lingkungannya, itu akan mengganti nilai apa pun yang dimuat dari profil di AWS config dan credentials file bersama.

## <span id="page-17-1"></span>Cara mengatur properti sistem JVM

Anda dapat mengatur properti sistem JVM beberapa cara.

### Pada baris perintah

Atur properti sistem JVM pada baris perintah saat menjalankan perintah dengan menggunakan sakelarjava. -D Perintah berikut mengonfigurasi secara Wilayah AWS global untuk semua klien layanan kecuali Anda secara eksplisit mengganti nilai dalam kode.

java -Daws.region=us-east-1 -jar <your\_application.jar> <other\_arguments>

Jika Anda perlu mengatur beberapa properti sistem JVM, tentukan -D sakelar beberapa kali.

### Dengan variabel lingkungan

Jika Anda tidak dapat mengakses baris perintah untuk memanggil JVM untuk menjalankan aplikasi Anda, Anda dapat menggunakan variabel JAVA\_TOOL\_OPTIONS lingkungan untuk mengkonfigurasi opsi baris perintah. Pendekatan ini berguna dalam situasi seperti menjalankan AWS Lambda fungsi pada runtime Java atau menjalankan kode dalam JVM tertanam.

Contoh berikut mengonfigurasi Wilayah AWS secara global untuk semua klien layanan kecuali Anda secara eksplisit mengganti nilai dalam kode.

Linux, macOS, or Unix

\$ **export JAVA\_TOOL\_OPTIONS=***"-Daws.region=us-east-1"*

Menyetel variabel lingkungan mengubah nilai yang digunakan hingga akhir sesi shell Anda, atau sampai Anda menyetel variabel ke nilai yang berbeda. Anda dapat membuat variabel persisten di seluruh sesi masa depan dengan menyetelnya di skrip startup shell Anda.

#### Windows Command Prompt

C:\> **setx JAVA\_TOOL\_OPTIONS** *-Daws.region=us-east-1*

Menggunakan [set](https://docs.microsoft.com/en-us/windows-server/administration/windows-commands/set_1) untuk mengatur variabel lingkungan mengubah nilai yang digunakan sampai akhir sesi Command Prompt saat ini, atau sampai Anda mengatur variabel ke nilai yang berbeda. Menggunakan [setx](https://docs.microsoft.com/en-us/windows-server/administration/windows-commands/setx)untuk mengatur variabel lingkungan mengubah nilai yang digunakan dalam sesi Command Prompt saat ini dan semua sesi Command Prompt yang Anda buat setelah menjalankan perintah. Itu tidak mempengaruhi shell perintah lain yang sudah berjalan pada saat Anda menjalankan perintah.

#### Saat runtime

Anda juga dapat mengatur properti sistem JVM saat runtime dalam kode dengan menggunakan System.setProperty metode seperti yang ditunjukkan pada contoh berikut.

```
System.setProperty("aws.region", "us-east-1");
```
### **A** Important

Tetapkan properti sistem JVM apa pun sebelum Anda menginisialisasi klien layanan SDK, jika tidak, klien layanan dapat menggunakan nilai lain.

# <span id="page-20-0"></span>Otentikasi dan akses

Anda harus menetapkan bagaimana kode Anda mengautentikasi dengan AWS ketika Anda mengembangkan denganLayanan AWS. Anda dapat mengonfigurasi akses terprogram ke AWS sumber daya dengan cara yang berbeda, tergantung pada lingkungan dan AWS akses yang tersedia untuk Anda.

Opsi otentikasi untuk kode yang berjalan secara lokal (tidak masuk) AWS

- [Autentikasi Pusat Identitas IAM—](#page-22-1) Sebagai praktik keamanan terbaik, kami sarankan menggunakan AWS Organizations dengan IAM Identity Center untuk mengelola akses di semua AndaAkun AWS. Anda dapat membuat pengguna diAWS IAM Identity Center, menggunakan Microsoft Active Directory, menggunakan penyedia identitas SAMP 2.0 (iDP), atau secara individual menggabungkan IDP Anda ke. Akun AWS Untuk memeriksa apakah Wilayah Anda mendukung Pusat Identitas IAM, lihat [AWS IAM Identity Centertitik akhir dan kuota](https://docs.aws.amazon.com/general/latest/gr/sso.html) di. Referensi Umum Amazon Web
- [Peran IAM Di Mana Saja—](#page-30-0) Anda dapat menggunakan IAM Roles Anywhere untuk mendapatkan kredensil keamanan sementara di IAM untuk beban kerja seperti server, kontainer, dan aplikasi yang berjalan di luar. AWS Untuk menggunakan Peran IAM Di Mana Saja, beban kerja Anda harus menggunakan sertifikat X.509.
- [Asumsikan peran—](#page-32-0) Anda dapat mengambil peran IAM untuk mengakses AWS sumber daya sementara yang mungkin tidak dapat Anda akses sebaliknya.
- [AWS kunci akses](#page-35-0) Pilihan lain yang mungkin kurang nyaman atau mungkin meningkatkan risiko keamanan untuk AWS sumber daya Anda.

Opsi otentikasi untuk kode yang berjalan dalam lingkungan AWS

- [Menggunakan peran IAM untuk instans Amazon EC2—](#page-41-0) Gunakan peran IAM untuk menjalankan aplikasi Anda dengan aman di instans Amazon EC2.
- Anda dapat berinteraksi secara terprogram dengan AWS menggunakan IAM Identity Center dengan cara berikut:
	- Gunakan [AWS CloudShellu](https://docs.aws.amazon.com/cloudshell/latest/userguide/)ntuk menjalankan AWS CLI perintah dari konsol.
	- Gunakan [AWS Cloud9u](https://docs.aws.amazon.com/cloud9/latest/user-guide/)ntuk memulai pemrograman AWS menggunakan lingkungan pengembangan terintegrasi (IDE) dengan AWS sumber daya.

• [Untuk mencoba ruang kolaborasi berbasis cloud untuk tim pengembangan perangkat lunak,](https://docs.aws.amazon.com/codecatalyst/latest/userguide/welcome.html) [pertimbangkan untuk menggunakan Amazon. CodeCatalyst](https://docs.aws.amazon.com/codecatalyst/latest/userguide/welcome.html)

Otentikasi melalui penyedia identitas berbasis web - Aplikasi web seluler atau berbasis klien

Jika Anda membuat aplikasi seluler atau aplikasi web berbasis klien yang memerlukan aksesAWS, buat aplikasi Anda sehingga meminta kredensil AWS keamanan sementara secara dinamis dengan menggunakan federasi identitas web.

Dengan federasi identitas web, Anda tidak perlu membuat kode masuk khusus atau mengelola identitas pengguna Anda sendiri. Sebagai gantinya, pengguna aplikasi dapat masuk menggunakan penyedia identitas eksternal (IDP) yang terkenal, seperti Login with Amazon, Facebook, Google, atau iDP yang kompatibel dengan OpenID Connect (OIDC) lainnya. Mereka dapat menerima token otentikasi, dan kemudian menukar token itu dengan kredensil keamanan sementara di peta AWS itu ke peran IAM dengan izin untuk menggunakan sumber daya di Anda. Akun AWS

Untuk mempelajari cara mengonfigurasi ini untuk SDK atau alat Anda, lihatBersekutu dengan [identitas web atau OpenID Connect](#page-33-0).

Untuk aplikasi seluler, pertimbangkan untuk menggunakan Amazon Cognito. Amazon Cognito bertindak sebagai pialang identitas dan melakukan banyak pekerjaan federasi untuk Anda. Untuk informasi selengkapnya, lihat [Menggunakan Amazon Cognito untuk aplikasi seluler](https://docs.aws.amazon.com/IAM/latest/UserGuide/id_roles_providers_oidc_cognito.html) di Panduan Pengguna IAM.

Informasi lebih lanjut tentang manajemen akses

Panduan Pengguna IAM memiliki informasi berikut tentang mengontrol akses ke AWS sumber daya secara aman:

- [Identitas IAM \(pengguna, grup pengguna, dan peran\)](https://docs.aws.amazon.com/IAM/latest/UserGuide/id.html)  Memahami dasar-dasar identitas di. AWS
- [Praktik terbaik keamanan di IAM](https://docs.aws.amazon.com/IAM/latest/UserGuide/best-practices.html)  Rekomendasi keamanan untuk diikuti ketika mengembangkan AWS aplikasi sesuai dengan model tanggung jawab [bersama.](https://aws.amazon.com/compliance/shared-responsibility-model/)

Ini Referensi Umum Amazon Webmemiliki dasar-dasar dasar sebagai berikut:

• [Memahami dan mendapatkan AWS kredensil Anda](https://docs.aws.amazon.com/general/latest/gr/aws-sec-cred-types.html) — Akses opsi kunci dan praktik manajemen untuk akses konsol dan program.

# <span id="page-22-0"></span>ID AWS Builder

Anda ID AWS Builder melengkapi apa pun yang mungkin sudah Akun AWS Anda miliki atau ingin buat. Sementara Akun AWS bertindak sebagai wadah untuk AWS sumber daya yang Anda buat dan menyediakan batas keamanan untuk sumber daya tersebut, Anda ID AWS Builder mewakili Anda sebagai individu. Anda dapat masuk dengan Anda ID AWS Builder untuk mengakses alat dan layanan pengembang seperti Amazon CodeWhisperer dan Amazon CodeCatalyst.

- [ID AWS BuilderMasuk dengan](https://docs.aws.amazon.com/signin/latest/userguide/sign-in-aws_builder_id.html) Panduan AWS Sign-In Pengguna Pelajari cara membuat dan menggunakan ID AWS Builder dan mempelajari apa yang disediakan Builder ID.
- [Mengautentikasi dengan CodeWhisperer dan AWS Toolkit Builder ID](https://docs.aws.amazon.com/codewhisperer/latest/userguide/codewhisperer-auth.html#codewhisperer-auth-builder-id) di Panduan CodeWhisperer Pengguna - Pelajari cara CodeWhisperer menggunakan fileID AWS Builder.
- [CodeCatalystkonsep ID AWS Builder](https://docs.aws.amazon.com/codecatalyst/latest/userguide/concepts.html#sign-in-concept) di Panduan CodeCatalyst Pengguna Amazon Pelajari cara CodeCatalyst menggunakan fileID AWS Builder.

# <span id="page-22-1"></span>Autentikasi Pusat Identitas IAM

AWS IAM Identity Center adalah metode yang direkomendasikan untuk memberikan AWS kredensil saat mengembangkan pada layananAWS non-komputasi. Misalnya, ini akan menjadi sesuatu seperti lingkungan pengembangan lokal Anda. Jika Anda mengembangkan AWS sumber daya, seperti Amazon Elastic Compute Cloud (Amazon EC2) AWS Cloud9atau, sebaiknya Anda mendapatkan kredensi dari layanan tersebut.

Dalam tutorial ini, Anda membuat akses IAM Identity Center dan akan mengkonfigurasinya untuk SDK atau alat Anda dengan menggunakan portal AWS akses dan. AWS CLI

- Portal AWS akses adalah lokasi web tempat Anda masuk secara manual ke Pusat Identitas IAM. Format URL adalah d-xxxxxxxxxxx.awsapps.com/start atau*your\_subdomain*.awsapps.com/start. Saat masuk ke portal AWS akses, Anda dapat melihat Akun AWS dan peran yang telah dikonfigurasi untuk pengguna tersebut. Prosedur ini menggunakan portal AWS akses untuk mendapatkan nilai konfigurasi yang Anda butuhkan untuk proses otentikasi SDK/alat.
- AWS CLI Ini digunakan untuk mengonfigurasi SDK atau alat Anda untuk menggunakan autentikasi IAM Identity Center untuk panggilan API yang dibuat oleh kode Anda. Proses satu kali ini memperbarui AWS config file bersama Anda, yang kemudian digunakan oleh SDK atau alat saat Anda menjalankan kode.

## <span id="page-23-0"></span>Konfigurasikan akses terprogram menggunakan IAM Identity Center

### Langkah 1: Tetapkan akses dan pilih set izin yang sesuai

Jika Anda belum mengaktifkan Pusat Identitas IAM, lihat [Mengaktifkan Pusat Identitas IAM di](https://docs.aws.amazon.com/singlesignon/latest/userguide/get-set-up-for-idc.html)  [Panduan](https://docs.aws.amazon.com/singlesignon/latest/userguide/get-set-up-for-idc.html) Pengguna.AWS IAM Identity Center

Pilih salah satu metode berikut untuk mengakses AWS kredensil Anda.

Saya tidak memiliki akses melalui IAM Identity Center

- 1. Tambahkan pengguna dan tambahkan izin administratif dengan mengikuti [Konfigurasi akses](https://docs.aws.amazon.com/singlesignon/latest/userguide/quick-start-default-idc.html) [pengguna dengan prosedur direktori Pusat Identitas IAM default](https://docs.aws.amazon.com/singlesignon/latest/userguide/quick-start-default-idc.html) di AWS IAM Identity Center Panduan Pengguna.
- 2. Set AdministratorAccess izin tidak boleh digunakan untuk pengembangan reguler. Sebagai gantinya, sebaiknya gunakan set PowerUserAccess izin yang telah ditentukan sebelumnya, kecuali majikan Anda telah membuat set izin khusus untuk tujuan ini.

Ikuti hal yang sama [Konfigurasikan akses pengguna dengan prosedur direktori Pusat Identitas](https://docs.aws.amazon.com/singlesignon/latest/userguide/quick-start-default-idc.html) [IAM default](https://docs.aws.amazon.com/singlesignon/latest/userguide/quick-start-default-idc.html) lagi, tetapi kali ini:

- Alih-alih membuat *Admin team* grup, buat *Dev team* grup, dan ganti ini setelahnya dalam instruksi.
- Anda dapat menggunakan pengguna yang ada, tetapi pengguna harus ditambahkan ke *Dev team* grup baru.
- Alih-alih membuat set *AdministratorAccess* izin, buat set *PowerUserAccess* izin, dan ganti ini setelahnya dalam instruksi.

Setelah selesai, Anda harus memiliki yang berikut:

- Sebuah Dev team kelompok.
- PowerUserAccessIzin terlampir yang disetel ke Dev team grup.
- Pengguna Anda ditambahkan ke Dev team grup.
- 3. Keluar dari portal dan masuk lagi untuk melihat opsi Anda Akun AWS dan untuk Administrator atauPowerUserAccess. Pilih PowerUserAccess saat bekerja dengan alat/ SDK Anda.

Saya sudah memiliki akses AWS melalui penyedia identitas federasi yang dikelola oleh majikan saya (seperti Microsoft Entra atau Okta)

Masuk AWS melalui portal penyedia identitas Anda. Jika Administrator Cloud Anda telah memberi Anda izin PowerUserAccess (pengembang), Anda akan melihat Akun AWS bahwa Anda memiliki akses ke dan izin Anda ditetapkan. Di samping nama set izin Anda, Anda melihat opsi untuk mengakses akun secara manual atau terprogram menggunakan set izin tersebut.

Implementasi kustom dapat menghasilkan pengalaman yang berbeda, seperti nama set izin yang berbeda. Jika Anda tidak yakin izin mana yang disetel untuk digunakan, hubungi tim TI Anda untuk mendapatkan bantuan.

Saya sudah memiliki akses AWS melalui portal AWS akses yang dikelola oleh majikan saya

Masuk ke AWS melalui portal AWS akses. Jika Administrator Cloud Anda telah memberi Anda izin PowerUserAccess (pengembang), Anda akan melihat Akun AWS bahwa Anda memiliki akses ke dan izin Anda ditetapkan. Di samping nama set izin Anda, Anda melihat opsi untuk mengakses akun secara manual atau terprogram menggunakan set izin tersebut.

Saya sudah memiliki akses AWS melalui penyedia identitas kustom federasi yang dikelola oleh majikan saya

Hubungi tim TI Anda untuk bantuan.

Langkah 2: Konfigurasikan SDK dan alat untuk menggunakan IAM Identity Center

- 1. Pada mesin pengembangan Anda, instal yang terbaru AWS CLI.
	- a. Lihat [Menginstal atau memperbarui versi terbaru AWS CLIdari](https://docs.aws.amazon.com/cli/latest/userguide/getting-started-install.html) PanduanAWS Command Line Interface Pengguna.
	- b. (Opsional) Untuk memverifikasi AWS CLI bahwa berfungsi, buka prompt perintah dan jalankan aws --version perintah.
- 2. Masuk ke portal AWS akses. Majikan Anda dapat memberikan URL ini atau Anda mungkin mendapatkannya dalam email berikut Langkah 1: Tetapkan akses. Jika tidak, Anda dapat menemukan URL portal AWS akses Anda di Dasbor [https://console.aws.amazon.com/](https://console.aws.amazon.com/singlesignon/)  [singlesignon/](https://console.aws.amazon.com/singlesignon/).
	- a. Di portal AWS akses, pilih set izin yang sesuai, lalu pilih Baris perintah atau tautan akses terprogram. Gunakan set PowerUserAccess izin yang telah ditentukan sebelumnya, atau

izin mana pun yang telah Anda atau perusahaan Anda buat untuk menerapkan izin hak istimewa paling sedikit untuk pengembangan.

- b. Di kotak dialog Dapatkan kredensi, pilih macOS dan Linux atau Windows, tergantung pada sistem operasi Anda.
- c. Pilih metode kredensial Pusat Identitas IAM untuk mendapatkan SSO Region nilai SSO Start URL dan nilai yang Anda butuhkan untuk langkah berikutnya.
- 3. Di AWS CLI command prompt, jalankan aws configure sso perintah. Saat diminta, masukkan nilai konfigurasi yang Anda kumpulkan di langkah sebelumnya. Untuk detail tentang AWS CLI perintah ini, lihat [Mengkonfigurasi profil Anda dengan](https://docs.aws.amazon.com/cli/latest/userguide/sso-configure-profile-token.html#sso-configure-profile-token-auto-sso) aws configure sso wizard.
	- Untuk nama profil CLI, kami sarankan memasukkan *default* saat Anda memulai. Untuk informasi tentang cara menyetel profil non-default (bernama) dan variabel lingkungan terkaitnya, lihat[Profil.](#page-8-1)
- 4. (Opsional) Pada prompt AWS CLI perintah, konfirmasikan identitas sesi aktif dengan menjalankan aws sts get-caller-identity perintah. Respons harus menunjukkan set izin IAM Identity Center yang Anda konfigurasikan.
- 5. Jika Anda menggunakan AWS SDK, buat aplikasi untuk SDK Anda di lingkungan pengembangan Anda.
	- a. Untuk beberapa SDK, paket tambahan seperti SSO dan SSOOIDC harus ditambahkan ke aplikasi Anda sebelum Anda dapat menggunakan autentikasi IAM Identity Center. Untuk detailnya, lihat SDK spesifik Anda.
	- b. Jika sebelumnya Anda mengonfigurasi akses ke AWS, tinjau AWS credentials file bersama Anda untuk apa pu[nAWS kunci akses.](#page-58-0) Anda harus menghapus kredensi statis apa pun sebelum SDK atau alat akan menggunakan kredenal Pusat Identitas IAM karena diutamakan. [Rantai penyedia kredensi](#page-56-1)

Untuk mempelajari lebih dalam cara SDK dan alat menggunakan dan menyegarkan kredensil menggunakan konfigurasi ini, lihat. [Memahami autentikasi Pusat Identitas IAM](#page-26-0)

Bergantung pada panjang sesi yang dikonfigurasi, akses Anda pada akhirnya akan kedaluwarsa dan SDK atau alat akan mengalami kesalahan otentikasi. Untuk me-refresh sesi portal akses lagi bila diperlukan, gunakan AWS CLI untuk menjalankan aws sso login perintah.

Anda dapat memperpanjang durasi sesi portal akses IAM Identity Center dan durasi sesi yang ditetapkan izin. Ini memperpanjang jumlah waktu Anda dapat menjalankan kode sebelum Anda perlu masuk lagi secara manual dengan kode. AWS CLIUntuk informasi selengkapnya, lihat topik berikut di Panduan PenggunaAWS IAM Identity Center :

- Durasi sesi IAM Identity Center [Konfigurasikan durasi sesi portal AWS akses pengguna Anda](https://docs.aws.amazon.com/singlesignon/latest/userguide/configure-user-session.html)
- Izin mengatur durasi sesi [Mengatur durasi sesi](https://docs.aws.amazon.com/singlesignon/latest/userguide/howtosessionduration.html)

Untuk detail tentang semua pengaturan penyedia Pusat Identitas IAM untuk SDK dan alat, lihat [Penyedia kredensi Pusat Identitas IAM](#page-70-0) di panduan ini.

## <span id="page-26-0"></span>Memahami autentikasi Pusat Identitas IAM

### Ketentuan Pusat Identitas IAM yang relevan

Istilah berikut membantu Anda memahami proses dan konfigurasi di belakangAWS IAM Identity Center. Dokumentasi untuk API AWS SDK menggunakan nama yang berbeda dari IAM Identity Center untuk beberapa konsep otentikasi ini. Sangat membantu untuk mengetahui kedua nama tersebut.

Tabel berikut menunjukkan bagaimana nama-nama alternatif berhubungan satu sama lain.

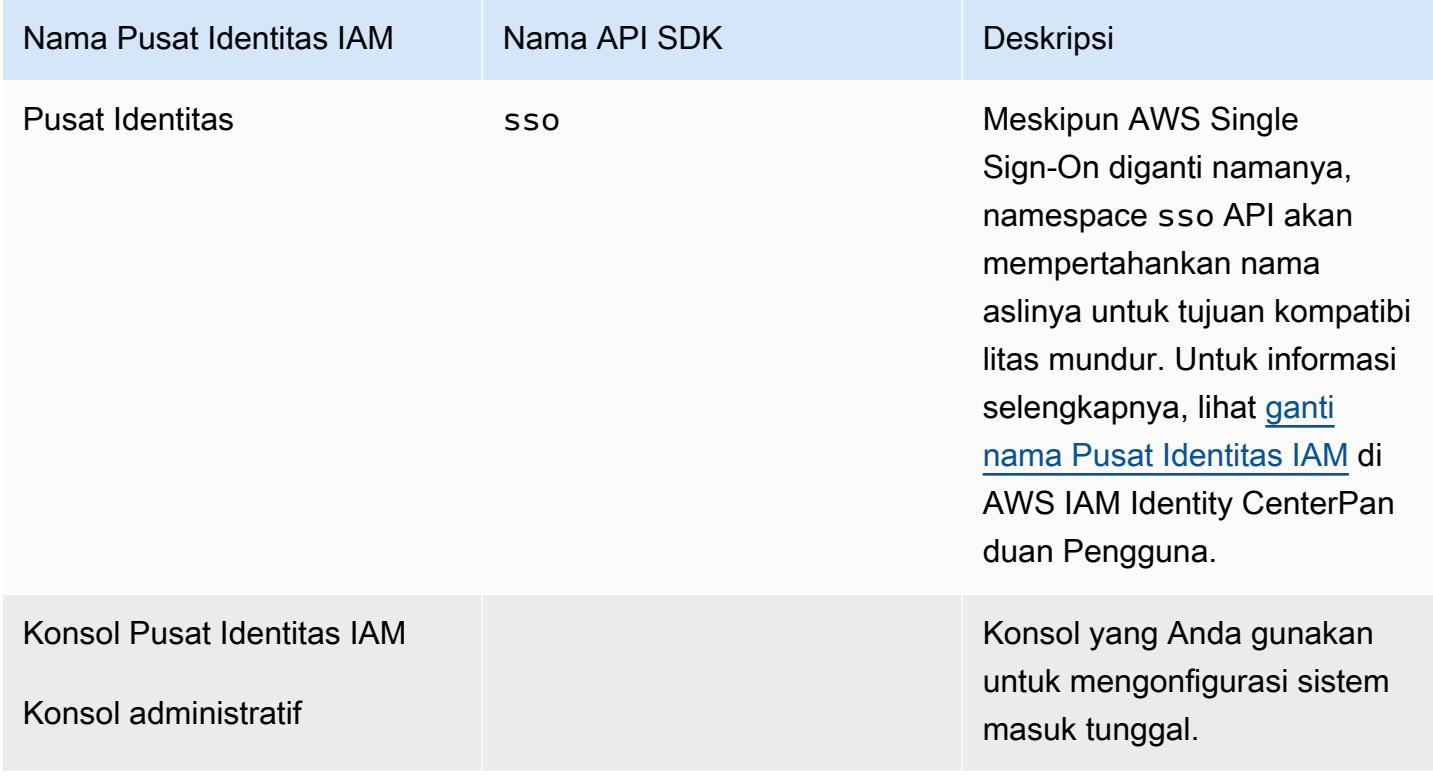

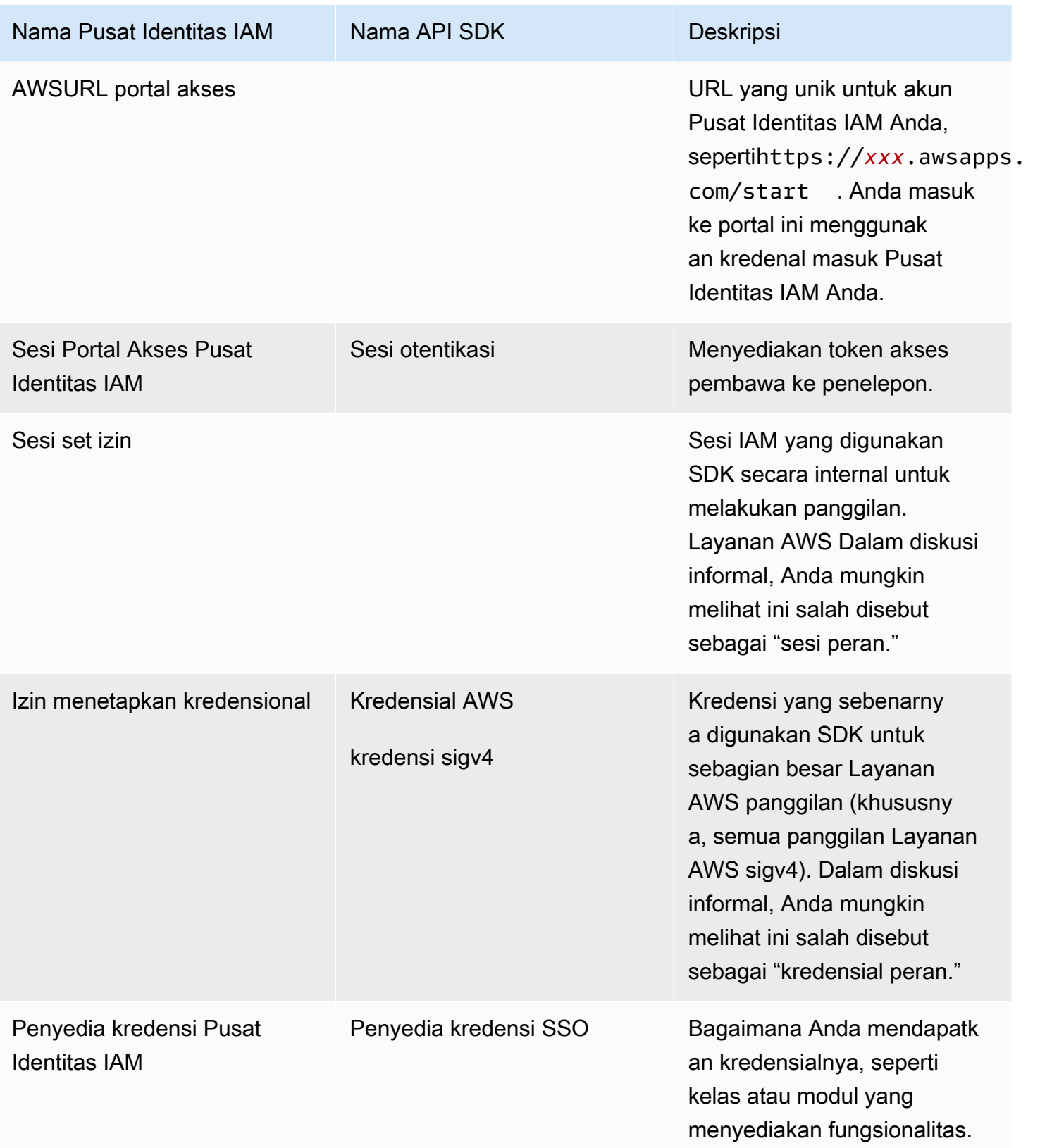

### Memahami resolusi kredensi SDK untuk Layanan AWS

API Pusat Identitas IAM menukar kredenal token pembawa untuk kredenal sigv4. Sebagian besar Layanan AWS adalah API sigv4, dengan beberapa pengecualian seperti dan. Amazon CodeWhisperer Amazon CodeCatalyst Berikut ini menjelaskan proses resolusi kredenal untuk mendukung sebagian besar Layanan AWS panggilan untuk kode aplikasi Anda. AWS IAM Identity **Center** 

Memulai sesi portal AWS akses

- Mulai proses dengan masuk ke sesi dengan kredensi Anda.
	- Gunakan aws sso login perintah di AWS Command Line Interface (AWS CLI). Ini memulai sesi Pusat Identitas IAM baru jika Anda belum memiliki sesi aktif.
- Saat memulai sesi baru, Anda menerima token penyegaran dan token akses dari IAM Identity Center. Ini AWS CLI juga memperbarui file JSON cache SSO dengan token akses baru dan token penyegaran dan membuatnya tersedia untuk digunakan oleh SDK.
- Jika Anda sudah memiliki sesi aktif, AWS CLI perintah menggunakan kembali sesi yang ada dan akan kedaluwarsa setiap kali sesi yang ada berakhir. Untuk mempelajari cara mengatur panjang sesi Pusat Identitas IAM, lihat [Mengonfigurasi durasi sesi portal AWS akses pengguna Anda](https://docs.aws.amazon.com/singlesignon/latest/userguide/configure-user-session.html) di AWS IAM Identity CenterPanduan Pengguna.
	- Panjang sesi maksimum telah diperpanjang hingga 90 hari untuk mengurangi kebutuhan untuk sering masuk.

Bagaimana SDK mendapatkan kredensional untuk panggilan Layanan AWS

SDK menyediakan akses Layanan AWS saat Anda membuat instance objek klien per layanan. Ketika profil yang dipilih dari AWS config file bersama dikonfigurasi untuk resolusi kredensi Pusat Identitas IAM, Pusat Identitas IAM digunakan untuk menyelesaikan kredensil untuk aplikasi Anda.

• [Proses resolusi kredenal](https://docs.aws.amazon.com/sdkref/latest/guide/standardized-credentials.html#credentialProviderChain) selesai selama runtime ketika klien dibuat.

Untuk mengambil kredensil API sigv4 menggunakan sistem masuk tunggal Pusat Identitas IAM, SDK menggunakan token akses Pusat Identitas IAM untuk mendapatkan sesi IAM. Sesi IAM ini disebut sesi set izin, dan menyediakan AWS akses ke SDK dengan mengasumsikan peran IAM.

• Durasi sesi yang ditetapkan izin diatur secara independen dari durasi sesi Pusat Identitas IAM.

- Untuk mempelajari cara menyetel durasi sesi yang ditetapkan izin, lihat [Mengatur durasi sesi](https://docs.aws.amazon.com/singlesignon/latest/userguide/howtosessionduration.html) di Panduan AWS IAM Identity Center Pengguna.
- Ketahuilah bahwa kredenal set izin juga disebut sebagai kredensial dan AWSkredensial sigv4 di sebagian besar dokumentasi SDK API. AWS

Kredensial set izin dikembalikan dari panggilan ke API Pusat [getRoleCredentials](https://docs.aws.amazon.com/singlesignon/latest/PortalAPIReference/API_GetRoleCredentials.html)Identitas IAM ke SDK. Objek klien SDK menggunakan peran IAM yang diasumsikan untuk melakukan panggilan keLayanan AWS, seperti meminta Amazon S3 untuk mencantumkan bucket di akun Anda. Objek klien dapat terus beroperasi menggunakan kredenal set izin tersebut hingga sesi set izin berakhir.

Kedaluwarsa sesi dan penyegaran

Saat menggunakan token akses per jam yang diperoleh dari IAM Identity Center secara otomatis direfresh menggunakan token penyegaran. [Konfigurasi penyedia token SSO](#page-72-0)

- Jika token akses kedaluwarsa saat SDK mencoba menggunakannya, SDK menggunakan token penyegaran untuk mencoba mendapatkan token akses baru. Pusat Identitas IAM membandingkan token penyegaran dengan durasi sesi portal akses Pusat Identitas IAM Anda. Jika token penyegaran tidak kedaluwarsa, Pusat Identitas IAM merespons dengan token akses lain.
- Token akses ini dapat digunakan untuk menyegarkan sesi set izin klien yang ada, atau untuk menyelesaikan kredensi untuk klien baru.

Namun, jika sesi portal akses IAM Identity Center kedaluwarsa, maka tidak ada token akses baru yang diberikan. Oleh karena itu, durasi yang ditetapkan izin tidak dapat diperpanjang. Ini akan kedaluwarsa (dan akses akan hilang) setiap kali izin cache menetapkan waktu lama sesi habis untuk klien yang ada.

Kode apa pun yang membuat klien baru akan gagal otentikasi segera setelah sesi IAM Identity Center berakhir. Ini karena kredenal set izin tidak di-cache. Kode Anda tidak akan dapat membuat klien baru dan menyelesaikan proses resolusi kredensi sampai Anda memiliki token akses yang valid.

Untuk rekap, saat SDK memerlukan kredenal set izin baru, SDK terlebih dahulu memeriksa kredenal yang valid dan sudah ada dan menggunakannya. Ini berlaku apakah kredensialnya untuk klien baru atau untuk klien yang sudah ada dengan kredensi kedaluwarsa. Jika kredensialnya tidak ditemukan atau tidak valid, maka SDK akan memanggil API Pusat Identitas IAM untuk mendapatkan kredensi baru. Untuk memanggil API, diperlukan token akses. Jika token akses kedaluwarsa, SDK

menggunakan token penyegaran untuk mencoba mendapatkan token akses baru dari layanan Pusat Identitas IAM. Token ini diberikan jika sesi portal akses Pusat Identitas IAM Anda tidak kedaluwarsa.

# <span id="page-30-0"></span>Peran IAM Di Mana Saja

Anda dapat menggunakan IAM Roles Anywhere untuk mendapatkan kredenal keamanan sementara di IAM untuk beban kerja seperti server, kontainer, dan aplikasi yang berjalan di luar. AWS Untuk menggunakan Peran IAM Di Mana Saja, beban kerja Anda harus menggunakan sertifikat X.509. Administrator Cloud Anda harus menyediakan sertifikat dan kunci pribadi yang diperlukan untuk mengonfigurasi Peran IAM Anywhere sebagai penyedia kredensi Anda.

## <span id="page-30-1"></span>Langkah 1: Konfigurasikan Peran IAM Di Mana Saja

IAM Roles Anywhere menyediakan cara untuk mendapatkan kredensi sementara untuk beban kerja atau proses yang berjalan di luar. AWS Jangkar kepercayaan didirikan dengan otoritas sertifikat untuk mendapatkan kredensi sementara untuk peran IAM terkait. Peran menetapkan izin yang akan dimiliki beban kerja Anda saat kode Anda diautentikasi dengan IAM Roles Anywhere.

Untuk langkah-langkah menyiapkan profil jangkar kepercayaan, peran IAM, dan Peran IAM Di Mana Saja, lihat [Membuat jangkar kepercayaan dan profil di Peran Di Mana Saja di Panduan Pengguna](https://docs.aws.amazon.com/rolesanywhere/latest/userguide/getting-started.html) [IAM AWS Identity and Access Management Roles Anywhere](https://docs.aws.amazon.com/rolesanywhere/latest/userguide/getting-started.html).

#### **a** Note

Profil dalam Panduan Pengguna IAM Roles Anywhere mengacu pada konsep unik dalam layanan IAM Roles Anywhere. Ini tidak terkait dengan profil dalam AWS config file bersama.

## <span id="page-30-2"></span>Langkah 2: Gunakan Peran IAM Di Mana Saja

Untuk mendapatkan kredenal keamanan sementara dari IAM Roles Anywhere, gunakan alat bantu kredenal yang disediakan oleh IAM Roles Anywhere. Alat kredensi mengimplementasikan proses penandatanganan untuk IAM Roles Anywhere.

Untuk petunjuk mengunduh alat bantu kredensi, lihat [Memperoleh kredenal keamanan sementara](https://docs.aws.amazon.com/rolesanywhere/latest/userguide/credential-helper.html)  [dari AWS Identity and Access Management Peran Di Mana Saja di Panduan Pengguna IAM Roles](https://docs.aws.amazon.com/rolesanywhere/latest/userguide/credential-helper.html)  [Anywhere](https://docs.aws.amazon.com/rolesanywhere/latest/userguide/credential-helper.html).

Untuk menggunakan kredenal keamanan sementara dari IAM Roles Anywhere dengan AWS SDK dan SDKAWS CLI, Anda dapat mengonfigurasi credential\_process pengaturan dalam file bersama. AWS config SDK dan AWS CLI mendukung penyedia kredensi proses yang digunakan credential\_process untuk mengautentikasi. Berikut ini menunjukkan struktur umum yang akan ditetapkancredential\_process.

```
credential_process = [path to helper tool] [command] [--parameter1 value] [--
parameter2 value] [...]
```
credential-processPerintah alat pembantu mengembalikan kredensi sementara dalam format JSON standar yang kompatibel dengan pengaturan. credential\_process Perhatikan bahwa nama perintah berisi tanda hubung tetapi nama pengaturan berisi garis bawah. Perintah ini membutuhkan parameter berikut:

- private-key— Jalur ke kunci pribadi yang menandatangani permintaan.
- certificate— Jalan menuju sertifikat.
- role-arn— ARN dari peran untuk mendapatkan kredensi sementara untuk.
- profile-arn— ARN profil yang menyediakan pemetaan untuk peran yang ditentukan.
- trust-anchor-arn— ARN dari jangkar kepercayaan yang digunakan untuk mengotentikasi.

Administrator Cloud Anda harus menyediakan sertifikat dan kunci pribadi. Ketiga nilai ARN dapat disalin dari file. AWS Management Console Contoh berikut menunjukkan config file bersama yang mengonfigurasi pengambilan kredensional sementara dari alat pembantu.

```
[profile dev]
credential_process = ./aws_signing_helper credential-process --certificate /
path/to/certificate --private-key /path/to/private-key --trust-anchor-
arn arn:aws:rolesanywhere:region:account:trust-anchor/TA_ID --profile-
arn arn:aws:rolesanywhere:region:account:profile/PROFILE_ID --role-
arn arn:aws:iam::account:role/ROLE_ID
```
Untuk parameter opsional dan detail alat pembantu tambahan, lihat [IAM Roles Anywhere Credential](https://github.com/aws/rolesanywhere-credential-helper#readme) Helper aktif. GitHub

Untuk detail tentang pengaturan konfigurasi SDK itu sendiri dan penyedia kredensi proses, lihat [Penyedia kredensi proses](#page-81-0) di panduan ini.

## <span id="page-32-0"></span>Asumsikan peran

Dengan asumsi peran melibatkan penggunaan seperangkat kredensil keamanan sementara untuk mengakses AWS sumber daya yang mungkin tidak dapat Anda akses sebaliknya. Kredensial sementara ini terdiri dari access key ID, secret access key, dan token keamanan. Untuk mempelajari lebih lanjut tentang AWS Security Token Service (AWS STS) permintaan API, lihat [Tindakan](https://docs.aws.amazon.com/STS/latest/APIReference/API_Operations.html) di Referensi AWS Security Token Service API.

Untuk menyiapkan SDK atau alat untuk mengambil peran, Anda harus terlebih dahulu membuat atau mengidentifikasi peran tertentu yang akan diambil. [Peran IAM diidentifikasi secara unik oleh peran](https://docs.aws.amazon.com/IAM/latest/UserGuide/reference-arns.html)  [Amazon Resource Name \(ARN\).](https://docs.aws.amazon.com/IAM/latest/UserGuide/reference-arns.html) Peran membangun hubungan kepercayaan dengan entitas lain. Entitas tepercaya yang menggunakan peran tersebut mungkinLayanan AWS, yang lainAkun AWS, penyedia identitas web atau OIDC, atau federasi SAMP. Untuk mempelajari selengkapnya tentang peran IAM, lihat [Menggunakan peran IAM](https://docs.aws.amazon.com/IAM/latest/UserGuide/id_roles_use.html) di Panduan Pengguna IAM.

Setelah peran IAM diidentifikasi, jika Anda dipercaya oleh peran tersebut, Anda dapat mengonfigurasi SDK atau alat untuk menggunakan izin yang diberikan oleh peran tersebut. Untuk melakukan ini, salah satu [Asumsikan peran IAM](#page-32-1) atau[Bersekutu dengan identitas web atau OpenID Connect.](#page-33-0)

## <span id="page-32-1"></span>Asumsikan peran IAM

Saat mengasumsikan peran, AWS STS mengembalikan satu set kredensil keamanan sementara. Kredensi ini bersumber dari profil lain atau dari instance atau wadah tempat kode Anda berjalan. Contoh lain dari asumsi peran termasuk mengelola beberapa Akun AWS dari Amazon EC2, AWS CodeCommit menggunakan Akun AWS lintas, atau mengakses akun lain dari. AWS CodeBuild

### Langkah 1: Siapkan peran IAM

Untuk menyiapkan SDK atau alat untuk mengambil peran, Anda harus terlebih dahulu membuat atau mengidentifikasi peran tertentu yang akan diambil. [Peran IAM diidentifikasi secara unik menggunakan](https://docs.aws.amazon.com/IAM/latest/UserGuide/reference-arns.html)  [peran ARN.](https://docs.aws.amazon.com/IAM/latest/UserGuide/reference-arns.html) Peran membangun hubungan kepercayaan dengan entitas lain, biasanya di dalam akun Anda atau untuk akses lintas akun. Untuk mengaturnya, lihat [Membuat peran IAM](https://docs.aws.amazon.com/IAM/latest/UserGuide/id_roles_create.html) di Panduan Pengguna IAM.

### Langkah 2: Konfigurasikan SDK atau alat

Konfigurasikan SDK atau alat untuk mendapatkan kredensil dari atau. credential\_source source\_profile

Gunakan credential\_source untuk mendapatkan kredensil dari wadah Amazon ECS, instans Amazon EC2, atau dari variabel lingkungan.

Gunakan source\_profile untuk sumber kredensil dari profil lain. source\_profilejuga mendukung rantai peran, yang merupakan hierarki profil di mana peran yang diasumsikan kemudian digunakan untuk mengambil peran lain.

Saat Anda menentukan ini di profil, SDK atau alat secara otomatis membuat panggilan AWS STS [AssumeRole](https://docs.aws.amazon.com/STS/latest/APIReference/API_AssumeRole.html)API yang sesuai untuk Anda. Untuk mengambil dan menggunakan kredensil sementara dengan mengasumsikan peran, tentukan nilai konfigurasi berikut dalam file bersama. AWS config Untuk detail selengkapnya tentang masing-masing pengaturan ini, lihat [Asumsikan pengaturan](#page-61-1)  [penyedia kredensi peran](#page-61-1) bagian.

- role\_arn- Dari peran IAM yang Anda buat di Langkah 1
- Konfigurasikan salah satu source\_profile atau credential\_source
- (Opsional) duration\_seconds
- (Opsional) external\_id
- (Opsional) mfa\_serial
- (Opsional) role\_session\_name

Contoh berikut menunjukkan konfigurasi kedua opsi peran asumsi dalam config file bersama:

```
role_arn = arn:aws:iam::123456789012:role/my-role-name
source_profile = profile-name-with-user-that-can-assume-role
```

```
role_arn = arn:aws:iam::123456789012:role/my-role-name
credential_source = Ec2InstanceMetadata
```
Untuk detail tentang semua pengaturan penyedia kredensi peran asumsi, lihat [Asumsikan penyedia](#page-61-0)  [kredensi peran](#page-61-0) di panduan ini.

## <span id="page-33-0"></span>Bersekutu dengan identitas web atau OpenID Connect

Saat membuat aplikasi seluler atau aplikasi web berbasis klien yang memerlukan akses keAWS, AWS STS mengembalikan satu set kredensi keamanan sementara untuk pengguna federasi yang diautentikasi melalui penyedia identitas publik (iDP). Contoh penyedia identitas umum mencakup

Login with Amazon, Facebook, Google, atau penyedia identitas mana pun yang kompatibel dengan OpenID Connect (OIDC). Dengan metode ini, pengguna Anda tidak memerlukan identitas mereka sendiri AWS atau IAM.

Jika Anda menggunakan Amazon Elastic Kubernetes Service, fitur ini menyediakan kemampuan untuk menentukan peran IAM yang berbeda untuk setiap kontainer Anda. Kubernetes menyediakan kemampuan untuk mendistribusikan token OIDC ke kontainer Anda yang digunakan oleh penyedia kredensi ini untuk mendapatkan kredensi sementara. Untuk informasi selengkapnya tentang konfigurasi Amazon EKS ini, lihat [peran IAM untuk akun layanan](https://docs.aws.amazon.com/eks/latest/userguide/iam-roles-for-service-accounts.html) di Panduan Pengguna Amazon EKS. Namun, untuk opsi yang lebih sederhana, kami sarankan Anda menggunakan [Amazon EKS](https://docs.aws.amazon.com/eks/latest/userguide/pod-identities.html)  [Pod Identities](https://docs.aws.amazon.com/eks/latest/userguide/pod-identities.html) jika [SDK Anda mendukungnya.](#page-69-0)

### Langkah 1: Siapkan penyedia identitas dan peran IAM

Untuk mengonfigurasi federasi dengan iDP eksternal, gunakan penyedia identitas IAM untuk menginformasikan AWS tentang iDP eksternal dan konfigurasinya. Ini membangun kepercayaan antara IDP Anda Akun AWS dan eksternal. Sebelum mengonfigurasi SDK untuk menggunakan token identitas web untuk otentikasi, Anda harus terlebih dahulu menyiapkan penyedia identitas (iDP) dan peran IAM yang digunakan untuk mengaksesnya. Untuk mengaturnya, lihat [Membuat peran untuk](https://docs.aws.amazon.com/IAM/latest/UserGuide/id_roles_create_for-idp_oidc.html) [identitas web atau Federasi OpenID Connect \(konsol\) di Panduan](https://docs.aws.amazon.com/IAM/latest/UserGuide/id_roles_create_for-idp_oidc.html) Pengguna IAM.

### Langkah 2: Konfigurasikan SDK atau alat

Konfigurasikan SDK atau alat untuk menggunakan token identitas web AWS STS untuk otentikasi.

Saat Anda menentukan ini di profil, SDK atau alat secara otomatis membuat panggilan AWS STS [AssumeRoleWithWebIdentity](https://docs.aws.amazon.com/STS/latest/APIReference/API_AssumeRoleWithWebIdentity.html)API yang sesuai untuk Anda. Untuk mengambil dan menggunakan kredensil sementara menggunakan federasi identitas web, tentukan nilai konfigurasi berikut dalam file bersama. AWS config Untuk detail selengkapnya tentang masing-masing pengaturan ini, lihat [Asumsikan pengaturan penyedia kredensi peran](#page-61-1) bagian.

- role\_arn- Dari peran IAM yang Anda buat di Langkah 1
- web\_identity\_token\_file- Dari iDP eksternal
- (Opsional) duration\_seconds
- (Opsional) role\_session\_name

Berikut ini adalah contoh konfigurasi config file bersama untuk mengambil peran dengan identitas web:

### [profile *web-identity*] role\_arn=arn:aws:iam::*123456789012*:role/*my-role-name* web\_identity\_token\_file=*/path/to/a/token*

#### **a** Note

Untuk aplikasi seluler, pertimbangkan untuk menggunakan Amazon Cognito. Amazon Cognito bertindak sebagai pialang identitas dan melakukan banyak pekerjaan federasi untuk Anda. Namun, penyedia identitas Amazon Cognito tidak disertakan dalam SDK dan pustaka inti alat seperti penyedia identitas lainnya. Untuk mengakses Amazon Cognito API, sertakan klien layanan Amazon Cognito di build atau pustaka untuk SDK atau alat Anda. Untuk penggunaan dengan AWS SDK, lihat [Contoh Kode di Panduan](https://docs.aws.amazon.com/cognito/latest/developerguide/service_code_examples.html) Pengembang Amazon Cognito.

Untuk detail tentang semua pengaturan penyedia kredensi peran asumsi, lihat [Asumsikan penyedia](#page-61-0)  [kredensi peran](#page-61-0) di panduan ini.

## <span id="page-35-0"></span>AWS kunci akses

## <span id="page-35-1"></span>Gunakan kredensial jangka pendek

Sebaiknya konfigurasi SDK atau alat yang akan digunakan [Autentikasi Pusat Identitas IAM](#page-22-1) untuk menggunakan opsi durasi sesi yang diperpanjang.

Namun, untuk mengatur SDK atau kredenal sementara alat secara langsung, lihat. [Otentikasi](#page-37-0) [menggunakan kredensi jangka pendek](#page-37-0)

## <span id="page-35-2"></span>Gunakan kredensi jangka panjang

### **A** Warning

Untuk menghindari risiko keamanan, jangan gunakan pengguna IAM untuk otentikasi saat mengembangkan perangkat lunak yang dibuat khusus atau bekerja dengan data nyata. Sebaliknya, gunakan federasi dengan penyedia identitas seperti [AWS IAM Identity Center.](https://docs.aws.amazon.com/singlesignon/latest/userguide/what-is.html)
### Mengelola akses di seluruh Akun AWS

Sebagai praktik keamanan terbaik, kami sarankan menggunakan AWS Organizations dengan IAM Identity Center untuk mengelola akses di semua Anda Akun AWS. Untuk informasi selengkapnya tentang administrator, lihat [Praktik terbaik keamanan di IAM](https://docs.aws.amazon.com/IAM/latest/UserGuide/best-practices.html) di dalam Panduan Pengguna IAM.

Anda dapat membuat pengguna di Pusat Identitas IAM, menggunakan Microsoft Active Directory, menggunakan penyedia identitas SAMP 2.0 (iDP), atau menggabungkan IDP Anda secara individual. Akun AWSDengan menggunakan salah satu pendekatan ini, Anda dapat memberikan pengalaman masuk tunggal untuk pengguna Anda. Anda juga dapat menerapkan otentikasi multi-faktor (MFA) dan menggunakan kredensi sementara untuk akses. Akun AWS Ini berbeda dari pengguna IAM, yang merupakan kredensi jangka panjang yang dapat dibagikan dan yang dapat meningkatkan risiko keamanan terhadap sumber daya Anda AWS .

### Buat pengguna IAM hanya untuk lingkungan kotak pasir

Jika Anda baru AWS, Anda dapat membuat pengguna IAM uji dan kemudian menggunakannya untuk menjalankan tutorial dan menjelajahi apa yang AWS ditawarkan. Tidak apa-apa untuk menggunakan jenis kredensi ini saat Anda belajar, tetapi kami sarankan Anda menghindari menggunakannya di luar lingkungan kotak pasir.

Untuk kasus penggunaan berikut, mungkin masuk akal untuk memulai dengan pengguna IAM di AWS:

- Memulai AWS SDK atau alat Anda dan menjelajah Layanan AWS di lingkungan kotak pasir.
- Menjalankan skrip terjadwal, pekerjaan, dan proses otomatis lainnya yang tidak mendukung proses masuk yang dihadiri manusia sebagai bagian dari pembelajaran Anda.

Jika Anda menggunakan pengguna IAM di luar kasus penggunaan ini, maka transisi ke IAM Identity Center atau federasikan penyedia identitas Anda ke Akun AWS sesegera mungkin. Untuk informasi lebih lanjut, lihat [Federasi identitas di AWS](https://aws.amazon.com/identity/federation/).

### Kunci akses pengguna IAM yang aman

Anda harus memutar kunci akses pengguna IAM secara teratur. Ikuti panduan dalam [Memutar](https://docs.aws.amazon.com/IAM/latest/UserGuide/id_credentials_access-keys.html#Using_RotateAccessKey)  [kunci akses](https://docs.aws.amazon.com/IAM/latest/UserGuide/id_credentials_access-keys.html#Using_RotateAccessKey) di Panduan Pengguna IAM. Jika Anda yakin bahwa Anda telah secara tidak sengaja membagikan kunci akses pengguna IAM Anda, kemudian putar kunci akses Anda.

Kunci akses pengguna IAM harus disimpan dalam AWS credentials file bersama di mesin lokal. Jangan menyimpan kunci akses pengguna IAM dalam kode Anda. Jangan sertakan file konfigurasi yang berisi kunci akses pengguna IAM Anda di dalam perangkat lunak manajemen kode sumber apa pun. Alat eksternal, seperti [git-secret](https://github.com/awslabs/git-secrets) proyek open source, dapat membantu Anda dari secara tidak sengaja melakukan informasi sensitif ke repositori Git. Untuk informasi selengkapnya, lihat [Identitas](https://docs.aws.amazon.com/IAM/latest/UserGuide/id.html)  [IAM \(pengguna, grup pengguna, dan peran\)](https://docs.aws.amazon.com/IAM/latest/UserGuide/id.html) di Panduan Pengguna IAM.

Untuk mengatur pengguna IAM untuk memulai, lihat [Otentikasi menggunakan kredensi jangka](#page-38-0)  [panjang.](#page-38-0)

## <span id="page-37-0"></span>Otentikasi menggunakan kredensi jangka pendek

Sebaiknya konfigurasi SDK atau alat Anda untuk digunakan [Autentikasi Pusat Identitas IAM](#page-22-0) dengan opsi durasi sesi yang diperpanjang. Namun, Anda dapat menyalin dan menggunakan kredensi sementara yang tersedia di portal AWS akses. Kredensi baru perlu disalin ketika ini kedaluwarsa. Anda dapat menggunakan kredensi sementara di profil atau menggunakannya sebagai nilai untuk properti sistem dan variabel lingkungan.

Siapkan file kredensial menggunakan kredensial jangka pendek yang diambil dari portal akses AWS

- 1. [Buat file kredensial bersama](https://docs.aws.amazon.com/sdkref/latest/guide/file-location.html).
- 2. Dalam file kredensial, rekatkan teks placeholder berikut hingga Anda menempelkan kredensi sementara yang berfungsi.

```
[default]
aws_access_key_id=<value from AWS access portal>
aws_secret_access_key=<value from AWS access portal>
aws_session_token=<value from AWS access portal>
```
- 3. Simpan file tersebut. File sekarang ~/.aws/credentials harus ada di sistem pengembangan lokal Anda. File ini berisi [profil \[default\]](https://docs.aws.amazon.com/sdkref/latest/guide/file-format.html#file-format-profile) yang digunakan SDK atau alat jika profil bernama tertentu tidak ditentukan.
- 4. [Masuk ke portal AWS akses.](https://docs.aws.amazon.com/singlesignon/latest/userguide/howtosignin.html)
- 5. Ikuti petunjuk ini untuk [penyegaran kredenal manual](https://docs.aws.amazon.com/singlesignon/latest/userguide/howtogetcredentials.html#how-to-get-temp-credentials) untuk menyalin kredensi peran IAM dari portal akses. AWS
	- a. Untuk langkah 4 dalam petunjuk terkait, pilih nama peran IAM yang memberikan akses untuk kebutuhan pengembangan Anda. Peran ini biasanya memiliki nama seperti PowerUserAccessatau Pengembang.
- b. Untuk langkah 7 dalam instruksi yang ditautkan, pilih opsi Tambahkan profil ke file AWS kredensial Anda secara manual dan salin isinya.
- 6. Tempelkan kredenal yang disalin ke file lokal Anda. credentials Nama profil yang dihasilkan tidak diperlukan jika Anda menggunakan default profil. File Anda harus menyerupai yang berikut ini.

```
[default]
aws_access_key_id=AKIAIOSFODNN7EXAMPLE
aws_secret_access_key=wJalrXUtnFEMI/K7MDENG/bPxRfiCYEXAMPLEKEY
aws_session_token=IQoJb3JpZ2luX2IQoJb3JpZ2luX2IQoJb3JpZ2luX2IQoJb3JpZ2luX2IQoJb3JpZVERYLONG
```
7. Simpan file credentials.

Saat SDK membuat klien layanan, SDK akan mengakses kredensi sementara ini dan menggunakannya untuk setiap permintaan. Pengaturan untuk peran IAM yang dipilih pada langkah 5a menentukan [berapa lama kredensi sementara valid](https://docs.aws.amazon.com/singlesignon/latest/userguide/howtosessionduration.html). Durasi maksimum adalah dua belas jam.

Setelah kredensi sementara kedaluwarsa, ulangi langkah 4 hingga 7.

## <span id="page-38-0"></span>Otentikasi menggunakan kredensi jangka panjang

#### **A** Warning

Untuk menghindari risiko keamanan, jangan gunakan pengguna IAM untuk otentikasi saat mengembangkan perangkat lunak yang dibuat khusus atau bekerja dengan data nyata. Sebaliknya, gunakan federasi dengan penyedia identitas seperti [AWS IAM Identity Center.](https://docs.aws.amazon.com/singlesignon/latest/userguide/what-is.html)

Jika Anda menggunakan pengguna IAM untuk menjalankan kode Anda, maka SDK atau alat di lingkungan pengembangan Anda mengautentikasi dengan menggunakan kredensi pengguna IAM jangka panjang dalam file bersama. AWS credentials Tinjau [praktik terbaik Keamanan dalam](https://docs.aws.amazon.com/IAM/latest/UserGuide/best-practices.html#bp-users-federation-idp)  [topik IAM](https://docs.aws.amazon.com/IAM/latest/UserGuide/best-practices.html#bp-users-federation-idp) dan transisi ke Pusat Identitas IAM atau kredensi sementara lainnya sesegera mungkin.

Peringatan penting dan panduan untuk kredensional

Peringatan untuk kredensional

• JANGAN gunakan kredensi root akun Anda untuk mengakses AWS sumber daya. Kredensi ini menyediakan akses akun yang tidak terbatas dan sulit dicabut.

- JANGAN menaruh kunci akses literal atau informasi kredensi dalam file aplikasi Anda. Jika Anda melakukannya, Anda membuat risiko secara tidak sengaja mengekspos kredensialnya jika, misalnya, Anda mengunggah proyek ke repositori publik.
- JANGAN sertakan file yang berisi kredensi di area proyek Anda.
- Ketahuilah bahwa kredenal apa pun yang disimpan dalam AWS credentials file bersama disimpan dalam teks biasa.

#### Panduan tambahan untuk mengelola kredensional dengan aman

Untuk diskusi umum tentang cara mengelola AWS kredensional dengan aman, lihat [Praktik terbaik](https://docs.aws.amazon.com/general/latest/gr/aws-access-keys-best-practices.html) [untuk mengelola kunci AWS akses](https://docs.aws.amazon.com/general/latest/gr/aws-access-keys-best-practices.html) di. [Referensi Umum AWS](https://docs.aws.amazon.com/general/latest/gr/) Selain diskusi itu, pertimbangkan halhal berikut:

- Gunakan [peran IAM untuk tugas untuk tugas](https://docs.aws.amazon.com/AmazonECS/latest/developerguide/task-iam-roles.html) Amazon Elastic Container Service (Amazon ECS).
- Gunakan [peran IAM](https://docs.aws.amazon.com/IAM/latest/UserGuide/id_roles.html) untuk aplikasi yang berjalan di instans Amazon EC2.

### Prasyarat: Buat akun AWS

Untuk menggunakan pengguna IAM untuk mengakses AWS layanan, Anda memerlukan AWS akun dan AWS kredensional.

1. Buat akun.

Untuk membuat AWS akun, lihat [Memulai: Apakah Anda AWS pengguna pertama kali?](https://docs.aws.amazon.com/accounts/latest/reference/welcome-first-time-user.html) dalam Panduan AWS Account Management Referensi.

2. Buat pengguna administratif.

Hindari menggunakan akun pengguna root Anda (akun awal yang Anda buat) untuk mengakses konsol manajemen dan layanan. Sebagai gantinya, buat akun pengguna administratif, seperti yang dijelaskan dalam [Buat pengguna administratif](https://docs.aws.amazon.com/IAM/latest/UserGuide/getting-set-up.html#create-an-admin) di Panduan Pengguna IAM.

Setelah Anda membuat akun pengguna administratif dan mencatat detail login, pastikan untuk keluar dari akun pengguna root Anda dan masuk kembali menggunakan akun administratif.

Tak satu pun dari akun ini sesuai untuk melakukan pengembangan pada AWS atau untuk menjalankan aplikasi diAWS. Sebagai praktik terbaik, Anda perlu membuat pengguna, set izin, atau peran layanan yang sesuai untuk tugas-tugas ini. Untuk informasi selengkapnya, lihat [Menerapkan](https://docs.aws.amazon.com/IAM/latest/UserGuide/best-practices.html#grant-least-privilege) [izin hak istimewa terkecil di Panduan Pengguna](https://docs.aws.amazon.com/IAM/latest/UserGuide/best-practices.html#grant-least-privilege) IAM.

### Langkah 1: Buat pengguna IAM Anda

- Buat pengguna IAM Anda dengan mengikuti prosedur [Membuat pengguna IAM \(konsol\)](https://docs.aws.amazon.com/IAM/latest/UserGuide/id_users_create.html#id_users_create_console) di Panduan Pengguna IAM.
	- Untuk opsi Izin, pilih Lampirkan kebijakan secara langsung untuk mengetahui cara Anda ingin menetapkan izin kepada pengguna ini.
		- Sebagian besar tutorial SDK "Memulai" menggunakan layanan Amazon S3 sebagai contoh. Untuk menyediakan aplikasi Anda dengan akses penuh ke Amazon S3, pilih AmazonS3FullAccess kebijakan untuk melampirkan ke pengguna ini.
	- Anda dapat mengabaikan langkah-langkah opsional dari prosedur itu.

#### Langkah 2: Dapatkan kunci akses Anda

- 1. Di panel navigasi konsol IAM, pilih Pengguna dan kemudian pilih pengguna **User name** yang Anda buat sebelumnya.
- 2. Pada halaman pengguna, pilih halaman Security credentials. Kemudian, di bawah tombol Access, pilih Create Access Key.
- 3. Untuk Buat kunci akses Langkah 1, pilih Command Line Interface (CLI) atau kode Lokal. Kedua opsi menghasilkan jenis kunci yang sama untuk digunakan dengan kedua AWS CLI dan SDK.
- 4. Untuk Buat tombol akses Langkah 2, masukkan tag opsional dan pilih Berikutnya.
- 5. Untuk Buat kunci akses Langkah 3, pilih Unduh file.csv untuk menyimpan .csv file dengan kunci akses pengguna IAM dan kunci akses rahasia Anda. Anda memerlukan informasi ini untuk nanti.

#### **A** Warning

Gunakan langkah-langkah keamanan yang tepat untuk menjaga kredensitas ini tetap aman.

6. Pilih Selesai.

## Langkah 3: Perbarui **credentials** file bersama

- 1. Buat atau buka AWS credentials file bersama. File ini ada  $\sim$  /, aws / credentials di sistem Linux dan macOS, dan %USERPROFILE%\.aws\credentials di Windows. Untuk informasi selengkapnya, lihat [Lokasi File Kredensial.](https://docs.aws.amazon.com/credref/latest/refdocs/file-location.html)
- 2. Tambahkan teks berikut ke credentials file bersama. Ganti nilai ID contoh dan nilai kunci contoh dengan nilai dalam .csv file yang Anda download sebelumnya.

```
[default]
aws_access_key_id = AKIAIOSFODNN7EXAMPLE
aws_secret_access_key = wJalrXUtnFEMI/K7MDENG/bPxRfiCYEXAMPLEKEY
```
3. Simpan file tersebut.

credentialsFile bersama adalah cara paling umum untuk menyimpan kredensional. Ini juga dapat ditetapkan sebagai variabel lingkungan, lihat [AWS kunci akses](#page-58-0) untuk nama variabel lingkungan. Ini adalah cara untuk membantu Anda memulai, tetapi kami sarankan Anda beralih ke IAM Identity Center atau kredensi sementara lainnya sesegera mungkin. Setelah Anda beralih dari penggunaan kredensi jangka panjang, ingatlah untuk menghapus kredensi ini dari file bersama. credentials

## Menggunakan peran IAM untuk instans Amazon EC2

Contoh ini mencakup pengaturan AWS Identity and Access Management peran dengan akses Amazon S3 untuk digunakan dalam aplikasi Anda yang diterapkan ke instans Amazon EC2.

Untuk instans Amazon Elastic Compute Cloud, buat peran IAM, lalu berikan akses instans Amazon EC2 Anda ke peran tersebut. Untuk informasi selengkapnya, lihat [Peran IAM untuk Amazon](https://docs.aws.amazon.com/AWSEC2/latest/UserGuide/iam-roles-for-amazon-ec2.html) EC2 di Panduan Pengguna Amazon EC2 untuk Instans Linux atau Peran IAM untuk Amazon EC2 di Panduan Pengguna [Amazon EC2 untuk](https://docs.aws.amazon.com/AWSEC2/latest/WindowsGuide/iam-roles-for-amazon-ec2.html) Instans Windows.

## Membuat IAM role

Buat peran IAM yang memberikan akses hanya-baca ke Amazon S3.

- 1. Masuk ke AWS Management Console dan buka konsol IAM di [https://console.aws.amazon.com/](https://console.aws.amazon.com/iam/) [iam/.](https://console.aws.amazon.com/iam/)
- 2. Di panel navigasi, pilih Peran, lalu pilih Buat peran.
- 3. Untuk Pilih entitas tepercaya, di bawah Jenis entitas tepercaya, pilih Layanan AWS.
- 4. Di bawah Kasus penggunaan, pilih Amazon EC2, lalu pilih Berikutnya.
- 5. Untuk Menambahkan izin, pilih kotak centang untuk Amazon S3 Read Only Access dari daftar kebijakan, lalu pilih Berikutnya.
- 6. Masukkan nama untuk peran tersebut, lalu pilih Buat peran. Ingat nama ini karena Anda akan membutuhkannya saat meluncurkan instans Amazon EC2 Anda.

## Luncurkan instans Amazon EC2 dan tentukan peran IAM Anda

Anda dapat meluncurkan instans Amazon EC2 dengan peran IAM menggunakan konsol Amazon EC2.

Ikuti petunjuk untuk meluncurkan instans di Panduan Pengguna [Amazon EC2 untuk Instans Linux](https://docs.aws.amazon.com/AWSEC2/latest/UserGuide/launching-instance.html) [atau Panduan Pengguna](https://docs.aws.amazon.com/AWSEC2/latest/UserGuide/launching-instance.html) [Amazon EC2](https://docs.aws.amazon.com/AWSEC2/latest/WindowsGuide/launching-instance.html) untuk Instans Windows.

Saat Anda mencapai halaman Peluncuran Instance Tinjauan, pilih Edit detail instans. Dalam peran IAM, pilih peran IAM yang Anda buat sebelumnya. Selesaikan prosedur sesuai petunjuk.

#### **a** Note

Anda perlu membuat atau menggunakan grup keamanan dan key pair yang ada untuk terhubung ke instance.

Dengan pengaturan IAM dan Amazon EC2 ini, Anda dapat menerapkan aplikasi Anda ke instans Amazon EC2 dan itu akan memiliki akses baca ke layanan Amazon S3.

## Connect ke instans EC2

Connect ke instans EC2 sehingga Anda dapat mentransfer aplikasi sampel ke sana dan kemudian menjalankan aplikasi. Anda akan memerlukan file yang berisi bagian pribadi dari key pair yang Anda gunakan untuk meluncurkan instance; yaitu, file PEM.

Anda dapat melakukannya dengan mengikuti prosedur koneksi di Panduan Pengguna [Amazon](https://docs.aws.amazon.com/AWSEC2/latest/UserGuide/AccessingInstances.html) [EC2 untuk Instans Linux atau Panduan Pengguna](https://docs.aws.amazon.com/AWSEC2/latest/UserGuide/AccessingInstances.html) [Amazon EC2](https://docs.aws.amazon.com/AWSEC2/latest/WindowsGuide/connecting_to_windows_instance.html) untuk Instans Windows. Ketika Anda terhubung, lakukan sedemikian rupa sehingga Anda dapat mentransfer file dari mesin pengembangan Anda ke instans Anda.

Jika Anda menggunakan AWS Toolkit, Anda sering juga dapat terhubung ke instance dengan menggunakan Toolkit. Untuk informasi selengkapnya, lihat panduan pengguna khusus untuk Toolkit yang Anda gunakan.

## Jalankan aplikasi sampel pada instans EC2

1. Salin file aplikasi dari drive lokal Anda ke instans Anda.

Untuk informasi tentang cara mentransfer file ke instans, lihat Panduan Pengguna [Amazon EC2](https://docs.aws.amazon.com/AWSEC2/latest/UserGuide/AccessingInstances.html)  [untuk Instans Linux atau Panduan Pengguna](https://docs.aws.amazon.com/AWSEC2/latest/UserGuide/AccessingInstances.html) [Amazon EC2](https://docs.aws.amazon.com/AWSEC2/latest/WindowsGuide/connecting_to_windows_instance.html#AccessingInstancesWindowsFileTransfer) untuk Instans Windows.

- 2. Mulai aplikasi dan verifikasi bahwa itu berjalan dengan hasil yang sama seperti pada mesin pengembangan Anda.
- 3. (Opsional) Verifikasi bahwa aplikasi menggunakan kredensional yang disediakan oleh peran IAM.
	- a. Masuk ke AWS Management Console dan buka konsol Amazon EC2 di [https://](https://console.aws.amazon.com/ec2/) [console.aws.amazon.com/ec2/](https://console.aws.amazon.com/ec2/).
	- b. Pilih instance dan lepaskan peran IAM melalui Tindakan, Pengaturan Instans, Lampirkan/ Ganti Peran IAM.
	- c. Jalankan aplikasi lagi dan konfirmasikan bahwa ia mengembalikan kesalahan otorisasi.

# Referensi pengaturan

SDK menyediakan API khusus bahasa untuk. Layanan AWS Mereka menangani beberapa pekerjaan berat yang diperlukan untuk berhasil melakukan panggilan API, termasuk otentikasi, perilaku coba lagi, dan banyak lagi. Untuk melakukan ini, SDK memiliki strategi fleksibel untuk mendapatkan kredensil yang akan digunakan untuk permintaan Anda, untuk mempertahankan pengaturan yang akan digunakan dengan setiap layanan, dan untuk mendapatkan nilai yang akan digunakan untuk pengaturan global.

Anda dapat menemukan informasi terperinci tentang pengaturan konfigurasi di bagian berikut:

- [Penyedia kredensi standar](#page-56-0) Penyedia kredensi umum distandarisasi di beberapa SDK.
- [Fitur standar](#page-85-0) Fitur umum distandarisasi di beberapa SDK.

# Membuat klien layanan

Untuk mengakses secara terprogram Layanan AWS, SDK menggunakan kelas/objek klien untuk masing-masing. Layanan AWS Misalnya, jika aplikasi Anda perlu mengakses Amazon EC2, aplikasi Anda akan membuat objek klien Amazon EC2 untuk berinteraksi dengan layanan tersebut. Anda kemudian menggunakan klien layanan untuk membuat permintaan untuk itu Layanan AWS. Di sebagian besar SDK, objek klien layanan tidak dapat diubah, jadi Anda harus membuat klien baru untuk setiap layanan yang Anda minta dan untuk membuat permintaan ke layanan yang sama menggunakan konfigurasi yang berbeda.

# <span id="page-44-0"></span>Prioritas pengaturan

Pengaturan global mengonfigurasi fitur, penyedia kredensi, dan fungsionalitas lainnya yang didukung oleh sebagian besar SDK dan memiliki dampak luas. Layanan AWS Semua SDK memiliki serangkaian tempat (atau sumber) yang mereka periksa untuk menemukan nilai untuk pengaturan global. Berikut ini adalah prioritas pencarian pengaturan:

- 1. Pengaturan eksplisit apa pun yang disetel dalam kode atau pada klien layanan itu sendiri lebih diutamakan daripada yang lain.
	- Beberapa pengaturan dapat diatur berdasarkan per-operasi, dan dapat diubah sesuai kebutuhan untuk setiap operasi yang Anda panggil. Untuk AWS CLI atau AWS Tools for PowerShell, ini mengambil bentuk parameter per operasi yang Anda masukkan pada baris perintah. Untuk

SDK, penetapan eksplisit dapat berupa parameter yang Anda tetapkan saat membuat instance Layanan AWS klien atau objek konfigurasi, atau terkadang saat Anda memanggil API individual.

- 2. Hanya Java/Kotlin: Properti sistem JVM untuk pengaturan dicentang. Jika disetel, nilai itu digunakan untuk mengkonfigurasi klien.
- 3. Variabel lingkungan diperiksa. Jika disetel, nilai itu digunakan untuk mengkonfigurasi klien.
- 4. SDK memeriksa credentials file bersama untuk pengaturan. Jika sudah diatur, klien menggunakannya.
- 5. configFile bersama untuk pengaturan. Jika pengaturan ada, SDK menggunakannya.
	- Variabel AWS\_PROFILE lingkungan atau properti sistem aws.profile JVM dapat digunakan untuk menentukan profil mana yang dimuat SDK.
- 6. Setiap nilai default yang disediakan oleh kode sumber SDK itu sendiri digunakan terakhir.

**a** Note

Beberapa SDK dan alat mungkin memeriksa dalam urutan yang berbeda. Selain itu, beberapa SDK dan alat mendukung metode lain untuk menyimpan dan mengambil parameter. Misalnya, AWS SDK for .NET mendukung sumber tambahan yang disebut [SDK](https://docs.aws.amazon.com/sdk-for-net/latest/developer-guide/sdk-store.html)  [Store.](https://docs.aws.amazon.com/sdk-for-net/latest/developer-guide/sdk-store.html) Untuk informasi selengkapnya tentang penyedia yang unik untuk SDK atau alat, lihat panduan khusus untuk SDK atau alat yang Anda gunakan.

Urutan menentukan metode mana yang diutamakan dan mengesampingkan yang lain. Misalnya, jika Anda mengatur profil di config file bersama, profil tersebut hanya ditemukan dan digunakan setelah SDK atau alat memeriksa tempat lain terlebih dahulu. Ini berarti bahwa jika Anda meletakkan pengaturan dalam credentials file, itu digunakan sebagai pengganti yang ditemukan dalam config file. Jika Anda mengonfigurasi variabel lingkungan dengan pengaturan dan nilai, itu akan menimpa pengaturan itu di config file credentials dan file. Dan akhirnya, pengaturan pada operasi individu (parameter AWS CLI baris perintah atau parameter API) atau dalam kode akan mengesampingkan semua nilai lain untuk satu perintah itu.

# **Config**daftar pengaturan file

Pengaturan yang tercantum dalam tabel berikut dapat ditetapkan dalam AWS config file bersama. Mereka global dan mempengaruhi semua Layanan AWS.

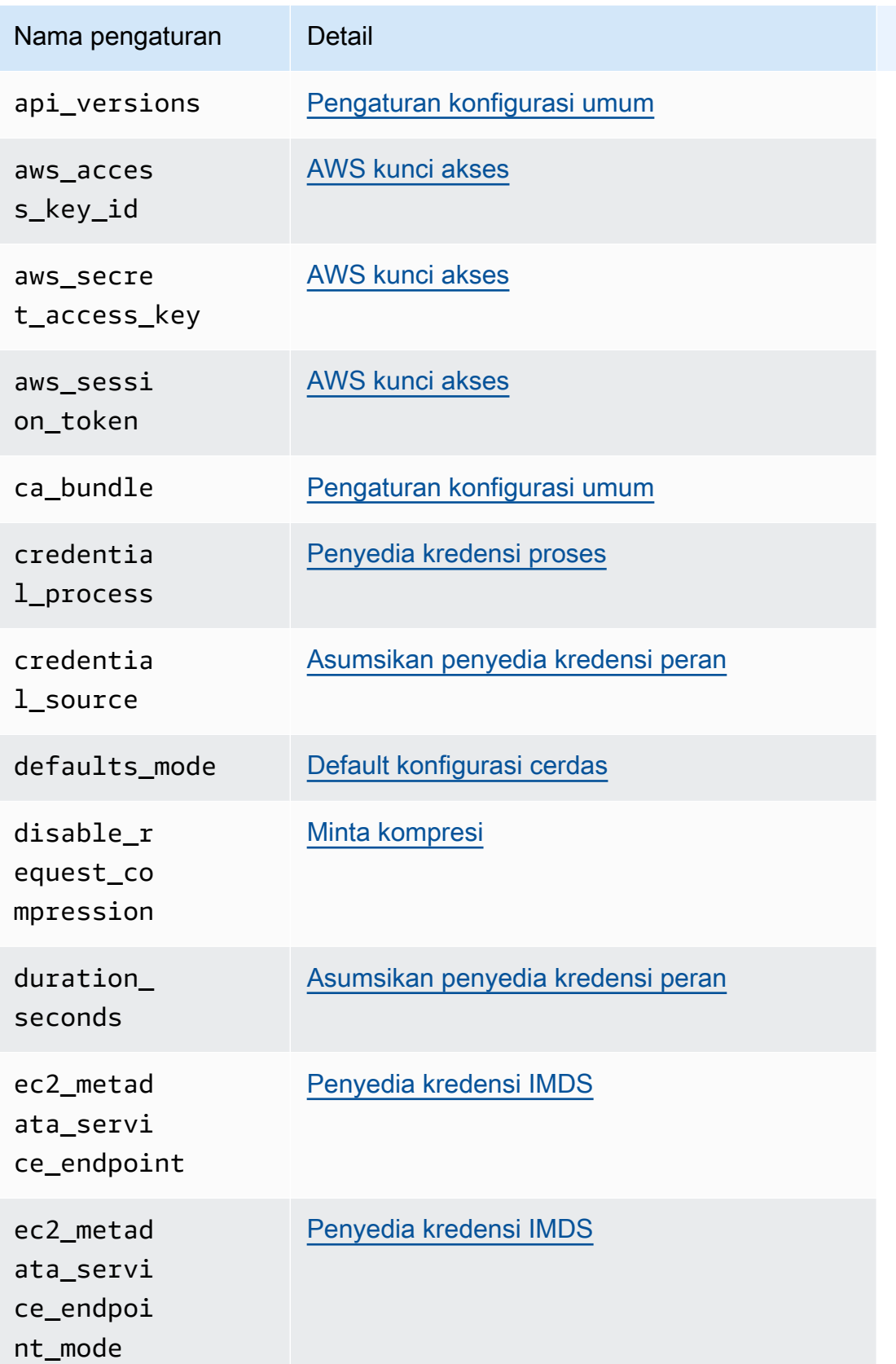

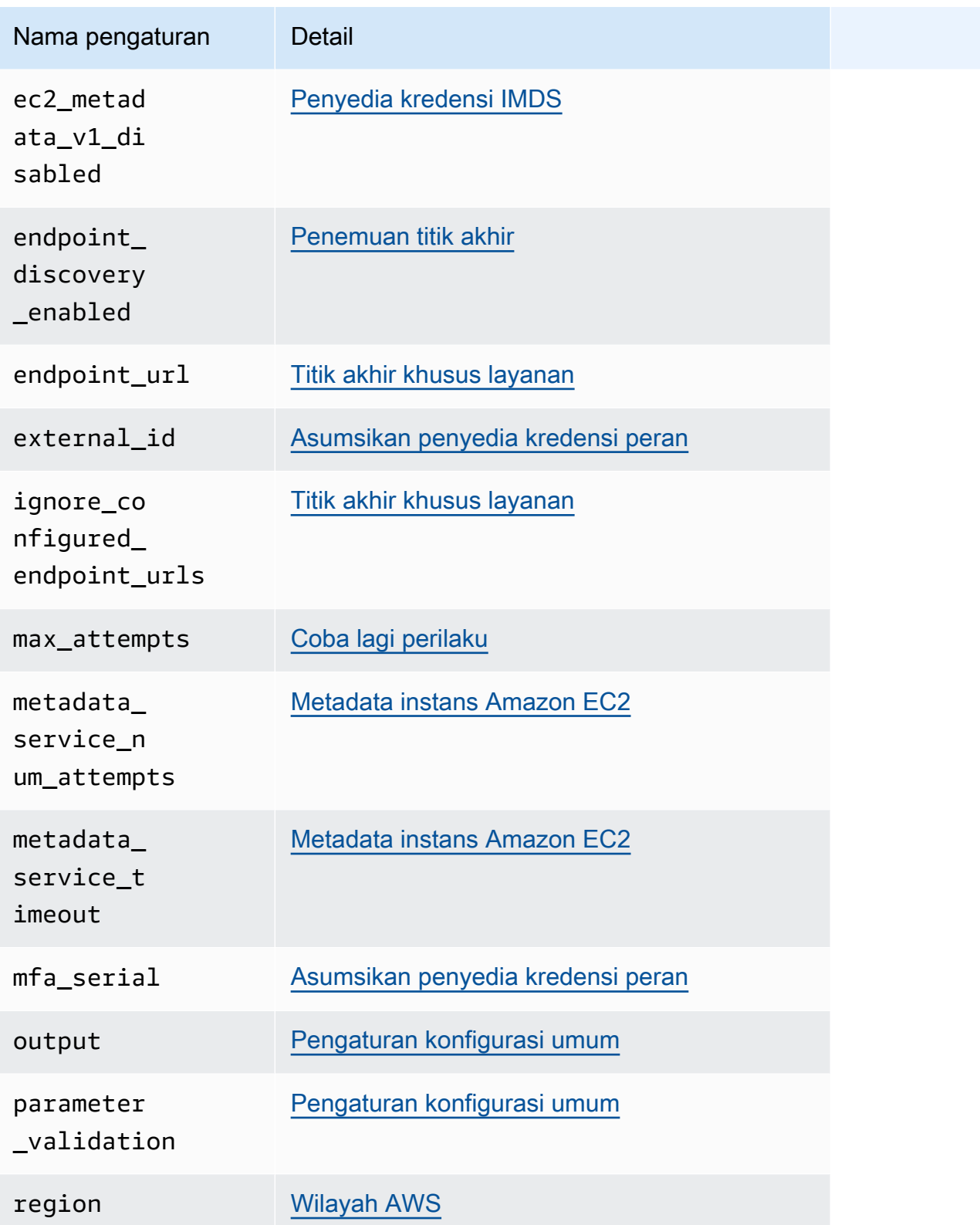

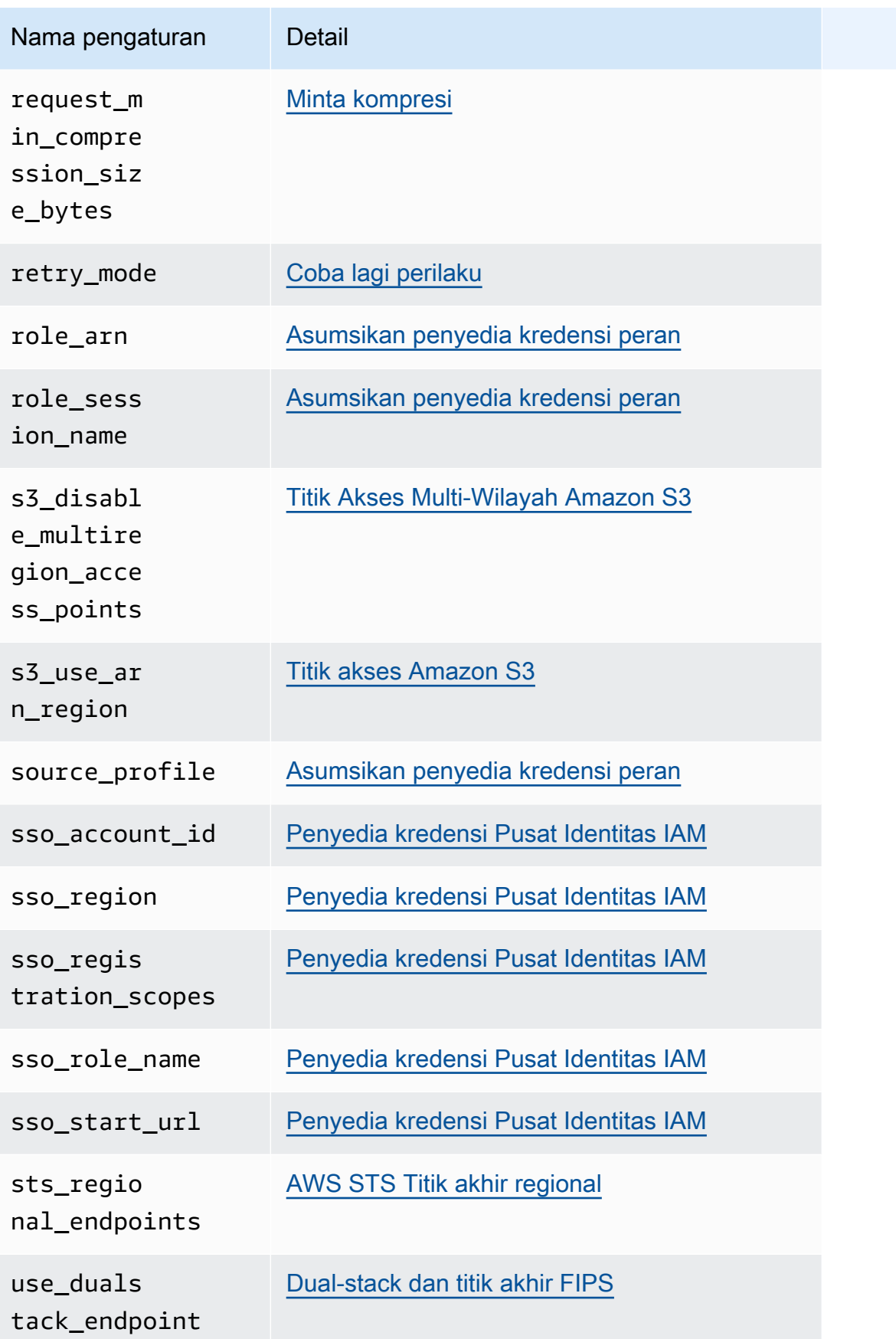

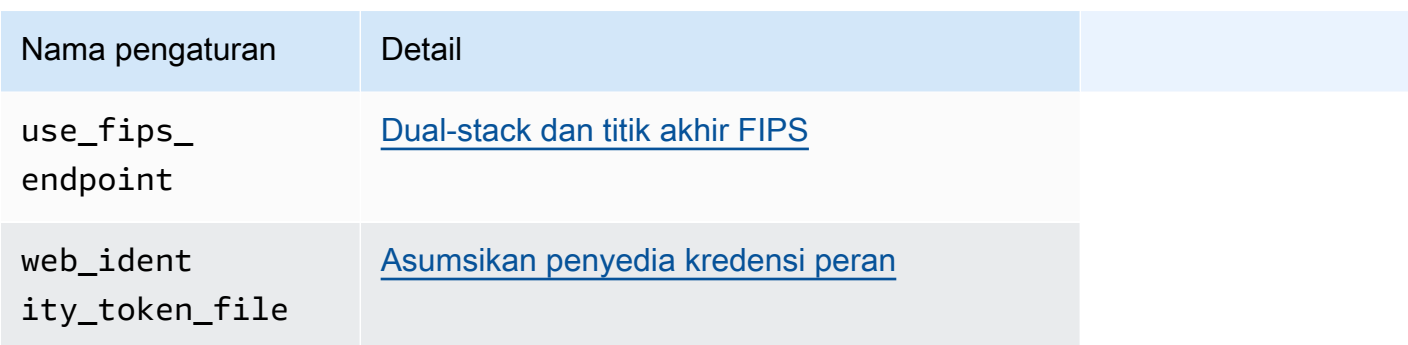

# **Credentials**daftar pengaturan file

Pengaturan yang tercantum dalam tabel berikut dapat ditetapkan dalam AWS credentials file bersama. Mereka global dan mempengaruhi semua Layanan AWS.

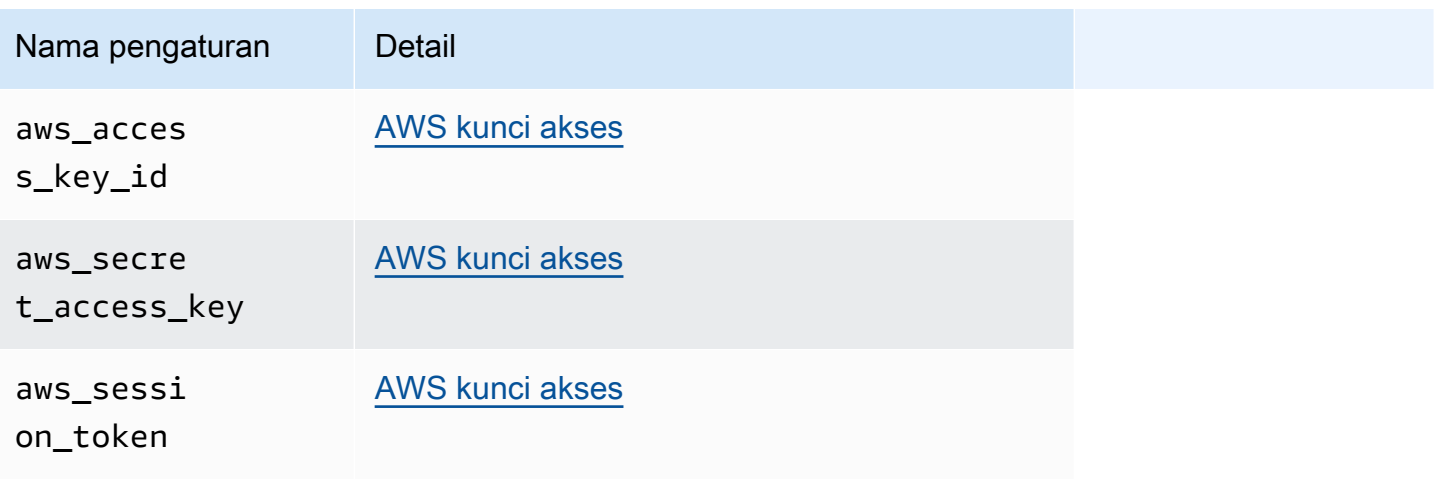

# Daftar variabel lingkungan

Variabel lingkungan yang didukung oleh sebagian besar SDK tercantum dalam tabel berikut. Mereka global dan mempengaruhi semua Layanan AWS.

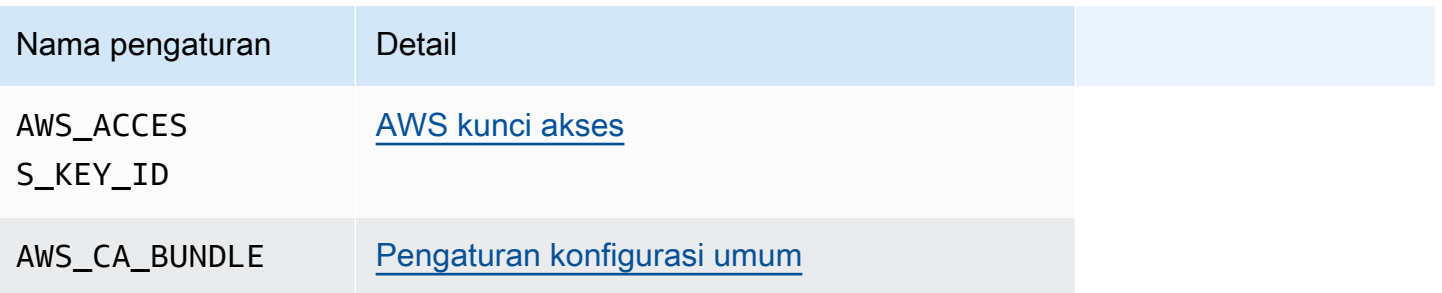

#### AWS SDK dan Alat **Panduan Referensi**

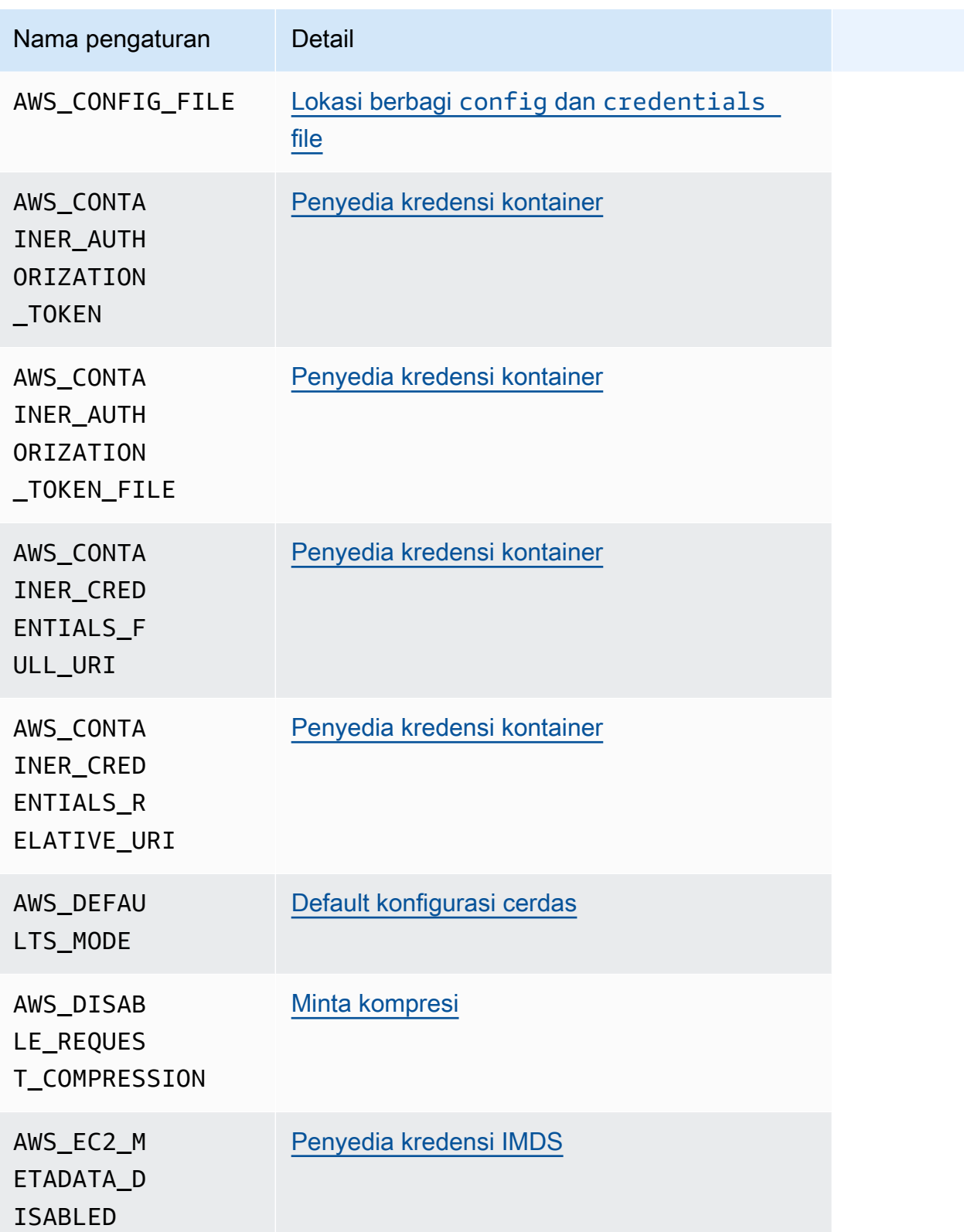

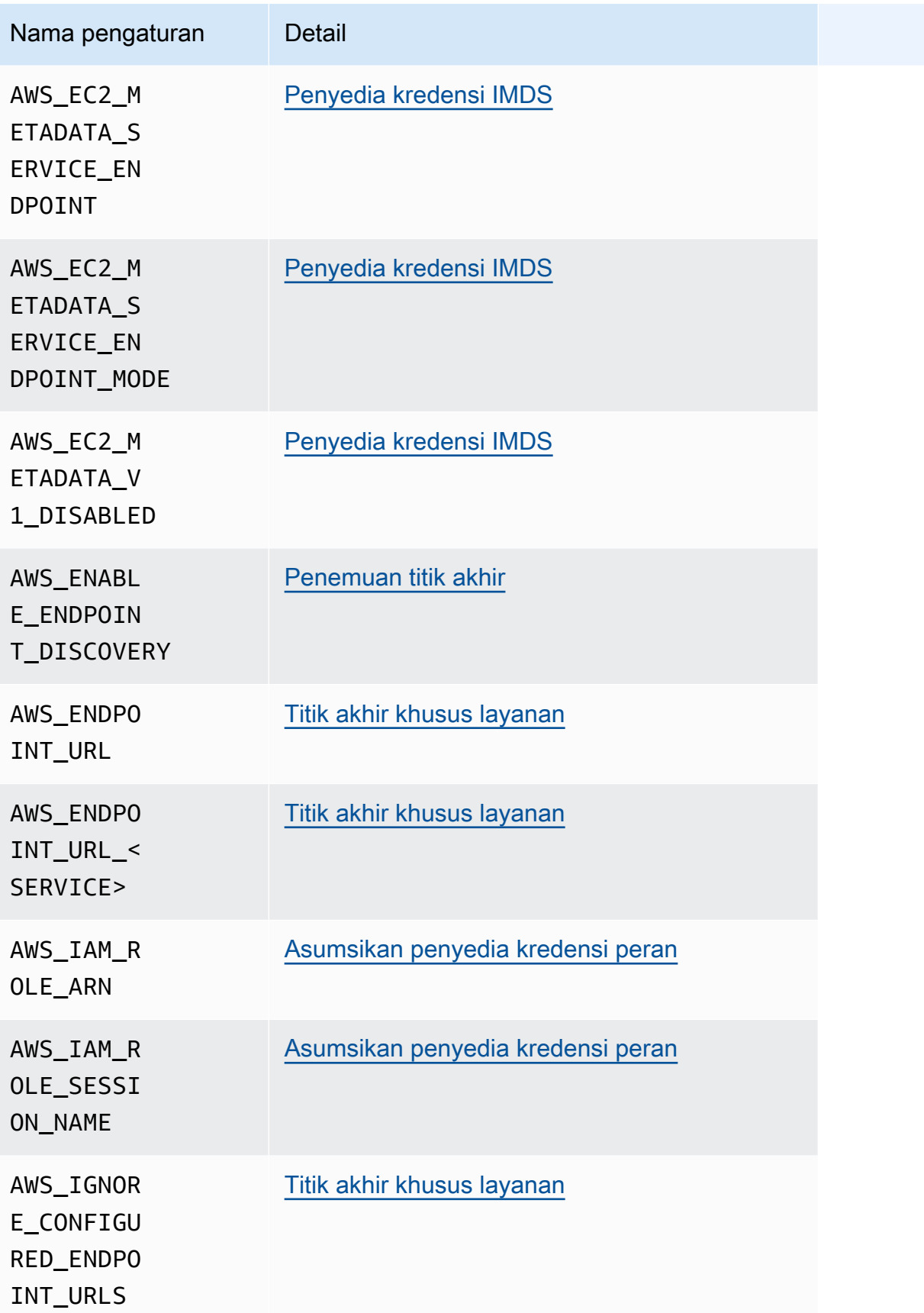

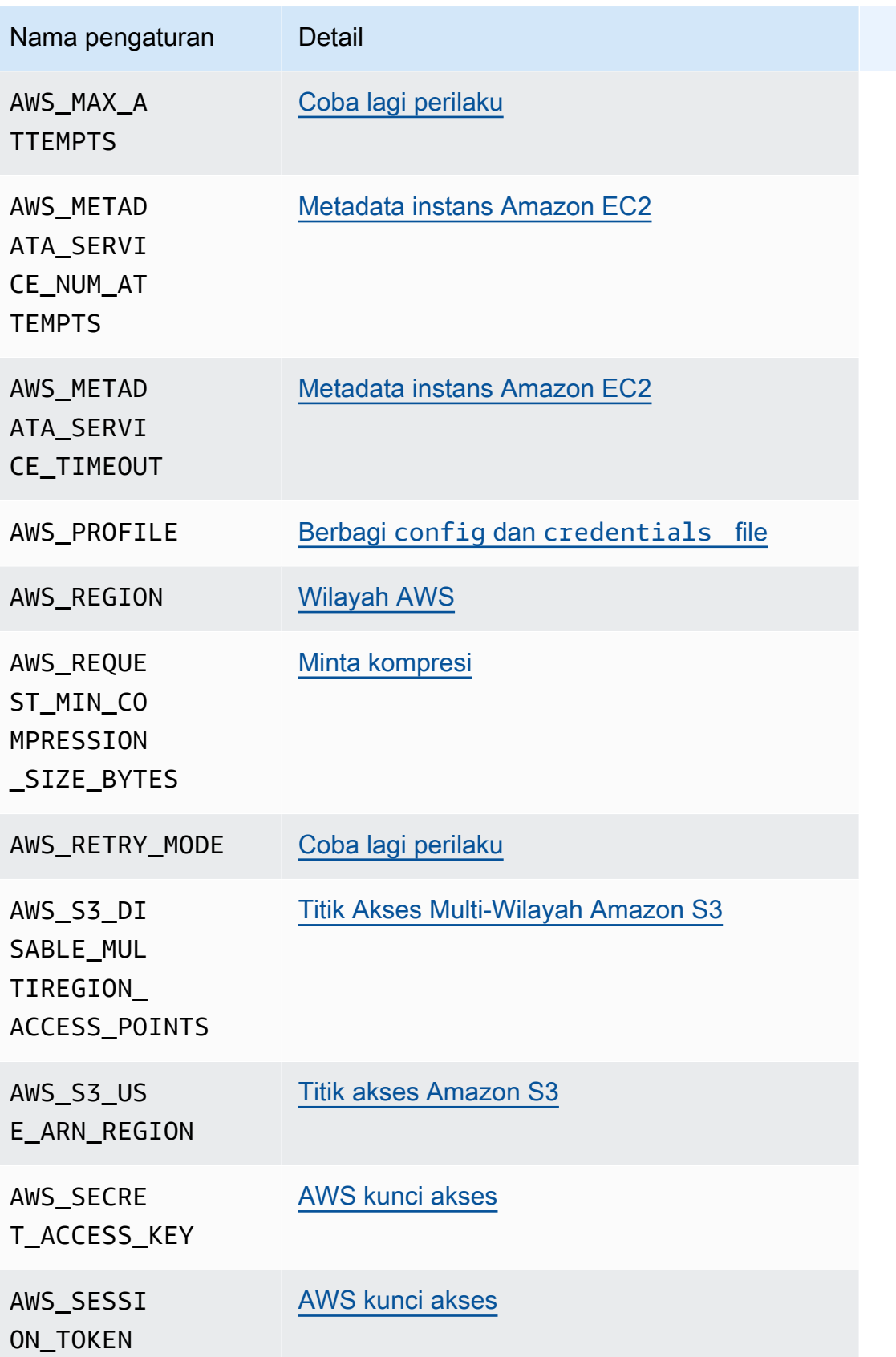

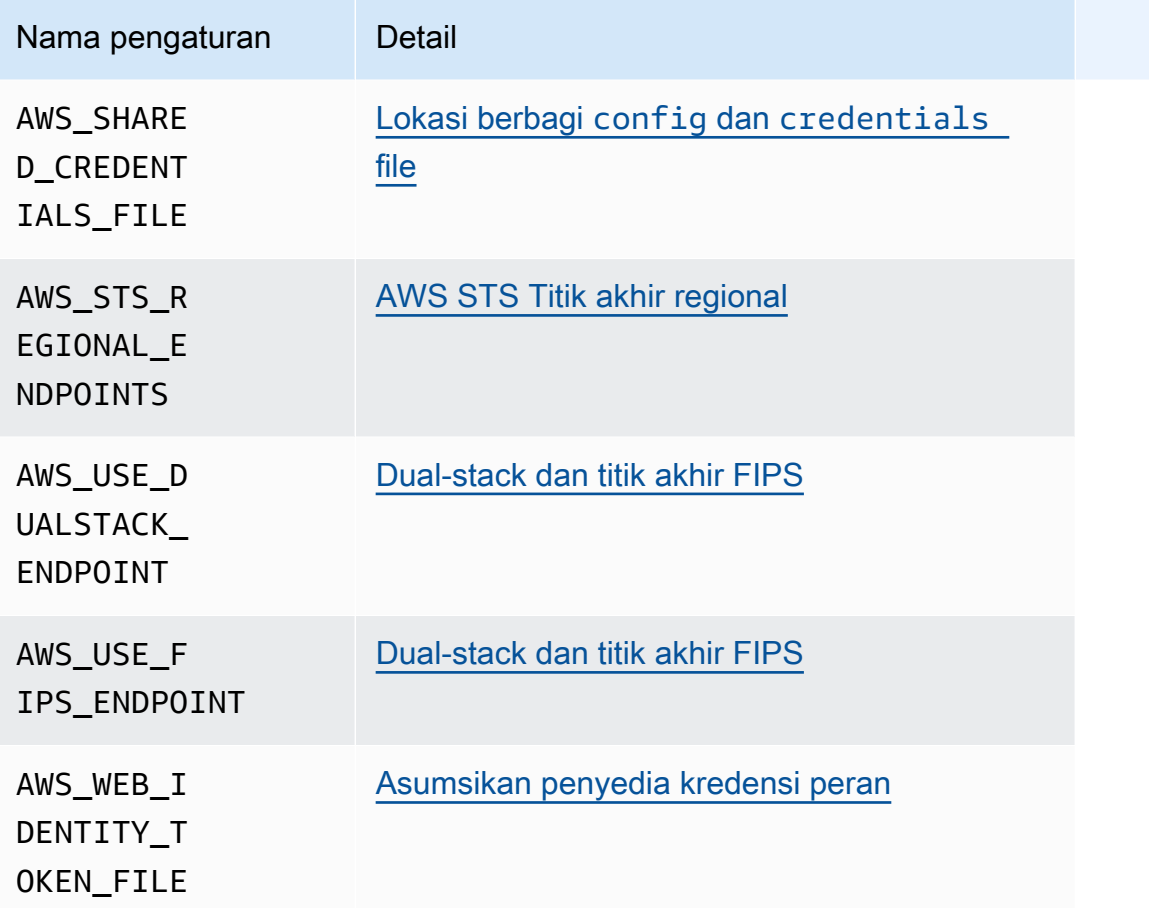

# Daftar properti sistem JVM

Anda dapat menggunakan properti sistem JVM berikut untuk AWS SDK for Java dan AWS SDK for Kotlin (menargetkan JVM). Lihat [the section called "Cara mengatur properti sistem JVM"](#page-17-0) petunjuk tentang cara mengatur properti sistem JVM.

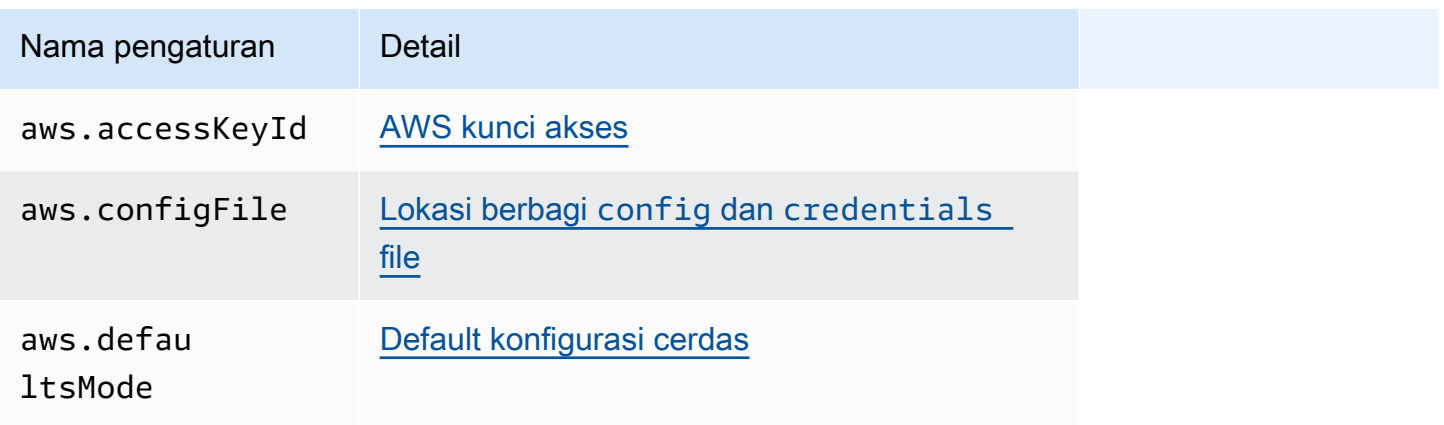

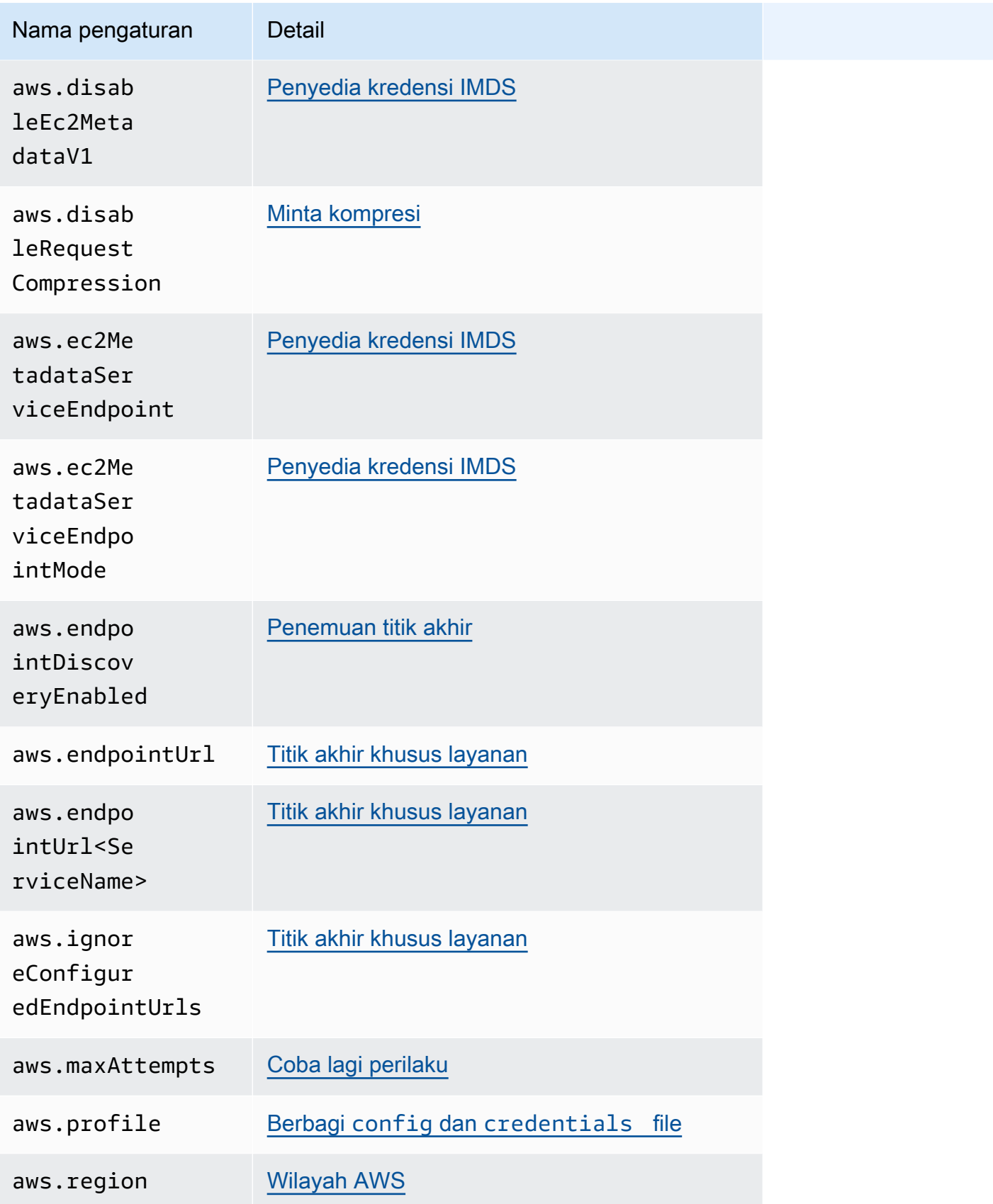

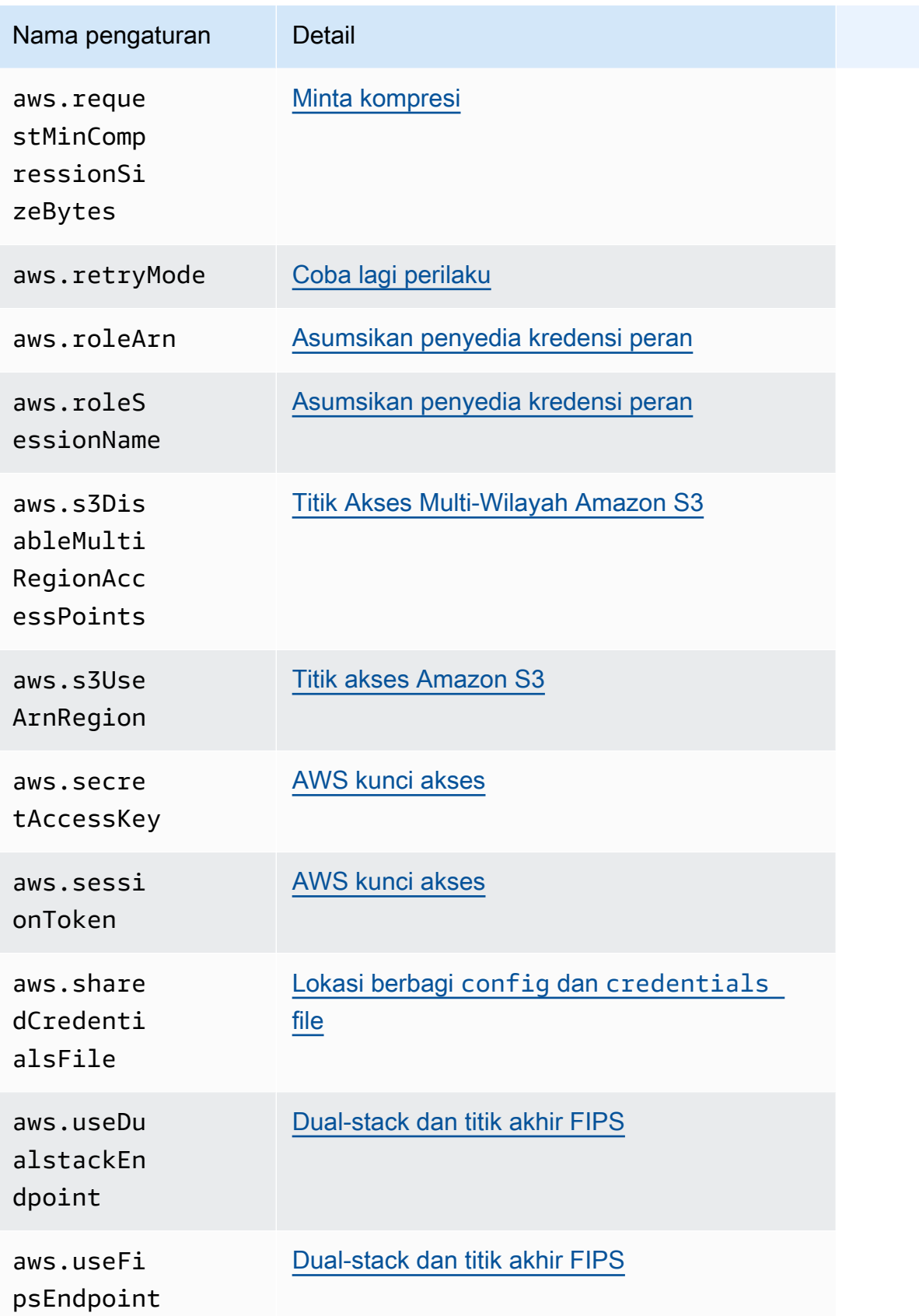

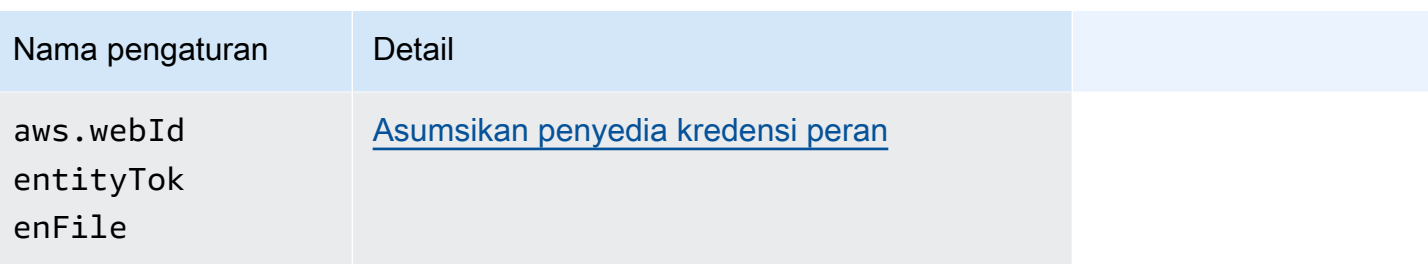

# <span id="page-56-0"></span>Penyedia kredensi standar

Banyak penyedia kredensi telah distandarisasi untuk default yang konsisten dan bekerja dengan cara yang sama di banyak SDK. Konsistensi ini meningkatkan produktivitas dan kejelasan saat mengkodekan di beberapa SDK. Semua pengaturan dapat diganti dalam kode. Untuk detailnya, lihat SDK API spesifik Anda.

#### **A** Important

Tidak semua SDK mendukung semua penyedia, atau bahkan semua aspek dalam penyedia.

#### Topik

- [Rantai penyedia kredensi](#page-56-1)
- [AWS kunci akses](#page-58-0)
- [Asumsikan penyedia kredensi peran](#page-61-0)
- [Penyedia kredensi kontainer](#page-67-0)
- [Penyedia kredensi Pusat Identitas IAM](#page-70-0)
- [Penyedia kredensi IMDS](#page-77-0)
- [Penyedia kredensi proses](#page-81-0)

## <span id="page-56-1"></span>Rantai penyedia kredensi

Semua SDK memiliki serangkaian tempat (atau sumber) yang mereka periksa untuk menemukan kredensil yang valid untuk digunakan untuk membuat permintaan ke file. Layanan AWS Setelah kredensi yang valid ditemukan, pencarian dihentikan. Pencarian sistematis ini disebut rantai penyedia kredensi default.

Meskipun rantai berbeda yang digunakan oleh masing-masing SDK bervariasi, mereka paling sering menyertakan sumber seperti berikut:

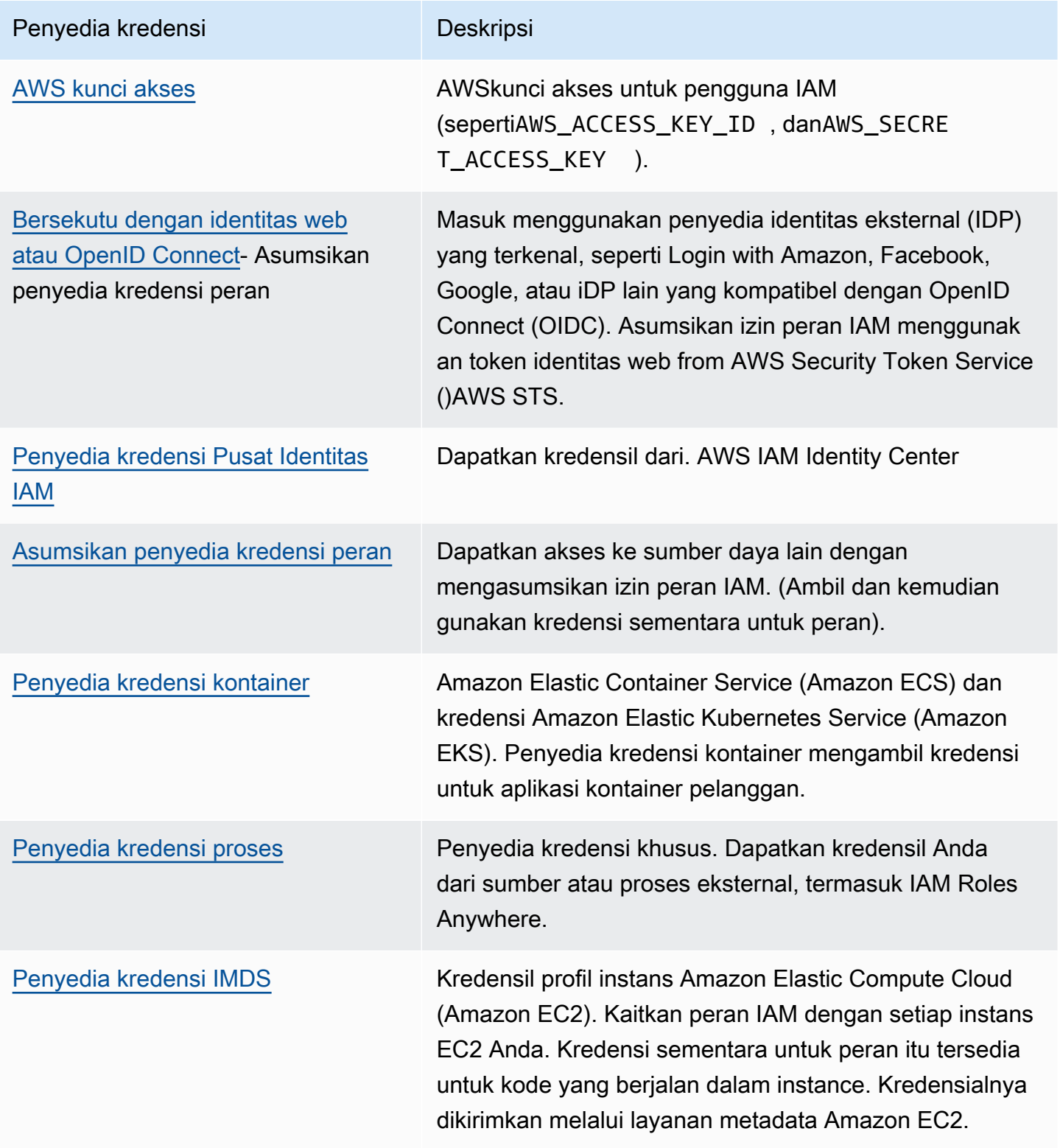

Untuk setiap langkah dalam rantai, ada beberapa cara untuk menetapkan nilai pengaturan. Menetapkan nilai yang ditentukan dalam kode selalu diutamakan. Namun, ada juga [Variabel-variabel](#page-15-0) [lingkungan](#page-15-0) danBerbagi config dan [credentials](#page-8-0) file. Untuk informasi selengkapnya, lihat [Prioritas](#page-44-0) [pengaturan.](#page-44-0)

## <span id="page-58-0"></span>AWS kunci akses

### **A** Warning

Untuk menghindari risiko keamanan, jangan gunakan pengguna IAM untuk otentikasi saat mengembangkan perangkat lunak yang dibuat khusus atau bekerja dengan data nyata. Sebaliknya, gunakan federasi dengan penyedia identitas seperti [AWS IAM Identity Center.](https://docs.aws.amazon.com/singlesignon/latest/userguide/what-is.html)

AWS kunci akses untuk pengguna IAM dapat digunakan sebagai AWS kredensional Anda. AWS SDK secara otomatis menggunakan AWS kredenal ini untuk menandatangani permintaan API AWS, sehingga beban kerja Anda dapat mengakses AWS sumber daya dan data Anda dengan aman dan nyaman. Disarankan untuk selalu menggunakan aws\_session\_token sehingga kredensialnya bersifat sementara dan tidak lagi berlaku setelah kedaluwarsa. Menggunakan kredensi jangka panjang tidak disarankan.

#### **a** Note

Jika AWS tidak dapat menyegarkan kredenal sementara ini, AWS dapat memperpanjang validitas kredensialnya sehingga beban kerja Anda tidak terpengaruh.

AWS credentialsFile bersama adalah lokasi yang disarankan untuk menyimpan informasi kredensial karena aman di luar direktori sumber aplikasi dan terpisah dari pengaturan khusus SDK dari file bersama. config

Untuk mempelajari lebih lanjut tentang AWS kredensial dan menggunakan kunci akses, lihat [kredenal](https://docs.aws.amazon.com/IAM/latest/UserGuide/security-creds.html) [AWS keamanan](https://docs.aws.amazon.com/IAM/latest/UserGuide/security-creds.html) dan [Mengelola kunci akses untuk pengguna IAM di Panduan Pengguna IAM](https://docs.aws.amazon.com/IAM/latest/UserGuide/id_credentials_access-keys.html).

Konfigurasikan fungsi ini dengan menggunakan yang berikut:

**aws\_access\_key\_id**- Pengaturan AWS **config** file bersama, **aws\_access\_key\_id**- Pengaturan AWS **credentials** file bersama (metode yang disarankan), **AWS\_ACCESS\_KEY\_ID**- variabel lingkungan, **aws.accessKeyId**- Properti sistem JVM: Hanya Java/Kotlin

Menentukan kunci AWS akses yang digunakan sebagai bagian dari kredensi untuk mengautentikasi pengguna.

**aws\_secret\_access\_key**- Pengaturan AWS **config** file bersama, **aws\_secret\_access\_key**-Pengaturan AWS **credentials** file bersama (metode yang disarankan), **AWS\_SECRET\_ACCESS\_KEY**- variabel lingkungan, **aws.secretAccessKey**- Properti sistem JVM: Hanya Java/Kotlin

Menentukan kunci AWS rahasia yang digunakan sebagai bagian dari kredensi untuk mengautentikasi pengguna.

**aws\_session\_token**- Pengaturan AWS **config** file bersama, **aws\_session\_token**- Pengaturan AWS **credentials** file bersama (metode yang disarankan), **AWS\_SESSION\_TOKEN**- variabel lingkungan, **aws.sessionToken**- Properti sistem JVM: Hanya Java/Kotlin

Menentukan token AWS sesi yang digunakan sebagai bagian dari kredensi untuk mengautentikasi pengguna. Anda menerima nilai ini sebagai bagian dari kredensi sementara yang dikembalikan oleh permintaan yang berhasil untuk mengambil peran. Token sesi hanya diperlukan jika Anda secara manual menentukan kredenal keamanan sementara. Namun, kami menyarankan Anda untuk selalu menggunakan kredenal keamanan sementara alih-alih kredensi jangka panjang. Untuk rekomendasi keamanan, lihat [Praktik terbaik keamanan di IAM](https://docs.aws.amazon.com/IAM/latest/UserGuide/best-practices.html).

Untuk petunjuk tentang cara mendapatkan nilai-nilai ini, lihat[Otentikasi menggunakan kredensi](#page-37-0) [jangka pendek](#page-37-0).

Contoh pengaturan nilai-nilai yang diperlukan ini dalam credentials file config atau:

```
[default]
aws_access_key_id = AKIAIOSFODNN7EXAMPLE
aws_secret_access_key = wJalrXUtnFEMI/K7MDENG/bPxRfiCYEXAMPLEKEY
aws_session_token = AQoEXAMPLEH4aoAH0gNCAPy...truncated...zrkuWJOgQs8IZZaIv2BXIa2R4Olgk
```
Linux/macOS contoh pengaturan variabel lingkungan melalui baris perintah:

```
export AWS_ACCESS_KEY_ID=AKIAIOSFODNN7EXAMPLE
export AWS_SECRET_ACCESS_KEY=wJalrXUtnFEMI/K7MDENG/bPxRfiCYEXAMPLEKEY
```
#### export

AWS\_SESSION\_TOKEN=*AQoEXAMPLEH4aoAH0gNCAPy...truncated...zrkuWJOgQs8IZZaIv2BXIa2R4Olgk*

Contoh Windows pengaturan variabel lingkungan melalui baris perintah:

```
setx AWS_ACCESS_KEY_ID AKIAIOSFODNN7EXAMPLE
setx AWS_SECRET_ACCESS_KEY wJalrXUtnFEMI/K7MDENG/bPxRfiCYEXAMPLEKEY
setx 
 AWS_SESSION_TOKEN AQoEXAMPLEH4aoAH0gNCAPy...truncated...zrkuWJOgQs8IZZaIv2BXIa2R4Olgk
```
### Kompatibilitas dengan AWS SDK

SDK berikut mendukung fitur dan pengaturan yang dijelaskan dalam topik ini. Setiap pengecualian sebagian dicatat. Setiap pengaturan properti sistem JVM didukung oleh AWS SDK for Java dan satusatunya. AWS SDK for Kotlin

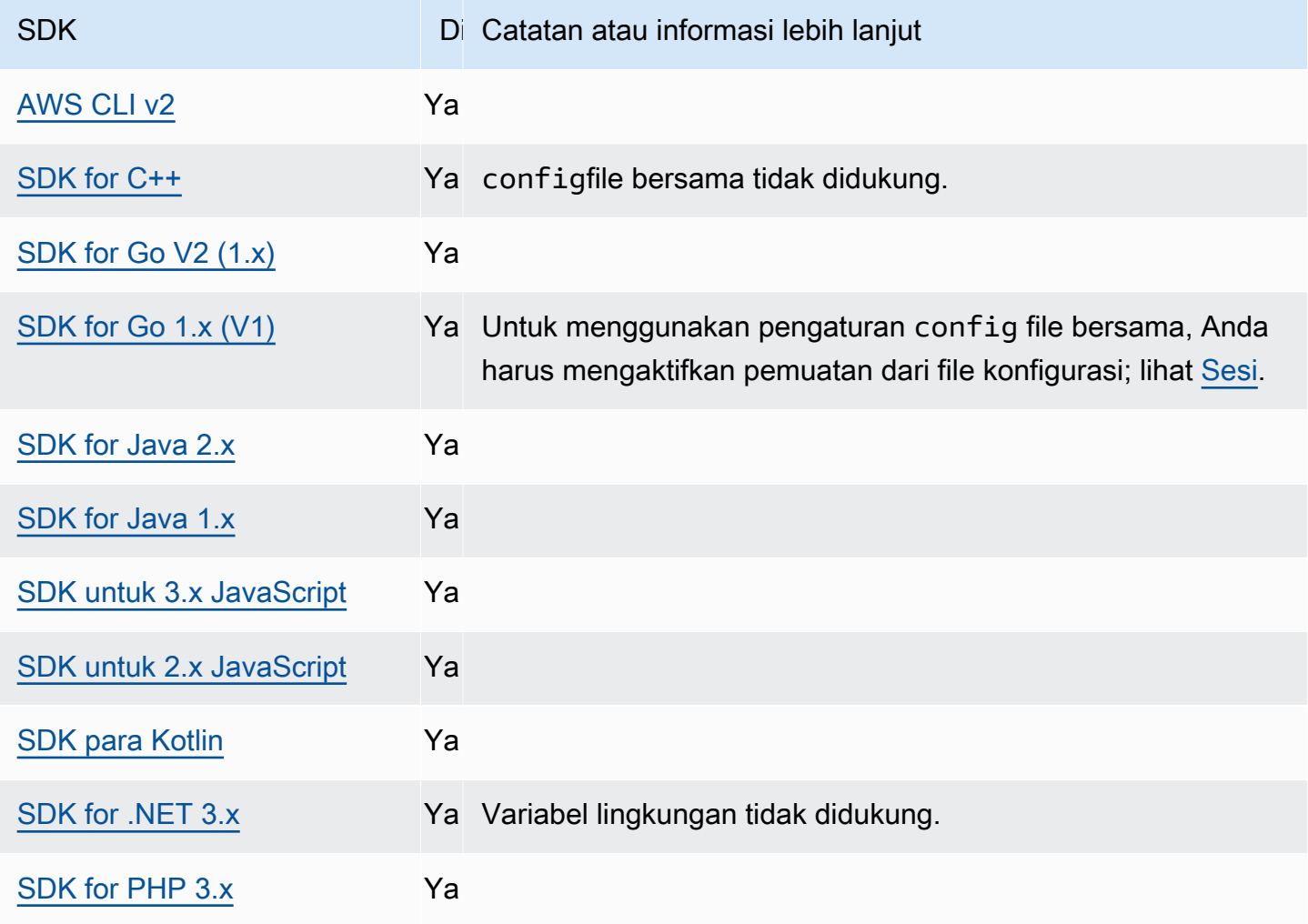

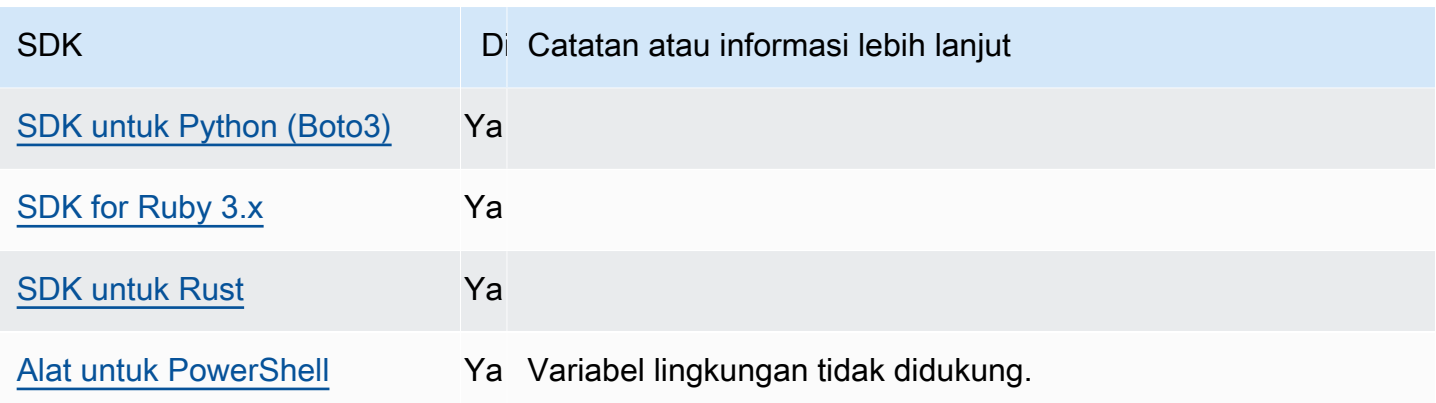

## <span id="page-61-0"></span>Asumsikan penyedia kredensi peran

Dengan asumsi peran melibatkan penggunaan seperangkat kredensil keamanan sementara untuk mengakses AWS sumber daya yang mungkin tidak dapat Anda akses sebaliknya. Kredensial sementara ini terdiri dari access key ID, secret access key, dan token keamanan.

Untuk menyiapkan SDK atau alat untuk mengambil peran, Anda harus terlebih dahulu membuat atau mengidentifikasi peran tertentu yang akan diambil. [Peran IAM diidentifikasi secara unik oleh peran](https://docs.aws.amazon.com/IAM/latest/UserGuide/reference-arns.html)  [Amazon Resource Name \(ARN\).](https://docs.aws.amazon.com/IAM/latest/UserGuide/reference-arns.html) Peran membangun hubungan kepercayaan dengan entitas lain. Entitas tepercaya yang menggunakan peran tersebut mungkin Layanan AWS, yang lain Akun AWS, penyedia identitas web atau OIDC, atau federasi SAFL.

Setelah peran IAM diidentifikasi, jika Anda dipercaya oleh peran tersebut, Anda dapat mengonfigurasi SDK atau alat untuk menggunakan izin yang diberikan oleh peran tersebut. Untuk melakukan ini, gunakan pengaturan berikut.

Untuk panduan tentang mulai menggunakan pengaturan ini, lihat [Asumsikan peran](#page-32-0) di panduan ini.

### Asumsikan pengaturan penyedia kredensi peran

Konfigurasikan fungsi ini dengan menggunakan yang berikut:

#### **credential\_source**- Pengaturan AWS **config** file bersama

Digunakan dalam instans Amazon EC2 atau penampung Amazon Elastic Container Service untuk menentukan tempat SDK atau alat dapat menemukan kredensil yang memiliki izin untuk mengambil peran yang Anda tentukan dengan parameter. role\_arn

Nilai default: Tidak ada

Nilai yang valid:

- Lingkungan  [Menentukan bahwa SDK atau alat adalah untuk mengambil kredenal sumber dari](#page-58-0)  variabel lingkungan dan. [AWS\\_ACCESS\\_KEY\\_IDAWS\\_SECRET\\_ACCESS\\_KEY](#page-58-0)
- Ec2 InstanceMetadata Menentukan bahwa SDK atau alat adalah menggunakan [peran IAM](https://docs.aws.amazon.com/IAM/latest/UserGuide/id_roles_use_switch-role-ec2_instance-profiles.html) [yang dilampirkan ke profil instans EC2 untuk mendapatkan](https://docs.aws.amazon.com/IAM/latest/UserGuide/id_roles_use_switch-role-ec2_instance-profiles.html) kredensil sumber.
- EcsContainer— Menentukan bahwa SDK atau alat adalah menggunakan [peran IAM yang](https://docs.aws.amazon.com/AmazonECS/latest/developerguide/instance_IAM_role.html) [dilampirkan ke wadah ECS untuk mendapatkan](https://docs.aws.amazon.com/AmazonECS/latest/developerguide/instance_IAM_role.html) kredensi sumber.

Anda tidak dapat menentukan keduanya credential\_source dan source\_profile di profil yang sama.

Contoh pengaturan ini dalam config file untuk menunjukkan bahwa kredensil harus bersumber dari Amazon EC2:

```
credential_source = Ec2InstanceMetadata
role_arn = arn:aws:iam::123456789012:role/my-role-name
```
#### **duration\_seconds**- Pengaturan AWS **config** file bersama

Menentukan durasi maksimum sesi peran, dalam hitungan detik.

Pengaturan ini hanya berlaku ketika profil menentukan untuk mengambil peran.

Nilai default: 3600 detik (satu jam)

Nilai yang valid: Nilai dapat berkisar dari 900 detik (15 menit) hingga pengaturan durasi sesi maksimum yang dikonfigurasi untuk peran (yang bisa maksimal 43200 detik, atau 12 jam). Untuk informasi selengkapnya, lihat [Melihat Pengaturan Durasi Sesi Maksimum untuk Peran](https://docs.aws.amazon.com/IAM/latest/UserGuide/id_roles_use.html#id_roles_use_view-role-max-session) di Panduan Pengguna IAM.

Contoh pengaturan ini dalam config file:

duration\_seconds = *43200*

#### **external\_id**- Pengaturan AWS **config** file bersama

Menentukan pengenal unik yang digunakan oleh pihak ketiga untuk mengambil peran dalam akun pelanggan mereka.

Setelan ini hanya berlaku jika profil menetapkan untuk mengambil peran dan kebijakan kepercayaan untuk peran tersebut memerlukan nilai untukExternalId. Nilai memetakan ke ExternalId parameter yang diteruskan ke AssumeRole operasi saat profil menentukan peran.

Nilai default: Tidak ada.

Nilai yang valid: Lihat [Cara menggunakan ID Eksternal Saat Memberikan Akses ke AWS Sumber](https://docs.aws.amazon.com/IAM/latest/UserGuide/id_roles_create_for-user_externalid.html)  [Daya Anda kepada Pihak Ketiga](https://docs.aws.amazon.com/IAM/latest/UserGuide/id_roles_create_for-user_externalid.html) dalam Panduan Pengguna IAM.

Contoh pengaturan ini dalam config file:

external\_id = *unique\_value\_assigned\_by\_3rd\_party*

**mfa\_serial**- Pengaturan AWS **config** file bersama

Menentukan identifikasi atau nomor seri perangkat otentikasi multi-faktor (MFA) yang harus digunakan pengguna saat mengambil peran.

Diperlukan saat mengasumsikan peran di mana kebijakan kepercayaan untuk peran itu mencakup kondisi yang memerlukan otentikasi MFA.

Nilai default: Tidak ada.

Nilai yang valid: Nilai dapat berupa nomor seri untuk perangkat keras (sepertiGAHT12345678), atau Nama Sumber Daya Amazon (ARN) untuk perangkat MFA virtual. Untuk informasi selengkapnya tentang MFA, lihat [Mengonfigurasi Akses API yang dilindungi MFA di Panduan](https://docs.aws.amazon.com/IAM/latest/UserGuide/id_credentials_mfa_configure-api-require.html)  [Pengguna IAM](https://docs.aws.amazon.com/IAM/latest/UserGuide/id_credentials_mfa_configure-api-require.html).

Contoh pengaturan ini dalam config file:

mfa\_serial = arn:aws:iam::*123456789012*:mfa/*my-user-name*

**role\_arn**- Pengaturan AWS **config** file bersama, **AWS\_IAM\_ROLE\_ARN**- variabel lingkungan, **aws.roleArn**- Properti sistem JVM: Hanya Java/Kotlin

Menentukan Nama Sumber Daya Amazon (ARN) peran IAM yang ingin Anda gunakan untuk melakukan operasi yang diminta menggunakan profil ini.

Nilai default: Tidak ada.

Nilai yang valid: Nilai harus ARN dari peran IAM, diformat sebagai berikut: arn:aws:iam::*account-id*:role/*role-name*

Selain itu, Anda juga harus menentukan salah satu pengaturan berikut:

- source\_profile— Untuk mengidentifikasi profil lain yang akan digunakan untuk menemukan kredensil yang memiliki izin untuk mengambil peran dalam profil ini.
- credential source— Untuk menggunakan kredensil yang diidentifikasi oleh variabel lingkungan saat ini atau kredenal yang dilampirkan ke profil instans Amazon EC2, atau instans penampung Amazon ECS.
- web identity token fileUntuk menggunakan penyedia identitas publik atau penyedia identitas yang kompatibel dengan OpenID Connect (OIDC) untuk pengguna yang telah diautentikasi dalam aplikasi seluler atau web.

**role\_session\_name**- Pengaturan AWS **config** file bersama, **AWS\_IAM\_ROLE\_SESSION\_NAME**variabel lingkungan, **aws.roleSessionName**- Properti sistem JVM: Hanya Java/Kotlin

Menentukan nama untuk melampirkan ke sesi peran. Nama ini muncul di AWS CloudTrail log untuk entri yang terkait dengan sesi ini, yang dapat berguna saat mengaudit.

Nilai default: Parameter opsional. Jika Anda tidak memberikan nilai ini, nama sesi akan dibuat secara otomatis jika profil mengambil peran.

Nilai yang valid: Disediakan untuk RoleSessionName parameter saat AWS API AWS CLI atau memanggil AssumeRole operasi (atau operasi seperti AssumeRoleWithWebIdentity operasi) atas nama Anda. Nilai menjadi bagian dari pengguna peran yang diasumsikan Amazon Resource Name (ARN) yang dapat Anda kueri, dan muncul sebagai bagian dari entri CloudTrail log untuk operasi yang dipanggil oleh profil ini.

arn:aws:sts::*123456789012*:assumed-role/*my-role-name*/*my-role\_session\_name*.

Contoh pengaturan ini dalam config file:

role\_session\_name = *my-role-session-name*

#### **source\_profile**- Pengaturan AWS **config** file bersama

Menentukan profil lain yang kredensialnya digunakan untuk mengambil peran yang ditentukan oleh role\_arn pengaturan di profil asli. Untuk memahami bagaimana profil digunakan dalam file bersama AWS config dan credentials file, lihatBerbagi config dan [credentials](#page-8-0) file.

Jika Anda menentukan profil yang juga merupakan profil peran asumsi, setiap peran akan diasumsikan secara berurutan untuk menyelesaikan kredensialnya sepenuhnya. Rantai ini dihentikan saat SDK menemukan profil dengan kredensil. Role chaining membatasi sesi peran Anda AWS CLI atau AWS API hingga maksimal satu jam dan tidak dapat ditingkatkan. Untuk informasi selengkapnya, lihat [Istilah dan konsep peran](https://docs.aws.amazon.com/IAM/latest/UserGuide/id_roles_terms-and-concepts.html) dalam Panduan Pengguna IAM.

Nilai default: Tidak ada.

Nilai yang valid: String teks yang terdiri dari nama profil yang ditentukan dalam credentials file config dan. Anda juga harus menentukan nilai untuk role\_arn di profil saat ini.

Anda tidak dapat menentukan keduanya credential\_source dan source\_profile di profil yang sama.

Contoh pengaturan ini dalam file konfigurasi:

```
[profile A]
source_profile = B
role_arn = arn:aws:iam::123456789012:role/RoleA
[profile B]
aws_access_key_id=AKIAIOSFODNN7EXAMPLE
aws_secret_access_key=wJalrXUtnFEMI/K7MDENG/bPxRfiCYEXAMPLEKEY
aws_session_token=IQoJb3JpZ2luX2IQoJb3JpZ2luX2IQoJb3JpZ2luX2IQoJb3JpZ2luX2IQoJb3JpZVERYLONGS
```
Pada contoh sebelumnya, A profil menggunakan kredensil di profil. B Ketika Anda menentukan bahwa SDK atau alat harus menggunakan A profil, SDK atau alat secara otomatis mencari kredensil untuk B profil tertaut dan menggunakannya untuk meminta kredensil sementara untuk peran IAM yang ditentukan. SDK atau alat menggunakan AssumeRole operasi [sts:](https://docs.aws.amazon.com/STS/latest/APIReference/API_AssumeRole.html) di latar belakang untuk mencapai ini. Kredensi sementara tersebut kemudian digunakan oleh kode Anda untuk mengakses AWS sumber daya. Peran yang ditentukan harus memiliki kebijakan izin IAM yang dilampirkan yang memungkinkan kode yang diminta berjalan, seperti perintah Layanan AWS, atau metode API.

**web\_identity\_token\_file**- Pengaturan AWS **config** file bersama,

**AWS\_WEB\_IDENTITY\_TOKEN\_FILE**- variabel lingkungan, **aws.webIdentityTokenFile**- Properti sistem JVM: Hanya Java/Kotlin

Menentukan path ke file yang berisi token akses dari penyedia [OAuth 2.0 yang didukung atau](https://wikipedia.org/wiki/List_of_OAuth_providers)  [penyedia identitas OpenID](https://wikipedia.org/wiki/List_of_OAuth_providers) [Connect ID.](https://openid.net/developers/certified/)

Pengaturan ini memungkinkan otentikasi dengan menggunakan penyedia federasi identitas web, seperti [Google](https://developers.google.com/identity/protocols/OAuth2), [Facebook](https://developers.facebook.com/docs/facebook-login/overview), dan [Amazon](https://login.amazon.com/), di antara banyak lainnya. SDK atau alat pengembang memuat konten file ini dan meneruskannya sebagai WebIdentityToken argumen saat memanggil AssumeRoleWithWebIdentity operasi atas nama Anda.

Nilai default: Tidak ada.

Nilai yang valid: Nilai ini harus berupa jalur dan nama file. File harus berisi token akses OAuth 2.0 atau token OpenID Connect yang diberikan kepada Anda oleh penyedia identitas. Jalur relatif diperlakukan sebagai relatif terhadap direktori kerja proses.

### Kompatibilitas dengan AWS SDK

SDK berikut mendukung fitur dan pengaturan yang dijelaskan dalam topik ini. Setiap pengecualian sebagian dicatat. Setiap pengaturan properti sistem JVM didukung oleh AWS SDK for Java dan satusatunya. AWS SDK for Kotlin

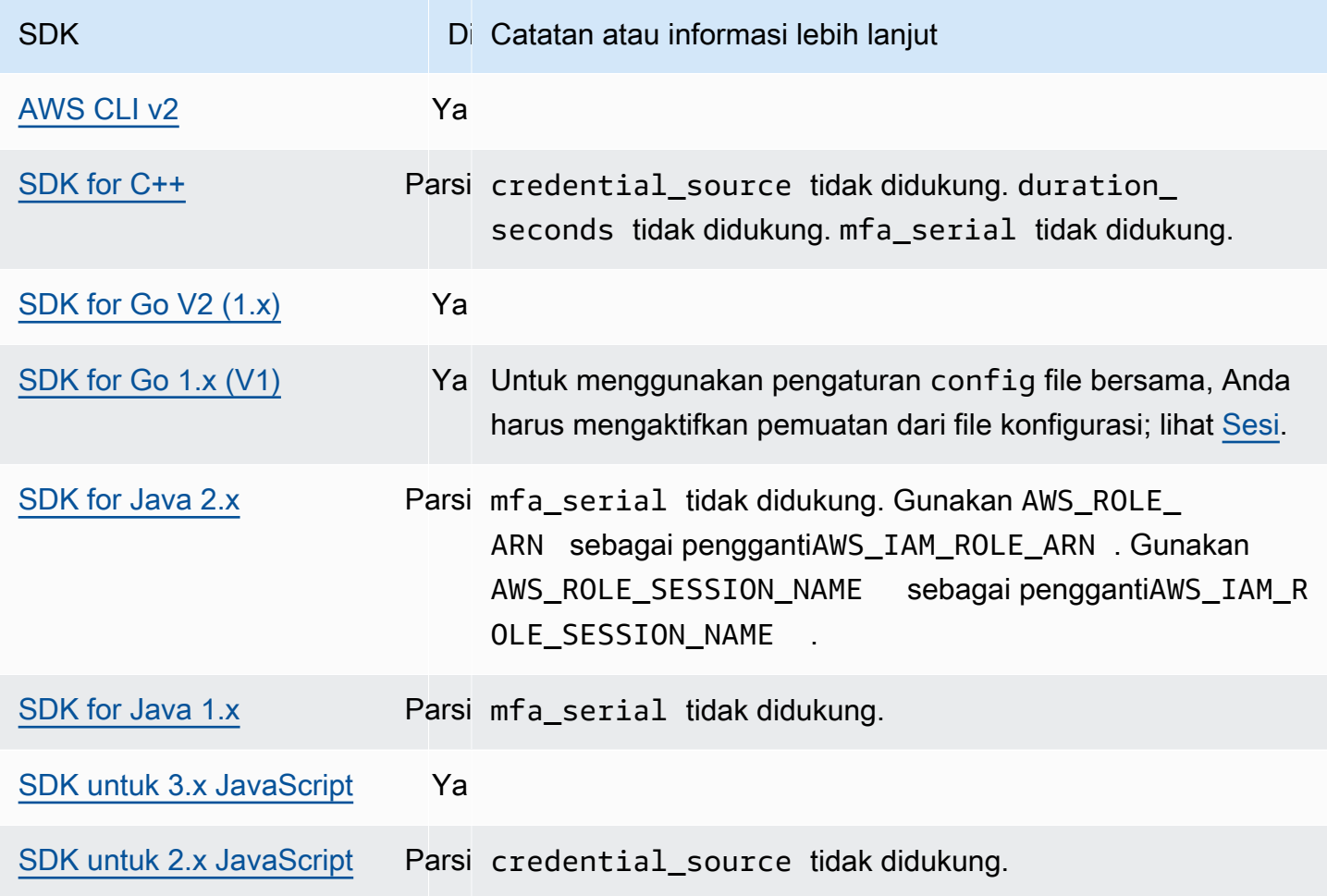

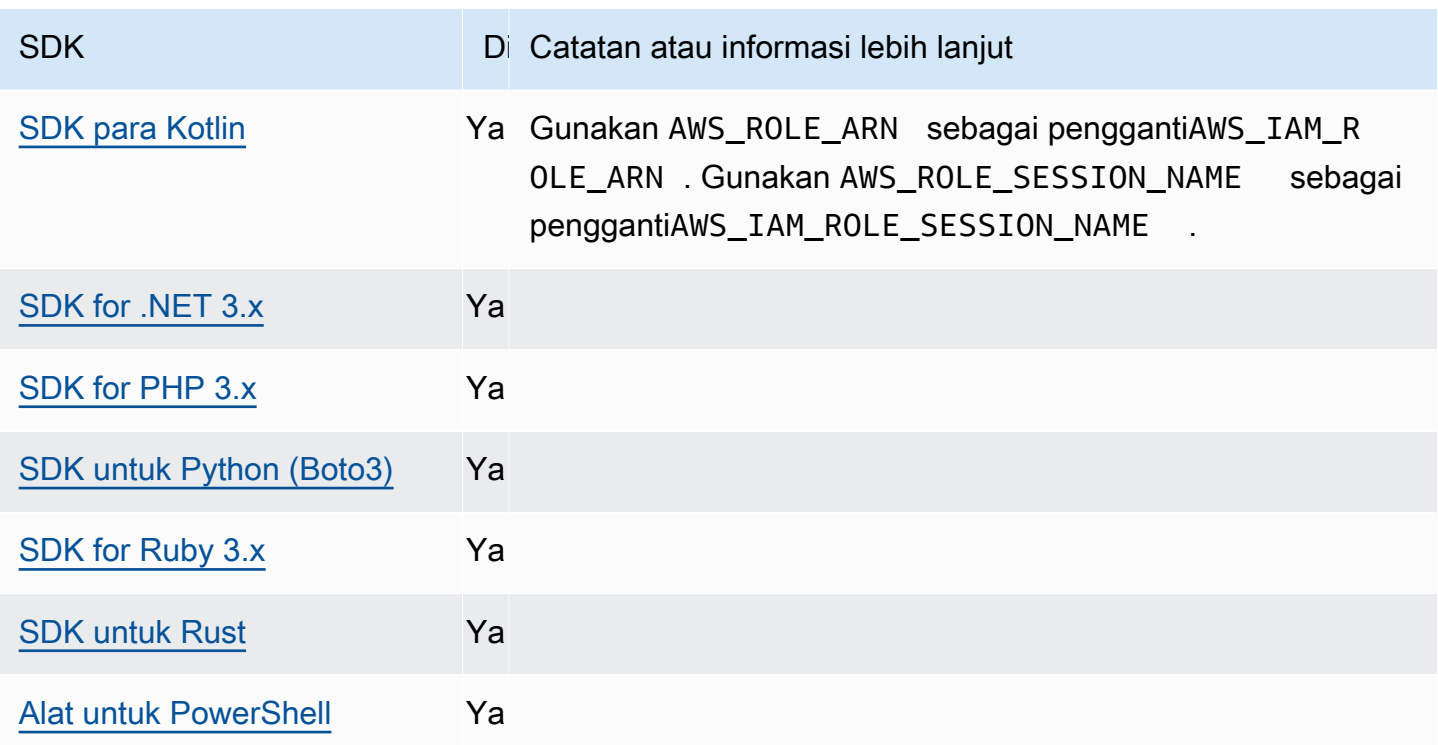

## <span id="page-67-0"></span>Penyedia kredensi kontainer

Penyedia kredensi kontainer mengambil kredensi untuk aplikasi kontainer pelanggan. Penyedia kredensi ini berguna untuk pelanggan Amazon Elastic Container Service (Amazon ECS) dan Amazon Elastic Kubernetes Service (Amazon EKS). SDK mencoba memuat kredensi dari titik akhir HTTP yang ditentukan melalui permintaan GET.

Jika Anda menggunakan Amazon ECS, sebaiknya gunakan tugas IAM Role untuk meningkatkan isolasi kredensi, otorisasi, dan auditabilitas. Saat dikonfigurasi, Amazon ECS menyetel variabel AWS\_CONTAINER\_CREDENTIALS\_RELATIVE\_URI lingkungan yang digunakan SDK dan alat untuk mendapatkan kredensional. Untuk mengonfigurasi Amazon ECS untuk fungsionalitas ini, lihat [Peran](https://docs.aws.amazon.com/AmazonECS/latest/developerguide/task-iam-roles.html) [IAM Tugas di Panduan](https://docs.aws.amazon.com/AmazonECS/latest/developerguide/task-iam-roles.html) Pengembang Layanan Kontainer Elastis Amazon.

Jika Anda menggunakan Amazon EKS, kami sarankan Anda menggunakan Amazon EKS Pod Identity untuk meningkatkan isolasi kredensi, hak istimewa terkecil, auditabilitas, operasi independen, usabilitas ulang, dan skalabilitas. Pod Anda dan peran IAM dikaitkan dengan akun layanan Kubernetes untuk mengelola kredensial-kredensi aplikasi Anda. Untuk mempelajari selengkapnya tentang Identitas Pod [Amazon EKS, lihat](https://docs.aws.amazon.com/eks/latest/userguide/pod-identities.html)  [Identitas Pod](https://docs.aws.amazon.com/eks/latest/userguide/pod-identities.html) Amazon EKS di Panduan Pengguna Amazon EKS. Saat dikonfigurasi, Amazon EKS menyetel variabel AWS\_CONTAINER\_CREDENTIALS\_FULL\_URI dan AWS\_CONTAINER\_AUTHORIZATION\_TOKEN\_FILE lingkungan yang digunakan SDK dan alat untuk mendapatkan kredensional. Untuk informasi penyiapan, lihat [Menyiapkan Agen Identitas Pod](https://docs.aws.amazon.com/eks/latest/userguide/pod-id-agent-setup.html)  [Amazon EKS](https://docs.aws.amazon.com/eks/latest/userguide/pod-id-agent-setup.html) di Panduan Pengguna Amazon EKS atau [Amazon EKS Pod Identity menyederhanakan](https://aws.amazon.com/blogs/aws/amazon-eks-pod-identity-simplifies-iam-permissions-for-applications-on-amazon-eks-clusters/)  [izin IAM untuk aplikasi di klaster Amazon EKS](https://aws.amazon.com/blogs/aws/amazon-eks-pod-identity-simplifies-iam-permissions-for-applications-on-amazon-eks-clusters/) di situs web Blog. AWS

Konfigurasikan fungsi ini dengan menggunakan yang berikut ini:

#### **AWS\_CONTAINER\_CREDENTIALS\_FULL\_URI**- variabel lingkungan

Menentukan titik akhir URL HTTP lengkap untuk SDK yang akan digunakan saat membuat permintaan kredensional. Ini termasuk skema dan tuan rumah.

Nilai default: Tidak ada.

Nilai yang valid: URI yang valid.

Catatan: Pengaturan ini merupakan alternatif *AWS\_CONTAINER\_CREDENTIALS\_RELATIVE\_URI* dan hanya akan digunakan jika tidak *AWS\_CONTAINER\_CREDENTIALS\_RELATIVE\_URI* disetel.

Linux/macOS contoh pengaturan variabel lingkungan melalui baris perintah:

export AWS\_CONTAINER\_CREDENTIALS\_FULL\_URI=*http://localhost/get-credentials*

atau

export AWS\_CONTAINER\_CREDENTIALS\_FULL\_URI=*http://localhost:8080/get-credentials*

#### **AWS\_CONTAINER\_CREDENTIALS\_RELATIVE\_URI**- variabel lingkungan

Menentukan titik akhir URL HTTP relatif untuk SDK yang akan digunakan saat membuat permintaan kredensional. Nilai ditambahkan ke nama host Amazon ECS default dari. 169.254.170.2

Nilai default: Tidak ada.

Nilai yang valid: URI relatif yang valid.

Linux/macOS contoh pengaturan variabel lingkungan melalui baris perintah:

export AWS\_CONTAINER\_CREDENTIALS\_RELATIVE\_URI=*/get-credentials?a=1*

#### **AWS\_CONTAINER\_AUTHORIZATION\_TOKEN**- variabel lingkungan

Menentukan token otorisasi dalam teks biasa. Jika variabel ini disetel, SDK akan mengatur header Otorisasi pada permintaan HTTP dengan nilai variabel lingkungan.

Nilai default: Tidak ada.

Nilai yang valid: String.

Catatan: Pengaturan ini merupakan alternatif *AWS\_CONTAINER\_AUTHORIZATION\_TOKEN\_FILE* dan hanya akan digunakan jika tidak *AWS\_CONTAINER\_AUTHORIZATION\_TOKEN\_FILE* disetel.

Linux/macOS contoh pengaturan variabel lingkungan melalui baris perintah:

export AWS\_CONTAINER\_CREDENTIALS\_FULL\_URI=*http://localhost/get-credential* export AWS\_CONTAINER\_AUTHORIZATION\_TOKEN=*Basic abcd*

#### **AWS\_CONTAINER\_AUTHORIZATION\_TOKEN\_FILE**- variabel lingkungan

Menentukan path file absolut ke file yang berisi token otorisasi dalam teks biasa.

Nilai default: Tidak ada.

Nilai yang valid: String.

Linux/macOS contoh pengaturan variabel lingkungan melalui baris perintah:

```
export AWS_CONTAINER_CREDENTIALS_FULL_URI=http://localhost/get-credential
export AWS_CONTAINER_AUTHORIZATION_TOKEN_FILE=/path/to/token
```
#### Kompatibilitas dengan AWS SDK

SDK berikut mendukung fitur dan pengaturan yang dijelaskan dalam topik ini. Setiap pengecualian sebagian dicatat. Setiap pengaturan properti sistem JVM didukung oleh AWS SDK for Java dan satusatunya. AWS SDK for Kotlin

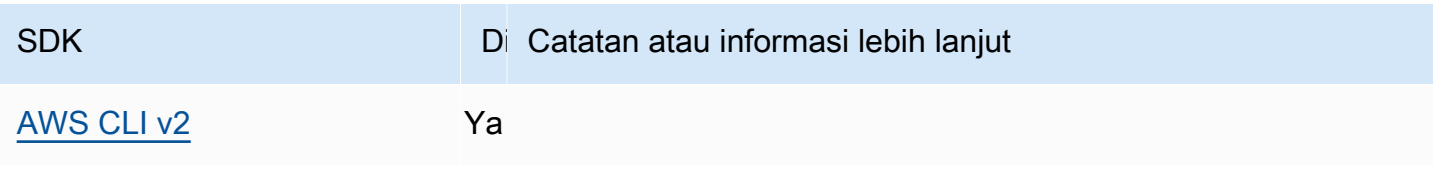

AWS SDK dan Alat Panduan Referensi

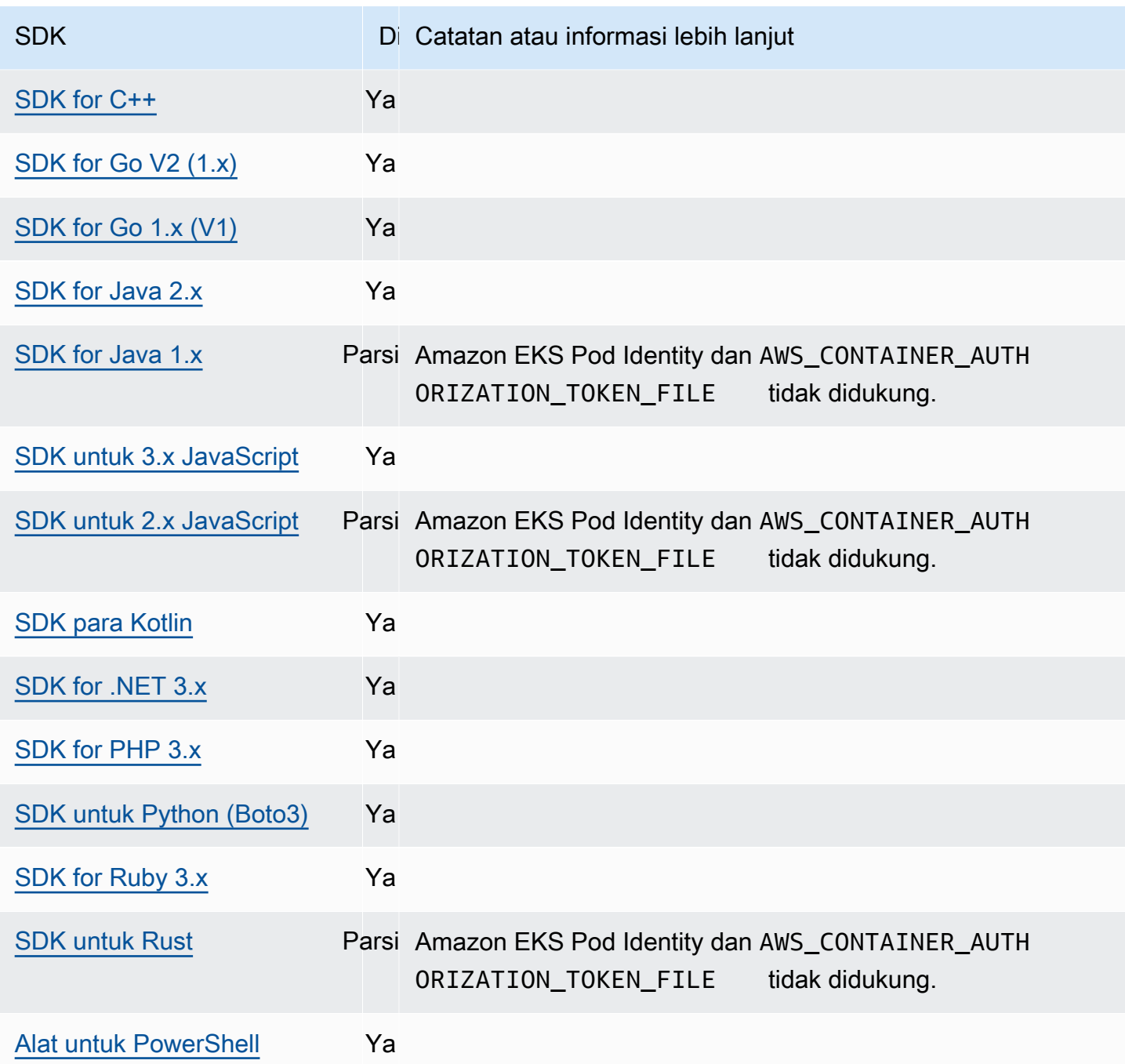

## <span id="page-70-0"></span>Penyedia kredensi Pusat Identitas IAM

Mekanisme otentikasi ini digunakan AWS IAM Identity Center untuk mendapatkan akses masuk tunggal (SSO) untuk Layanan AWS kode Anda.

#### **a** Note

Dalam dokumentasi AWS SDK API, penyedia kredensi Pusat Identitas IAM disebut penyedia kredensi SSO.

Setelah mengaktifkan Pusat Identitas IAM, Anda menentukan profil untuk pengaturannya di AWS config file bersama Anda. Profil ini digunakan untuk terhubung ke portal akses Pusat Identitas IAM. Ketika pengguna berhasil mengautentikasi dengan IAM Identity Center, portal mengembalikan kredensi jangka pendek untuk peran IAM yang terkait dengan pengguna tersebut. Untuk mempelajari cara SDK mendapatkan kredensi sementara dari konfigurasi dan menggunakannya untuk Layanan AWS permintaan, lihat. [Memahami autentikasi Pusat Identitas IAM](#page-26-0)

Ada dua cara untuk mengkonfigurasi IAM Identity Center melalui config file:

- Konfigurasi penyedia token SSO (disarankan) Durasi sesi yang diperpanjang.
- Konfigurasi lama yang tidak dapat disegarkan Menggunakan sesi delapan jam yang tetap.

Di kedua konfigurasi, Anda harus masuk lagi saat sesi Anda kedaluwarsa.

Untuk mengatur durasi sesi kustom, Anda harus menggunakan konfigurasi penyedia token SSO.

Dua panduan berikut berisi informasi tambahan tentang IAM Identity Center:

- [AWS IAM Identity Center Panduan Pengguna](https://docs.aws.amazon.com/singlesignon/latest/userguide/what-is.html)
- [AWS IAM Identity Center Portal API Referensi](https://docs.aws.amazon.com/singlesignon/latest/PortalAPIReference/Welcome.html)

#### Prasyarat

Anda harus mengaktifkan Pusat Identitas IAM terlebih dahulu. Untuk detail tentang mengaktifkan autentikasi Pusat Identitas IAM, lihat [Memulai](https://docs.aws.amazon.com/singlesignon/latest/userguide/getting-started.html) di Panduan Pengguna.AWS IAM Identity Center

Atau, ikuti [Autentikasi Pusat Identitas IAM](#page-22-0) instruksi dalam panduan ini. Instruksi ini memberikan panduan lengkap, mulai dari mengaktifkan IAM Identity Center hingga menyelesaikan konfigurasi config file bersama yang diperlukan berikut di sini.
## <span id="page-72-0"></span>Konfigurasi penyedia token SSO

### **a** Note

Untuk menggunakan AWS CLI untuk membuat konfigurasi ini untuk Anda, lihat [Mengkonfigurasi profil Anda dengan](https://docs.aws.amazon.com/cli/latest/userguide/sso-configure-profile-token.html#sso-configure-profile-token-auto-sso) aws configure sso wizard di AWS CLI.

Saat Anda menggunakan konfigurasi penyedia token SSO, AWS SDK atau alat Anda secara otomatis menyegarkan sesi hingga periode sesi yang diperpanjang. Untuk informasi selengkapnya tentang durasi sesi dan durasi maksimum, lihat [Mengonfigurasi durasi sesi portal AWS akses dan](https://docs.aws.amazon.com/singlesignon/latest/userguide/configure-user-session.html)  [aplikasi terintegrasi Pusat Identitas IAM](https://docs.aws.amazon.com/singlesignon/latest/userguide/configure-user-session.html) dalam Panduan AWS IAM Identity Center Pengguna.

sso-sessionBagian config file digunakan untuk mengelompokkan variabel konfigurasi untuk memperoleh token akses SSO, yang kemudian dapat digunakan untuk memperoleh AWS kredensional. Untuk detail selengkapnya tentang memformat bagian dalam config file, lihat[Format](#page-9-0)  [file konfigurasi.](#page-9-0)

Anda menentukan sso-session bagian dan mengaitkannya ke profil. sso\_regiondan sso\_start\_url harus diatur dalam sso-session bagian. Biasanya, sso\_account\_id dan sso\_role\_name harus diatur di profile bagian sehingga SDK dapat meminta AWS kredensional.

**a** Note

Untuk menyelam lebih dalam tentang cara SDK dan alat menggunakan dan menyegarkan kredensional menggunakan konfigurasi ini, lihat. [Memahami autentikasi Pusat Identitas IAM](#page-26-0)

Contoh berikut mengonfigurasi SDK untuk meminta kredenal Pusat Identitas IAM. Ini juga mendukung penyegaran token otomatis.

```
[profile dev]
sso_session = my-sso
sso_account_id = 111122223333
sso_role_name = SampleRole
[sso-session my-sso]
sso_region = us-east-1
sso_start_url = https://my-sso-portal.awsapps.com/start
sso_registration_scopes = sso:account:access
```
Anda dapat menggunakan kembali sso-session konfigurasi di beberapa profil.

```
[profile dev]
sso_session = my-sso
sso_account_id = 111122223333
sso_role_name = SampleRole
[profile prod]
sso_session = my-sso
sso_account_id = 111122223333
sso_role_name = SampleRole2
[sso-session my-sso]
sso_region = us-east-1
sso_start_url = https://my-sso-portal.awsapps.com/start
sso_registration_scopes = sso:account:access
```
sso\_account\_iddan sso\_role\_name tidak diperlukan untuk semua skenario konfigurasi token SSO. Jika aplikasi Anda hanya menggunakan otentikasi pembawa dukungan Layanan AWS itu, maka AWS kredensi tradisional tidak diperlukan. Otentikasi pembawa adalah skema otentikasi HTTP yang menggunakan token keamanan yang disebut token pembawa. Dalam skenario ini, sso\_account\_id dan sso\_role\_name tidak diperlukan. Lihat panduan individual Layanan AWS untuk menentukan apakah itu mendukung otorisasi token pembawa.

Lingkup pendaftaran dikonfigurasi sebagai bagian dari filesso-session. Lingkup adalah mekanisme OAuth 2.0 untuk membatasi akses aplikasi ke akun pengguna. Aplikasi dapat meminta satu atau lebih cakupan, dan token akses yang dikeluarkan untuk aplikasi terbatas pada cakupan yang diberikan. Cakupan ini menentukan izin yang diminta untuk diotorisasi untuk klien OIDC terdaftar dan token akses yang diambil oleh klien. Untuk opsi cakupan akses yang didukung, lihat [Cakupan akses](https://docs.aws.amazon.com/singlesignon/latest/userguide/customermanagedapps-saml2-oauth2.html#oidc-concept) di Panduan AWS IAM Identity Center Pengguna. Contoh berikut ditetapkan sso\_registration\_scopes untuk menyediakan akses untuk daftar akun dan peran.

```
[sso-session my-sso]
sso_region = us-east-1
sso_start_url = https://my-sso-portal.awsapps.com/start
sso_registration_scopes = sso:account:access
```
Token otentikasi di-cache ke disk di bawah ~/.aws/sso/cache direktori dengan nama file berdasarkan nama sesi.

### Konfigurasi lama yang tidak dapat disegarkan

Penyegaran token otomatis tidak didukung menggunakan konfigurasi lama yang tidak dapat disegarkan. Kami merekomendasikan menggunakan [Konfigurasi penyedia token SSO](#page-72-0) sebagai gantinya.

Untuk menggunakan konfigurasi lama yang tidak dapat disegarkan, Anda harus menentukan pengaturan berikut di dalam profil Anda:

- sso\_start\_url
- sso\_region
- sso\_account\_id
- sso\_role\_name

Anda menentukan portal pengguna untuk profil dengan sso\_start\_url dan sso\_region pengaturan. Anda menentukan izin dengan sso\_role\_name pengaturan sso\_account\_id dan.

Contoh berikut menetapkan empat nilai yang diperlukan dalam config file.

```
[profile my-sso-profile]
sso_start_url = https://my-sso-portal.awsapps.com/start
sso_region = us-west-2
sso_account_id = 111122223333
sso_role_name = SSOReadOnlyRole
```
Token otentikasi di-cache ke disk di bawah ~/.aws/sso/cache direktori dengan nama file berdasarkan file. sso start url

Pengaturan penyedia kredensi Pusat Identitas IAM

Konfigurasikan fungsi ini dengan menggunakan yang berikut ini:

**sso\_start\_url**- Pengaturan AWS **config** file bersama

URL yang mengarah ke portal akses Pusat Identitas IAM organisasi Anda. Untuk informasi selengkapnya tentang portal akses Pusat Identitas IAM, lihat [Menggunakan portal AWS akses](https://docs.aws.amazon.com/singlesignon/latest/userguide/using-the-portal.html) di Panduan AWS IAM Identity Center Pengguna.

Untuk menemukan nilai ini, buka [konsol Pusat Identitas IAM,](https://console.aws.amazon.com/singlesignon) lihat Dasbor, dan temukan URL portal AWS akses.

### **sso\_region**- Pengaturan AWS **config** file bersama

Yang Wilayah AWS berisi host portal Pusat Identitas IAM Anda; yaitu, Wilayah yang Anda pilih sebelum mengaktifkan Pusat Identitas IAM. Ini independen dari AWS Wilayah default Anda, dan bisa berbeda.

Untuk daftar lengkap Wilayah AWS dan kodenya, lihat [Titik Akhir Regional](https://docs.aws.amazon.com/general/latest/gr/rande.html#regional-endpoints) di. Referensi Umum Amazon Web Untuk menemukan nilai ini, buka [konsol Pusat Identitas IAM,](https://console.aws.amazon.com/singlesignon) lihat Dasbor, dan temukan Wilayah.

### **sso\_account\_id**- Pengaturan AWS **config** file bersama

ID numerik Akun AWS yang ditambahkan melalui AWS Organizations layanan untuk digunakan untuk otentikasi.

Untuk melihat daftar akun yang tersedia, buka [konsol Pusat Identitas IAM](https://console.aws.amazon.com/singlesignon) dan buka Akun AWShalaman. Anda juga dapat melihat daftar akun yang tersedia menggunakan metode [ListAccountsA](https://docs.aws.amazon.com/singlesignon/latest/PortalAPIReference/API_ListAccounts.html)PI di Referensi API AWS IAM Identity Center Portal. Misalnya, Anda dapat memanggil AWS CLI metode [daftar-akun.](https://awscli.amazonaws.com/v2/documentation/api/latest/reference/sso/list-accounts.html)

### **sso\_role\_name**- Pengaturan AWS **config** file bersama

Nama set izin disediakan sebagai peran IAM yang mendefinisikan izin yang dihasilkan pengguna. Peran harus ada dalam yang Akun AWS ditentukan olehsso\_account\_id. Gunakan nama peran, bukan peran Amazon Resource Name (ARN).

Set izin memiliki kebijakan IAM dan kebijakan izin khusus yang dilampirkan padanya dan menentukan tingkat akses yang dimiliki pengguna ke yang ditetapkan. Akun AWS

Untuk melihat daftar set izin yang tersedia per Akun AWS, buka [konsol Pusat Identitas IAM](https://console.aws.amazon.com/singlesignon) dan buka Akun AWShalaman. Pilih nama set izin yang benar yang tercantum dalam Akun AWS tabel. Anda juga dapat melihat daftar set izin yang tersedia menggunakan metode [ListAccountRolesA](https://docs.aws.amazon.com/singlesignon/latest/PortalAPIReference/API_ListAccountRoles.html)PI di Referensi API AWS IAM Identity Center Portal. Misalnya, Anda dapat memanggil AWS CLI metode [list-account-roles.](https://awscli.amazonaws.com/v2/documentation/api/latest/reference/sso/list-account-roles.html)

### **sso\_registration\_scopes**- Pengaturan AWS **config** file bersama

Daftar string cakupan valid yang dibatasi koma yang akan diotorisasi untuk. sso-session Cakupan mengotorisasi akses ke titik akhir resmi token pembawa IAM Identity Center. Cakupan minimum sso:account:access harus diberikan untuk mendapatkan token penyegaran kembali dari layanan IAM Identity Center. Untuk string cakupan akses yang didukung, lihat [Cakupan akses](https://docs.aws.amazon.com/singlesignon/latest/userguide/customermanagedapps-saml2-oauth2.html#oidc-concept) di AWS IAM Identity Center Panduan Pengguna. Pengaturan ini tidak berlaku untuk konfigurasi lama yang tidak dapat disegarkan. Token yang dikeluarkan menggunakan konfigurasi lama terbatas pada ruang lingkup secara sso:account:access implisit.

Kompatibilitas dengan AWS SDK

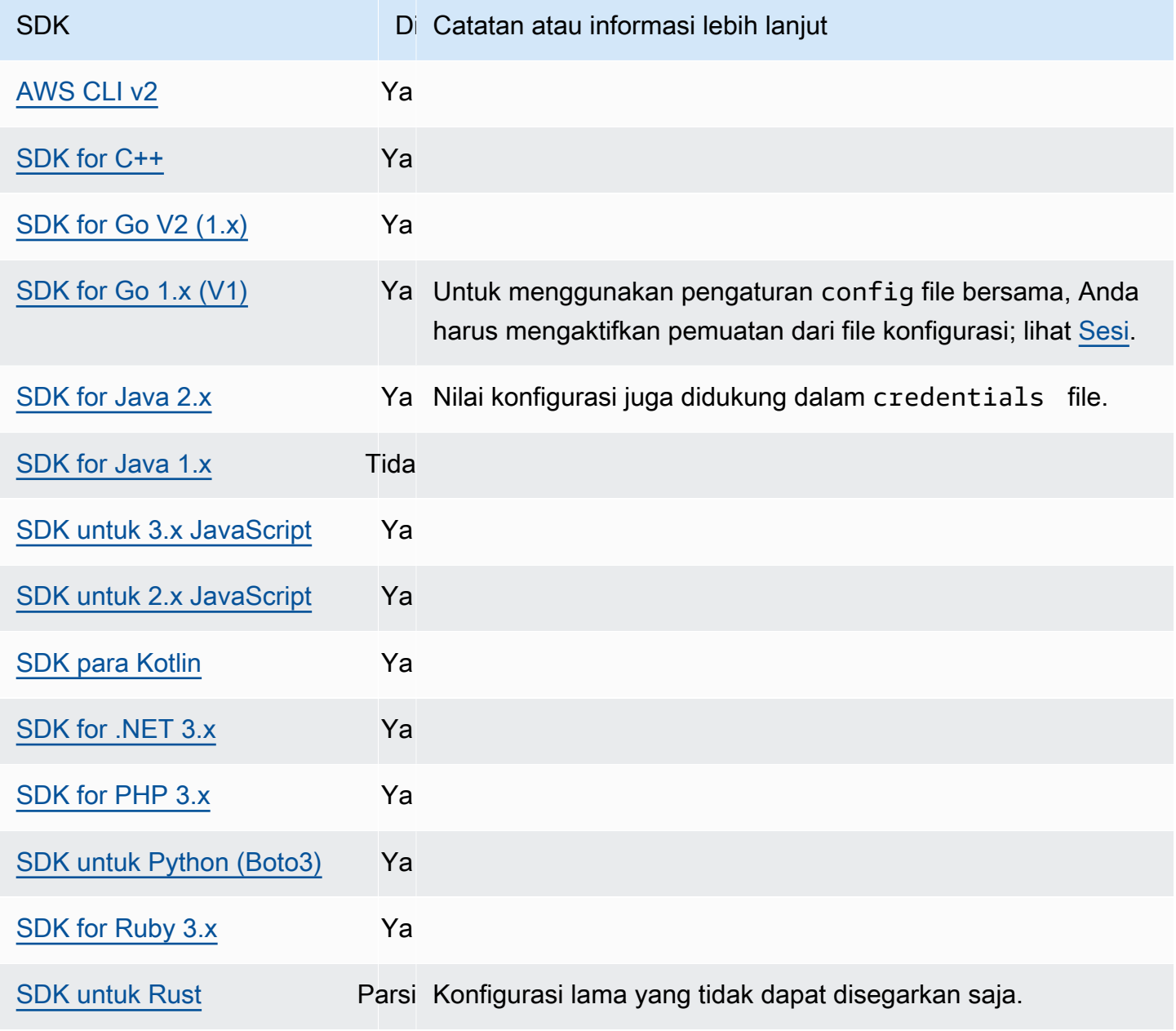

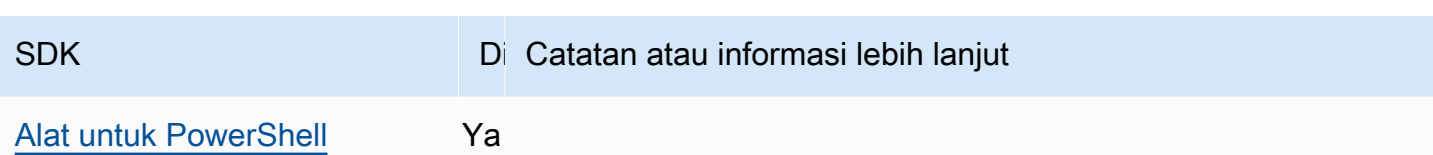

# <span id="page-77-0"></span>Penyedia kredensi IMDS

Layanan Metadata Instance (IMDS) menyediakan data tentang instans yang dapat Anda gunakan untuk mengonfigurasi atau mengelola instance yang sedang berjalan. Untuk informasi selengkapnya tentang data yang tersedia, lihat [Metadata instans dan data pengguna](https://docs.aws.amazon.com/AWSEC2/latest/UserGuide/ec2-instance-metadata.html) di Panduan Pengguna Amazon EC2 untuk Metadata Instans atau Instans Linux [dan data pengguna di](https://docs.aws.amazon.com/AWSEC2/latest/WindowsGuide/ec2-instance-metadata.html) Panduan Pengguna Amazon EC2 untuk Instans Windows. Amazon EC2 menyediakan endpoint lokal yang tersedia untuk instans yang dapat memberikan berbagai bit informasi ke instans. Jika instance memiliki peran yang dilampirkan, itu dapat memberikan serangkaian kredenal yang valid untuk peran itu. SDK dapat menggunakan titik akhir tersebut untuk menyelesaikan kredensi sebagai bagian dari rantai penyedia kredensi [default](#page-56-0) mereka. Instance Metadata Service Version 2 (IMDSv2), versi IMDS yang lebih aman yang menggunakan token sesi, digunakan secara default. Jika gagal karena kondisi yang tidak dapat dicoba ulang (kode kesalahan HTTP 403, 404, 405), IMDSv1 digunakan sebagai fallback.

Konfigurasikan fungsi ini dengan menggunakan yang berikut:

## **AWS\_EC2\_METADATA\_DISABLED**- variabel lingkungan

Apakah akan mencoba menggunakan Layanan Metadata Instans Amazon EC2 (IMDS) untuk mendapatkan kredensi atau tidak.

Nilai default:false.

Nilai yang valid:

- **true** Jangan gunakan IMDS untuk mendapatkan kredensi.
- **false** Gunakan IMDS untuk mendapatkan kredensi.

**ec2\_metadata\_v1\_disabled**- Pengaturan AWS **config** file bersama,

## **AWS\_EC2\_METADATA\_V1\_DISABLED**- variabel lingkungan, **aws.disableEc2MetadataV1**-

Properti sistem JVM: Hanya Java/Kotlin

Apakah akan menggunakan Layanan Metadata Instance Versi 1 (IMDSv1) sebagai fallback jika IMDSv2 gagal.

### **G** Note

SDK baru tidak mendukung IMDSv1 dan, karenanya, tidak mendukung pengaturan ini. Untuk detailnya, lihat tabel[Kompatibilitas dengan AWS SDK](#page-80-0).

Nilai default:false.

Nilai yang valid:

- **true** Jangan gunakan IMDSv1 sebagai fallback.
- **false** Gunakan IMDSv1 sebagai fallback.

## **ec2\_metadata\_service\_endpoint**- Pengaturan AWS **config** file bersama, **AWS\_EC2\_METADATA\_SERVICE\_ENDPOINT**- variabel lingkungan, **aws.ec2MetadataServiceEndpoint**- Properti sistem JVM: Hanya Java/Kotlin

Titik akhir IMDS.

Nilai default: Jika ec2\_metadata\_service\_endpoint\_mode samaIPv4, maka titik akhir default adalah. http://169.254.169.254 Jika ec2\_metadata\_service\_endpoint\_mode samaIPv6, maka titik akhir default adalah. http://[fd00:ec2::254]

Nilai yang valid: URI yang valid.

**ec2\_metadata\_service\_endpoint\_mode**- Pengaturan AWS **config** file bersama, **AWS\_EC2\_METADATA\_SERVICE\_ENDPOINT\_MODE**- variabel lingkungan, **aws.ec2MetadataServiceEndpointMode**- Properti sistem JVM: Hanya Java/Kotlin

Mode titik akhir IMDS.

Nilai default:IPv4.

Nilai yang valid:IPv4,IPv6.

#### **a** Note

Penyedia kredensi IMDS adalah bagian dari. [Rantai penyedia kredensi](#page-56-0) Namun, penyedia kredensi IMDS hanya diperiksa setelah beberapa penyedia lain yang ada di seri ini. Oleh karena itu, jika Anda ingin program Anda menggunakan kredensi penyedia ini, Anda harus menghapus penyedia kredensi valid lainnya dari konfigurasi Anda atau menggunakan profil yang berbeda. Atau, alih-alih mengandalkan rantai penyedia kredensi untuk secara otomatis

menemukan penyedia mana yang mengembalikan kredensi yang valid, tentukan penggunaan penyedia kredensi IMDS dalam kode. Anda dapat menentukan sumber kredensi secara langsung saat Anda membuat klien layanan.

## Keamanan untuk kredensi IMDS

Secara default, ketika AWS SDK tidak dikonfigurasi dengan kredenal yang valid, SDK akan mencoba menggunakan Layanan Metadata Instans Amazon EC2 (IMDS) untuk mengambil kredensi untuk peran. AWS Perilaku ini dapat dinonaktifkan dengan menyetel variabel AWS\_EC2\_METADATA\_DISABLED lingkungan ketrue. Hal ini mencegah aktivitas jaringan yang tidak perlu dan meningkatkan keamanan pada jaringan yang tidak tepercaya di mana Layanan Metadata Instans Amazon EC2 dapat ditiru.

**a** Note

AWS Klien SDK yang dikonfigurasi dengan kredensi yang valid tidak akan pernah menggunakan IMDS untuk mengambil kredensi, terlepas dari pengaturan ini.

Menonaktifkan penggunaan kredensi Amazon EC2 IMDS

Bagaimana Anda mengatur variabel lingkungan ini tergantung pada sistem operasi apa yang digunakan serta apakah Anda ingin perubahan itu persisten atau tidak.

Linux dan macOS

Pelanggan yang menggunakan Linux atau macOS dapat mengatur variabel lingkungan ini dengan perintah berikut:

\$ export AWS\_EC2\_METADATA\_DISABLED=true

Jika Anda ingin pengaturan ini persisten di beberapa sesi shell dan restart sistem, Anda dapat menambahkan perintah di atas ke file profil shell Anda, seperti.bash\_profile,.zsh\_profile, atau.profile.

Windows

Pelanggan yang menggunakan Windows dapat mengatur variabel lingkungan ini dengan perintah berikut:

#### \$ set AWS\_EC2\_METADATA\_DISABLED=true

Jika Anda ingin pengaturan ini persisten di beberapa sesi shell dan restart sistem dapat menggunakan perintah berikut sebagai gantinya:

\$ setx AWS\_EC2\_METADATA\_DISABLED=true

**a** Note

setxPerintah tidak menerapkan nilai ke sesi shell saat ini, jadi Anda perlu memuat ulang atau membuka kembali shell agar perubahan diterapkan.

### <span id="page-80-0"></span>Kompatibilitas dengan AWS SDK

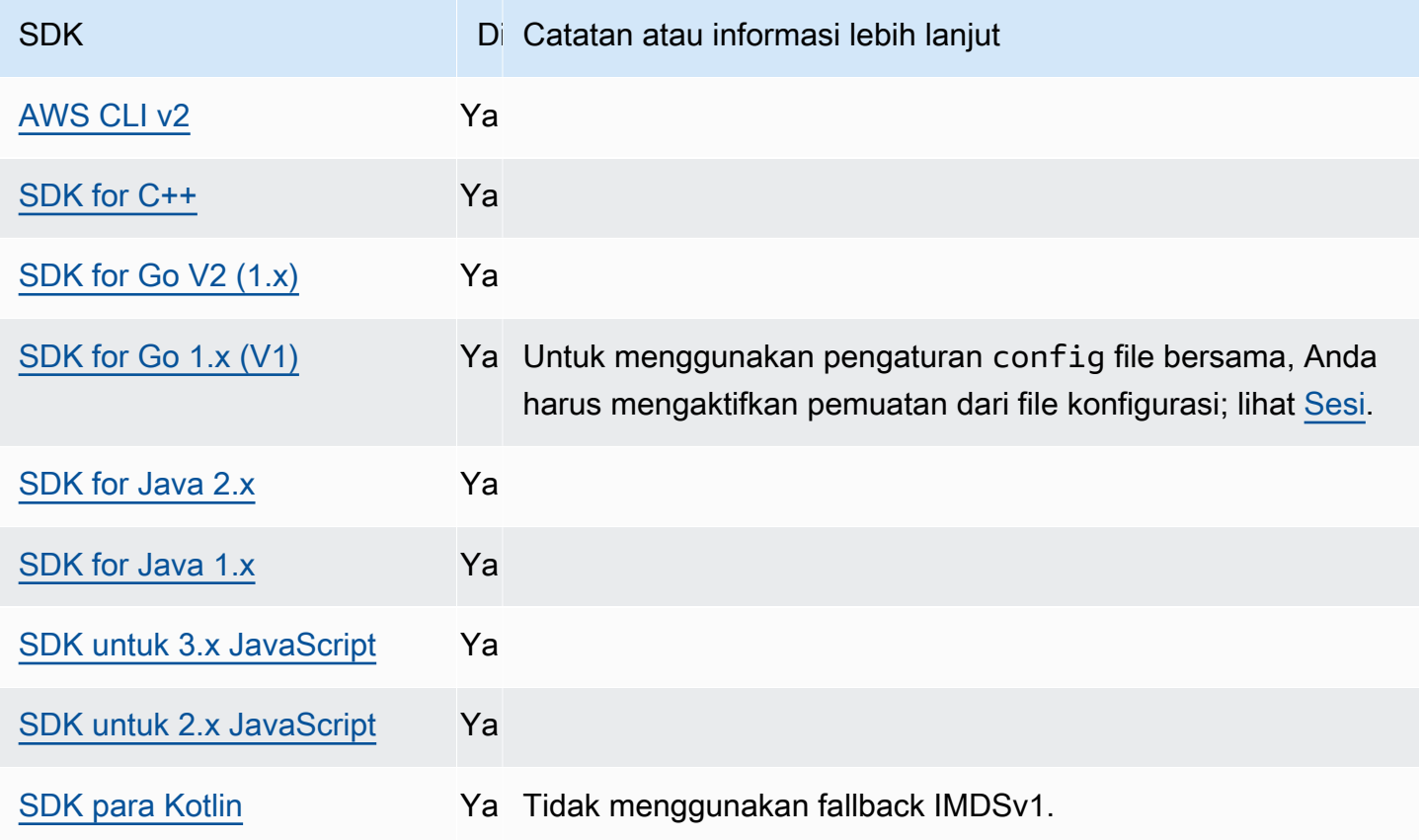

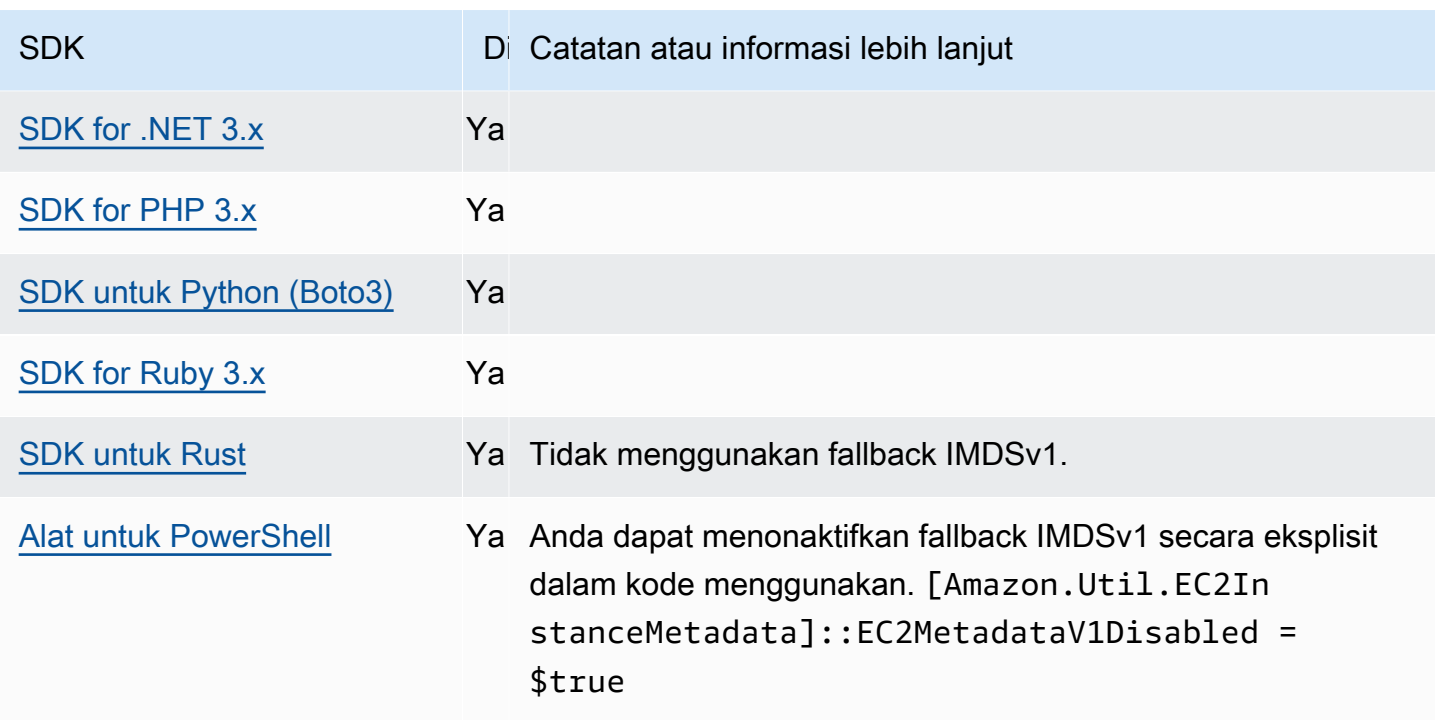

# Penyedia kredensi proses

SDK menyediakan cara untuk memperluas rantai penyedia kredensyal untuk kasus penggunaan khusus.

IAM Roles Anywhere menyediakan cara untuk mendapatkan kredensyal sementara untuk beban kerja atau proses yang berjalan di luar. AWScredential\_processUntuk mengonfigurasi penggunaan ini, lihat[Peran IAM Di Mana Saja.](#page-30-0)

### **A** Warning

Berikut ini menjelaskan metode sumber kredensyal dari proses eksternal. Ini berpotensi berbahaya, jadi lanjutkan dengan hati-hati. Penyedia kredensi lainnya harus lebih disukai jika memungkinkan. Jika menggunakan opsi ini, Anda harus memastikan bahwa config file tersebut dikunci semaksimal mungkin menggunakan praktik terbaik keamanan untuk sistem operasi Anda. Konfirmasikan bahwa alat kredensi kustom Anda tidak menulis informasi rahasia apa punStdErr, karena SDK dan AWS CLI dapat menangkap dan mencatat informasi tersebut, berpotensi mengeksposnya kepada pengguna yang tidak sah.

Konfigurasikan fungsi ini dengan menggunakan yang berikut ini:

### **credential\_process**- Pengaturan AWS **config** file bersama

Menentukan perintah eksternal yang dijalankan SDK atau alat atas nama Anda untuk menghasilkan atau mengambil kredensyal otentikasi untuk digunakan. Pengaturan menentukan nama program/perintah yang akan dipanggil SDK. Ketika SDK memanggil proses, ia menunggu proses untuk menulis data JSON. stdout Penyedia kustom harus mengembalikan informasi dalam format tertentu. Informasi tersebut berisi kredensyal yang dapat digunakan SDK atau alat untuk mengautentikasi Anda.

### **a** Note

Penyedia kredensi proses adalah bagian dari. [Rantai penyedia kredensi](#page-56-0) Namun, penyedia kredensi proses hanya diperiksa setelah beberapa penyedia lain yang ada di seri ini. Oleh karena itu, jika Anda ingin program Anda menggunakan kredensi penyedia ini, Anda harus menghapus penyedia kredensi valid lainnya dari konfigurasi Anda atau menggunakan profil yang berbeda. Atau, alih-alih mengandalkan rantai penyedia kredensi untuk secara otomatis menemukan penyedia mana yang mengembalikan kredensi yang valid, tentukan penggunaan penyedia kredensi proses dalam kode. Anda dapat menentukan sumber kredensi secara langsung saat Anda membuat klien layanan.

## Menentukan jalur ke program kredensyal

Nilai setelan adalah string yang berisi jalur ke program yang dijalankan SDK atau alat pengembangan atas nama Anda:

- Jalur dan nama file hanya dapat terdiri dari karakter-karakter ini: A-Z, a-z, 0-9, tanda hubung (-), garis bawah (\_), periode (.), garis miring maju (/), garis miring terbalik (\), dan spasi.
- Jika jalur atau nama file berisi spasi, kelilingi jalur lengkap dan nama file dengan tanda kutip ganda ("").
- Jika nama parameter atau nilai parameter berisi spasi, kelilingi elemen tersebut dengan tanda kutip ganda (""). Kelilingi hanya nama atau nilainya, bukan pasangannya.
- Jangan sertakan variabel lingkungan apa pun dalam string. Misalnya, jangan sertakan \$HOME atau%USERPROFILE%.
- Jangan tentukan folder beranda sebagai~. \* Anda harus menentukan jalur lengkap atau nama file dasar. Jika ada nama file dasar, sistem mencoba untuk menemukan program dalam folder yang ditentukan oleh variabel PATH lingkungan.

Contoh berikut menunjukkan pengaturan credential process dalam file bersama config di Linux/ macOS.

```
credential_process = "/path/to/credentials.sh" parameterWithoutSpaces "parameter with 
  spaces"
```
Contoh berikut menunjukkan pengaturan credential\_process dalam file bersama config pada Windows.

```
credential_process = "C:\Path\To\credentials.cmd" parameterWithoutSpaces "parameter 
  with spaces"
```
## Output yang valid dari program kredensyal

SDK menjalankan perintah seperti yang ditentukan dalam profil dan kemudian membaca data dari aliran output standar. Perintah yang Anda tentukan, apakah skrip atau program biner, harus menghasilkan output JSON STDOUT yang cocok dengan sintaks berikut.

```
{ 
     "Version": 1, 
     "AccessKeyId": "an AWS access key", 
     "SecretAccessKey": "your AWS secret access key", 
     "SessionToken": "the AWS session token for temporary credentials", 
     "Expiration": "RFC3339 timestamp for when the credentials expire"
}
```
### **a** Note

Pada tulisan ini, Version kuncinya harus diatur ke1. Ini mungkin meningkat seiring waktu seiring berkembangnya struktur.

ExpirationKuncinya adalah stempel waktu berformat RFC3339. Jika Expiration kunci tidak ada dalam output alat, SDK mengasumsikan bahwa kredensialnya adalah kredensial jangka panjang yang tidak disegarkan. Jika tidak, kredensialnya dianggap sebagai kredensial sementara, dan secara otomatis disegarkan dengan menjalankan kembali perintah sebelum kredensialnya kedaluwarsa. credential\_process

### a Note

SDK tidak menyimpan kredensyal proses eksternal seperti halnya kredensyal peran asumsi. Jika caching diperlukan, Anda harus menerapkannya dalam proses eksternal.

Proses eksternal dapat mengembalikan kode pengembalian bukan nol untuk menunjukkan bahwa kesalahan terjadi saat mengambil kredensi.

## Kompatibilitas dengan AWS SDK

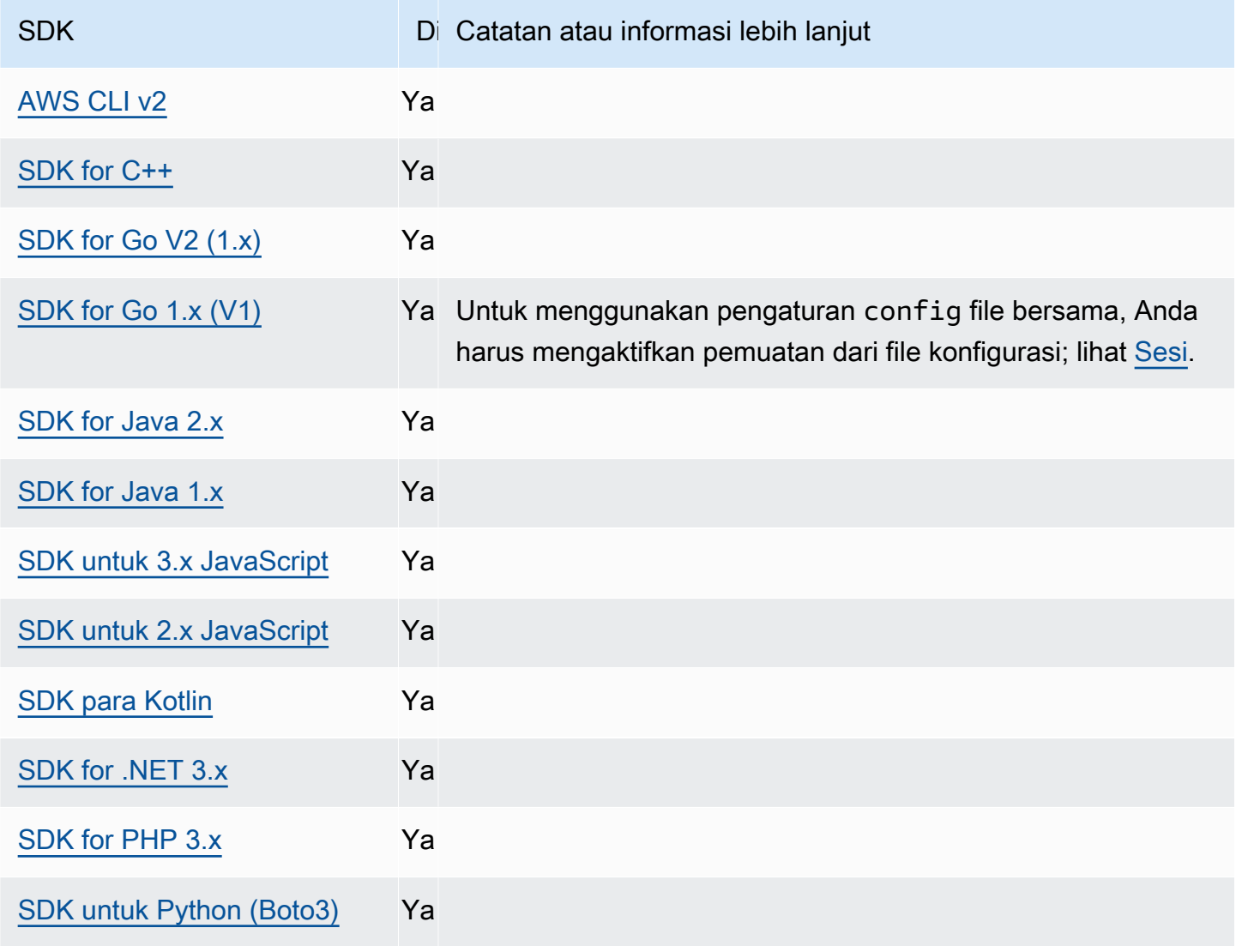

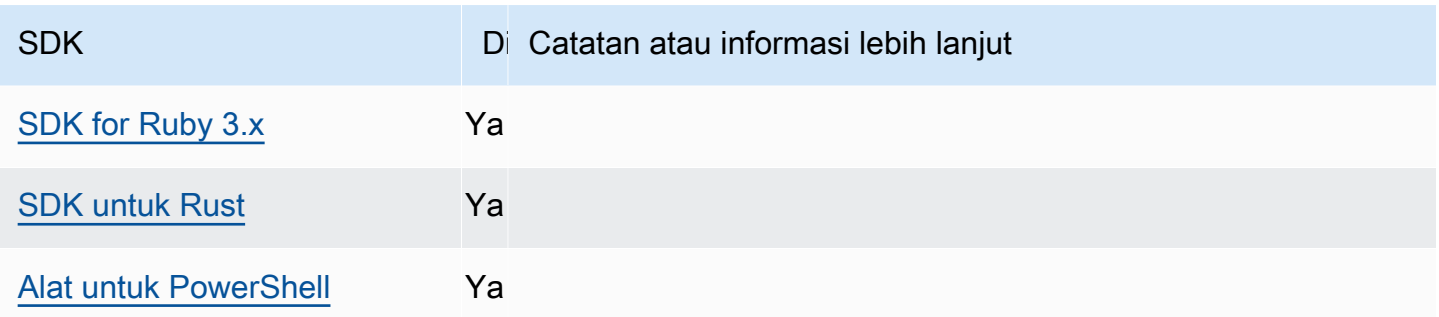

# Fitur standar

Banyak fitur telah distandarisasi untuk default yang konsisten dan bekerja dengan cara yang sama di banyak SDK. Konsistensi ini meningkatkan produktivitas dan kejelasan saat mengkodekan di beberapa SDK. Semua pengaturan dapat diganti dalam kode, lihat SDK API spesifik Anda untuk detailnya.

### **A** Important

Tidak semua SDK mendukung semua fitur, atau bahkan semua aspek dalam suatu fitur.

## Topik

- [Metadata instans Amazon EC2](#page-86-0)
- [Titik akses Amazon S3](#page-88-0)
- [Titik Akses Multi-Wilayah Amazon S3](#page-90-0)
- [Wilayah AWS](#page-92-0)
- [AWS STS Titik akhir regional](#page-95-0)
- [Dual-stack dan titik akhir FIPS](#page-97-0)
- [Penemuan titik akhir](#page-99-0)
- [Pengaturan konfigurasi umum](#page-101-0)
- [Klien IMDS](#page-105-0)
- [Coba lagi perilaku](#page-108-0)
- [Minta kompresi](#page-112-0)
- [Titik akhir khusus layanan](#page-114-0)
- [Default konfigurasi cerdas](#page-157-0)

# <span id="page-86-0"></span>Metadata instans Amazon EC2

Amazon EC2 menyediakan layanan pada instans yang disebut Layanan Metadata Instans (IMDS). Untuk mempelajari lebih lanjut tentang layanan ini, lihat [Metadata instans dan data pengguna](https://docs.aws.amazon.com/AWSEC2/latest/UserGuide/ec2-instance-metadata.html) di Panduan Pengguna Amazon EC2 untuk Metadata Instans atau Instans Linux [dan data pengguna di](https://docs.aws.amazon.com/AWSEC2/latest/WindowsGuide/ec2-instance-metadata.html) [Panduan Pengguna Amazon EC2 untuk Instans](https://docs.aws.amazon.com/AWSEC2/latest/WindowsGuide/ec2-instance-metadata.html) Windows. Saat mencoba mengambil kredensional pada instans Amazon EC2 yang telah dikonfigurasi dengan peran IAM, koneksi ke layanan metadata instans dapat disesuaikan.

Konfigurasikan fungsi ini dengan menggunakan yang berikut ini:

## **metadata\_service\_num\_attempts**- Pengaturan AWS **config** file bersama, **AWS\_METADATA\_SERVICE\_NUM\_ATTEMPTS**- variabel lingkungan

Pengaturan ini menentukan jumlah total upaya yang harus dilakukan sebelum menyerah ketika mencoba untuk mengambil data dari layanan metadata instance.

Nilai default: 1

Nilai yang valid: Angka lebih besar dari atau sama dengan 1.

# **metadata\_service\_timeout**- Pengaturan AWS **config** file bersama,

#### **AWS\_METADATA\_SERVICE\_TIMEOUT**- variabel lingkungan

Menentukan jumlah detik sebelum waktu habis ketika mencoba untuk mengambil data dari layanan metadata contoh.

Nilai default: 1

Nilai yang valid: Angka lebih besar dari atau sama dengan 1.

Contoh pengaturan nilai-nilai ini dalam config file:

```
[default]
metadata_service_num_attempts=10
metadata_service_timeout=10
```
Linux/macOS contoh pengaturan variabel lingkungan melalui baris perintah:

```
export AWS_METADATA_SERVICE_NUM_ATTEMPTS=10
```
export AWS\_METADATA\_SERVICE\_TIMEOUT=*10*

Contoh Windows pengaturan variabel lingkungan melalui baris perintah:

setx AWS\_METADATA\_SERVICE\_NUM\_ATTEMPTS *10* setx AWS\_METADATA\_SERVICE\_TIMEOUT *10*

Kompatibilitas dengan AWS SDK

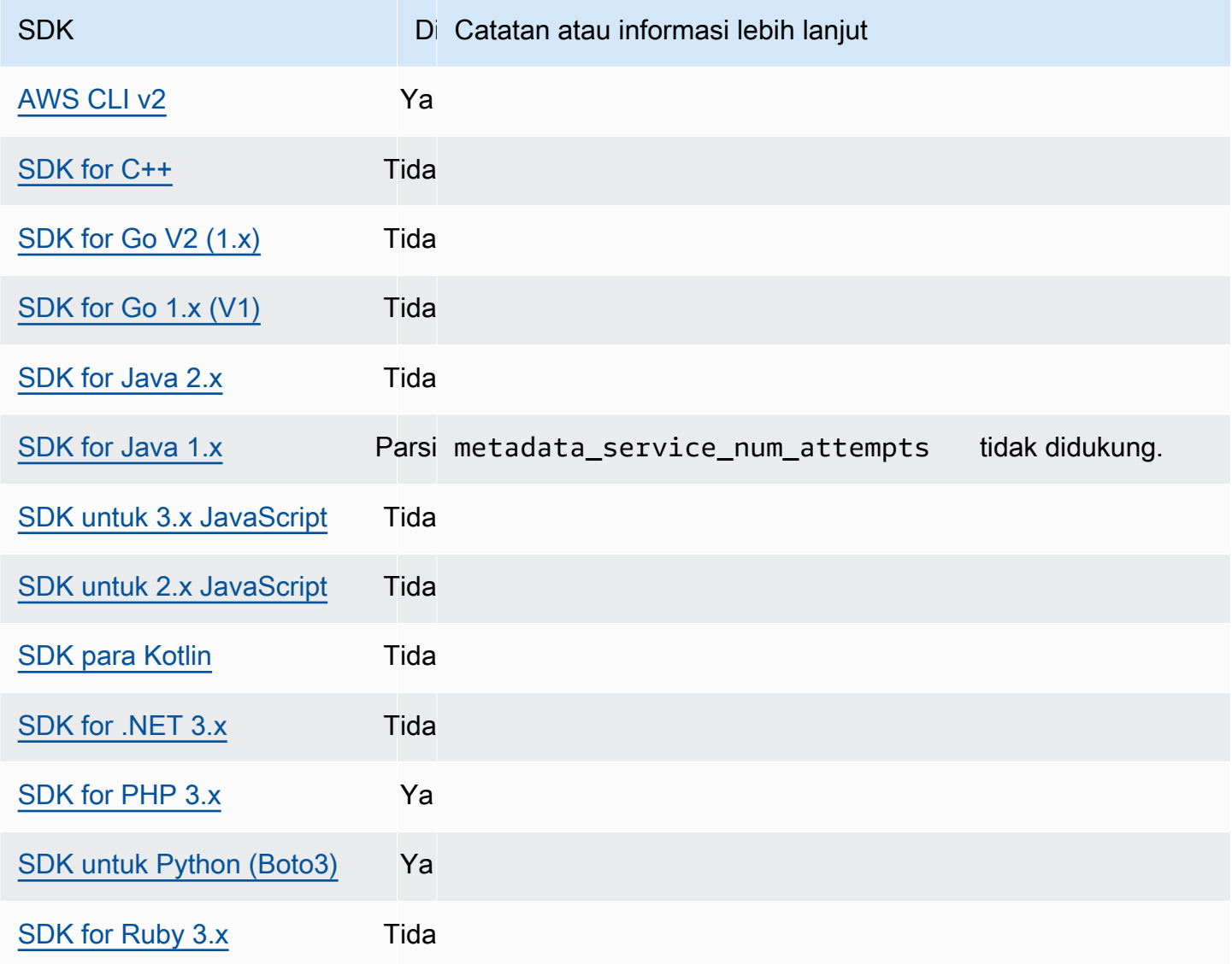

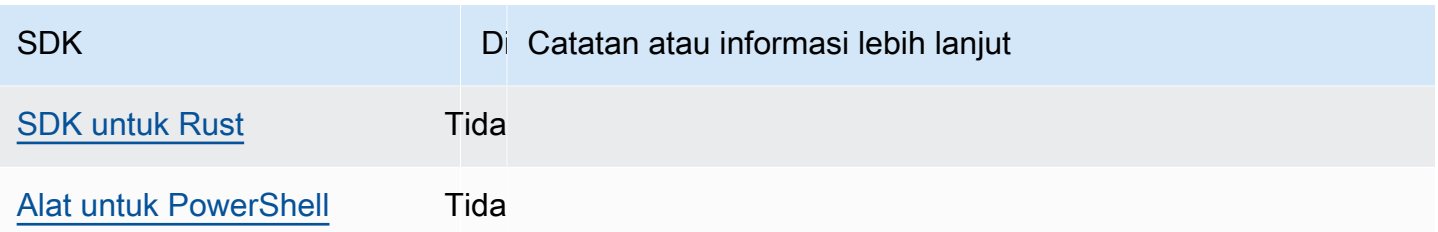

# <span id="page-88-0"></span>Titik akses Amazon S3

Layanan Amazon S3 menyediakan titik akses sebagai cara alternatif untuk berinteraksi dengan bucket Amazon S3. Titik akses memiliki kebijakan dan konfigurasi unik yang dapat diterapkan padanya, bukan langsung ke bucket. Dengan AWS SDK, Anda dapat menggunakan access point Amazon Resource Names (ARN) di kolom bucket untuk operasi API, bukan menentukan nama bucket secara eksplisit. Mereka digunakan untuk operasi tertentu seperti menggunakan titik akses ARN dengan [GetObject](https://docs.aws.amazon.com/AmazonS3/latest/API/API_GetObject.html)untuk mengambil objek dari ember, atau menggunakan titik akses ARN dengan [PutObject](https://docs.aws.amazon.com/AmazonS3/latest/API/API_PutObject.html)untuk menambahkan objek ke ember.

Untuk mempelajari lebih lanjut tentang jalur akses Amazon S3 dan ARN, lihat [Menggunakan titik](https://docs.aws.amazon.com/AmazonS3/latest/userguide/using-access-points.html) [akses di Panduan Pengguna](https://docs.aws.amazon.com/AmazonS3/latest/userguide/using-access-points.html) Amazon S3.

Konfigurasikan fungsi ini dengan menggunakan yang berikut ini:

**s3\_use\_arn\_region**- Pengaturan AWS **config** file bersama, **AWS\_S3\_USE\_ARN\_REGION**variabel lingkungan, **aws.s3UseArnRegion**- Properti sistem JVM: Hanya Java/Kotlin, Untuk mengonfigurasi nilai secara langsung dalam kode, konsultasikan SDK spesifik Anda secara langsung.

Pengaturan ini mengontrol apakah SDK menggunakan Wilayah AWS ARN titik akses untuk membangun titik akhir Regional untuk permintaan tersebut. SDK memvalidasi bahwa ARN Wilayah AWS dilayani oleh AWS partisi yang sama dengan klien yang dikonfigurasi Wilayah AWS untuk mencegah panggilan lintas partisi yang kemungkinan besar akan gagal. Jika kalikan ditentukan, pengaturan yang dikonfigurasi kode diutamakan, diikuti oleh pengaturan variabel lingkungan.

Nilai default: false

Nilai yang valid:

• **true**SDK menggunakan ARN Wilayah AWS saat membangun titik akhir alih-alih dikonfigurasi klien. Wilayah AWS Pengecualian: Jika klien dikonfigurasi Wilayah AWS adalah FIPS Wilayah AWS, maka itu harus cocok dengan ARN. Wilayah AWS Jika tidak, kesalahan akan terjadi.

• **false**- SDK menggunakan konfigurasi klien Wilayah AWS saat membangun titik akhir.

# Kompatibilitas dengan AWS SDK

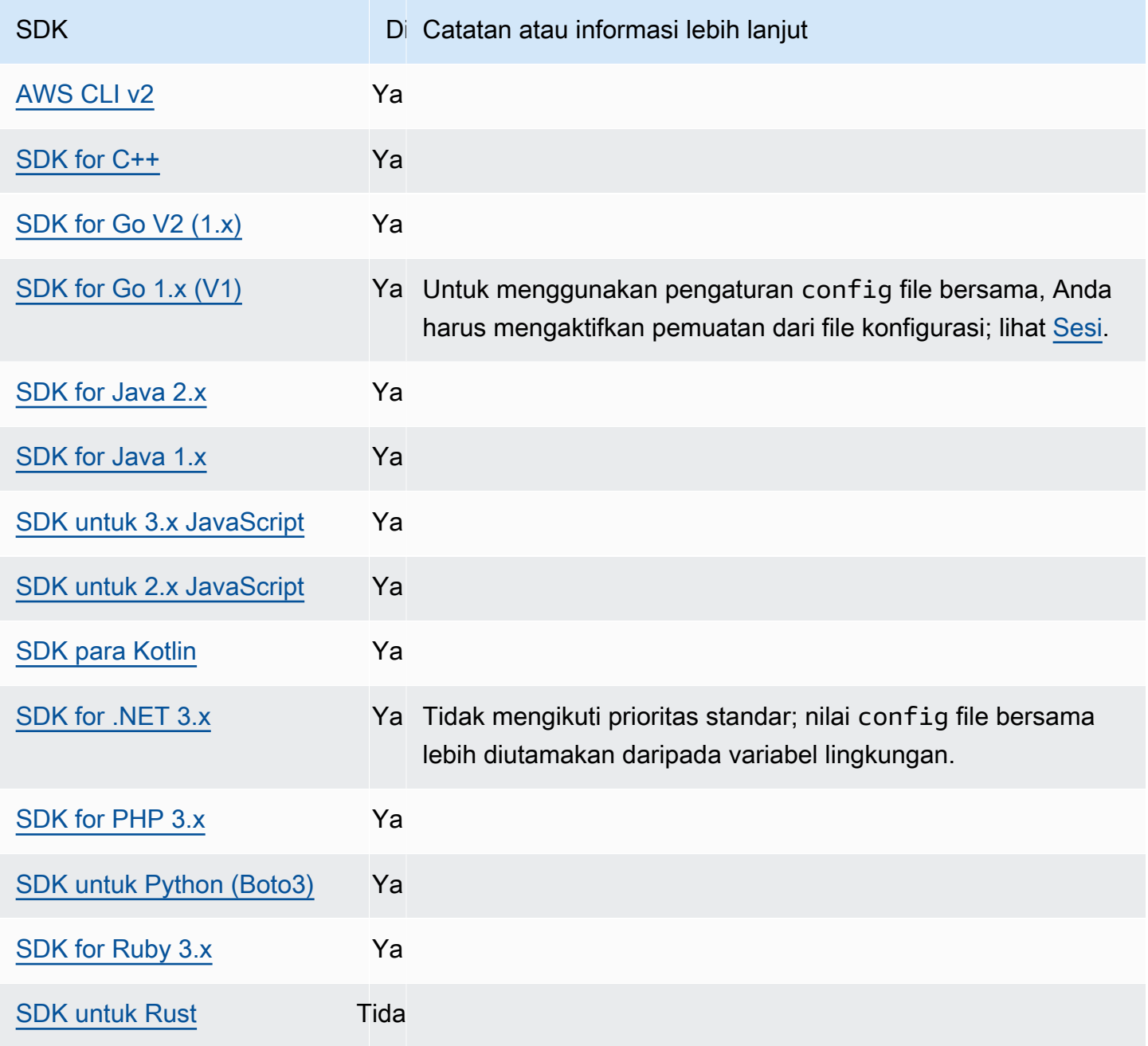

SDK Didukung Catatan atau informasi lebih lanjut

[Alat untuk PowerShell](https://docs.aws.amazon.com/powershell/latest/userguide/) Ya Tidak mengikuti prioritas standar; nilai config file bersama lebih diutamakan daripada variabel lingkungan.

# <span id="page-90-0"></span>Titik Akses Multi-Wilayah Amazon S3

Titik Akses Multi-Wilayah Amazon S3 menyediakan titik akhir global yang dapat digunakan aplikasi untuk memenuhi permintaan dari bucket Amazon S3 yang terletak di beberapa tempat. Wilayah AWS Anda dapat menggunakan Titik Akses Multi-Wilayah untuk membangun aplikasi Multi-wilayah dengan arsitektur yang sama yang digunakan di satu Wilayah, dan kemudian menjalankan aplikasi tersebut di mana saja di dunia.

Untuk mempelajari lebih lanjut tentang Titik Akses Multi-Wilayah, lihat [Titik Akses Multi-Wilayah di](https://docs.aws.amazon.com/AmazonS3/latest/userguide/MultiRegionAccessPoints.html) [Amazon S3 di](https://docs.aws.amazon.com/AmazonS3/latest/userguide/MultiRegionAccessPoints.html) Panduan Pengguna Amazon S3.

Untuk mempelajari selengkapnya tentang Nama Sumber Daya Amazon (ARN) Titik Akses Multi-Wilayah, lihat [Membuat permintaan menggunakan Titik Akses Multi-Wilayah di Panduan](https://docs.aws.amazon.com/AmazonS3/latest/userguide/MultiRegionAccessPointRequests.html) Pengguna Amazon S3.

Untuk mempelajari selengkapnya tentang cara membuat Titik Akses Multi-Wilayah, lihat [Mengelola](https://docs.aws.amazon.com/AmazonS3/latest/userguide/ManagingMultiRegionAccessPoints.html)  [Titik Akses Multi-Wilayah](https://docs.aws.amazon.com/AmazonS3/latest/userguide/ManagingMultiRegionAccessPoints.html) di Panduan Pengguna Amazon S3.

Algoritma Sigv4a adalah implementasi penandatanganan yang digunakan untuk menandatangani permintaan Wilayah global. Algoritma ini diperoleh oleh SDK melalui ketergantungan pada. [AWSPustaka Runtime Umum \(CRT\)](#page-163-0)

Konfigurasikan fungsi ini dengan menggunakan yang berikut ini:

**s3\_disable\_multiregion\_access\_points**- Pengaturan AWS **config** file bersama, **AWS\_S3\_DISABLE\_MULTIREGION\_ACCESS\_POINTS**- variabel lingkungan, **aws.s3DisableMultiRegionAccessPoints**- Properti sistem JVM: Hanya Java/Kotlin, Untuk mengonfigurasi nilai secara langsung dalam kode, konsultasikan SDK spesifik Anda secara langsung.

Setelan ini mengontrol apakah SDK berpotensi mencoba permintaan lintas wilayah. Jika kalikan ditentukan, pengaturan yang dikonfigurasi kode diutamakan, diikuti oleh pengaturan variabel lingkungan.

Nilai default: false

Nilai yang valid:

- **true** Menghentikan penggunaan permintaan Lintas wilayah.
- **false** Mengaktifkan permintaan Lintas wilayah menggunakan Titik Akses Multi-Wilayah.

Kompatibilitas dengan AWS SDK

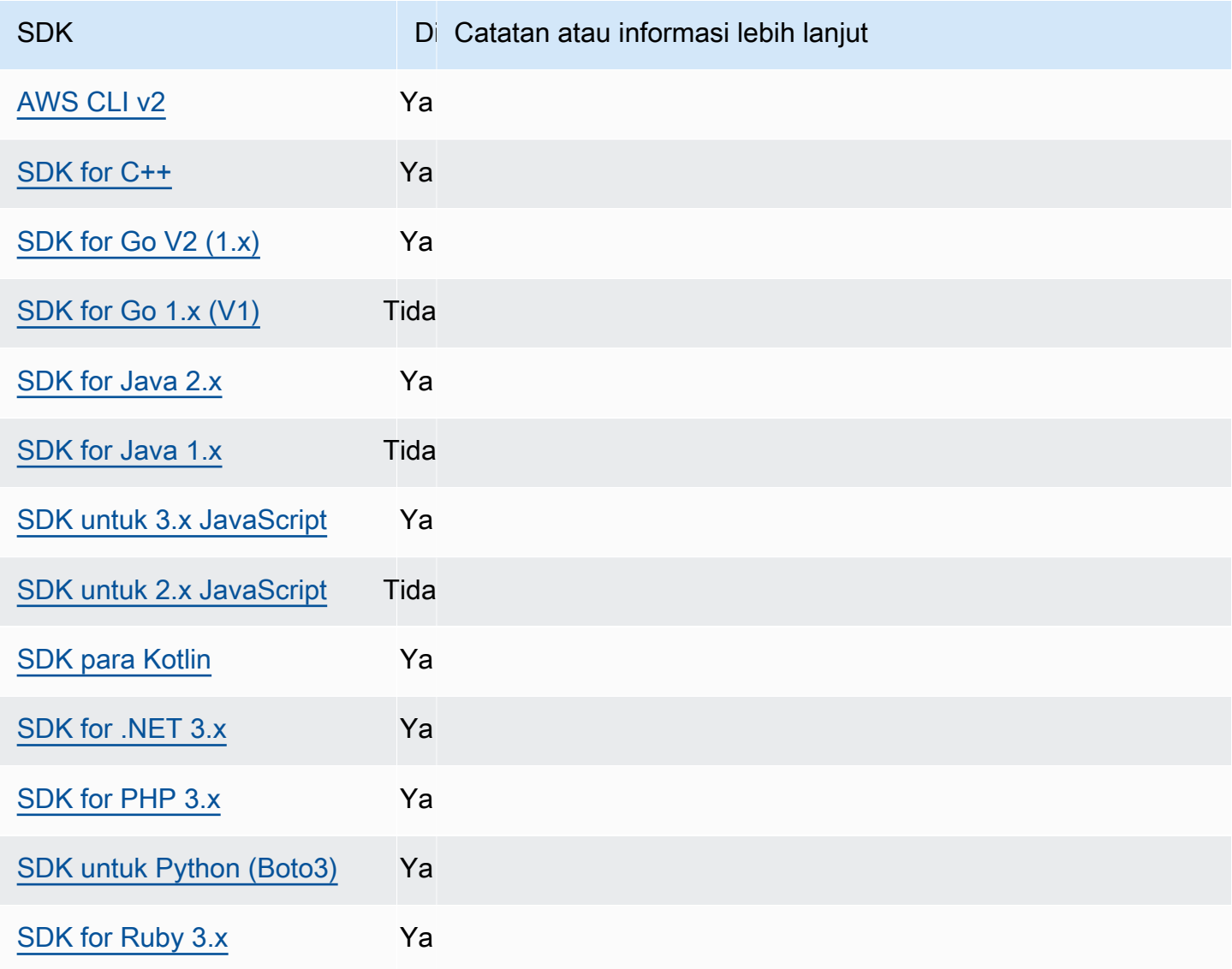

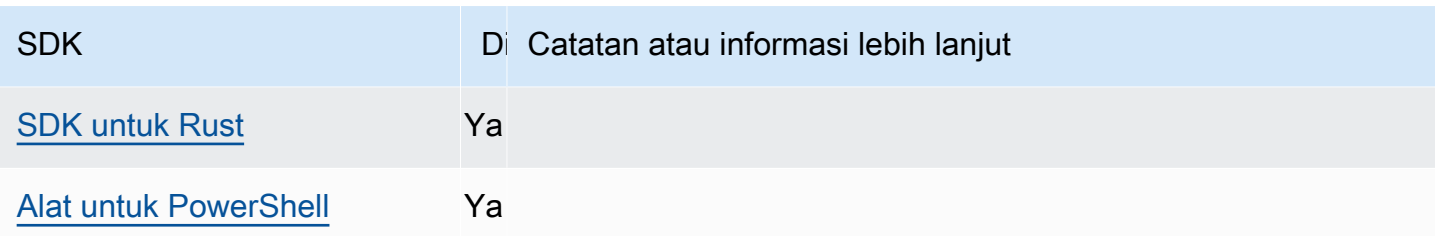

# <span id="page-92-0"></span>Wilayah AWS

Wilayah AWS adalah konsep penting untuk dipahami ketika bekerja dengan Layanan AWS.

Dengan Wilayah AWS, Anda dapat mengakses Layanan AWS yang secara fisik berada di wilayah geografis tertentu. Ini dapat berguna untuk menjaga data dan aplikasi Anda berjalan dekat dengan tempat Anda dan pengguna Anda akan mengaksesnya. Wilayah memberikan toleransi kesalahan, stabilitas, dan ketahanan, dan juga dapat mengurangi latensi. Dengan Wilayah, Anda dapat membuat sumber daya redundan yang tetap tersedia dan tidak terpengaruh oleh pemadaman Regional.

Sebagian besar Layanan AWS permintaan dikaitkan dengan wilayah geografis tertentu. Sumber daya yang Anda buat di satu Wilayah tidak ada di Wilayah lain kecuali Anda secara eksplisit menggunakan fitur replikasi yang ditawarkan oleh. Layanan AWS Misalnya, Amazon S3 dan Amazon EC2 mendukung replikasi lintas Wilayah. Beberapa layanan, seperti IAM, tidak memiliki sumber daya Regional.

Referensi Umum AWSBerisi informasi tentang hal berikut:

- Untuk memahami hubungan antara Wilayah dan titik akhir, dan untuk melihat daftar titik akhir Regional yang ada, lihat titik akhir [AWS layanan](https://docs.aws.amazon.com/general/latest/gr/rande.html).
- Untuk melihat daftar saat ini dari semua Wilayah dan titik akhir yang didukung untuk masingmasing Layanan AWS, lihat [Titik akhir dan kuota layanan](https://docs.aws.amazon.com/general/latest/gr/aws-service-information.html).

### Membuat klien layanan

Untuk mengakses secara terprogram Layanan AWS, SDK menggunakan kelas/objek klien untuk masing-masing. Layanan AWS Jika aplikasi Anda perlu mengakses Amazon EC2, misalnya, aplikasi Anda akan membuat objek klien Amazon EC2 untuk berinteraksi dengan layanan itu.

Jika tidak ada Region yang secara eksplisit ditentukan untuk klien, klien default menggunakan Region yang diatur melalui pengaturan berikut. region Namun, Region aktif untuk klien dapat secara eksplisit diatur untuk setiap objek klien individu. Mengatur Wilayah dengan cara ini lebih diutamakan daripada pengaturan global apa pun untuk klien layanan tertentu. Wilayah alternatif ditentukan selama instantiasi klien tersebut, khusus untuk SDK Anda (periksa Panduan SDK spesifik Anda atau basis kode SDK Anda).

Konfigurasikan fungsi ini dengan menggunakan yang berikut:

**region**- Pengaturan AWS **config** file bersama, **AWS\_REGION**- variabel lingkungan, **aws.region**-Properti sistem JVM: Hanya Java/Kotlin

Menentukan default Wilayah AWS untuk digunakan untuk AWS permintaan. Wilayah ini digunakan untuk permintaan layanan SDK yang tidak disediakan dengan Wilayah tertentu untuk digunakan.

Nilai default: Tidak ada. Anda harus menentukan nilai ini secara eksplisit.

Nilai yang valid:

- Setiap kode Wilayah yang tersedia untuk layanan yang dipilih, seperti yang tercantum dalam [titik akhir AWS layanan](https://docs.aws.amazon.com/general/latest/gr/rande.html) dalam Referensi AWS Umum. Misalnya, nilai us-east-1 menetapkan titik akhir ke Timur Wilayah AWS AS (Virginia N.).
- aws-globalmenentukan titik akhir global untuk layanan yang mendukung titik akhir global terpisah selain titik akhir Regional, seperti AWS Security Token Service ()AWS STS dan Amazon Simple Storage Service (Amazon S3).

Contoh pengaturan nilai ini dalam config file:

```
[default]
region = us-west-2
```
Linux/macOS contoh pengaturan variabel lingkungan melalui baris perintah:

```
export AWS_REGION=us-west-2
```
Contoh Windows pengaturan variabel lingkungan melalui baris perintah:

```
setx AWS_REGION us-west-2
```
Sebagian besar SDK memiliki objek "konfigurasi" yang tersedia untuk mengatur Wilayah default dari dalam kode aplikasi. Untuk detailnya, lihat panduan developer AWS SDK spesifik Anda.

# Kompatibilitas dengan AWS SDK

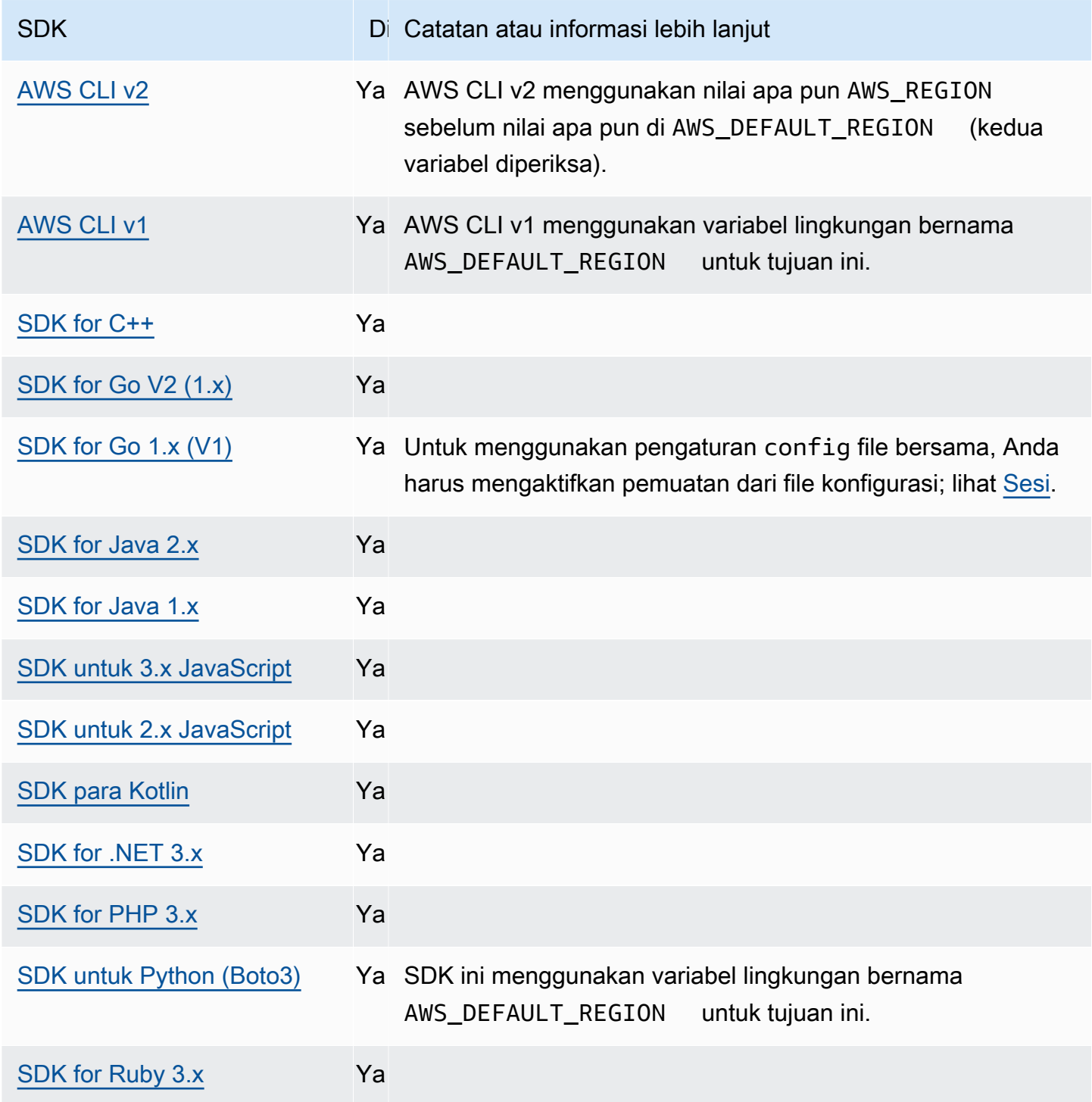

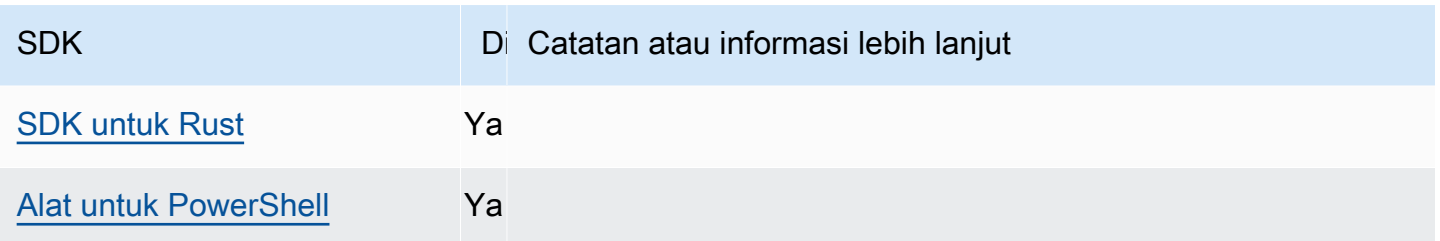

# <span id="page-95-0"></span>AWS STS Titik akhir regional

Secara default, AWS Security Token Service (AWS STS) tersedia sebagai layanan global, dan semua AWS STS permintaan masuk ke satu titik akhir dihttps://sts.amazonaws.com. Permintaan global dipetakan ke Wilayah AS Timur (Virginia N.). AWS merekomendasikan penggunaan AWS STS titik akhir Regional alih-alih titik akhir global. Untuk informasi selengkapnya tentang AWS STS titik akhir, [Titik Akhir dalam Referensi AWS Security Token Service](https://docs.aws.amazon.com/STS/latest/APIReference/welcome.html#sts-endpoints) API.

Konfigurasikan fungsi ini dengan menggunakan yang berikut ini:

## **sts\_regional\_endpoints**- Pengaturan AWS **config** file bersama, **AWS\_STS\_REGIONAL\_ENDPOINTS**- variabel lingkungan

Setelan ini menentukan cara SDK atau alat menentukan Layanan AWS titik akhir yang digunakannya untuk berbicara dengan (). AWS Security Token Service AWS STS

Nilai default: legacy

### **a** Note

Semua versi utama SDK baru yang dirilis setelah Juli 2022 akan default ke. regional Versi utama SDK baru mungkin menghapus pengaturan ini dan menggunakan regional perilaku. Untuk mengurangi dampak masa depan terkait perubahan ini, kami sarankan Anda mulai menggunakan regional aplikasi Anda jika memungkinkan.

Nilai yang valid: (Nilai yang disarankan:*regional*)

• **legacy**— Menggunakan AWS STS titik akhir global,sts.amazonaws.com, untuk AWS Wilayah berikut:ap-northeast-1,,,ap-south-1,ap-southeast-1,ap-southeast-2,awsglobal,ca-central-1,eu-central-1,eu-north-1,eu-west-1,eu-west-2,euwest-3,sa-east-1,us-east-1, us-east-2us-west-1, danus-west-2. Semua Wilayah lainnya secara otomatis menggunakan titik akhir Regional masing-masing.

• **regional**- SDK atau alat selalu menggunakan AWS STS titik akhir untuk Wilayah yang saat ini dikonfigurasi. Misalnya, jika klien dikonfigurasi untuk digunakanus-west-2, semua panggilan ke AWS STS dilakukan ke titik akhir Regionalsts.us-west-2.amazonaws.com, bukan titik sts.amazonaws.com akhir global. Untuk mengirim permintaan ke titik akhir global saat pengaturan ini diaktifkan, Anda dapat mengatur Wilayah keaws-global.

Contoh pengaturan nilai-nilai ini dalam config file:

```
[default]
sts_regional_endpoints = regional
```
Linux/macOS contoh pengaturan variabel lingkungan melalui baris perintah:

```
export AWS_STS_REGIONAL_ENDPOINTS=regional
```
Contoh Windows pengaturan variabel lingkungan melalui baris perintah:

```
setx AWS_STS_REGIONAL_ENDPOINTS regional
```
## Kompatibilitas dengan AWS SDK

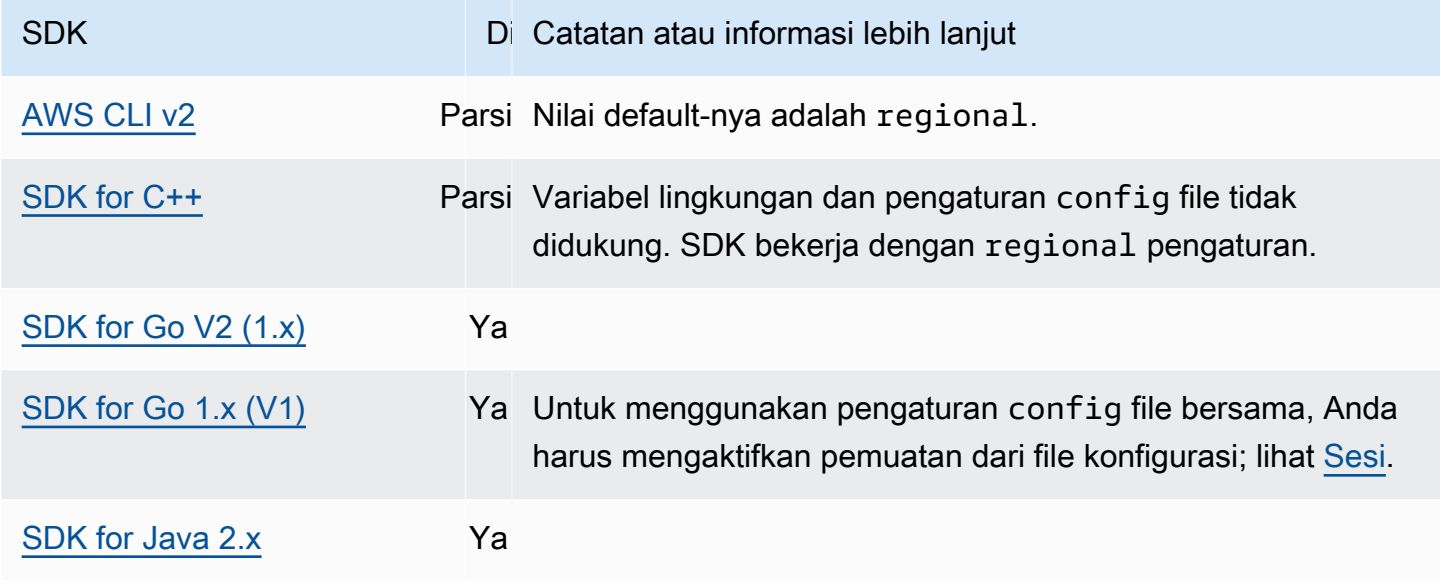

AWS SDK dan Alat Panduan Referensi

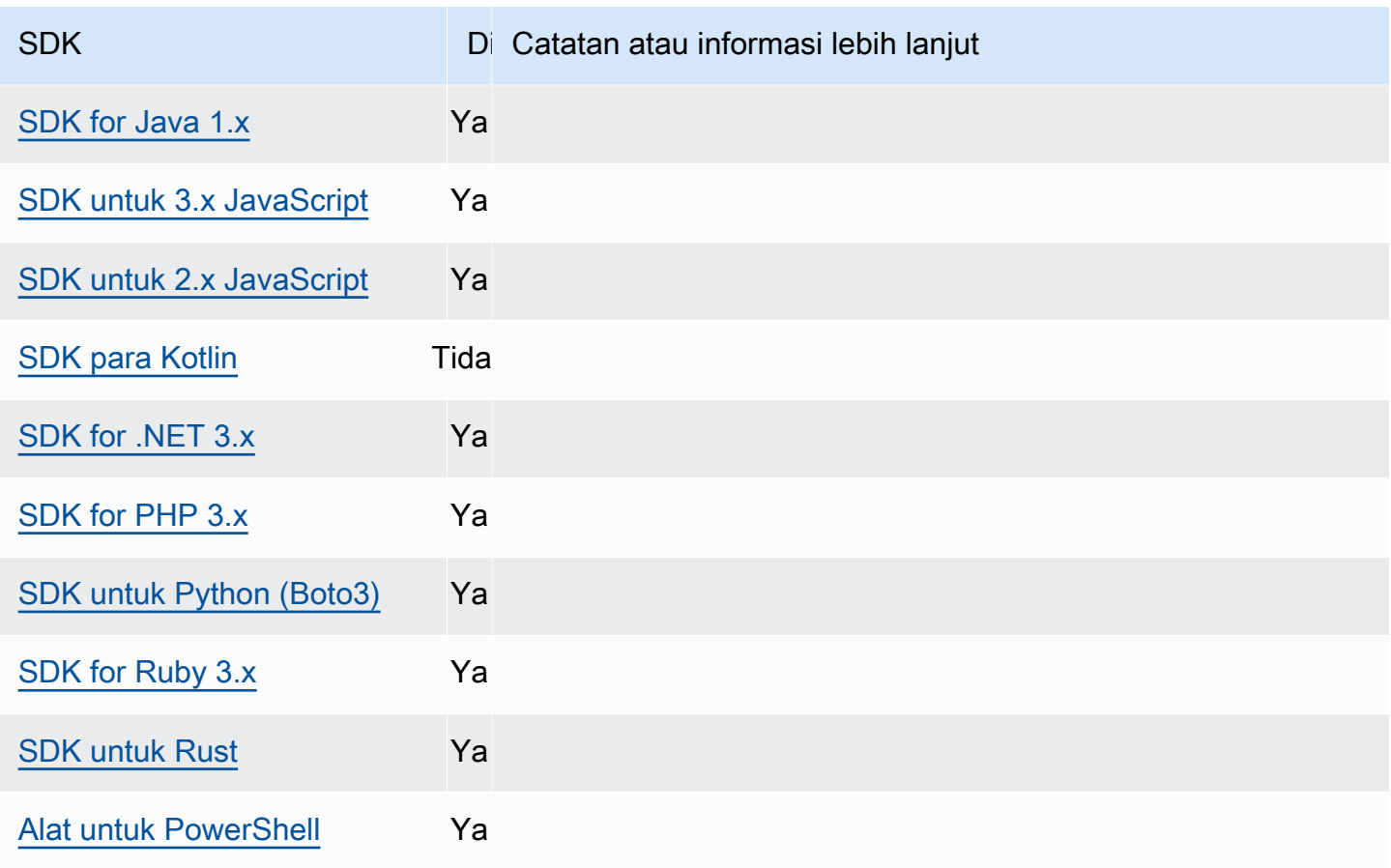

# <span id="page-97-0"></span>Dual-stack dan titik akhir FIPS

Konfigurasikan fungsi ini dengan menggunakan yang berikut ini:

### **use\_dualstack\_endpoint**- Pengaturan AWS **config** file bersama,

**AWS\_USE\_DUALSTACK\_ENDPOINT**- variabel lingkungan, **aws.useDualstackEndpoint**- Properti sistem JVM: Hanya Java/Kotlin

Mengaktifkan atau menonaktifkan apakah SDK akan mengirim permintaan ke titik akhir tumpukan ganda. Untuk mempelajari lebih lanjut tentang titik akhir dual-stack, yang mendukung lalu lintas IPv4 dan IPv6, lihat Menggunakan titik akhir [tumpukan ganda Amazon S3](https://docs.aws.amazon.com/AmazonS3/latest/userguide/dual-stack-endpoints.html) di Panduan Pengguna Layanan Penyimpanan Sederhana Amazon. Titik akhir dual-stack tersedia untuk beberapa layanan di beberapa wilayah.

Nilai default: false

Nilai yang valid:

- **true**SDK atau alat akan mencoba menggunakan titik akhir dual-stack untuk membuat permintaan jaringan. Jika titik akhir dual-stack tidak ada untuk layanan dan/atau Wilayah AWS, permintaan akan gagal.
- **false**SDK atau alat tidak akan menggunakan titik akhir dual-stack untuk membuat permintaan jaringan.

**use\_fips\_endpoint**- Pengaturan AWS **config** file bersama, **AWS\_USE\_FIPS\_ENDPOINT**variabel lingkungan, **aws.useFipsEndpoint**- Properti sistem JVM: Hanya Java/Kotlin

Mengaktifkan atau menonaktifkan apakah SDK atau alat akan mengirim permintaan ke titik akhir yang sesuai dengan FIPS. Federal Information Processing Standards (FIPS) adalah seperangkat persyaratan keamanan Pemerintah AS untuk data dan enkripsi. Instansi pemerintah, mitra, dan mereka yang ingin melakukan bisnis dengan pemerintah federal diharuskan untuk mematuhi pedoman FIPS. Tidak seperti AWS endpoint standar, endpoint FIPS menggunakan pustaka perangkat lunak TLS yang sesuai dengan FIPS 140-2. Jika pengaturan ini diaktifkan dan titik akhir FIPS tidak ada untuk layanan di Anda Wilayah AWS, AWS panggilan mungkin gagal. [Titik](#page-114-0)  [akhir khusus layanand](#page-114-0)an --endpoint-url opsi untuk AWS Command Line Interface mengganti pengaturan ini.

Untuk mempelajari lebih lanjut tentang cara lain menentukan titik akhir FIPS menurut Wilayah AWS, lihat Titik Akhir [FIPS](https://aws.amazon.com/compliance/fips/) menurut Layanan. Untuk informasi selengkapnya tentang titik akhir layanan Amazon Elastic Compute Cloud, lihat Titik akhir [Dual-stack \(IPv4 dan IPv6\) di Referensi](https://docs.aws.amazon.com/AWSEC2/latest/APIReference/Using_Endpoints.html#ipv6) [API Amazon EC2](https://docs.aws.amazon.com/AWSEC2/latest/APIReference/Using_Endpoints.html#ipv6).

Nilai default: false

Nilai yang valid:

- **true**SDK atau alat akan mengirim permintaan ke titik akhir yang sesuai dengan FIPS.
- **false**SDK atau alat tidak akan mengirim permintaan ke titik akhir yang sesuai dengan FIPS.

## Kompatibilitas dengan AWS SDK

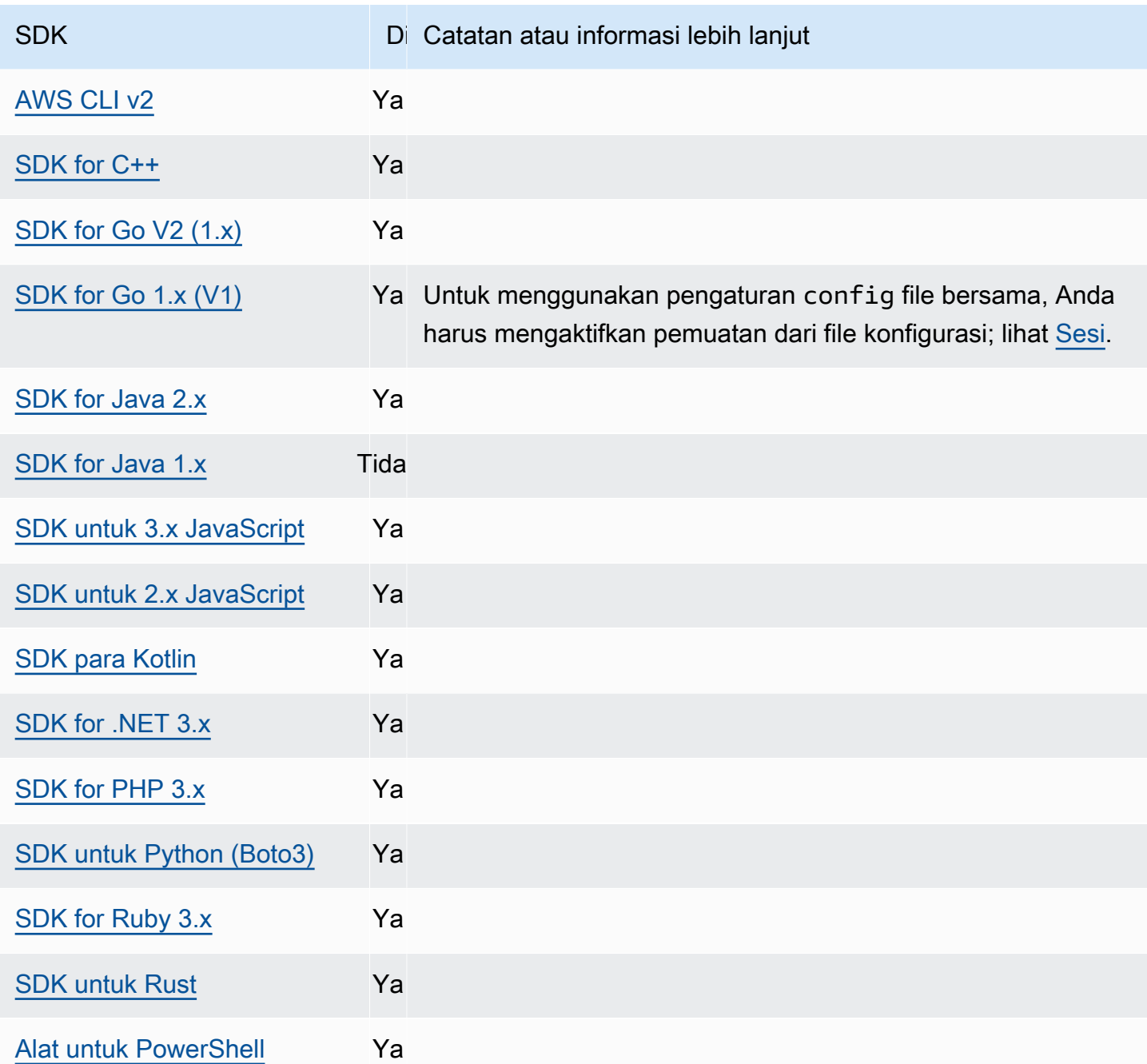

# <span id="page-99-0"></span>Penemuan titik akhir

SDK menggunakan penemuan titik akhir untuk mengakses titik akhir layanan (URL untuk mengakses berbagai sumber daya), sambil tetap mempertahankan fleksibilitas AWS untuk mengubah URL sesuai kebutuhan. Dengan cara ini, kode Anda dapat secara otomatis mendeteksi titik akhir baru. Tidak ada titik akhir tetap untuk beberapa layanan. Sebagai gantinya, Anda mendapatkan titik akhir yang tersedia selama runtime dengan membuat permintaan untuk mendapatkan titik

akhir terlebih dahulu. Setelah mengambil endpoint yang tersedia, kode kemudian menggunakan endpoint untuk mengakses operasi lain. Misalnya, untuk Amazon Timestream, SDK membuat DescribeEndpoints permintaan untuk mengambil titik akhir yang tersedia, lalu menggunakan titik akhir tersebut untuk menyelesaikan operasi tertentu seperti atau. CreateDatabase CreateTable

Penemuan titik akhir diperlukan di beberapa layanan dan opsional di layanan lain. Ini default untuk salah satu true atau false tergantung pada apakah layanan memerlukan penemuan titik akhir. Misalnya, Timestream default ke, dan true Amazon DynamoDB default ke. false Untuk layanan di mana penemuan titik akhir tidak diperlukan, penemuan titik akhir tidak diaktifkan. Sebagai gantinya, opsi konfigurasi tersedia melalui variabel lingkungan, AWS config file bersama, atau konstruksi kode SDK (misalnya, kelas konfigurasi). Untuk operasi di mana penemuan titik akhir diperlukan, SDK secara otomatis mencoba menemukan titik akhir.

Konfigurasikan fungsi ini dengan menggunakan yang berikut ini:

**endpoint\_discovery\_enabled**- Pengaturan AWS **config** file bersama, **AWS\_ENABLE\_ENDPOINT\_DISCOVERY**- variabel lingkungan, **aws.endpointDiscoveryEnabled**-Properti sistem JVM: Hanya Java/Kotlin, Untuk mengonfigurasi nilai secara langsung dalam kode, konsultasikan SDK spesifik Anda secara langsung.

Mengaktifkan/menonaktifkan penemuan titik akhir untuk layanan di mana penemuan titik akhir bersifat opsional. Penemuan titik akhir diperlukan di beberapa layanan.

Nilai default: false

Nilai yang valid:

- **true**SDK harus secara otomatis mencoba menemukan titik akhir untuk layanan di mana penemuan titik akhir bersifat opsional.
- **false**SDK seharusnya tidak secara otomatis mencoba menemukan titik akhir untuk layanan di mana penemuan titik akhir bersifat opsional.

## Kompatibilitas dengan AWS SDK

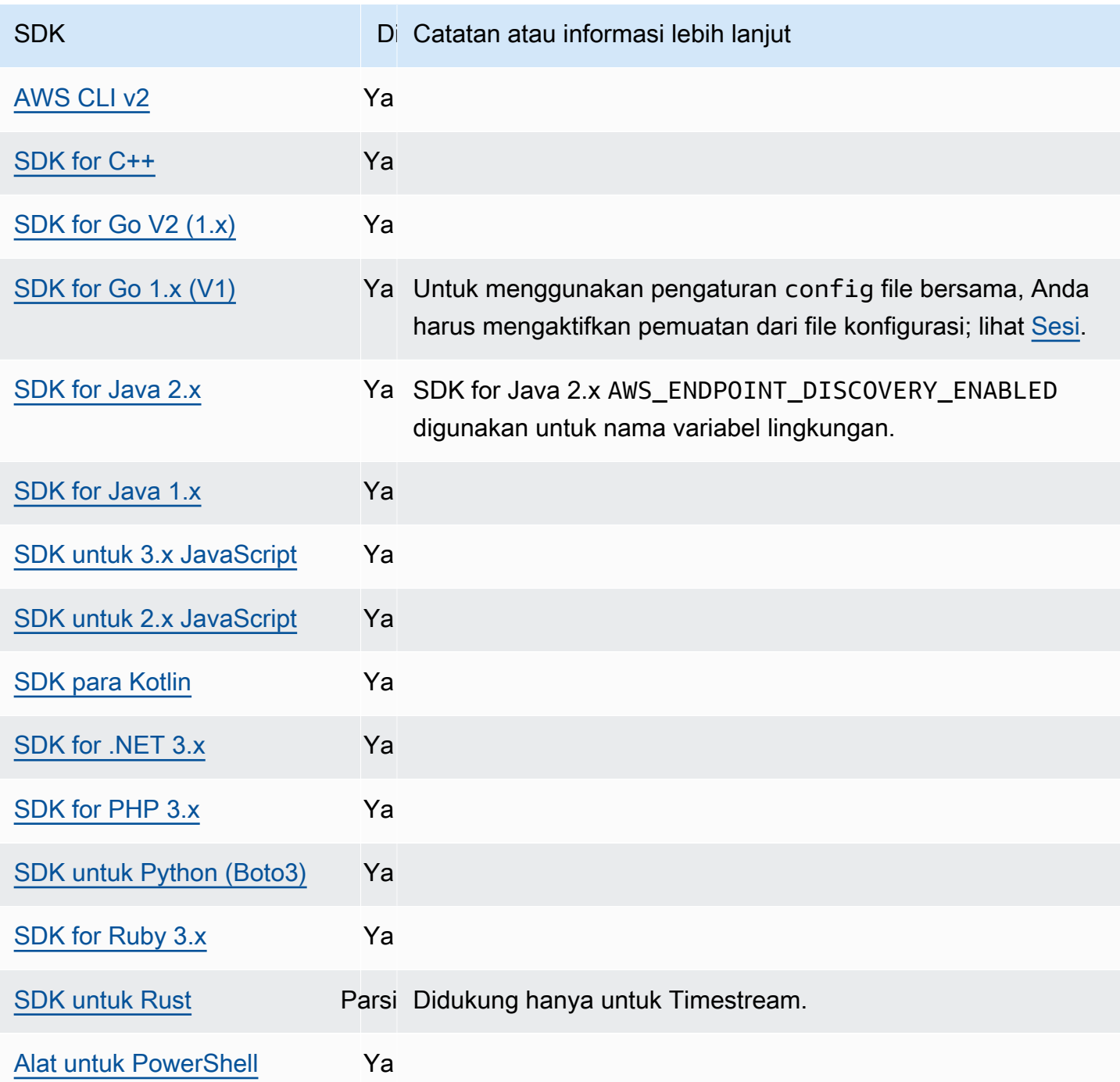

# <span id="page-101-0"></span>Pengaturan konfigurasi umum

SDK mendukung beberapa pengaturan umum yang mengonfigurasi perilaku SDK secara keseluruhan.

Konfigurasikan fungsi ini dengan menggunakan yang berikut:

### **api\_versions**- Pengaturan AWS **config** file bersama

Beberapa AWS layanan mempertahankan beberapa versi API untuk mendukung kompatibilitas mundur. Secara default, SDK dan AWS CLI operasi menggunakan versi API terbaru yang tersedia. Untuk mewajibkan versi API tertentu untuk digunakan untuk permintaan Anda, sertakan api\_versions pengaturan di profil Anda.

```
Nilai default: Tidak ada. (Versi API terbaru digunakan oleh SDK.)
```
Nilai yang valid: Ini adalah setelan bersarang yang diikuti oleh satu atau beberapa baris indentasi yang masing-masing mengidentifikasi satu AWS layanan dan versi API yang akan digunakan. Lihat dokumentasi untuk AWS layanan untuk memahami versi API mana yang tersedia.

Contoh menetapkan versi API tertentu untuk dua AWS layanan dalam config file. Versi API ini hanya digunakan untuk perintah yang berjalan di bawah profil yang berisi pengaturan ini. Perintah untuk layanan lain menggunakan versi terbaru dari API layanan itu.

api\_versions = ec2 = *2015-03-01* cloudfront = *2015-09-017*

**ca\_bundle**- Pengaturan AWS **config** file bersama, **AWS\_CA\_BUNDLE**- variabel lingkungan

Menentukan jalur ke bundel sertifikat kustom (file dengan .pem ekstensi) untuk digunakan saat membuat koneksi SSL/TLS.

Nilai default: tidak ada

Nilai yang valid: Tentukan jalur lengkap atau nama file dasar. Jika ada nama file dasar, sistem mencoba untuk menemukan program dalam folder yang ditentukan oleh variabel PATH lingkungan.

Contoh pengaturan nilai ini dalam config file:

```
[default]
ca_bundle = dev/apps/ca-certs/cabundle-2019mar05.pem
```
Linux/macOS contoh pengaturan variabel lingkungan melalui baris perintah:

export AWS\_CA\_BUNDLE=*/dev/apps/ca-certs/cabundle-2019mar05.pem*

Contoh Windows pengaturan variabel lingkungan melalui baris perintah:

setx AWS\_CA\_BUNDLE *C:\dev\apps\ca-certs\cabundle-2019mar05.pem*

#### **output**- Pengaturan AWS **config** file bersama

Menentukan bagaimana hasil diformat dalam AWS SDK AWS CLI dan alat lainnya.

Nilai default: json

Nilai yang valid:

- **[json](https://docs.aws.amazon.com/cli/latest/userguide/cli-usage-output-format.html#json-output)** Output diformat sebagai string [JSON](https://json.org/).
- **[yaml](https://docs.aws.amazon.com/cli/latest/userguide/cli-usage-output-format.html#yaml-output)** Output diformat sebagai string [YAMM.](https://yaml.org/)
- **[yaml-stream](https://docs.aws.amazon.com/cli/latest/userguide/cli-usage-output-format.html#yaml-stream-output)** Output dialirkan dan diformat sebagai string [YAMG](https://yaml.org/). Streaming memungkinkan penanganan tipe data besar yang lebih cepat.
- **[text](https://docs.aws.amazon.com/cli/latest/userguide/cli-usage-output-format.html#text-output)** Output diformat sebagai beberapa baris nilai string yang dipisahkan tab. Ini dapat berguna untuk meneruskan output ke prosesor teks, sepertigrep,sed, atauawk.
- **[table](https://docs.aws.amazon.com/cli/latest/userguide/cli-usage-output-format.html#table-output)** Output diformat sebagai tabel menggunakan karakter +|- untuk membentuk batas sel. Ini biasanya menyajikan informasi dalam format "ramah manusia" yang jauh lebih mudah dibaca daripada yang lain, tetapi tidak berguna secara terprogram.

**parameter\_validation**- Pengaturan AWS **config** file bersama

Menentukan apakah SDK atau alat mencoba untuk memvalidasi parameter baris perintah sebelum mengirimnya ke titik akhir AWS layanan.

Nilai default: true

Nilai yang valid:

- **true** Default. SDK atau alat melakukan validasi sisi klien dari parameter baris perintah. Ini membantu SDK atau alat mengonfirmasi bahwa parameter valid, dan menangkap beberapa kesalahan. SDK atau alat dapat menolak permintaan yang tidak valid sebelum mengirim permintaan ke titik akhir AWS layanan.
- **false**SDK atau alat tidak memvalidasi parameter baris perintah sebelum mengirimnya ke titik akhir AWS layanan. Titik akhir AWS layanan bertanggung jawab untuk memvalidasi semua permintaan dan menolak permintaan yang tidak valid.

# Kompatibilitas dengan AWS SDK

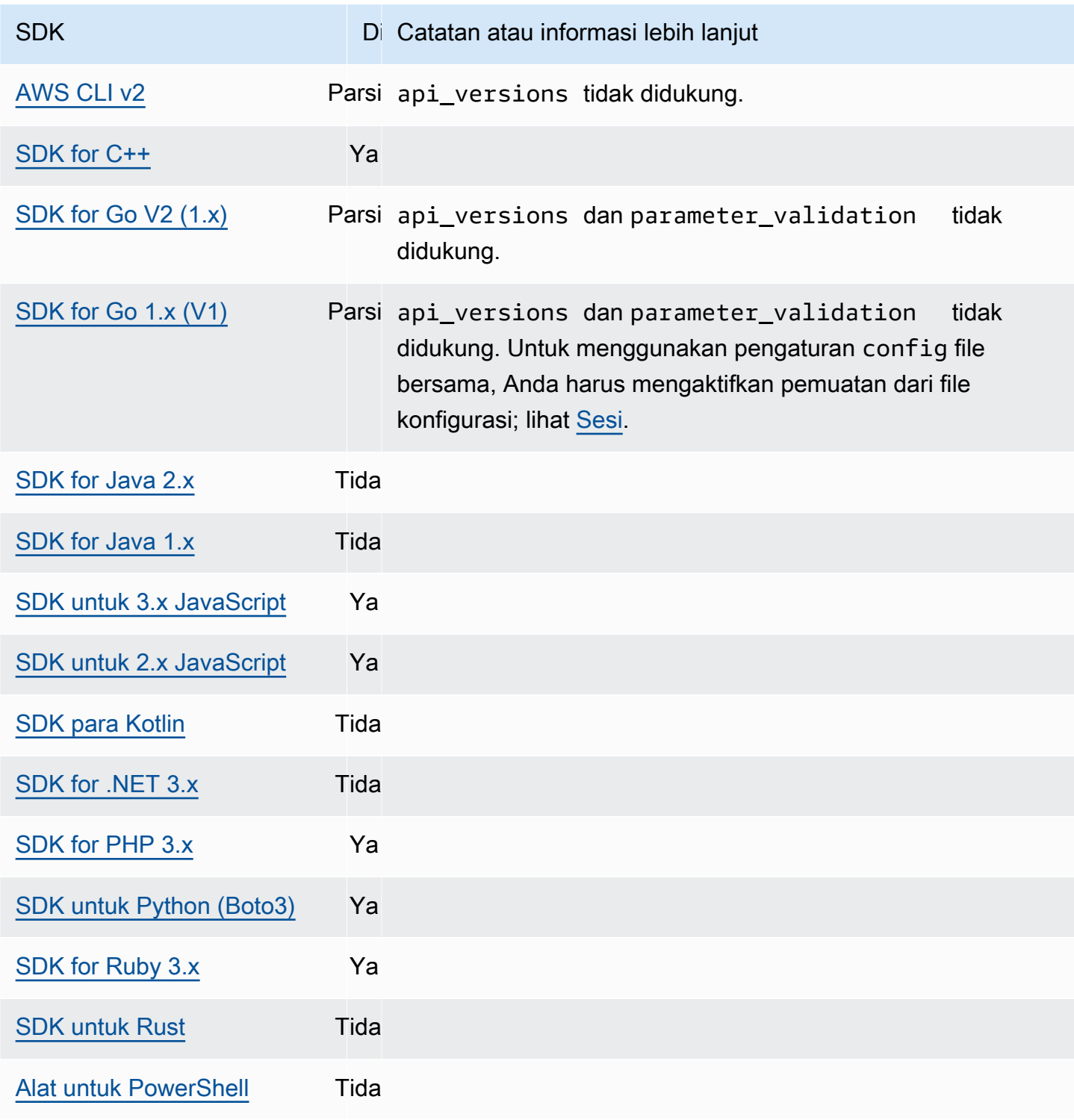

# <span id="page-105-0"></span>Klien IMDS

SDK mengimplementasikan klien Layanan Metadata Instans Versi 2 (IMDSv2) menggunakan permintaan berorientasi sesi. Untuk informasi selengkapnya tentang IMDSv2, lihat [Menggunakan](https://docs.aws.amazon.com/AWSEC2/latest/UserGuide/configuring-instance-metadata-service.html) [IMDSv2 di](https://docs.aws.amazon.com/AWSEC2/latest/UserGuide/configuring-instance-metadata-service.html) Panduan Pengguna Amazon EC2 untuk Instans Linux atau [Menggunakan IMDSv2 di](https://docs.aws.amazon.com/AWSEC2/latest/WindowsGuide/configuring-instance-metadata-service.html)  [Panduan Pengguna Amazon EC2](https://docs.aws.amazon.com/AWSEC2/latest/WindowsGuide/configuring-instance-metadata-service.html) untuk Instans Windows. Klien IMDS dapat dikonfigurasi melalui objek konfigurasi klien yang tersedia di basis kode SDK.

Konfigurasikan fungsi ini dengan menggunakan yang berikut:

**retries**- anggota objek konfigurasi klien

Jumlah upaya coba lagi tambahan untuk setiap permintaan yang gagal.

Nilai default: 3

Nilai yang valid: Angka lebih besar dari 0.

**port**- anggota objek konfigurasi klien

Port untuk titik akhir.

Nilai default: 80

Nilai yang valid: Nomor.

#### **token\_ttl**- anggota objek konfigurasi klien

TTL token.

Nilai default: 21.600 detik (6 jam, waktu maksimum yang dialokasikan).

Nilai yang valid: Nomor.

#### **endpoint**- anggota objek konfigurasi klien

Titik akhir IMDS.

Nilai default: Jika endpoint\_mode samaIPv4, maka titik akhir default adalah. http://169.254.169.254 Jika endpoint\_mode samaIPv6, maka titik akhir default adalah. http://[fd00:ec2::254]

Nilai yang valid: URI yang valid.

Opsi berikut didukung oleh sebagian besar SDK. Lihat basis kode SDK spesifik Anda untuk detailnya.

**endpoint\_mode**- anggota objek konfigurasi klien

Mode titik akhir IMDS.

Nilai default: IPv4

Nilai yang valid: IPv4, IPv6

**http\_open\_timeout**- anggota objek konfigurasi klien (nama dapat bervariasi)

Jumlah detik untuk menunggu koneksi terbuka.

Nilai default: 1 detik.

Nilai yang valid: Angka lebih besar dari 0.

**http\_read\_timeout**- anggota objek konfigurasi klien (nama dapat bervariasi)

Jumlah detik untuk satu potongan data yang akan dibaca.

Nilai default: 1 detik.

Nilai yang valid: Angka lebih besar dari 0.

**http\_debug\_output**- anggota objek konfigurasi klien (nama dapat bervariasi)

Menetapkan aliran output untuk debugging.

Nilai default: Tidak ada.

Nilai yang valid: Aliran I/O yang valid, seperti STDOUT.

**backoff**- anggota objek konfigurasi klien (nama dapat bervariasi)

Jumlah detik untuk tidur di antara percobaan ulang atau pelanggan menyediakan fungsi backoff untuk menelepon. Ini mengesampingkan strategi backoff eksponensial default.

Nilai default: Bervariasi menurut SDK.

Nilai yang valid: Bervariasi menurut SDK. Dapat berupa nilai numerik atau panggilan keluar ke fungsi kustom.

# Kompatibilitas dengan AWS SDK

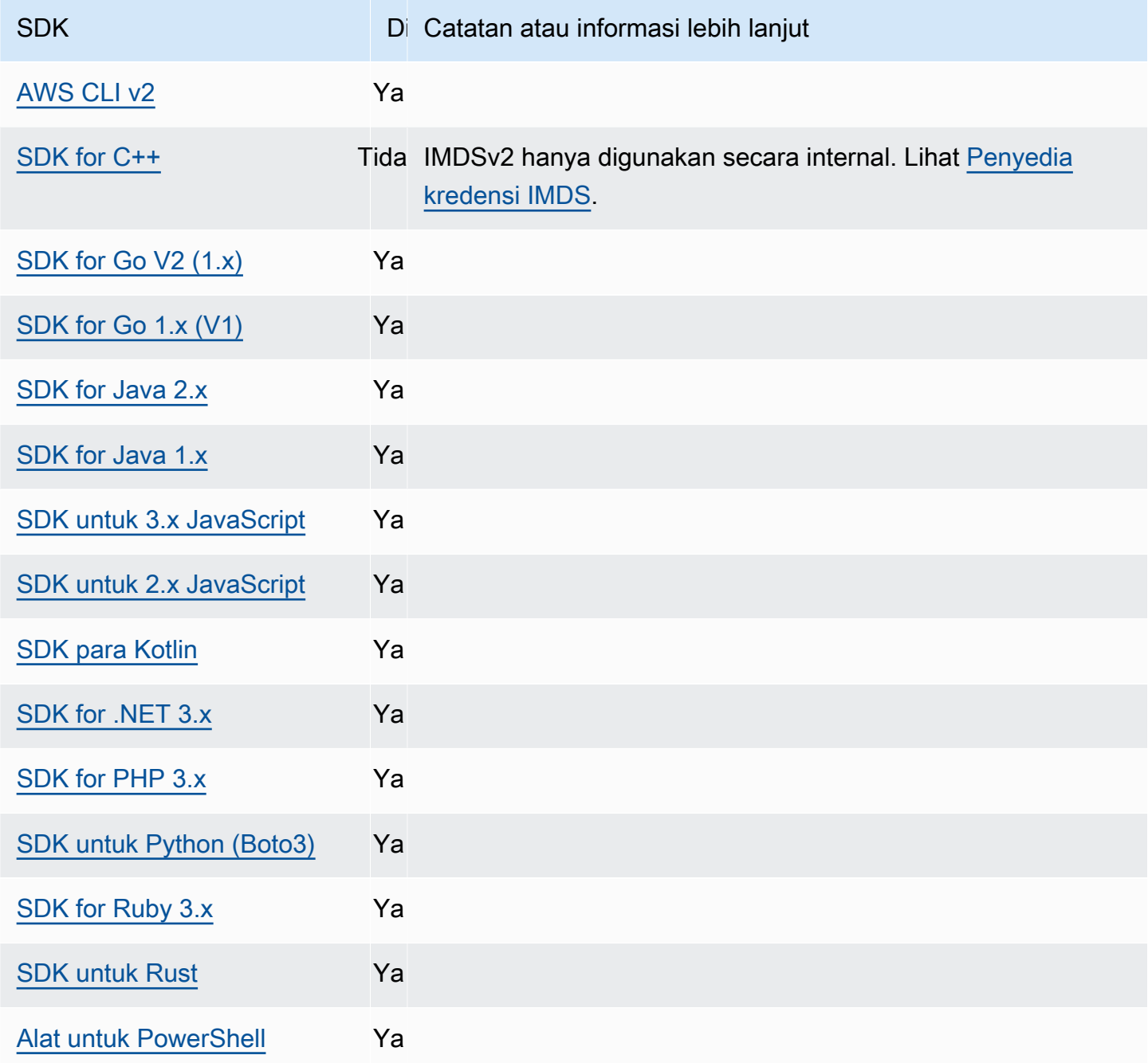
# Coba lagi perilaku

Perilaku coba lagi mencakup pengaturan mengenai cara SDK mencoba memulihkan dari kegagalan yang dihasilkan dari permintaan yang dibuat. Layanan AWS

Konfigurasikan fungsi ini dengan menggunakan yang berikut:

**max\_attempts**- Pengaturan AWS **config** file bersama, **AWS\_MAX\_ATTEMPTS**- variabel lingkungan, **aws.maxAttempts**- Properti sistem JVM: Hanya Java/Kotlin

Menentukan jumlah maksimum upaya untuk membuat atas permintaan.

Nilai default: Jika nilai ini tidak ditentukan, defaultnya tergantung pada nilai retry\_mode pengaturan:

- Jika retry\_mode ya legacy Menggunakan nilai default khusus untuk SDK Anda (periksa panduan SDK spesifik Anda atau basis kode SDK Anda untuk max\_attempts default).
- Jika retry\_mode ada standard Membuat tiga upaya.
- Jika retry mode ada adaptive Membuat tiga upaya.

Nilai yang valid: Angka lebih besar dari 0.

**retry\_mode**- Pengaturan AWS **config** file bersama, **AWS\_RETRY\_MODE**- variabel lingkungan, **aws.retryMode**- Properti sistem JVM: Hanya Java/Kotlin

Menentukan cara SDK atau alat pengembang mencoba mencoba ulang.

Nilai default: legacy adalah strategi coba ulang default.

Nilai yang valid:

- legacy— Khusus untuk SDK Anda (periksa panduan SDK spesifik Anda atau basis kode SDK Anda).
- standard— Set standar aturan coba ulang di seluruh AWS SDK. Mode ini mencakup serangkaian kesalahan standar yang dicoba ulang, dan dukungan untuk kuota coba lagi. Jumlah maksimum percobaan default dengan mode ini adalah tiga, kecuali max\_attempts dikonfigurasi secara eksplisit.
- adaptive— Mode coba lagi eksperimental yang mencakup fungsionalitas mode standar tetapi mencakup pelambatan sisi klien otomatis. Karena mode ini eksperimental, mungkin mengubah perilaku di masa depan.

Berikut ini adalah pseudocode tingkat tinggi untuk mode standard dan adaptive coba lagi:

```
MakeSDKRequest() { 
  attempts = \theta loop { 
     GetSendToken() 
     response = SendHTTPRequest() 
     RequestBookkeeping(response) 
     if not Retryable(response) 
       return response 
     attempts += 1 
     if attempts >= MAX_ATTEMPTS: 
       return response 
     if not HasRetryQuota(response) 
       return response 
     delay = ExponentialBackoff(attempts) 
     sleep(delay) 
   }
}
```
Berikut ini adalah rincian lebih lanjut tentang komponen yang digunakan dalam pseudocode:

## **GetSendToken**:

Bucket token hanya digunakan dalam mode adaptive coba lagi. Bucket token memberlakukan tingkat permintaan maksimum dengan mewajibkan token tersedia untuk memulai permintaan. Klien SDK dapat dikonfigurasi untuk gagal permintaan atau pemblokiran dengan cepat hingga token tersedia.

Pembatasan Tingkat Sisi Klien adalah algoritma yang awalnya memungkinkan permintaan dibuat pada tingkat berapa pun hingga tunjangan token. Namun, setelah respons terbatas terdeteksi, klien kemudian rate-of-request dibatasi. Tunjangan token juga meningkat jika tanggapan berhasil diterima.

Dengan pembatasan laju adaptif, SDK dapat memperlambat laju pengiriman permintaan untuk mengakomodasi kapasitas dengan lebih baik. Layanan AWS

## **SendHTTPRequest**:

Sebagian besar AWS SDK menggunakan pustaka HTTP yang menggunakan kumpulan koneksi sehingga Anda dapat menggunakan kembali koneksi yang ada saat membuat permintaan HTTP. Umumnya, koneksi digunakan kembali saat mencoba ulang permintaan karena kesalahan pelambatan. Permintaan tidak digunakan kembali saat mencoba ulang karena kesalahan sementara.

## **RequestBookkeeping**:

Kuota coba lagi harus diperbarui jika permintaan berhasil. Hanya untuk mode adaptive coba lagi, variabel status maxsendrate diperbarui berdasarkan jenis respons yang diterima.

## **Retryable**:

Langkah ini menentukan apakah respons dapat dicoba ulang berdasarkan hal berikut:

- Kode status HTTP.
- Kode kesalahan dikembalikan dari layanan.
- Kesalahan koneksi, didefinisikan sebagai kesalahan apa pun yang diterima oleh SDK di mana respons HTTP dari layanan tidak diterima.

Kesalahan sementara (kode status HTTP 400, 408, 500, 502, 503, dan 504) dan kesalahan pelambatan (kode status HTTP 400, 403, 429, 502, 503, dan 509) semuanya berpotensi dicoba ulang. Perilaku coba lagi SDK ditentukan dalam kombinasi dengan kode kesalahan atau data lain dari layanan.

## **MAX\_ATTEMPTS**:

Ditentukan oleh pengaturan config file atau variabel lingkungan.

### **HasRetryQuota**

Langkah ini membatasi permintaan coba lagi dengan mewajibkan token tersedia di bucket kuota coba lagi. Ember kuota coba lagi adalah mekanisme untuk mencegah percobaan ulang yang tidak mungkin berhasil. Kuota ini bergantung pada SDK, seringkali bergantung pada klien, dan terkadang bahkan bergantung pada titik akhir layanan. Token kuota coba lagi yang tersedia dihapus ketika permintaan gagal karena berbagai alasan, dan diisi ulang ketika berhasil. Ketika tidak ada token yang tersisa, loop coba lagi akan keluar.

### **ExponentialBackoff**

Untuk kesalahan yang dapat dicoba lagi, penundaan coba lagi dihitung menggunakan backoff eksponensial terpotong. SDK menggunakan backoff eksponensial biner terpotong dengan jitter. Algoritma berikut menunjukkan bagaimana jumlah waktu tidur, dalam detik, didefinisikan untuk respons permintaani:

seconds\_to\_sleep\_i = min(b\*r^i, MAX\_BACKOFF)

Dalam algoritma sebelumnya, nilai-nilai berikut berlaku:

```
b = random number within the range of: 0 \le b \le 1
```

```
r = 2
```
MAX\_BACKOFF = 20 secondsuntuk sebagian besar SDK. Lihat panduan SDK atau kode sumber khusus Anda untuk konfirmasi.

## Kompatibilitas dengan AWS SDK

SDK berikut mendukung fitur dan pengaturan yang dijelaskan dalam topik ini. Setiap pengecualian sebagian dicatat. Setiap pengaturan properti sistem JVM didukung oleh AWS SDK for Java dan satusatunya. AWS SDK for Kotlin

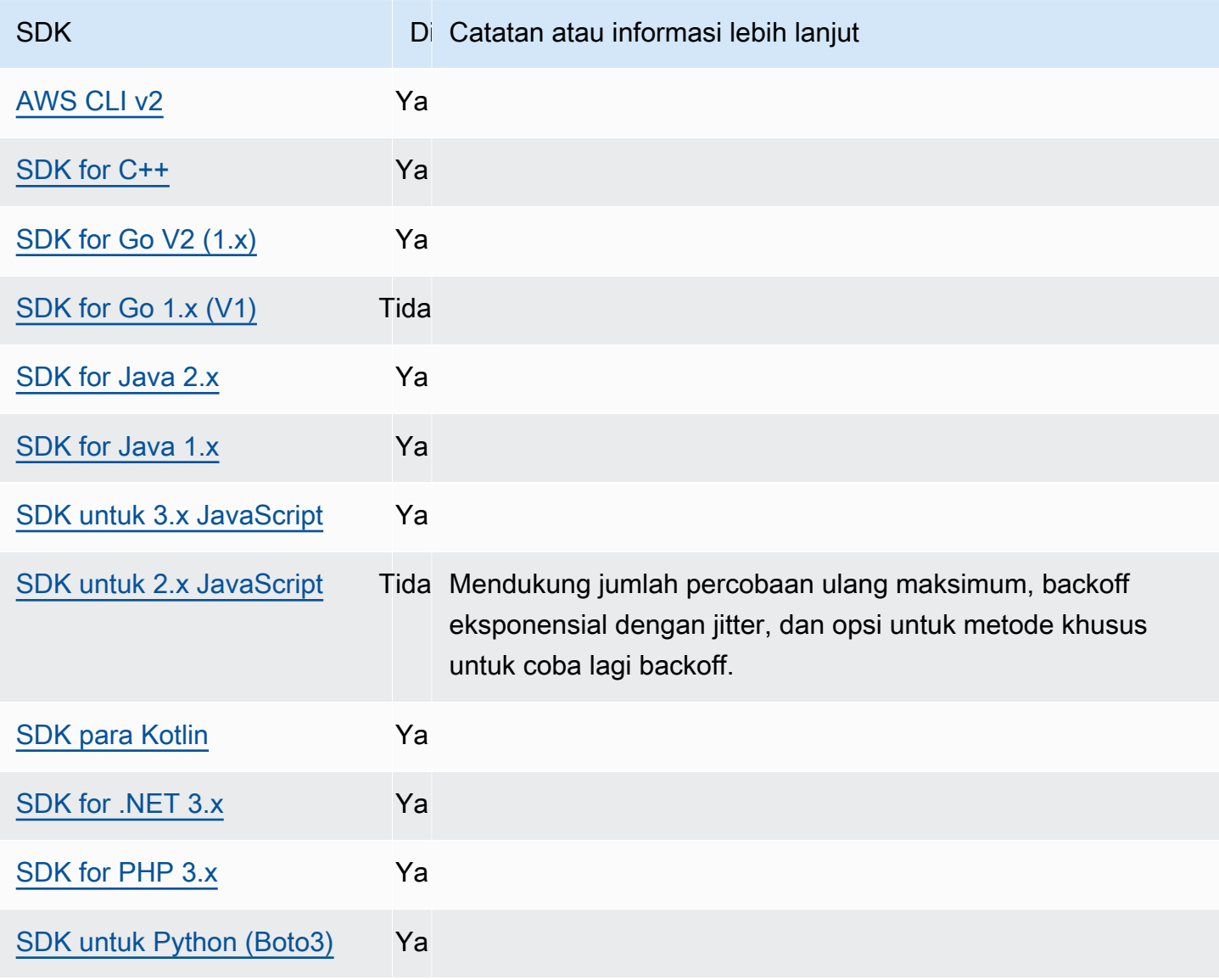

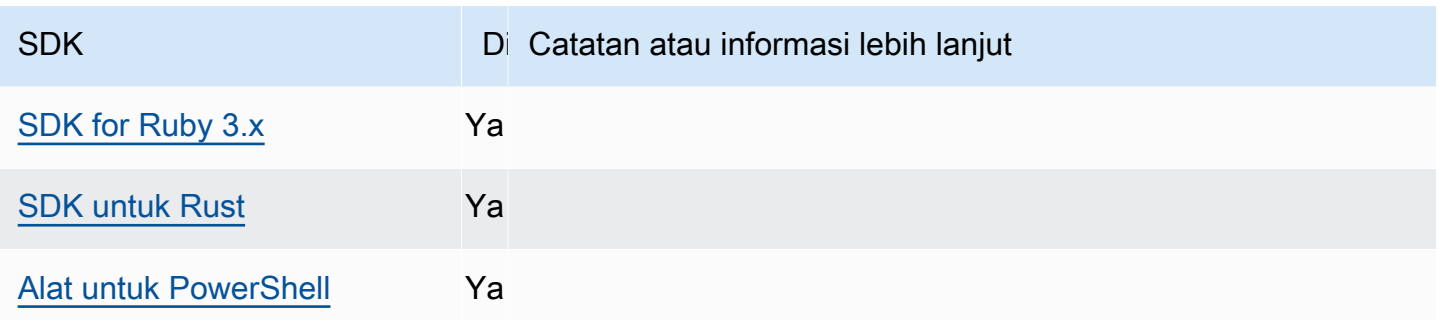

# Minta kompresi

AWS SDK dan alat dapat secara otomatis memampatkan muatan saat mengirim permintaan ke dukungan Layanan AWS yang menerima muatan terkompresi. Mengompresi payload pada klien sebelum mengirimnya ke layanan dapat mengurangi jumlah keseluruhan permintaan dan bandwidth yang diperlukan untuk mengirim data ke layanan, serta mengurangi permintaan yang gagal karena keterbatasan layanan pada ukuran payload. Untuk kompresi, SDK atau alat memilih algoritma pengkodean yang didukung oleh layanan dan SDK. Namun, daftar kemungkinan pengkodean saat ini hanya terdiri dari gzip, tetapi dapat berkembang di masa depan.

Kompresi permintaan dapat sangat berguna jika aplikasi Anda menggunakan [Amazon CloudWatch](https://docs.aws.amazon.com/AmazonCloudWatch/latest/DeveloperGuide/). CloudWatch adalah layanan pemantauan dan observabilitas yang mengumpulkan data pemantauan dan operasional dalam bentuk log, metrik, dan peristiwa. Salah satu contoh operasi layanan yang mendukung kompresi CloudWatch adalah metode [PutMetricDataAPI.](https://docs.aws.amazon.com/AmazonCloudWatch/latest/APIReference/API_PutMetricData.html)

Konfigurasikan fungsi ini dengan menggunakan yang berikut ini:

**disable\_request\_compression**- Pengaturan AWS **config** file bersama, **AWS\_DISABLE\_REQUEST\_COMPRESSION**- variabel lingkungan, **aws.disableRequestCompression**- Properti sistem JVM: Hanya Java/Kotlin

Menghidupkan atau menonaktifkan apakah SDK atau alat akan mengompres muatan sebelum mengirim permintaan.

Nilai default: false

Nilai yang valid:

- **true** Matikan kompresi permintaan.
- **false** Gunakan kompresi permintaan bila memungkinkan.

# **request\_min\_compression\_size\_bytes**- Pengaturan AWS **config** file bersama, **AWS\_REQUEST\_MIN\_COMPRESSION\_SIZE\_BYTES**- variabel lingkungan, **aws.requestMinCompressionSizeBytes**- Properti sistem JVM: Hanya Java/Kotlin

Menetapkan ukuran minimum dalam byte dari badan permintaan yang harus dikompres oleh SDK atau alat. Muatan kecil dapat menjadi lebih lama ketika dikompresi, dengan demikian, ada batas bawah di mana masuk akal untuk melakukan kompresi. Nilai ini inklusif, ukuran permintaan lebih besar dari atau sama dengan nilai dikompresi.

Nilai default: 10240 byte

Nilai valid: Nilai integer antara 0 dan 10485760 byte inklusif.

# Kompatibilitas dengan AWS SDK

SDK berikut mendukung fitur dan pengaturan yang dijelaskan dalam topik ini. Setiap pengecualian sebagian dicatat. Setiap pengaturan properti sistem JVM didukung oleh AWS SDK for Java dan satusatunya. AWS SDK for Kotlin

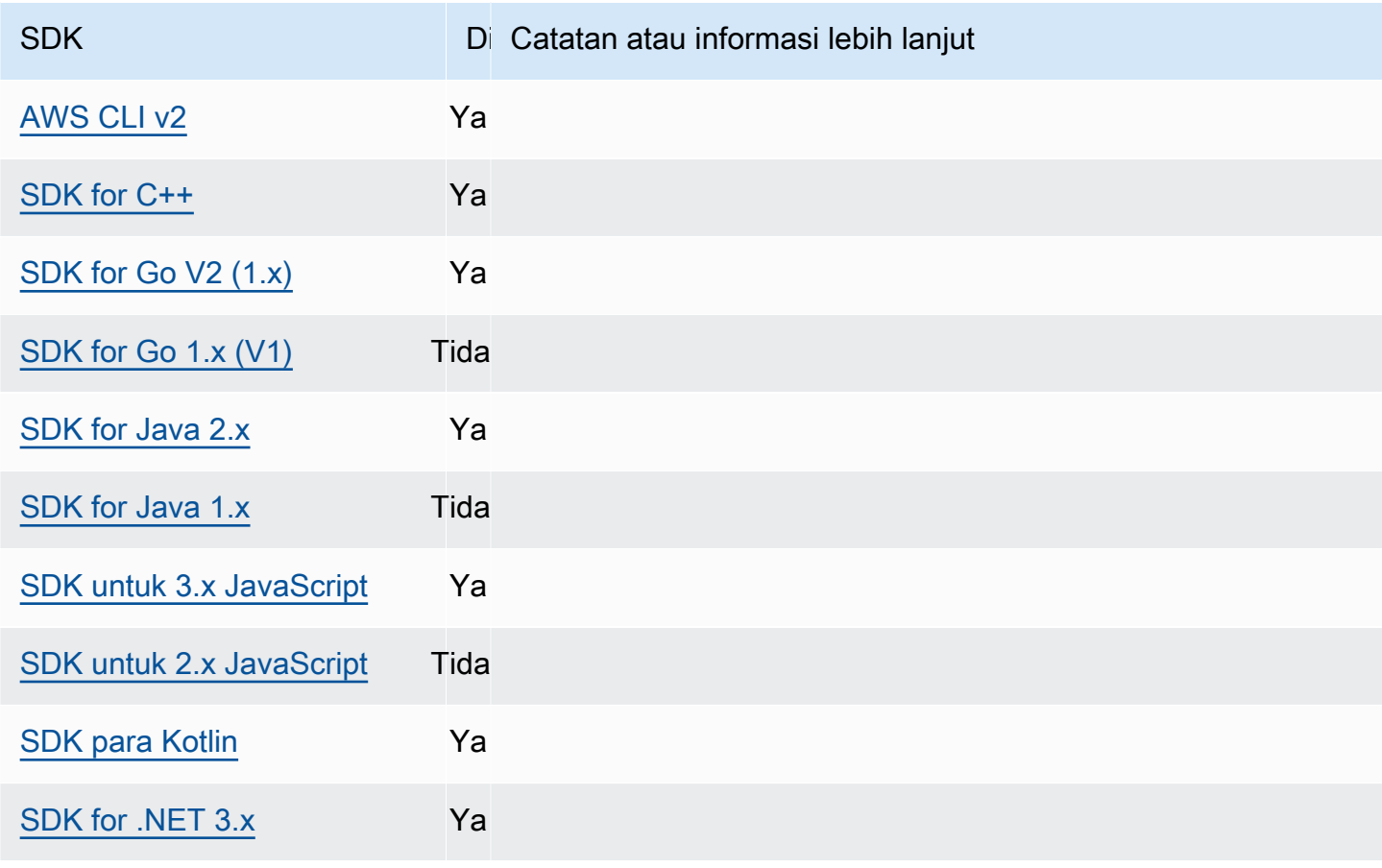

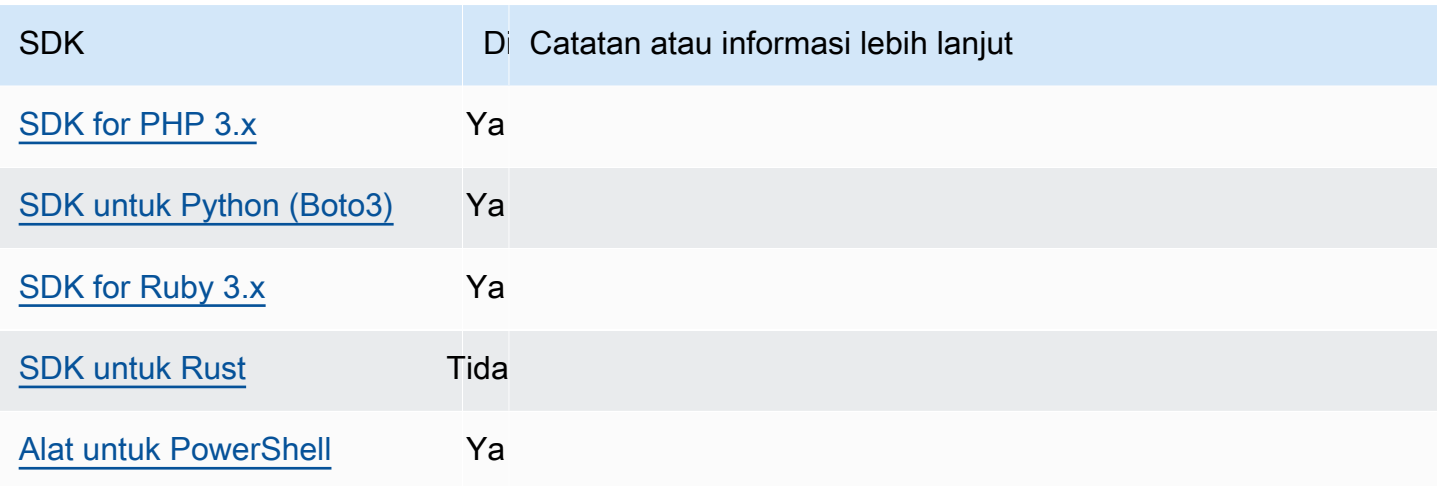

# <span id="page-114-0"></span>Titik akhir khusus layanan

Konfigurasi titik akhir khusus layanan menyediakan opsi untuk menggunakan titik akhir yang Anda pilih untuk permintaan API dan agar pilihan itu tetap ada. Pengaturan ini memberikan fleksibilitas untuk mendukung titik akhir lokal, titik akhir VPC, dan lingkungan pengembangan lokal pihak ketiga AWS . Titik akhir yang berbeda dapat digunakan untuk lingkungan pengujian dan produksi. Anda dapat menentukan URL endpoint untuk individu Layanan AWS.

Konfigurasikan fungsi ini dengan menggunakan yang berikut ini:

**endpoint\_url**- Pengaturan AWS **config** file bersama, **AWS\_ENDPOINT\_URL**- variabel lingkungan, **aws.endpointUrl**- Properti sistem JVM: Hanya Java/Kotlin

Ketika ditentukan langsung dalam profil atau sebagai variabel lingkungan, pengaturan ini menentukan titik akhir yang digunakan untuk semua permintaan layanan. Titik akhir ini diganti oleh titik akhir khusus layanan yang dikonfigurasi.

Anda juga dapat menggunakan pengaturan ini dalam services bagian AWS config file bersama untuk menetapkan titik akhir kustom untuk layanan tertentu. Untuk daftar semua kunci pengenal layanan yang akan digunakan untuk subbagian dalam services bagian, lihat. [Pengidentifikasi untuk titik akhir khusus layanan](#page-120-0)

Nilai default: none

Nilai yang valid: URL termasuk skema dan host untuk titik akhir. URL secara opsional dapat berisi komponen jalur yang berisi satu atau beberapa segmen jalur.

**AWS\_ENDPOINT\_URL\_<SERVICE>**- variabel lingkungan, **aws.endpointUrl<ServiceName>**- Properti sistem JVM: Hanya Java/Kotlin

AWS\_ENDPOINT\_URL\_<SERVICE>, di <SERVICE> mana Layanan AWS pengenal, menetapkan titik akhir khusus untuk layanan tertentu. Untuk daftar semua variabel lingkungan khusus layanan, lihat. [Pengidentifikasi untuk titik akhir khusus layanan](#page-120-0)

Titik akhir khusus layanan ini mengesampingkan titik akhir global apa pun yang ditetapkan. AWS\_ENDPOINT\_URL

Nilai default: none

Nilai yang valid: URL termasuk skema dan host untuk titik akhir. URL secara opsional dapat berisi komponen jalur yang berisi satu atau beberapa segmen jalur.

**ignore\_configured\_endpoint\_urls**- Pengaturan AWS **config** file bersama, **AWS\_IGNORE\_CONFIGURED\_ENDPOINT\_URLS**- variabel lingkungan, **aws.ignoreConfiguredEndpointUrls**- Properti sistem JVM: Hanya Java/Kotlin

Pengaturan ini digunakan untuk mengabaikan semua konfigurasi titik akhir kustom.

Perhatikan bahwa setiap titik akhir eksplisit yang ditetapkan dalam kode atau pada klien layanan itu sendiri digunakan terlepas dari pengaturan ini. Misalnya, menyertakan parameter baris --endpoint-url perintah dengan AWS CLI perintah atau meneruskan URL titik akhir ke konstruktor klien akan selalu berlaku.

Nilai default: false

Nilai yang valid:

- **true**SDK atau alat tidak membaca opsi konfigurasi khusus apa pun dari config file bersama atau dari variabel lingkungan untuk menyetel URL titik akhir.
- **false**SDK atau alat menggunakan titik akhir yang disediakan pengguna yang tersedia dari config file bersama atau dari variabel lingkungan.

Konfigurasikan titik akhir menggunakan variabel lingkungan

Untuk merutekan permintaan semua layanan ke URL titik akhir kustom, setel variabel lingkungan AWS\_ENDPOINT\_URL global.

```
export AWS_ENDPOINT_URL=http://localhost:4567
```
Untuk merutekan permintaan spesifik Layanan AWS ke URL titik akhir kustom, gunakan variabel AWS\_ENDPOINT\_URL\_<SERVICE> lingkungan. Amazon DynamoDB memiliki serviceId dari [DynamoDB](https://github.com/boto/botocore/blob/bcaf618c4b93c067efa0b85d3e92f3985ff60906/botocore/data/dynamodb/2012-08-10/service-2.json#L10). Untuk layanan ini, variabel lingkungan URL endpoint adalahAWS\_ENDPOINT\_URL\_DYNAMODB. Titik akhir ini lebih diutamakan daripada titik akhir global yang ditetapkan untuk layanan ini. AWS\_ENDPOINT\_URL

export AWS\_ENDPOINT\_URL\_DYNAMODB=*http://localhost:5678*

Sebagai contoh lain, AWS [Elastic Beanstalk](https://github.com/boto/botocore/blob/bcaf618c4b93c067efa0b85d3e92f3985ff60906/botocore/data/elasticbeanstalk/2010-12-01/service-2.json#L9) memiliki serviceId a Elastic Beanstalk. Layanan AWS Pengenal didasarkan pada model API serviceId dengan mengganti semua spasi dengan garis bawah dan huruf atas semua huruf. Untuk mengatur titik akhir untuk layanan ini, variabel lingkungan yang sesuai adalahAWS\_ENDPOINT\_URL\_ELASTIC\_BEANSTALK. Untuk daftar semua variabel lingkungan khusus layanan, lihat. [Pengidentifikasi untuk titik akhir khusus layanan](#page-120-0)

export AWS\_ENDPOINT\_URL\_ELASTIC\_BEANSTALK=*http://localhost:5567*

Konfigurasikan titik akhir menggunakan file bersama **config**

Dalam config file bersama, endpoint\_url digunakan di tempat yang berbeda untuk fungsionalitas yang berbeda.

- endpoint\_urlditentukan secara langsung dalam a profile menjadikan titik akhir itu titik akhir global.
- endpoint urlbersarang di bawah kunci pengenal layanan dalam services bagian membuat titik akhir tersebut berlaku untuk permintaan yang dibuat hanya untuk layanan tersebut. Untuk detail tentang mendefinisikan services bagian dalam config file bersama Anda, lihat[Format file](#page-9-0) [konfigurasi](#page-9-0).

Contoh berikut menggunakan services definisi untuk mengonfigurasi URL titik akhir khusus layanan yang akan digunakan untuk Amazon S3 dan titik akhir global khusus yang akan digunakan untuk semua layanan lainnya:

```
[profile dev-s3-specific-and-global]
endpoint_url = http://localhost:1234
services = s3-specific
[services s3-specific]
```
 $53 =$ endpoint\_url = *https://play.min.io:9000*

Satu profil dapat mengonfigurasi titik akhir untuk beberapa layanan. Contoh ini menunjukkan cara menyetel URL titik akhir khusus layanan untuk Amazon S3 dan di profil yang sama. AWS Elastic Beanstalk AWS Elastic Beanstalk memiliki serviceId dari [Elastic Beanstalk](https://github.com/boto/botocore/blob/bcaf618c4b93c067efa0b85d3e92f3985ff60906/botocore/data/elasticbeanstalk/2010-12-01/service-2.json#L9). Layanan AWS Pengenal didasarkan pada model API serviceId dengan mengganti semua spasi dengan garis bawah dan huruf kecil semua huruf. Dengan demikian, kunci pengidentifikasi layanan menjadi elastic\_beanstalk dan pengaturan untuk layanan ini dimulai pada teleponelastic\_beanstalk = . Untuk daftar semua kunci pengenal layanan yang akan digunakan di services bagian ini, lihat[Pengidentifikasi untuk titik akhir khusus layanan.](#page-120-0)

```
[services testing-s3-and-eb]
s3 = endpoint_url = http://localhost:4567
elastic_beanstalk = 
   endpoint_url = http://localhost:8000
[profile dev]
services = testing-s3-and-eb
```
Bagian konfigurasi layanan dapat digunakan dari beberapa profil. Misalnya, dua profil dapat menggunakan services definisi yang sama sambil mengubah properti profil lainnya:

```
[services testing-s3]
s3 = endpoint_url = https://localhost:4567
[profile testing-json]
output = jsonservices = testing-s3
[profile testing-text]
output = textservices = testing-s3
```
Konfigurasikan titik akhir di profil menggunakan kredensi berbasis peran

Jika profil Anda memiliki kredensyal berbasis peran yang dikonfigurasi melalui source\_profile parameter untuk fungsionalitas peran IAM, SDK hanya menggunakan konfigurasi layanan untuk profil

```
AWS SDK dan Alat Panduan Referensi
```
yang ditentukan. Itu tidak menggunakan profil yang dirantai peran untuk itu. Misalnya, menggunakan config file bersama berikut:

```
[profile A]
credential_source = Ec2InstanceMetadata
endpoint_url = https://profile-a-endpoint.aws/
[profile B]
source_profile = A
role_arn = arn:aws:iam::123456789012:role/roleB
services = profileB
[services profileB]
ec2 = endpoint_url = https://profile-b-ec2-endpoint.aws
```
Jika Anda menggunakan profil B dan membuat panggilan dalam kode Anda ke Amazon EC2, titik akhir akan diselesaikan sebagai. https://profile-b-ec2-endpoint.aws Jika kode Anda membuat permintaan ke layanan lain, resolusi titik akhir tidak akan mengikuti logika kustom apa pun. Titik akhir tidak menyelesaikan titik akhir global yang ditentukan dalam profil. A Agar titik akhir global berlaku untuk profilB, Anda perlu mengatur endpoint\_url langsung di dalam profilB. Untuk informasi lebih lanjut tentang source\_profile pengaturan, liha[tAsumsikan penyedia kredensi](#page-61-0)  [peran.](#page-61-0)

# Prioritas pengaturan

Pengaturan untuk fitur ini dapat digunakan pada saat yang sama tetapi hanya satu nilai yang akan diprioritaskan per layanan. Untuk panggilan API yang dibuat ke yang diberikan Layanan AWS, urutan berikut digunakan untuk memilih nilai:

- 1. Pengaturan eksplisit apa pun yang disetel dalam kode atau pada klien layanan itu sendiri lebih diutamakan daripada yang lain.
	- Untuk AWS CLI, ini adalah nilai yang disediakan oleh parameter baris --endpoint-url perintah. Untuk SDK, penetapan eksplisit dapat berupa parameter yang Anda tetapkan saat membuat instance objek Layanan AWS klien atau konfigurasi.
- 2. Nilai yang diberikan oleh variabel lingkungan khusus layanan seperti. AWS\_ENDPOINT\_URL\_DYNAMODB
- 3. Nilai yang diberikan oleh variabel lingkungan endpoint AWS\_ENDPOINT\_URL global.
- 4. Nilai yang diberikan oleh endpoint\_url pengaturan bersarang di bawah kunci pengenal layanan dalam services bagian file bersamaconfig.
- 5. Nilai yang diberikan oleh endpoint\_url pengaturan ditentukan langsung profile dalam config file bersama.
- 6. URL endpoint default untuk masing-masing Layanan AWS digunakan terakhir.

# Kompatibilitas dengan AWS SDK

SDK berikut mendukung fitur dan pengaturan yang dijelaskan dalam topik ini. Setiap pengecualian sebagian dicatat. Setiap pengaturan properti sistem JVM didukung oleh AWS SDK for Java dan satusatunya. AWS SDK for Kotlin

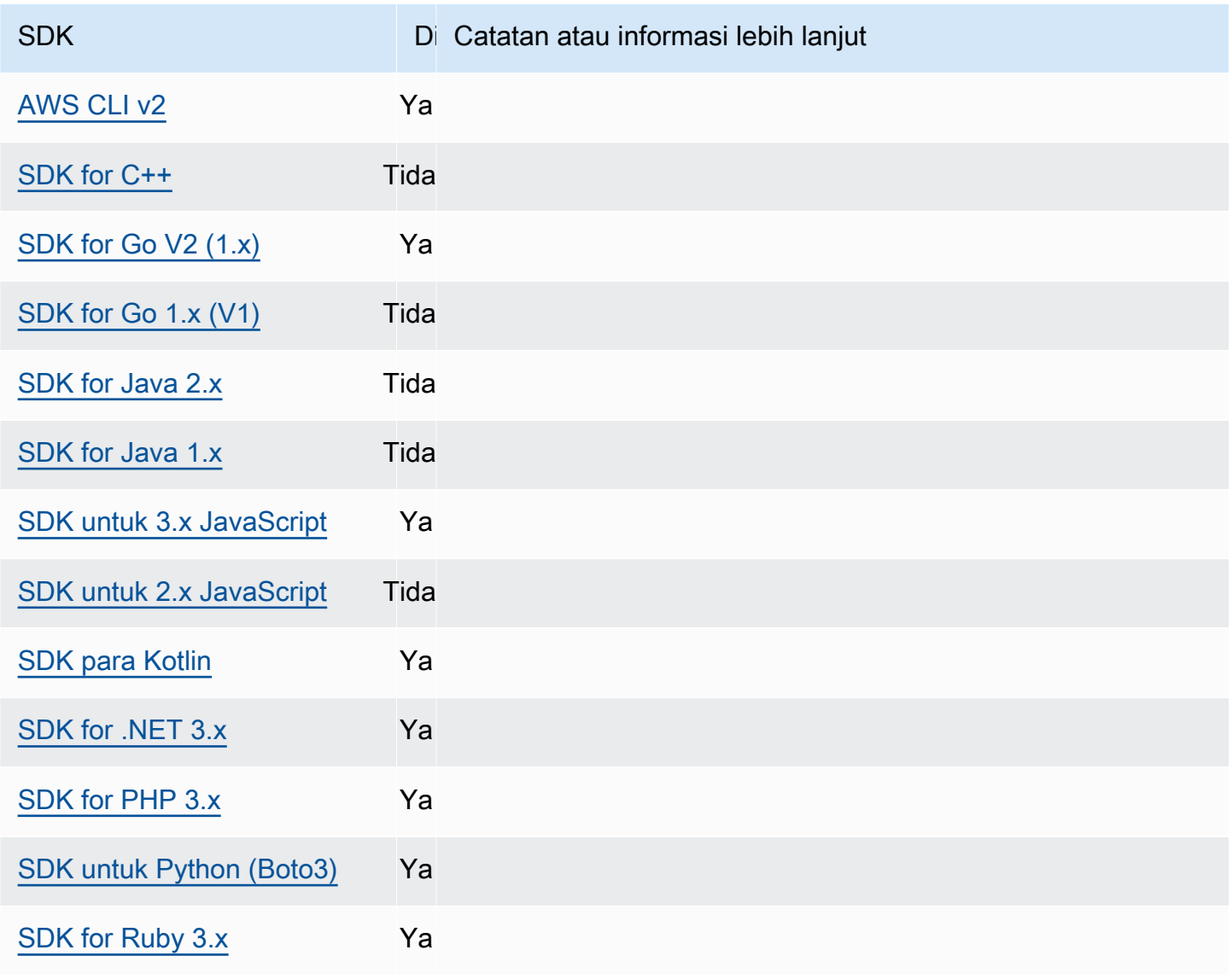

AWS SDK dan Alat Panduan Referensi

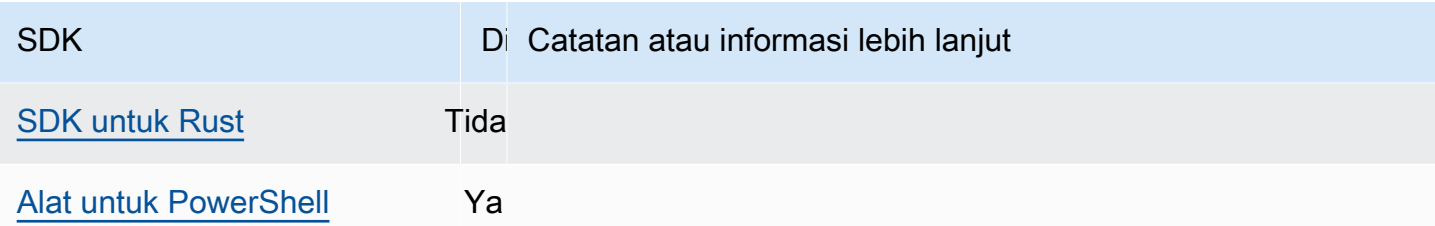

<span id="page-120-0"></span>Pengidentifikasi untuk titik akhir khusus layanan

Untuk informasi tentang bagaimana dan di mana menggunakan pengenal dalam tabel berikut, lihat[Titik akhir khusus layanan.](#page-114-0)

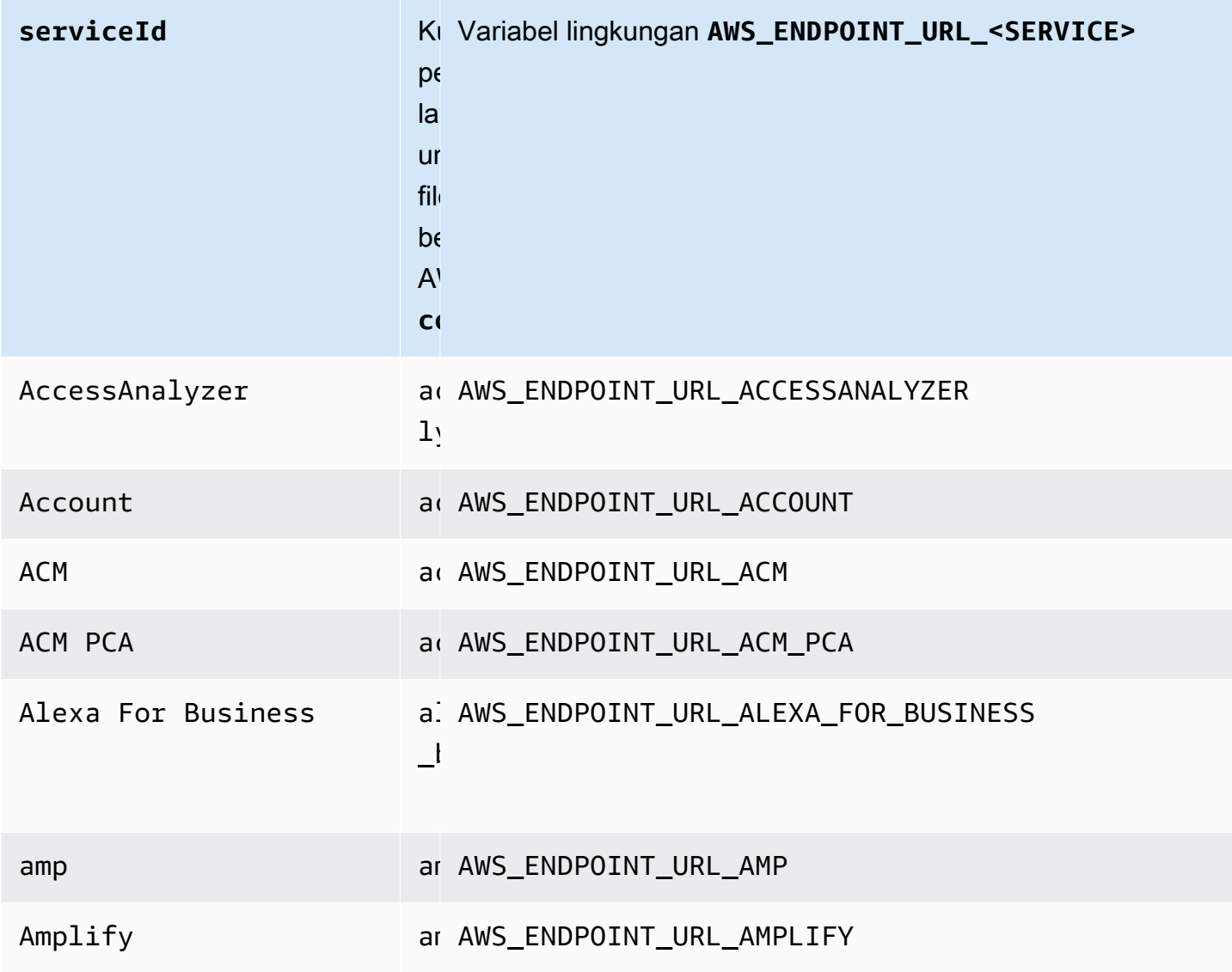

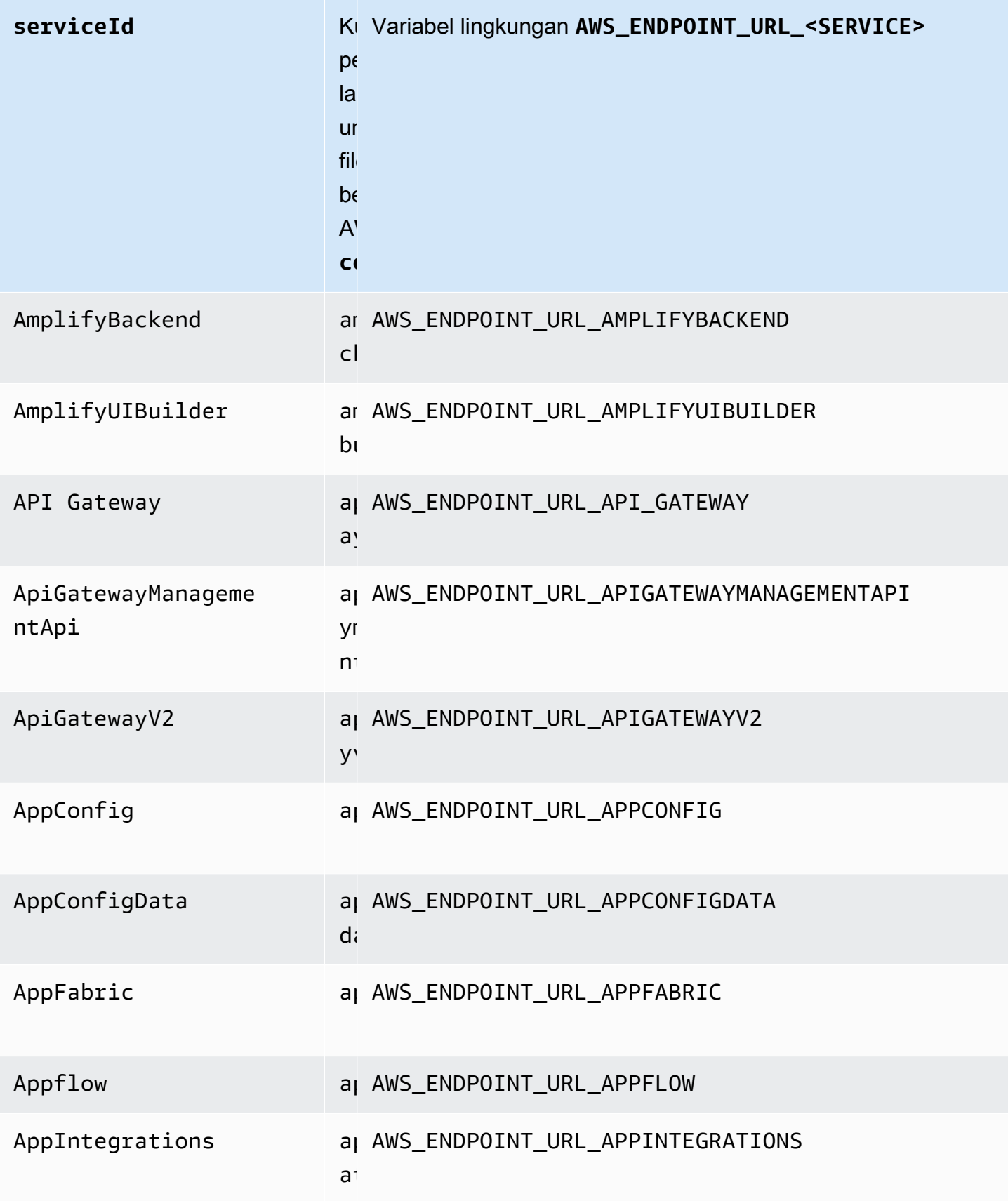

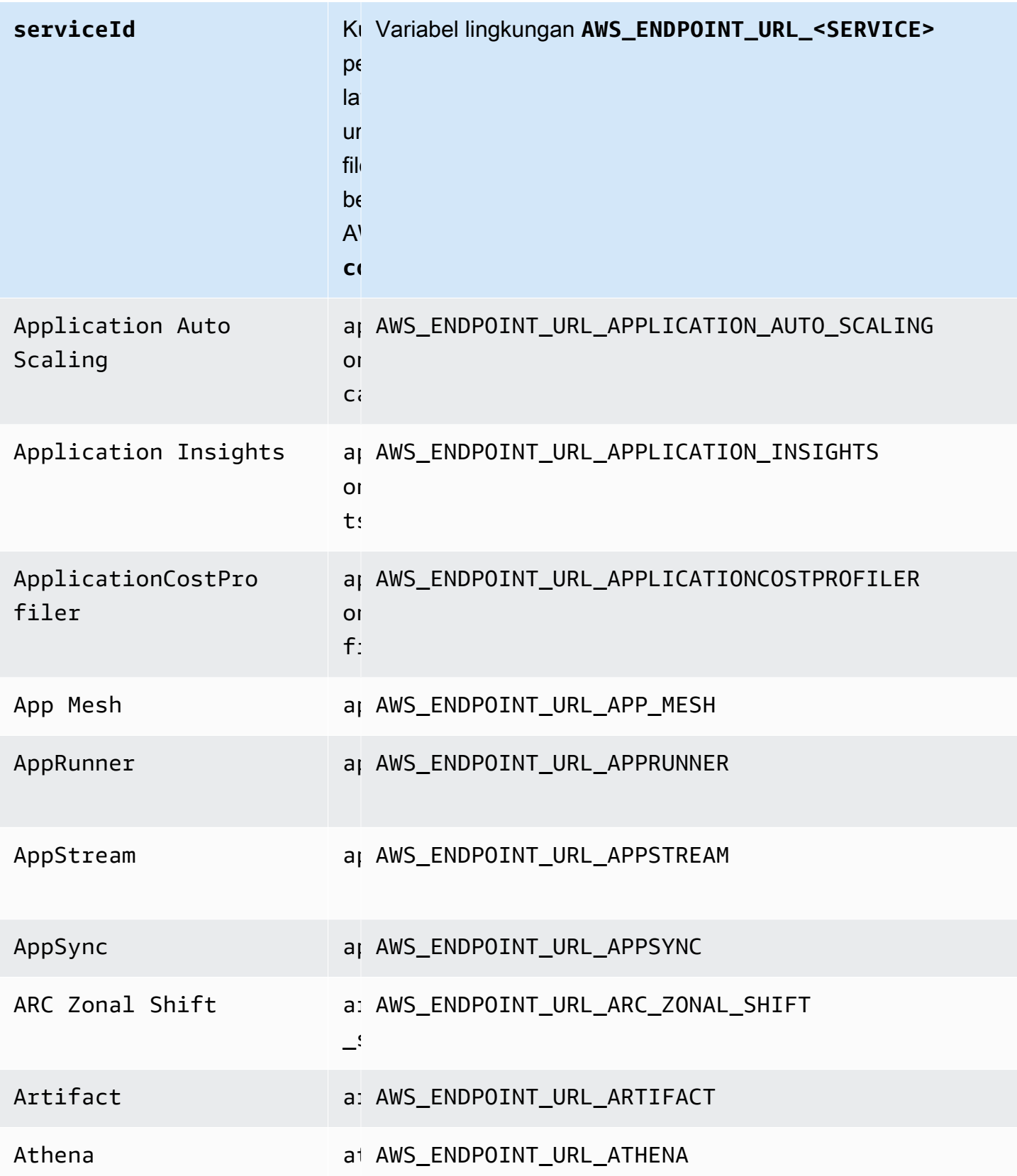

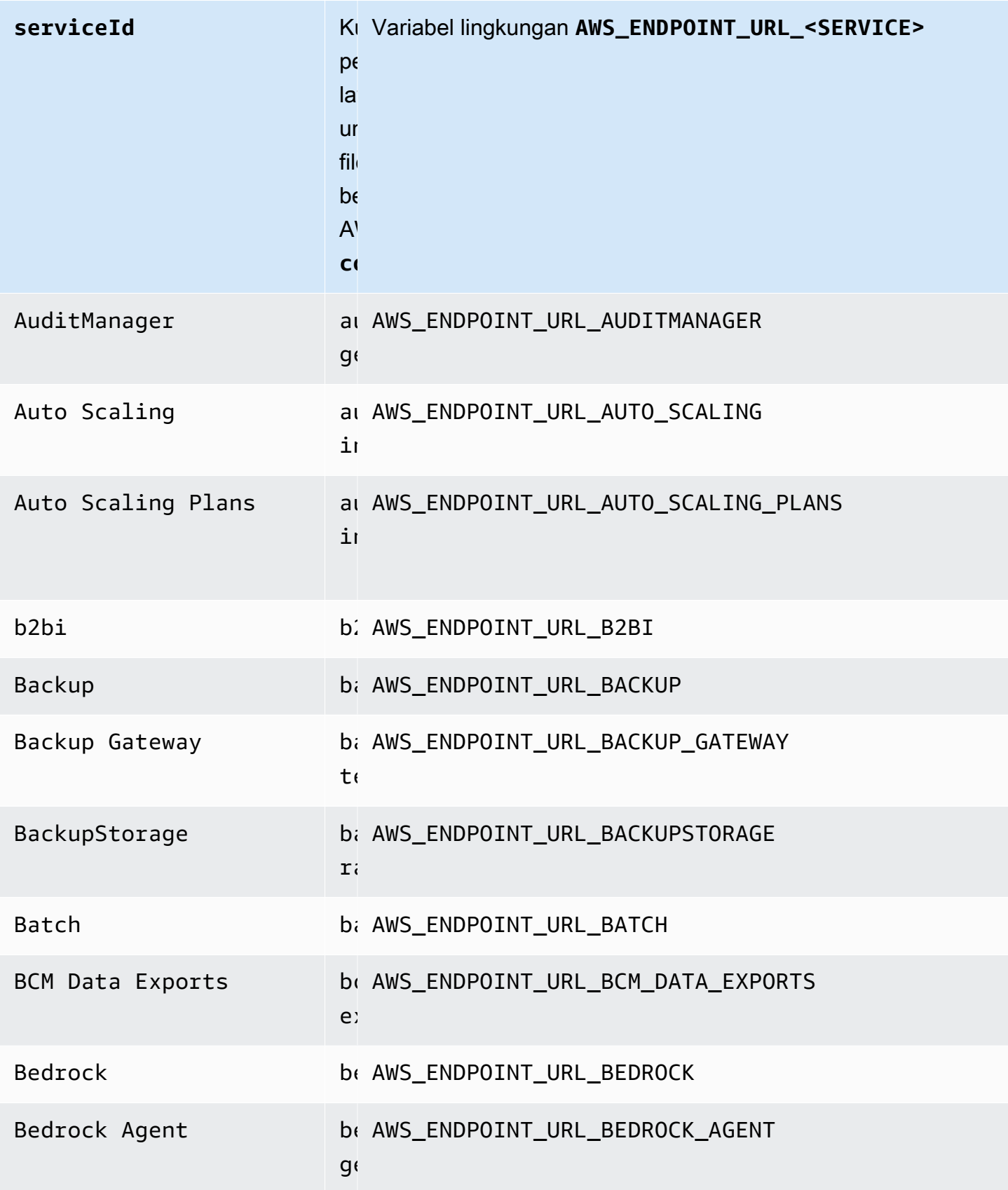

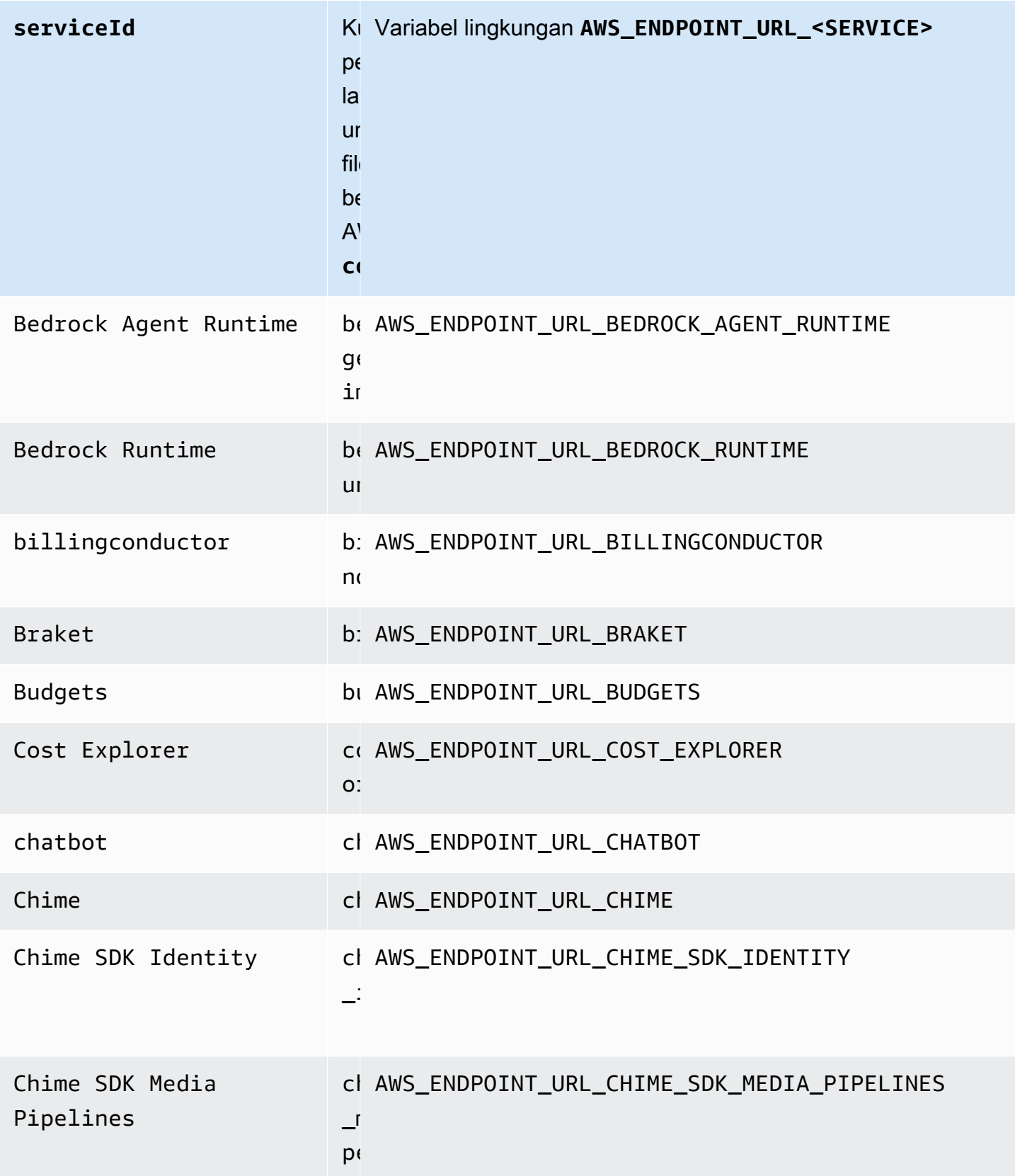

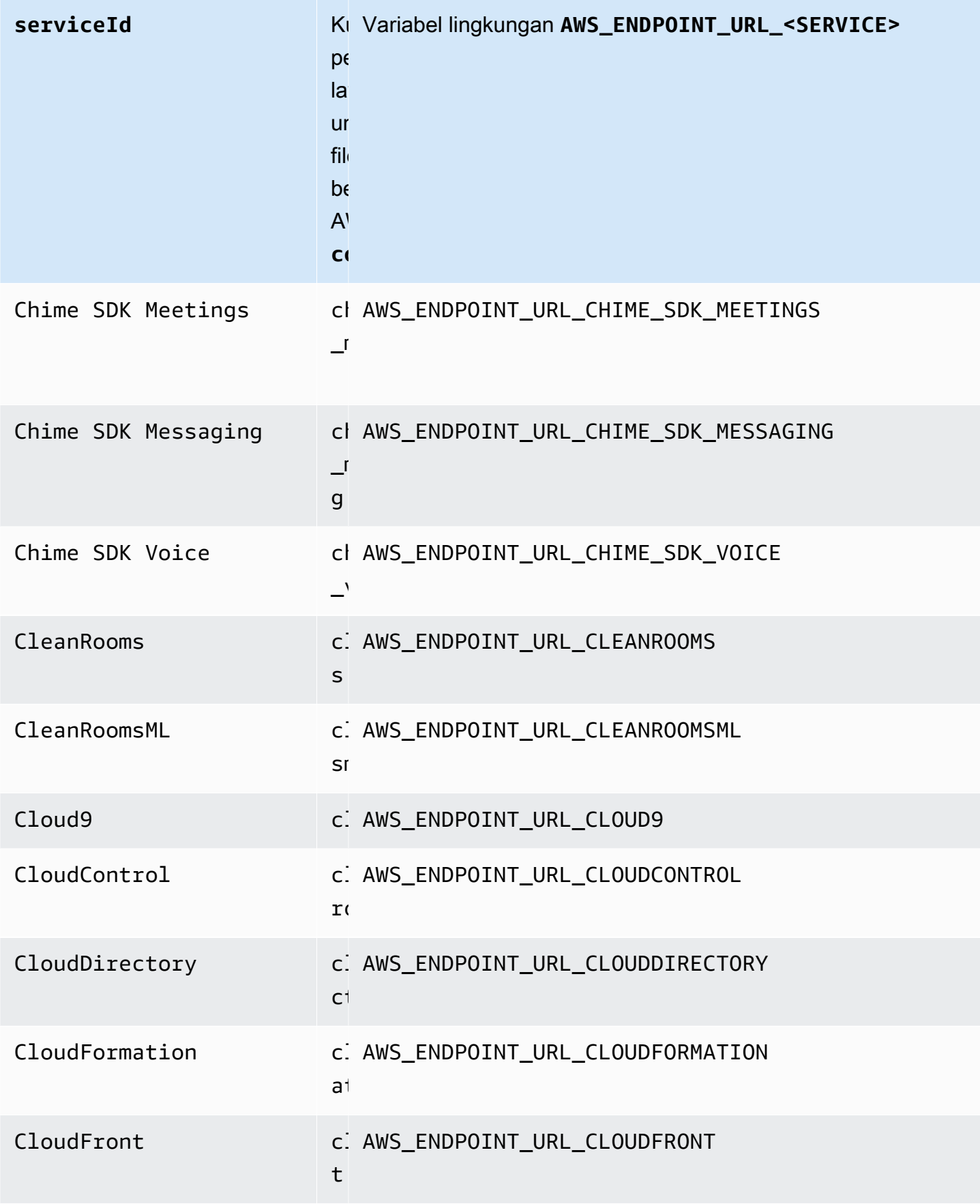

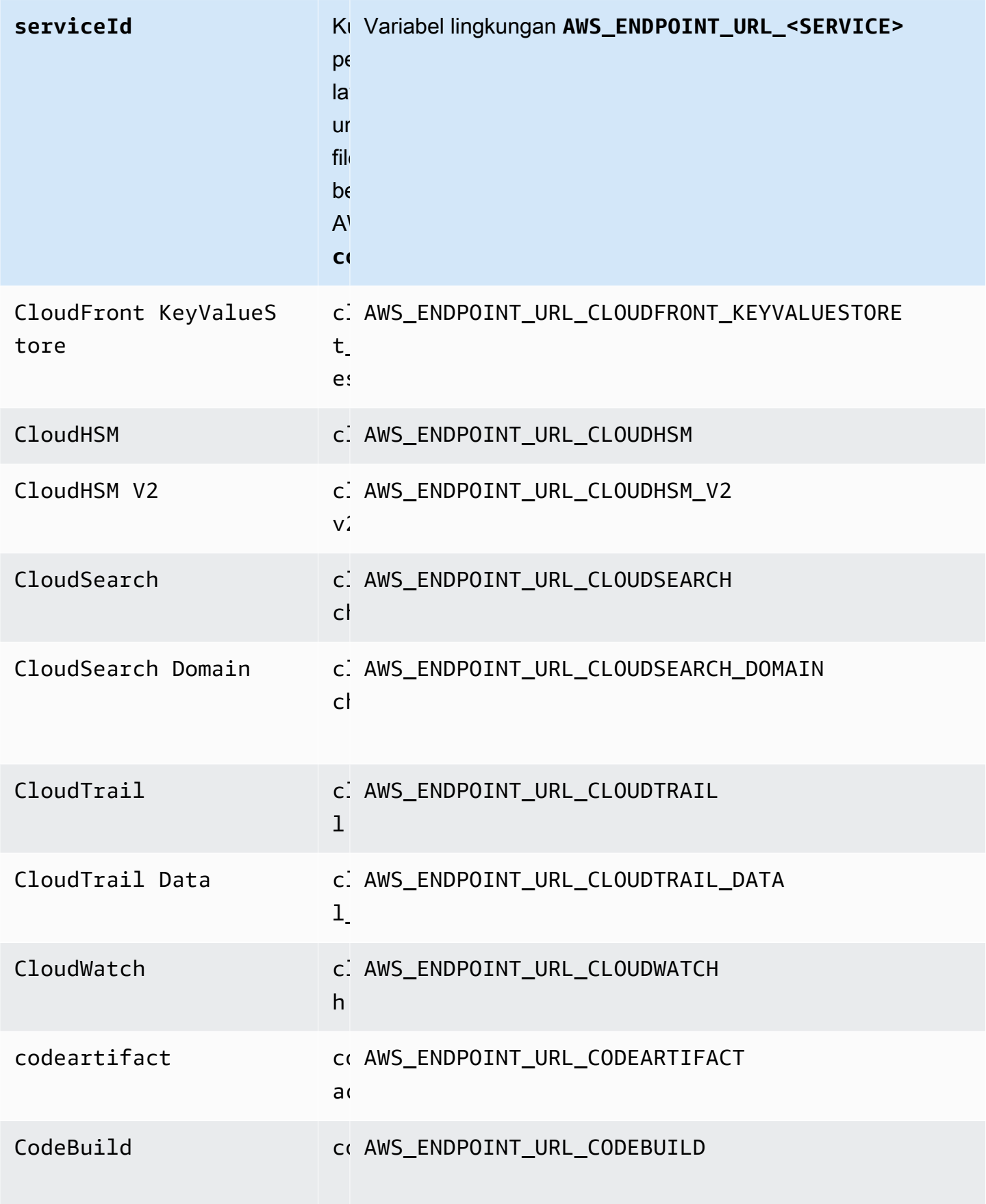

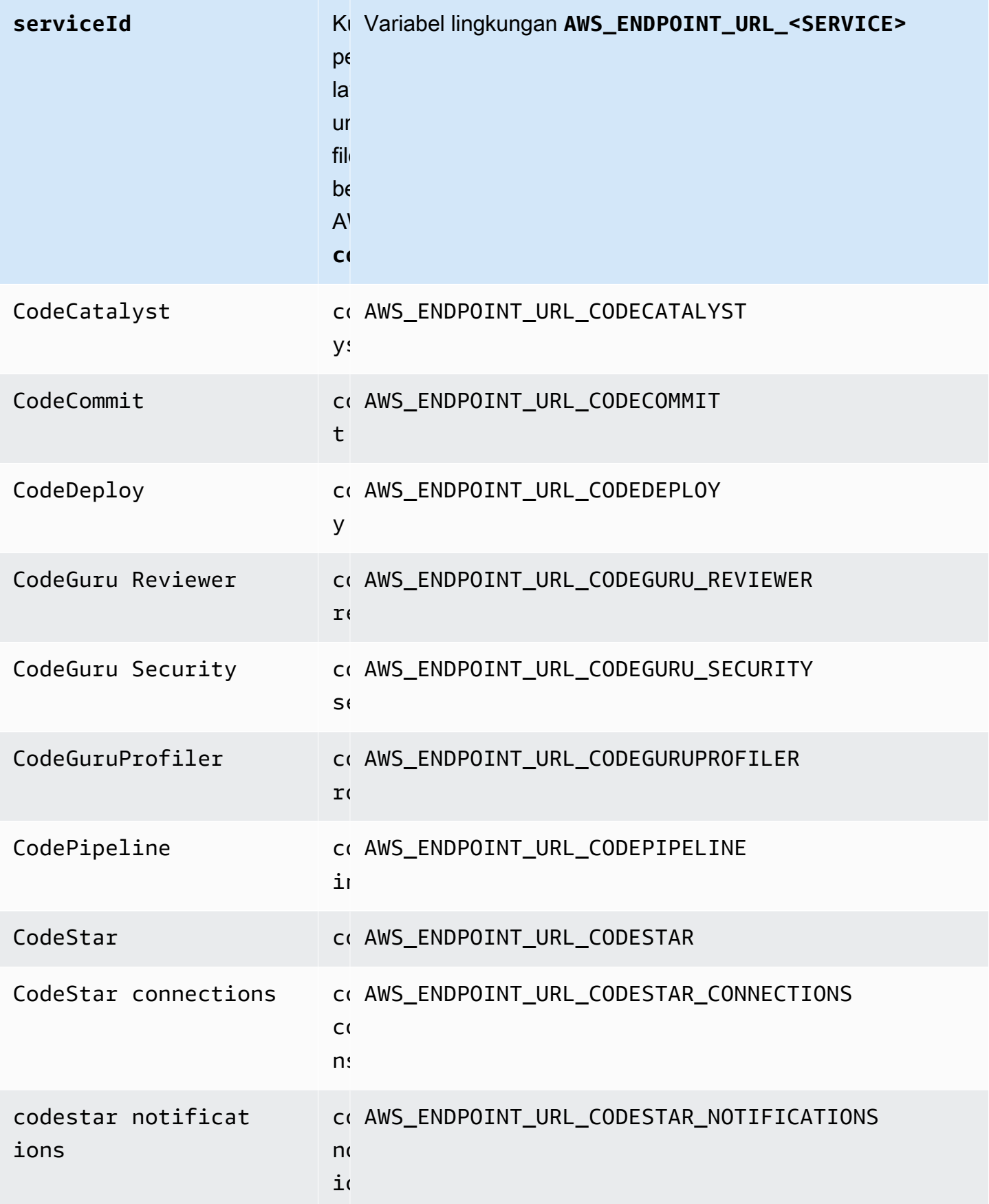

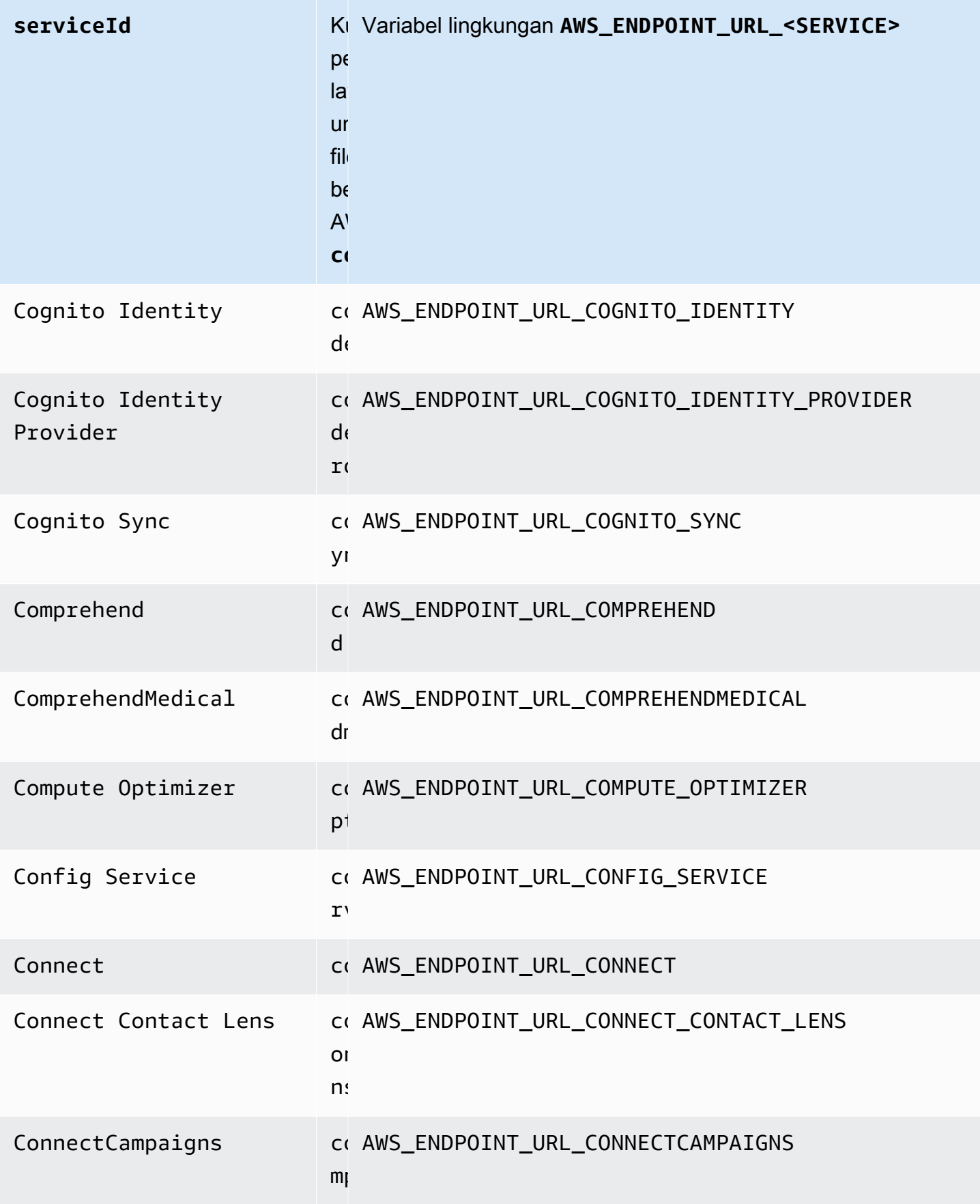

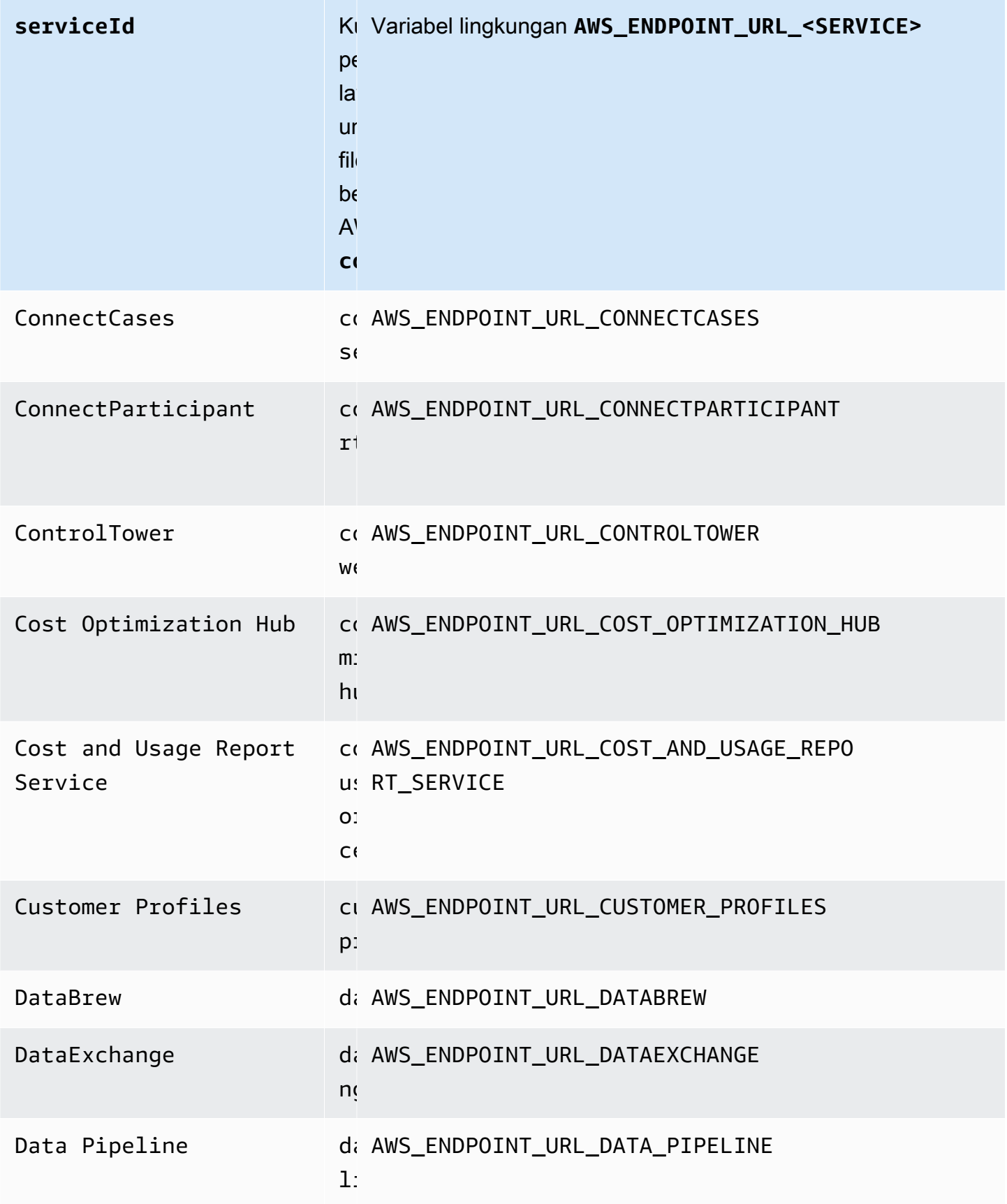

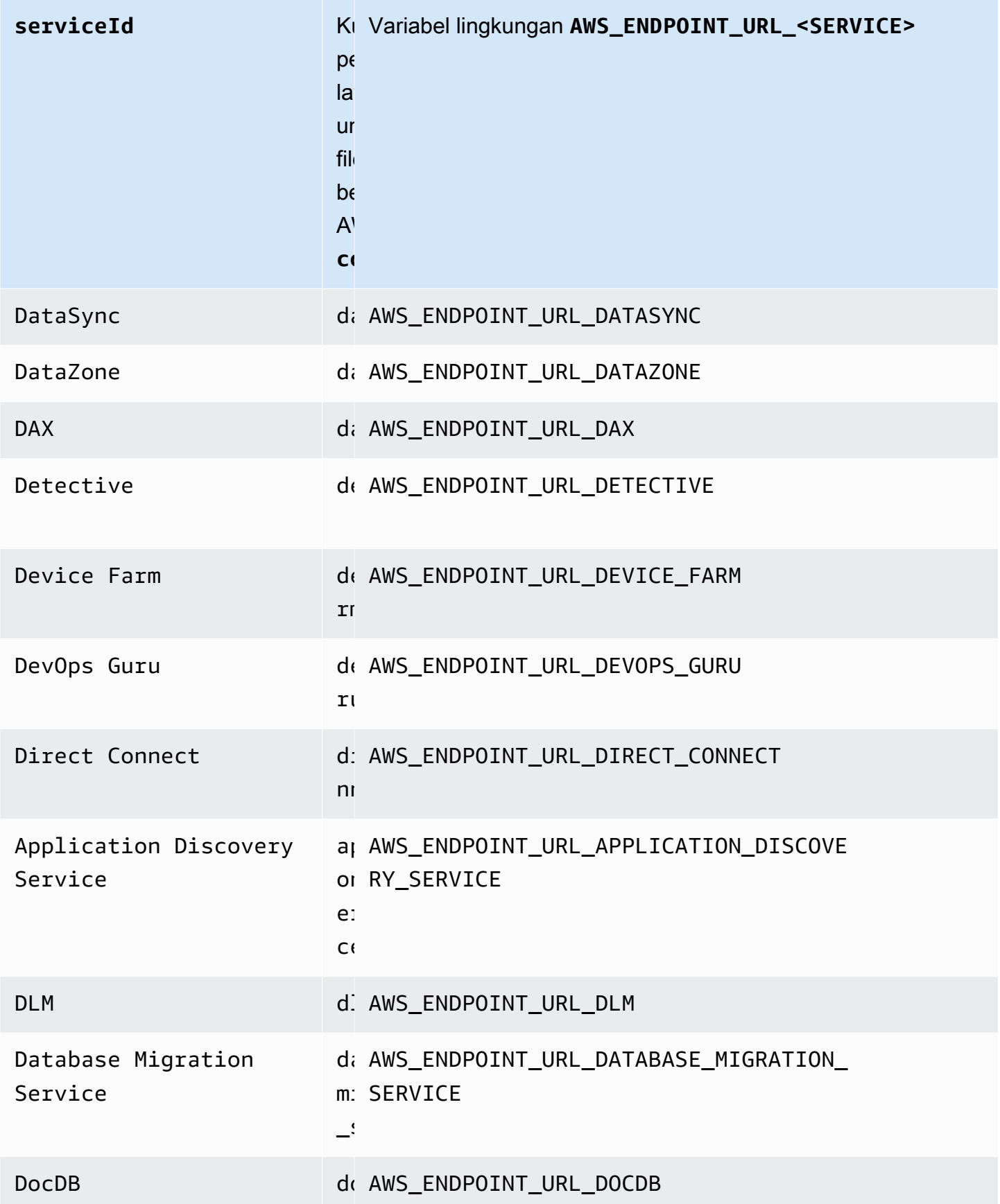

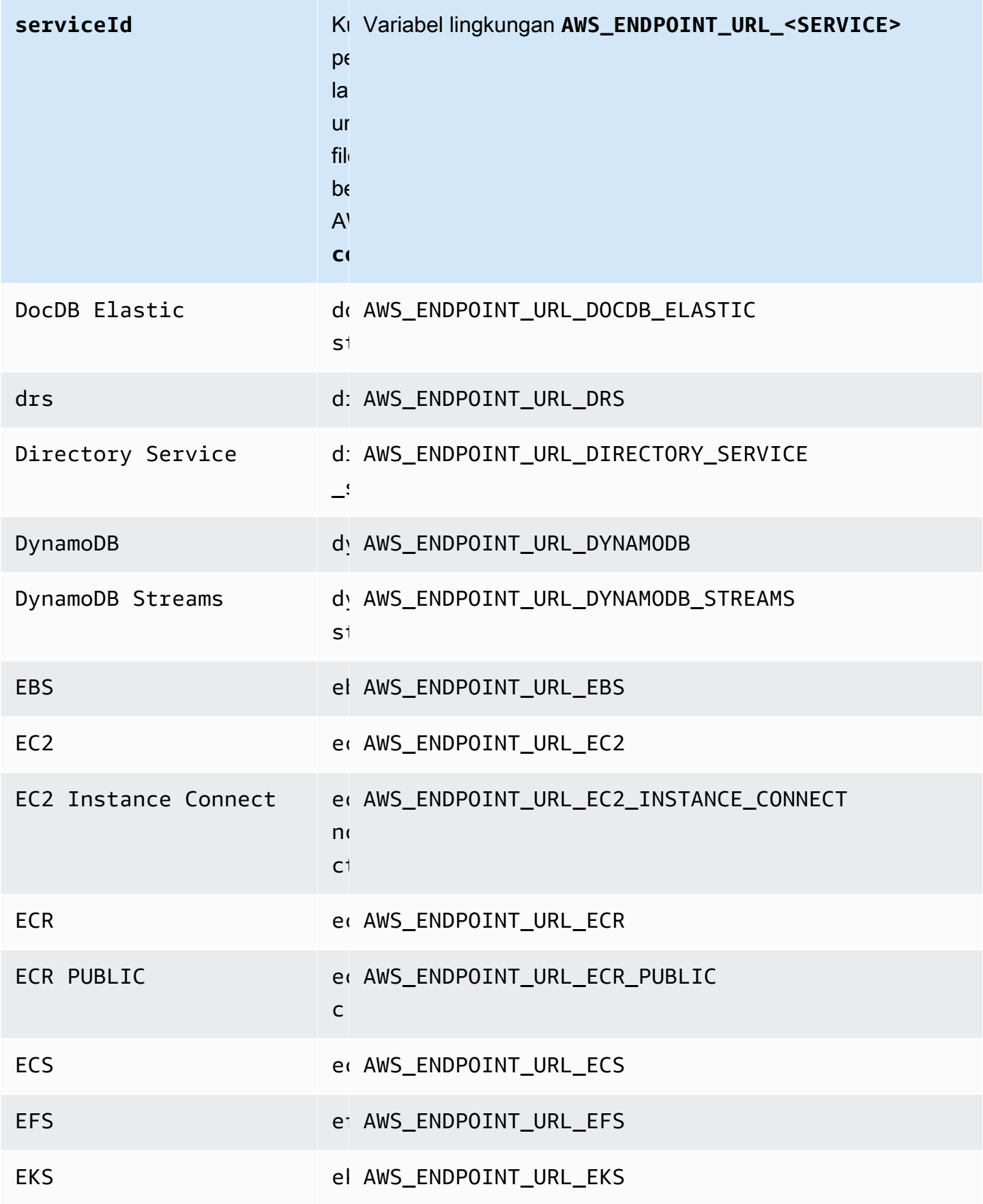

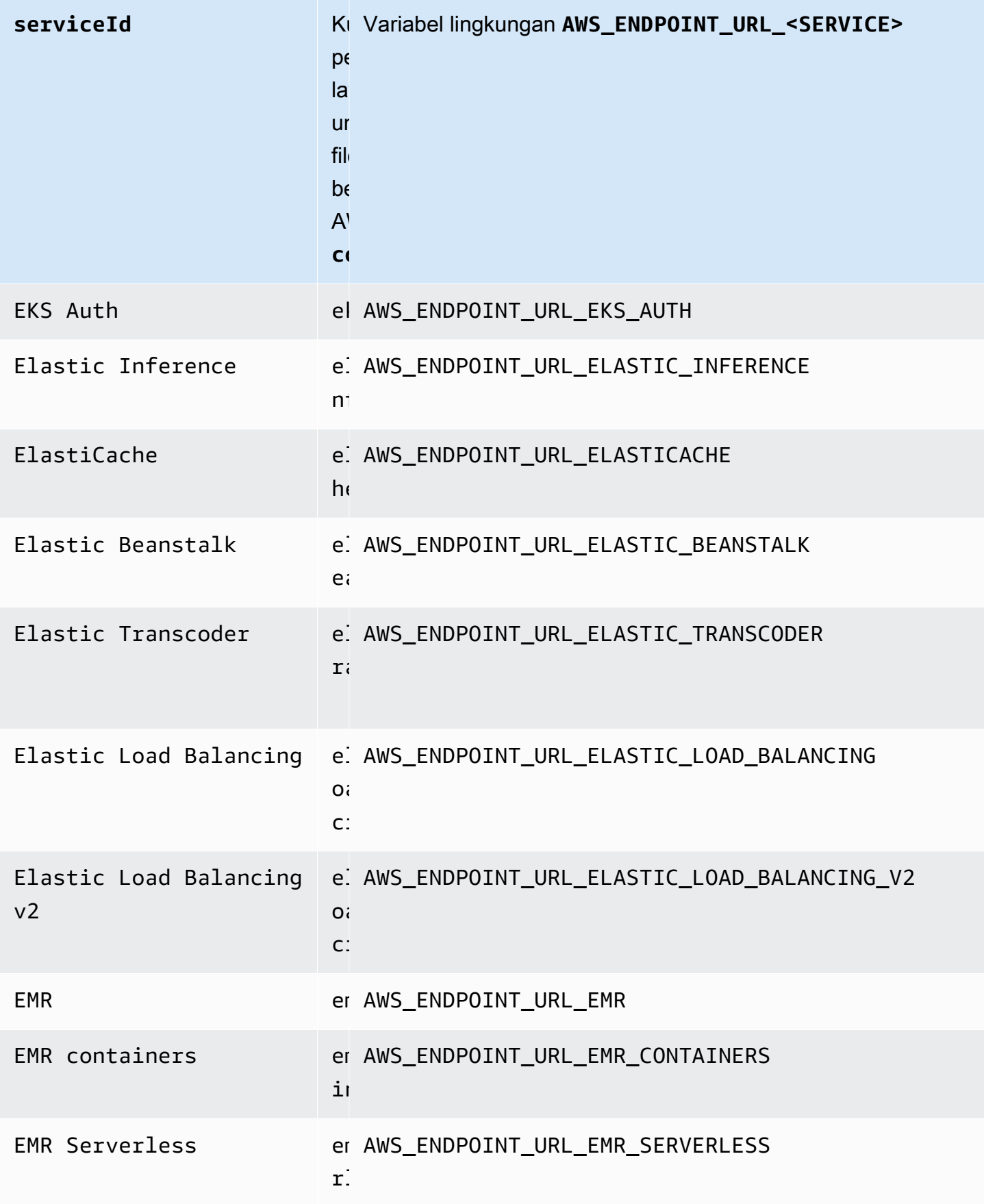

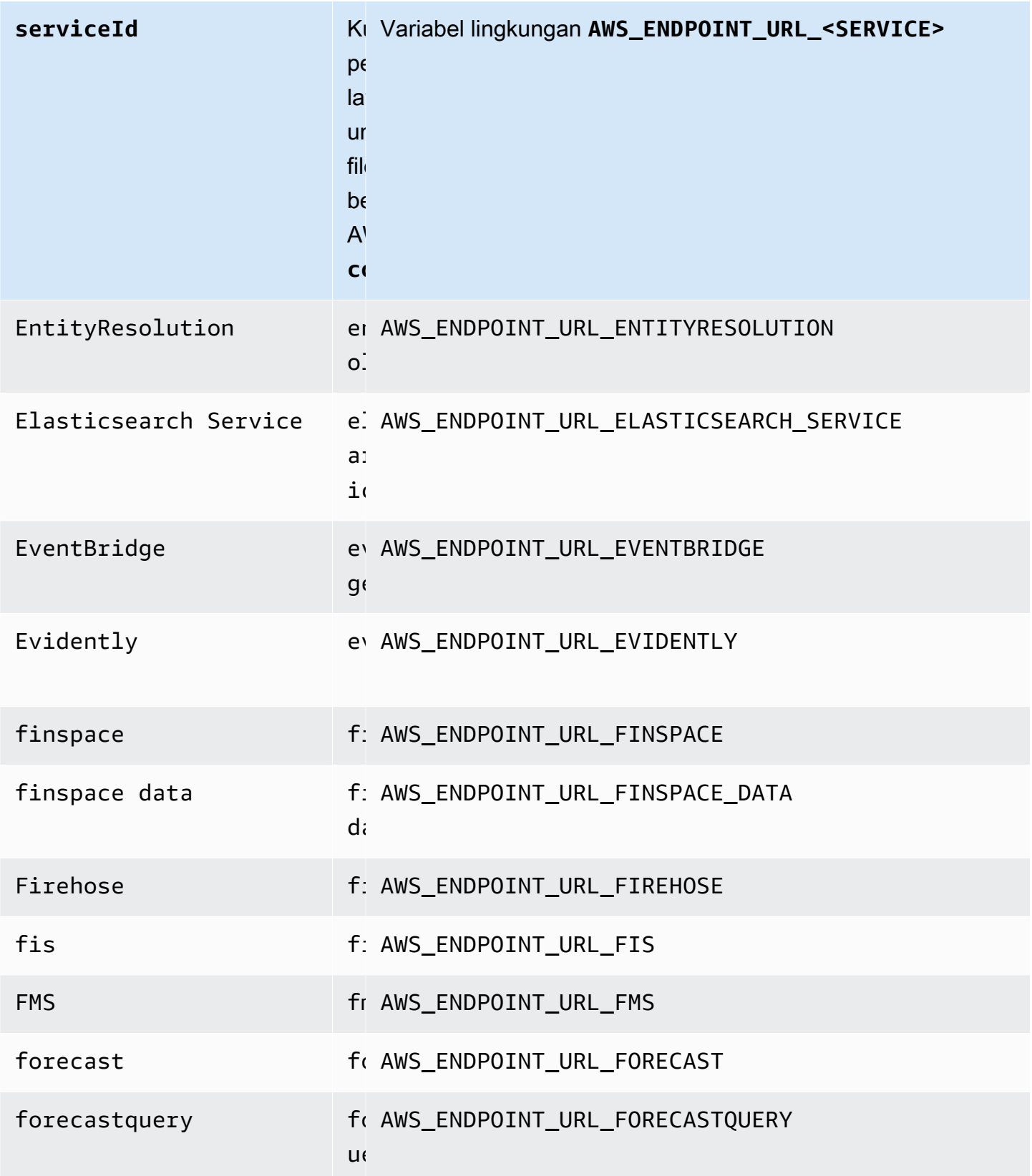

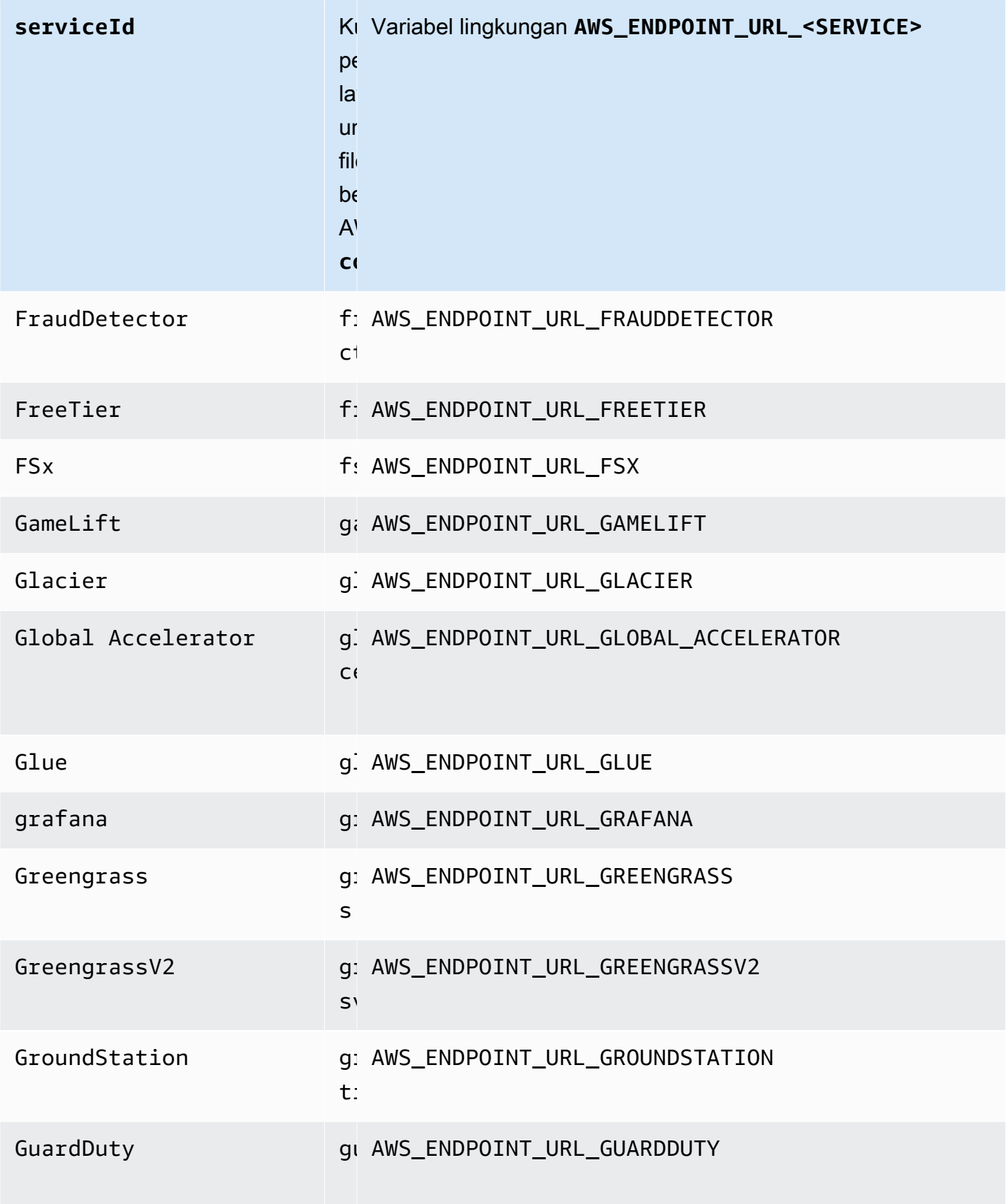

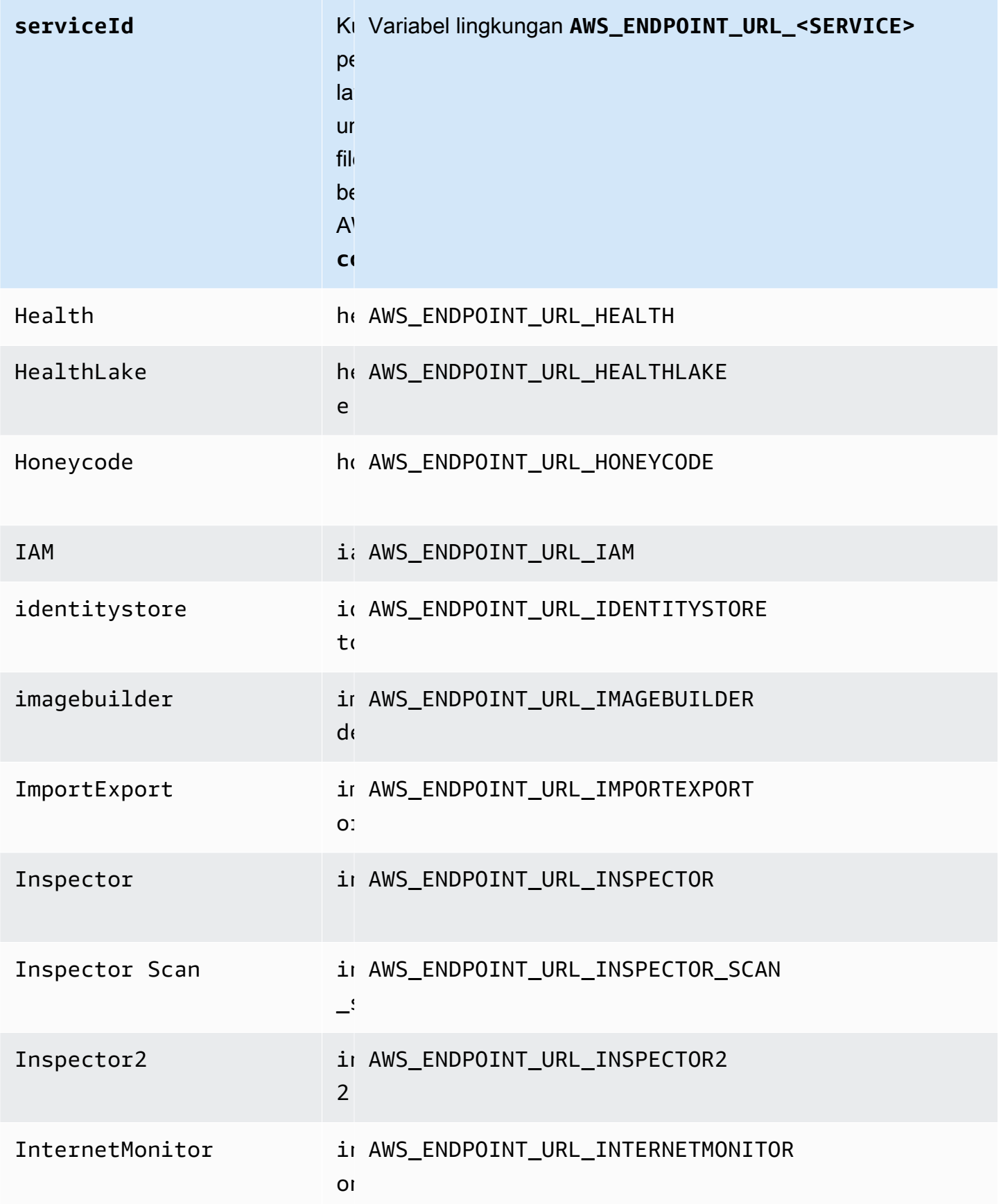

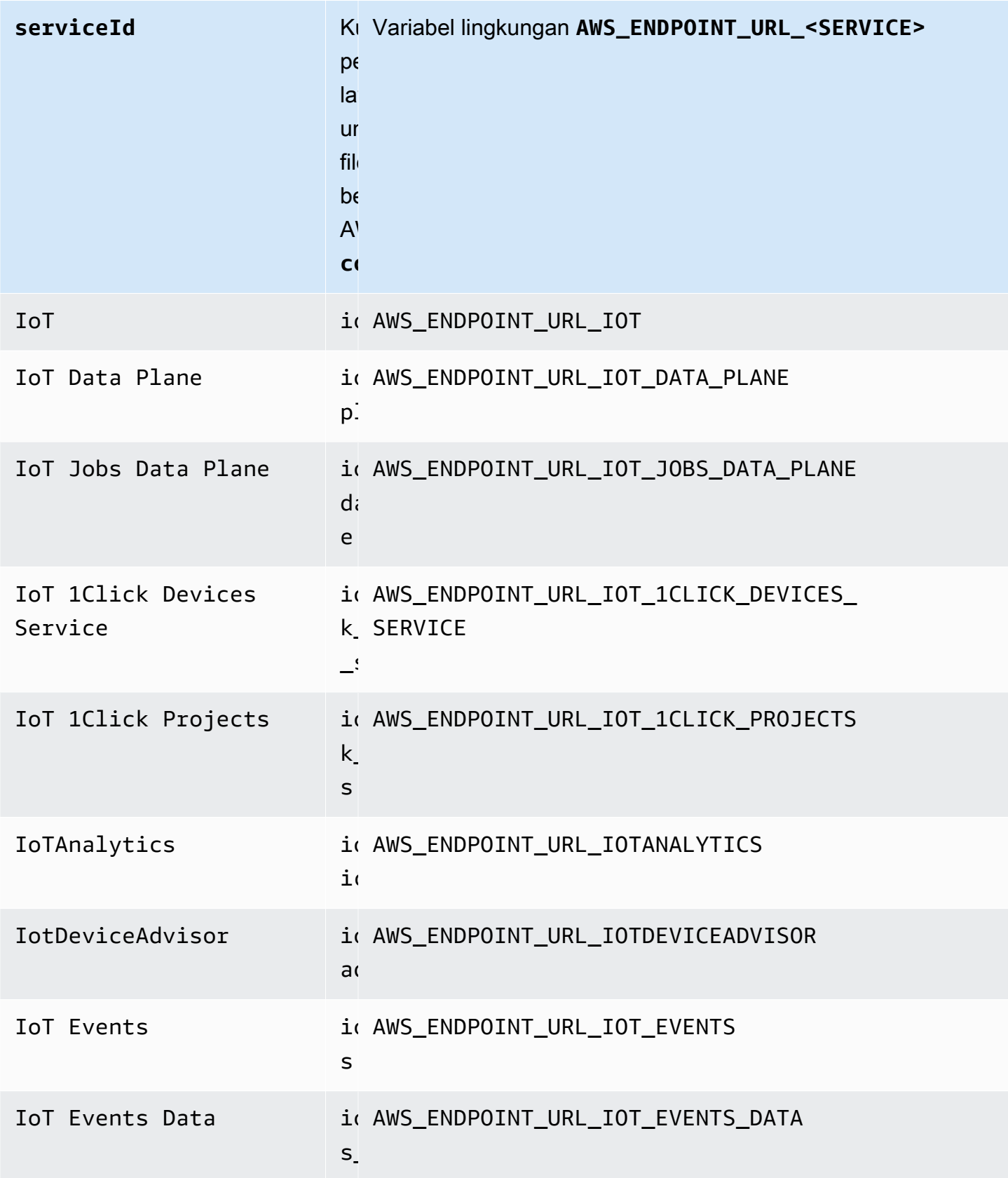

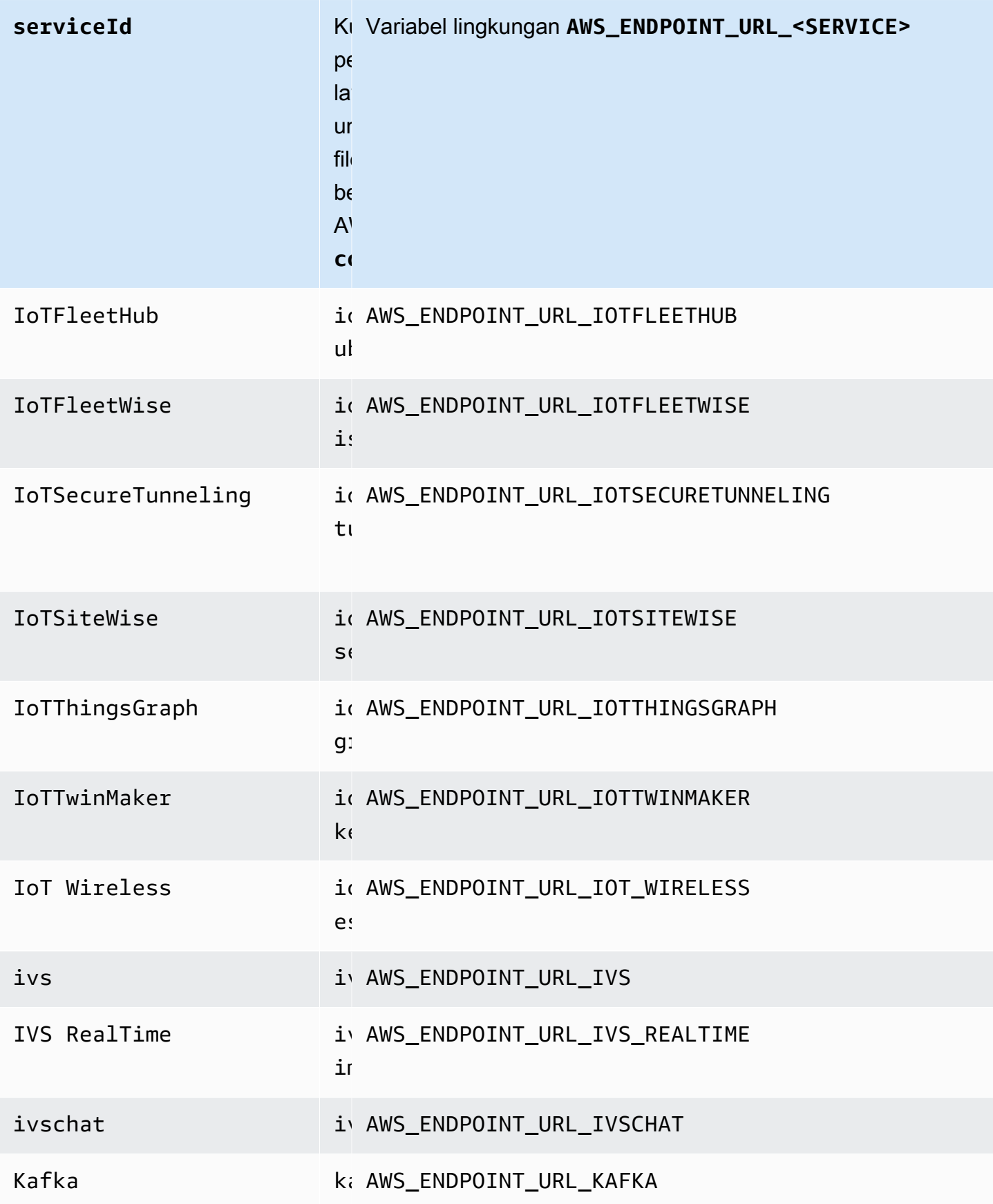

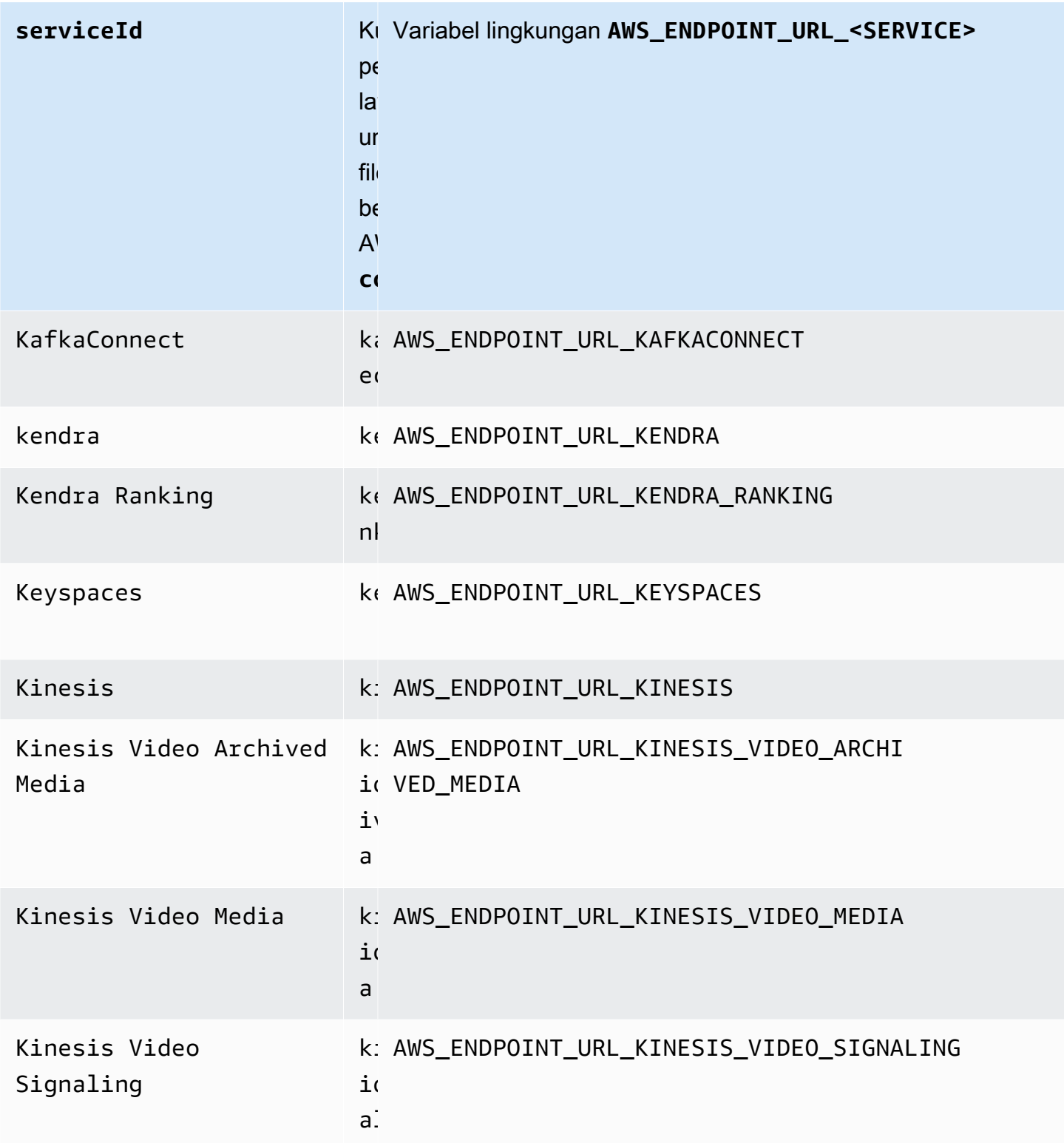

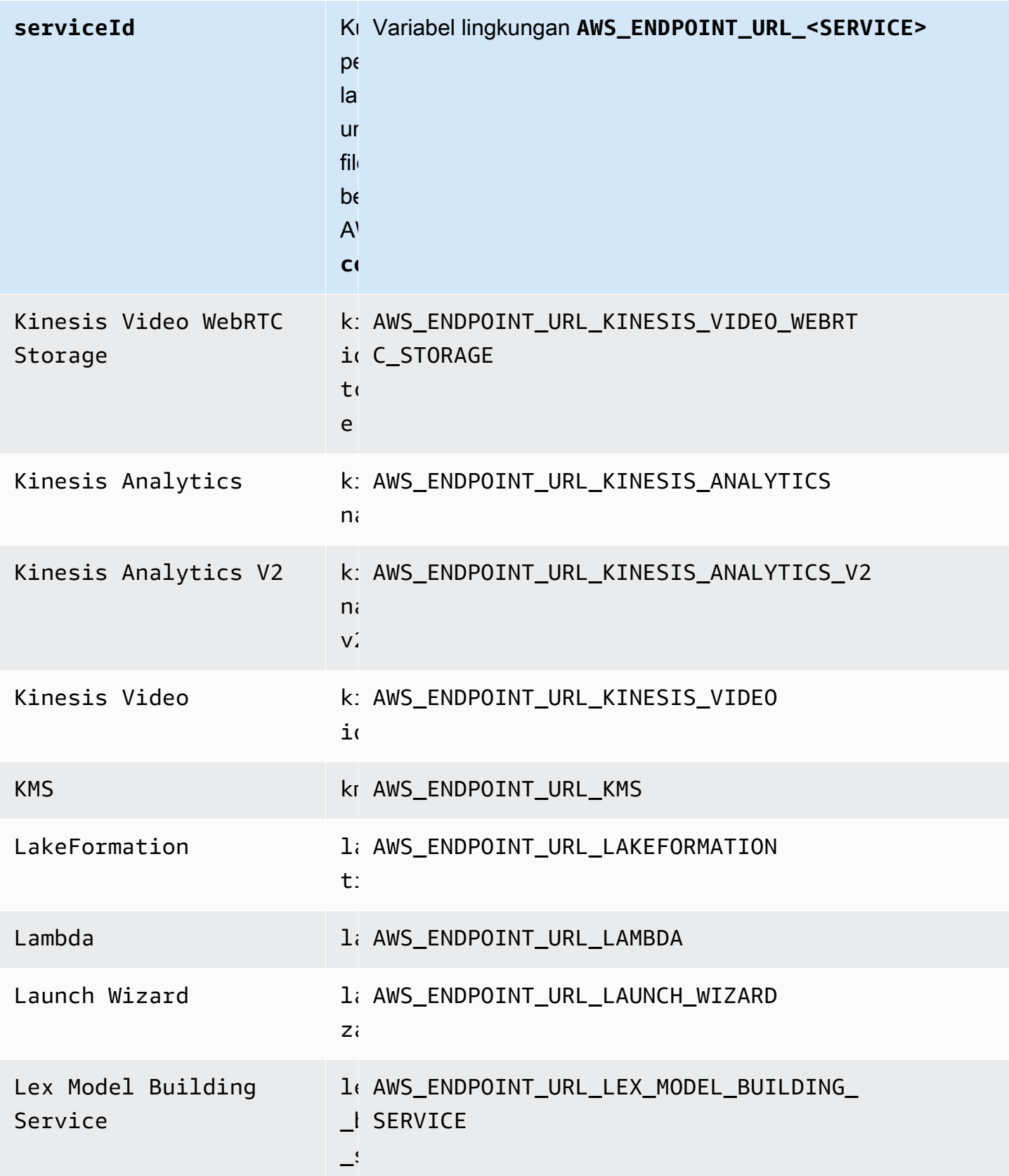

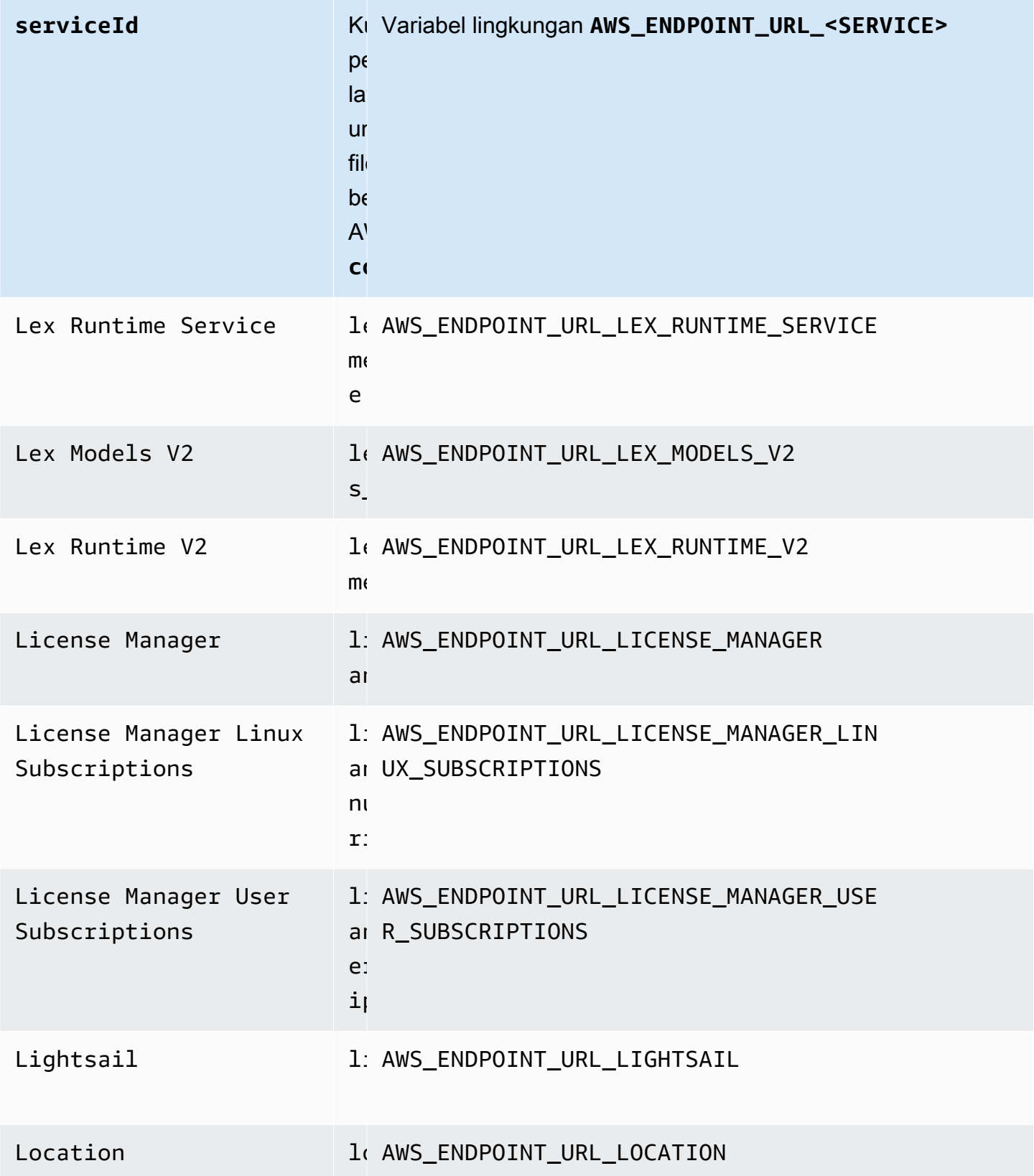

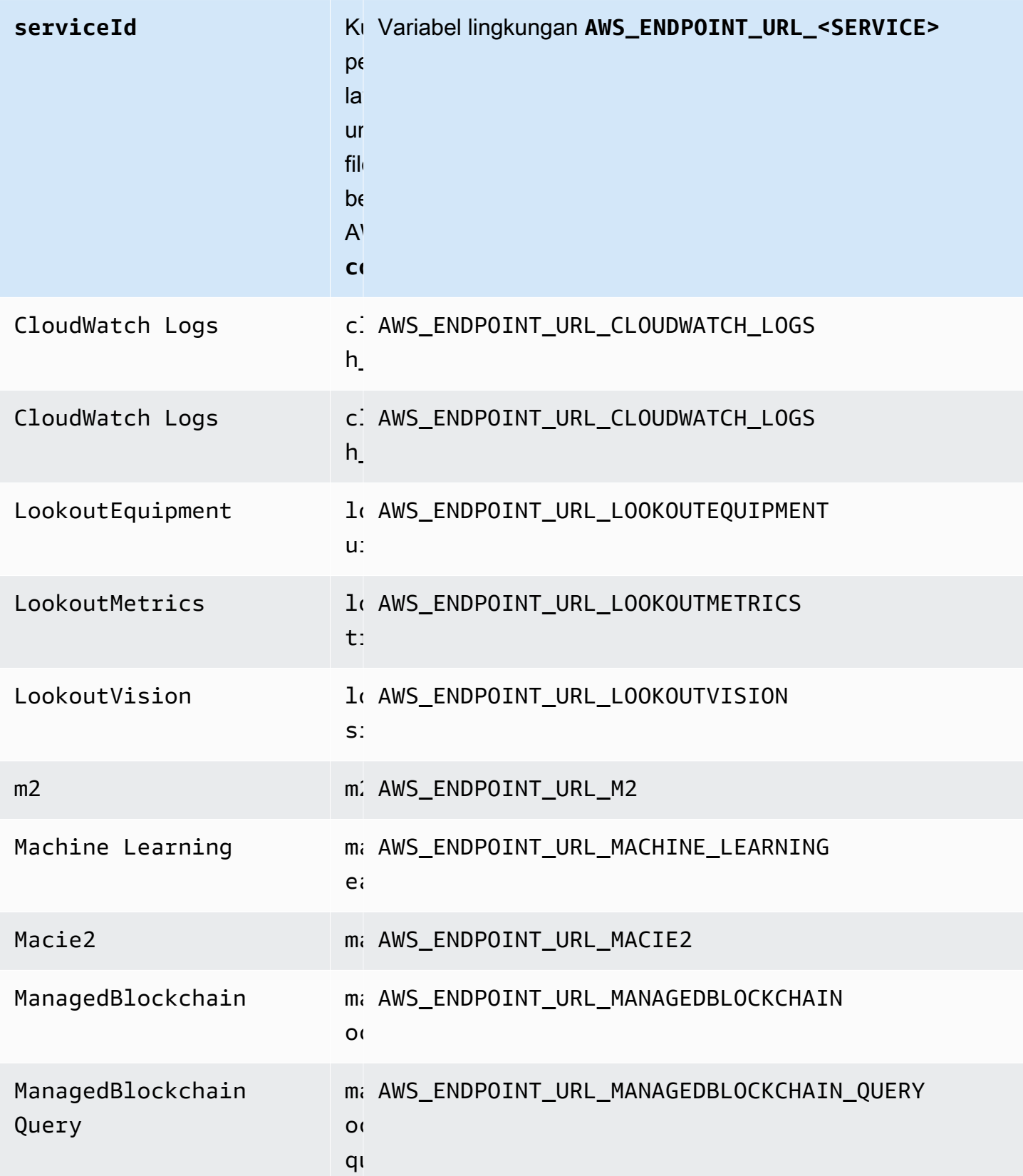

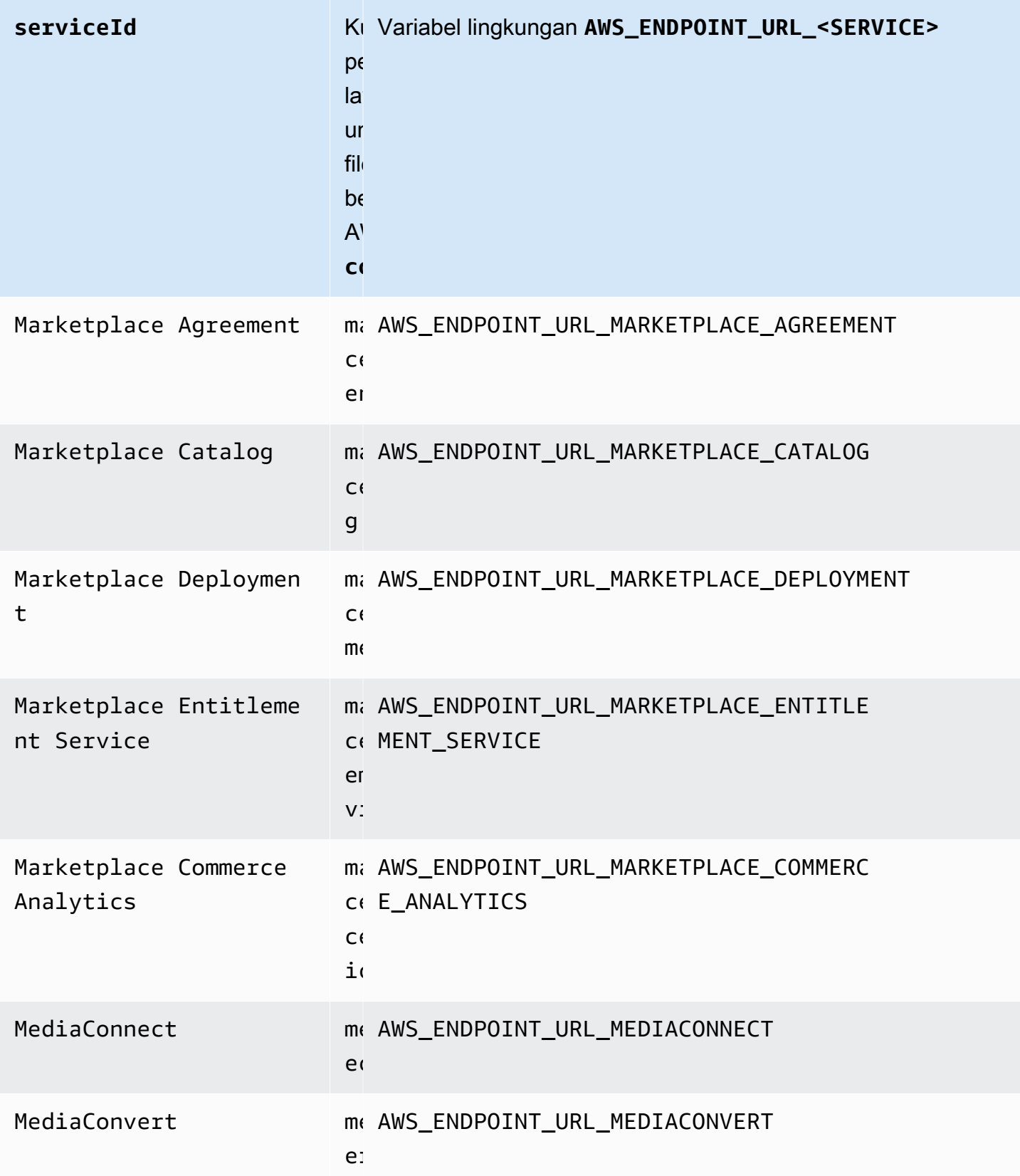

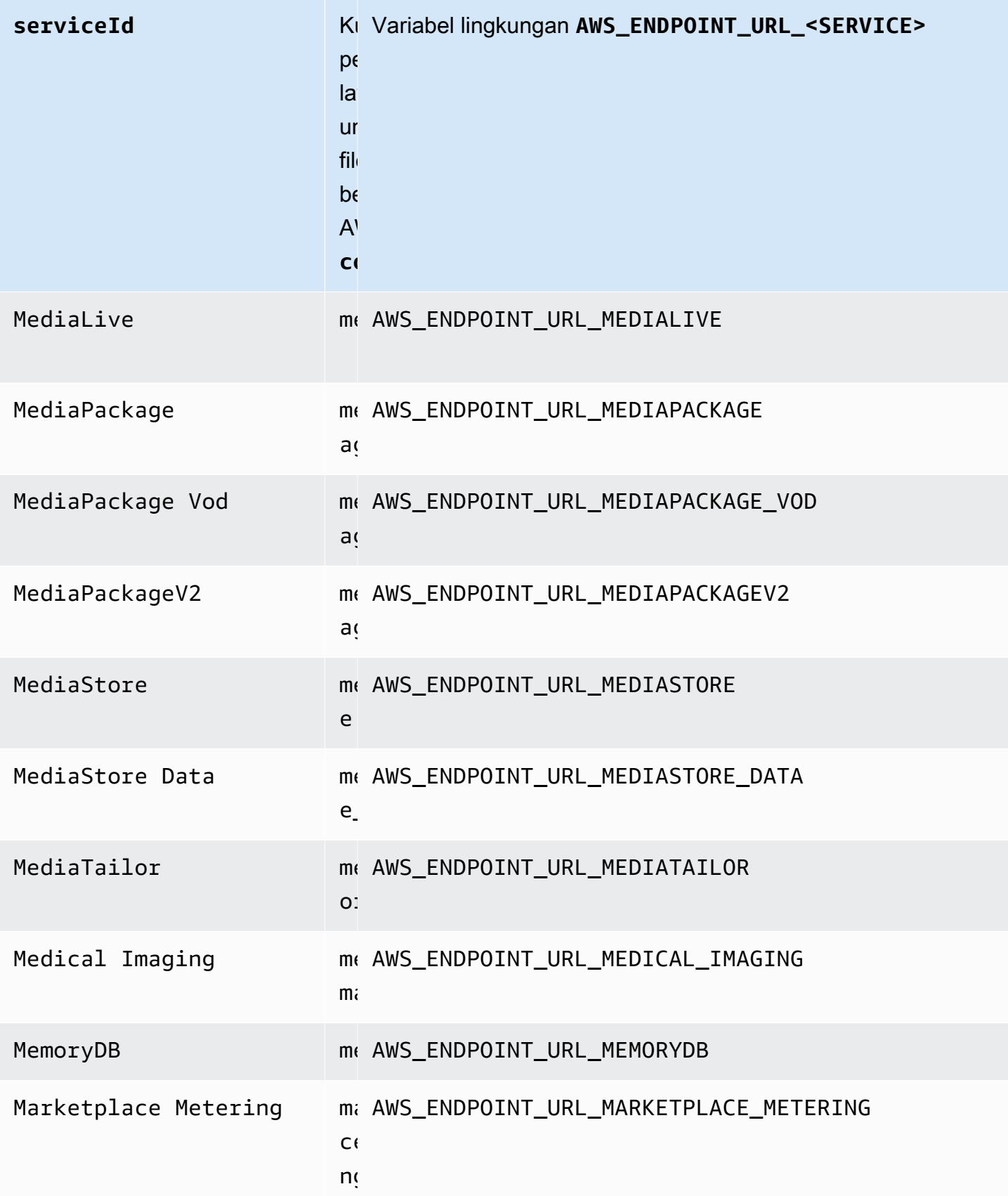
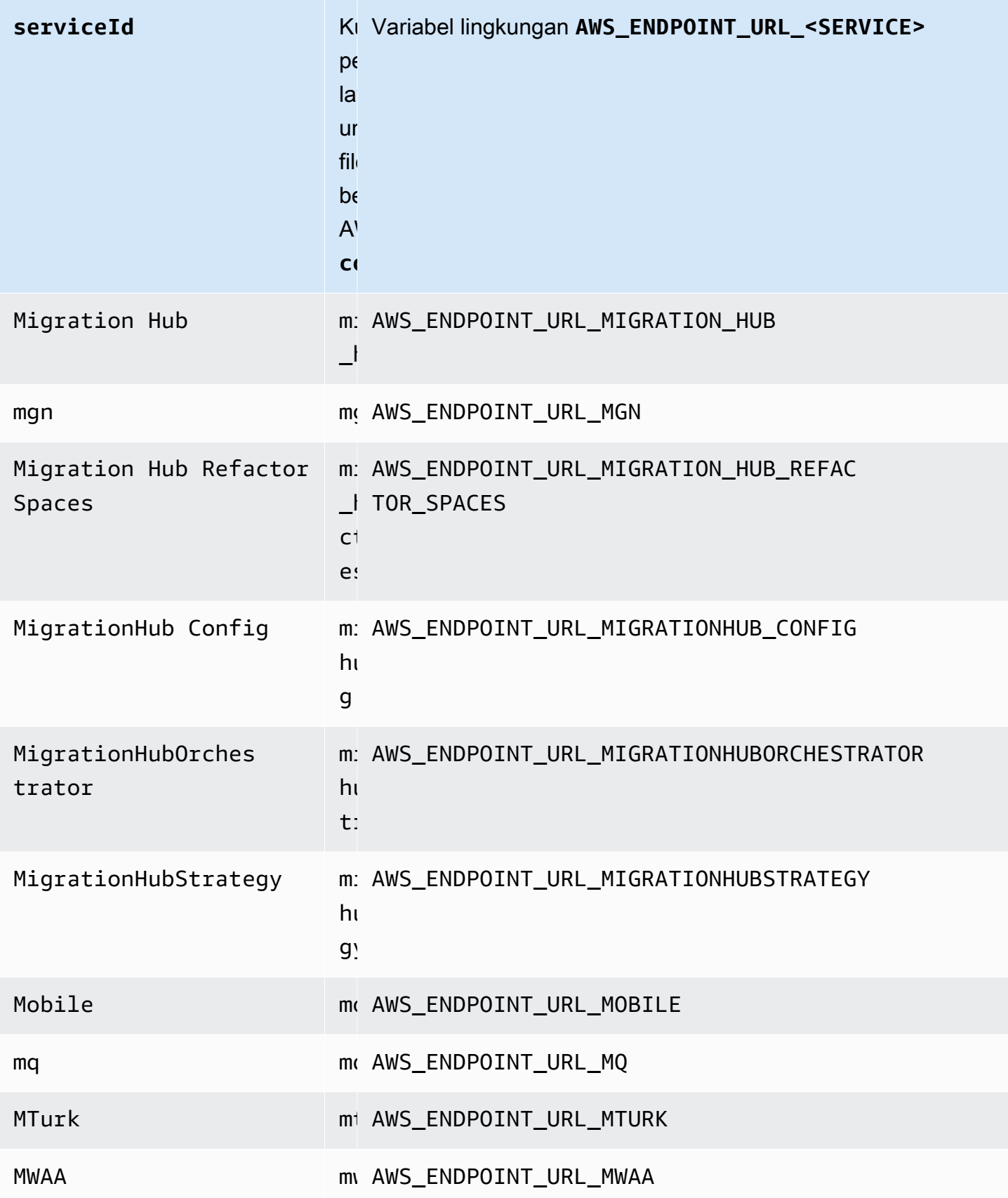

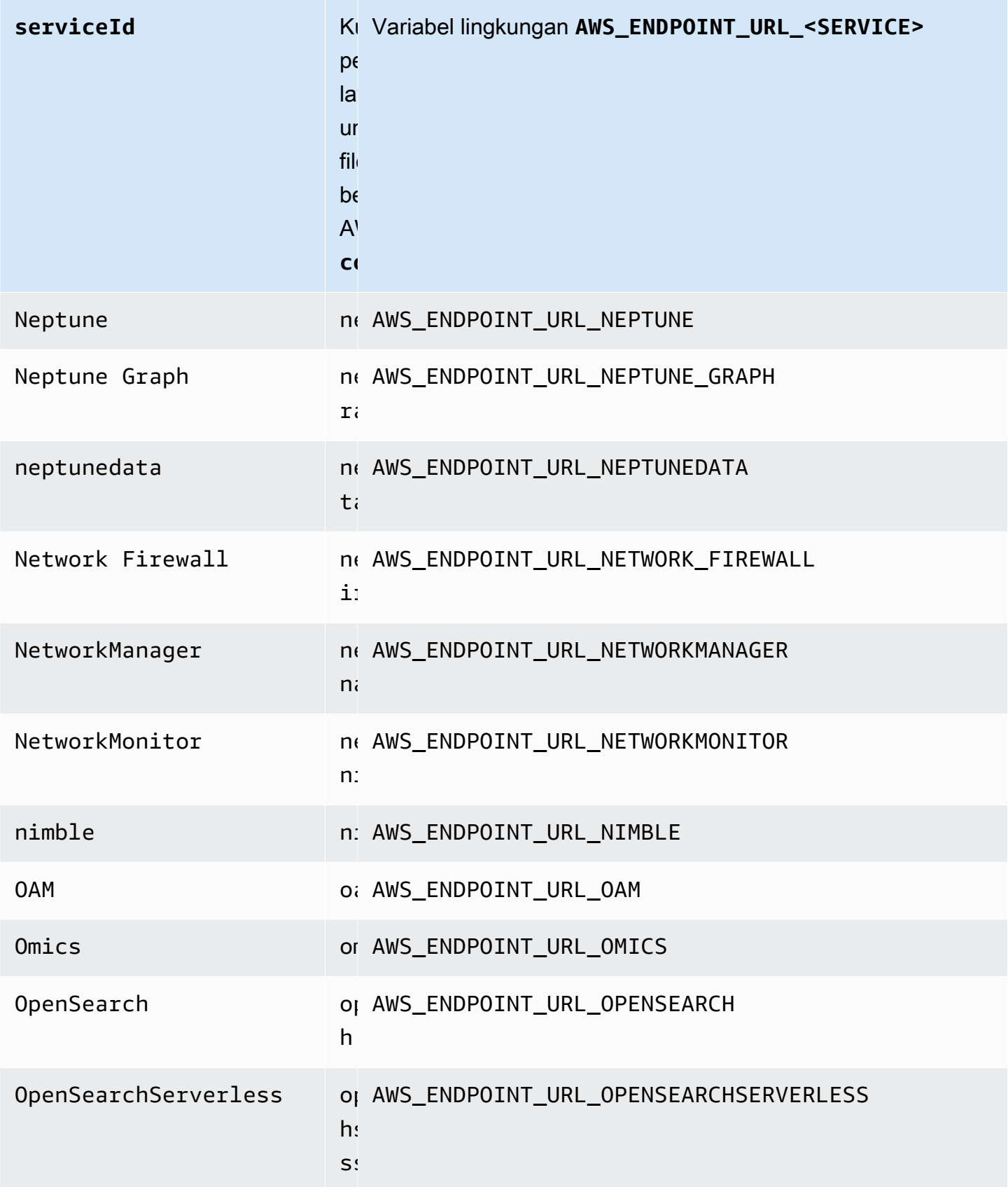

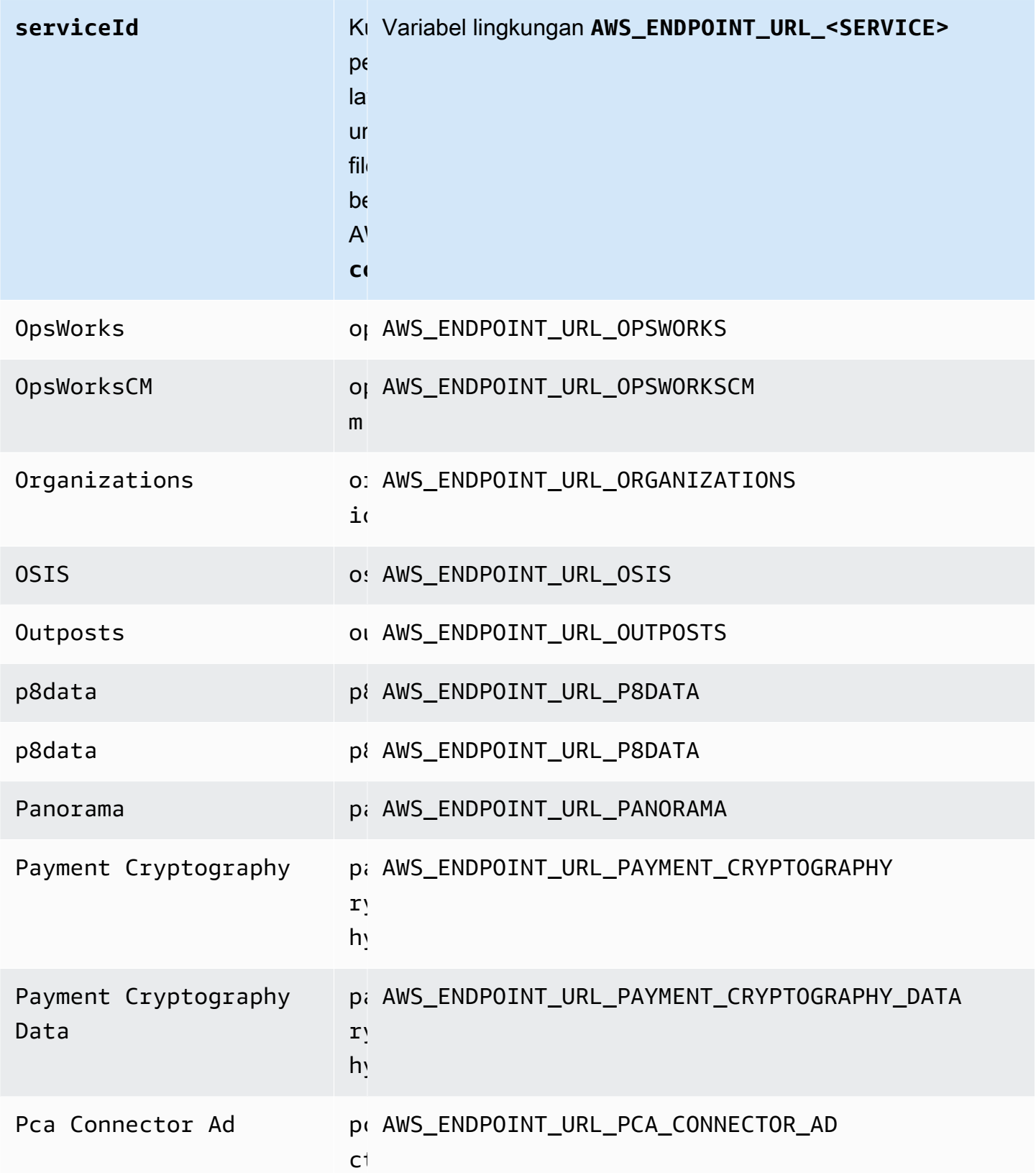

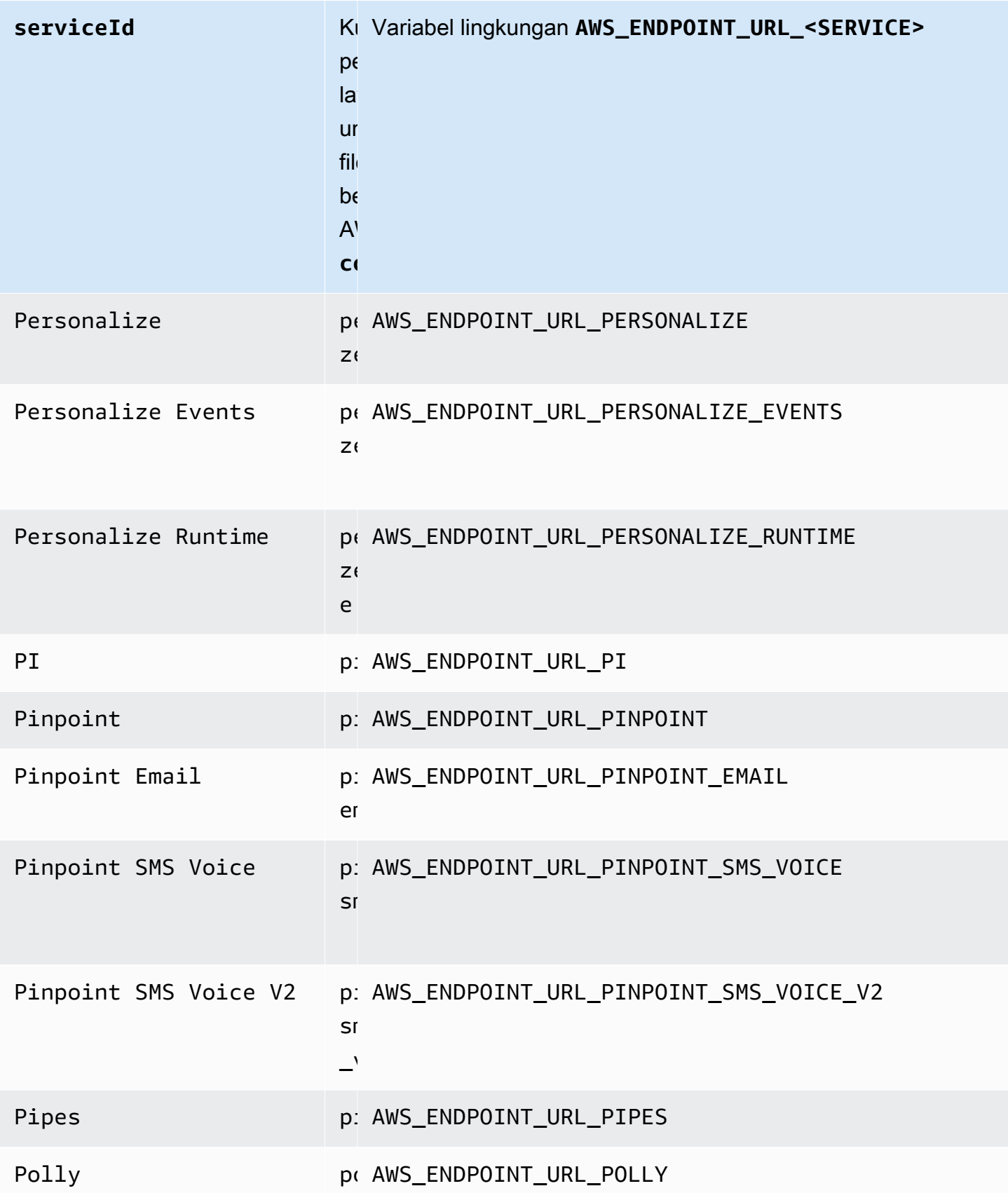

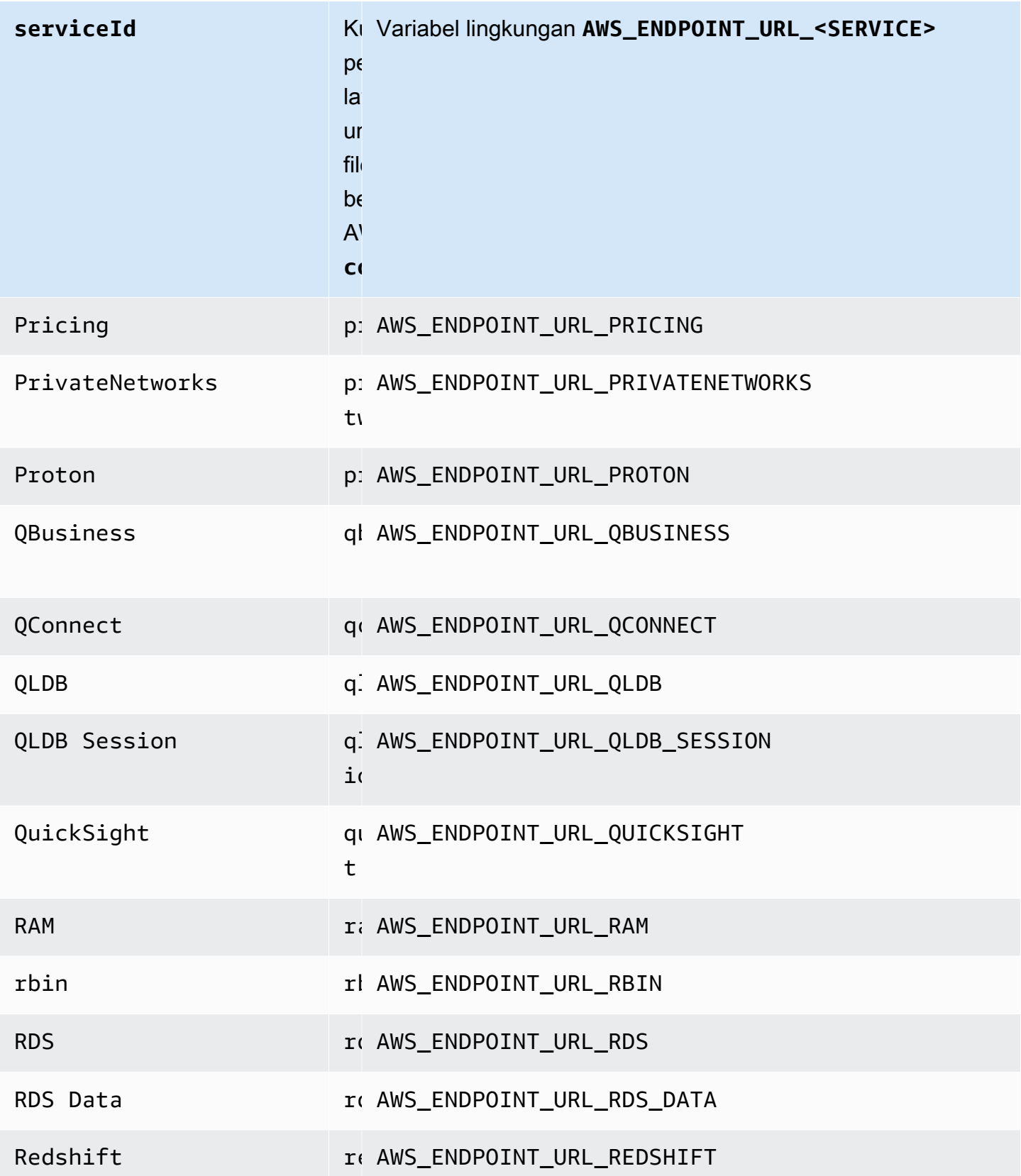

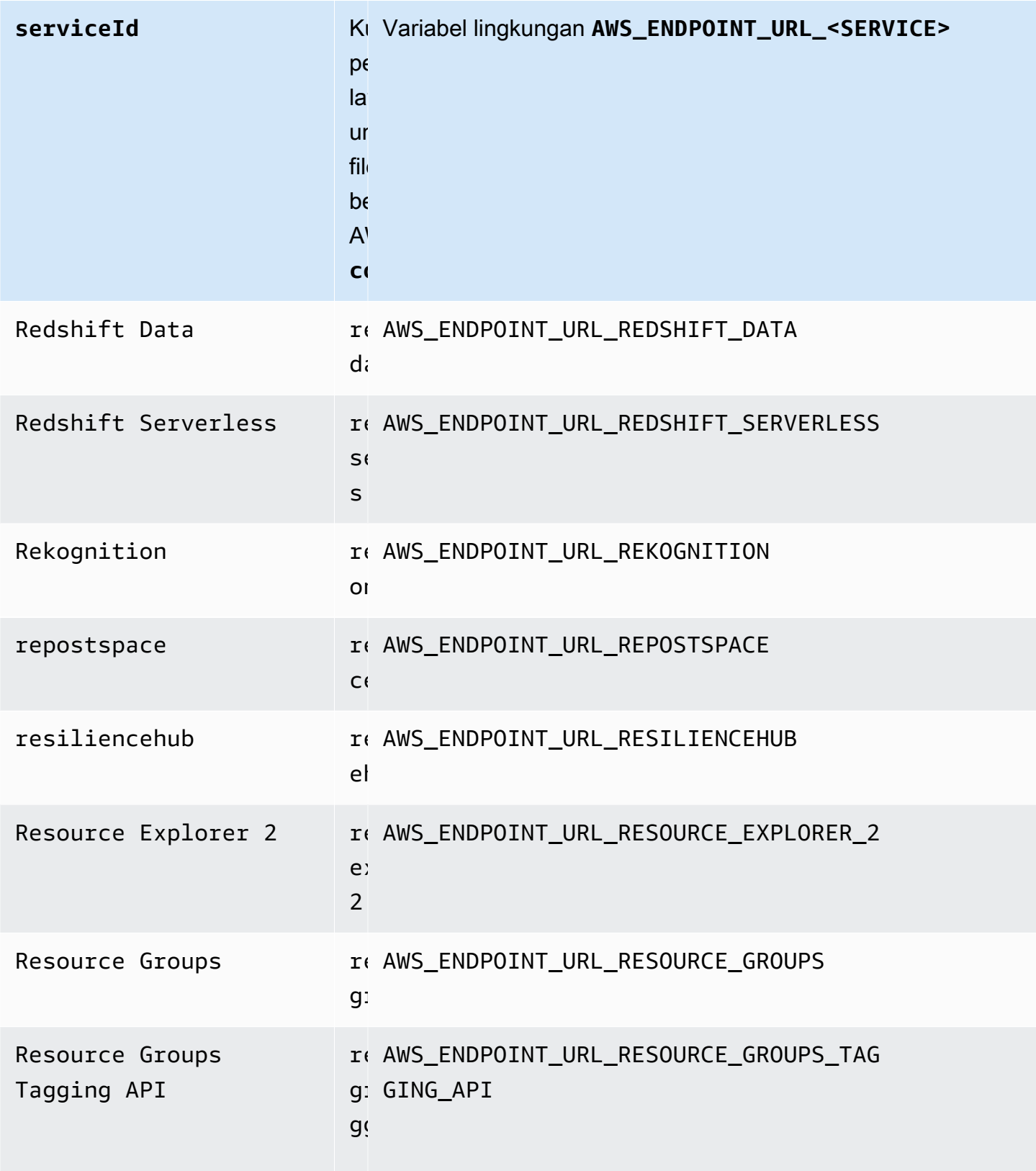

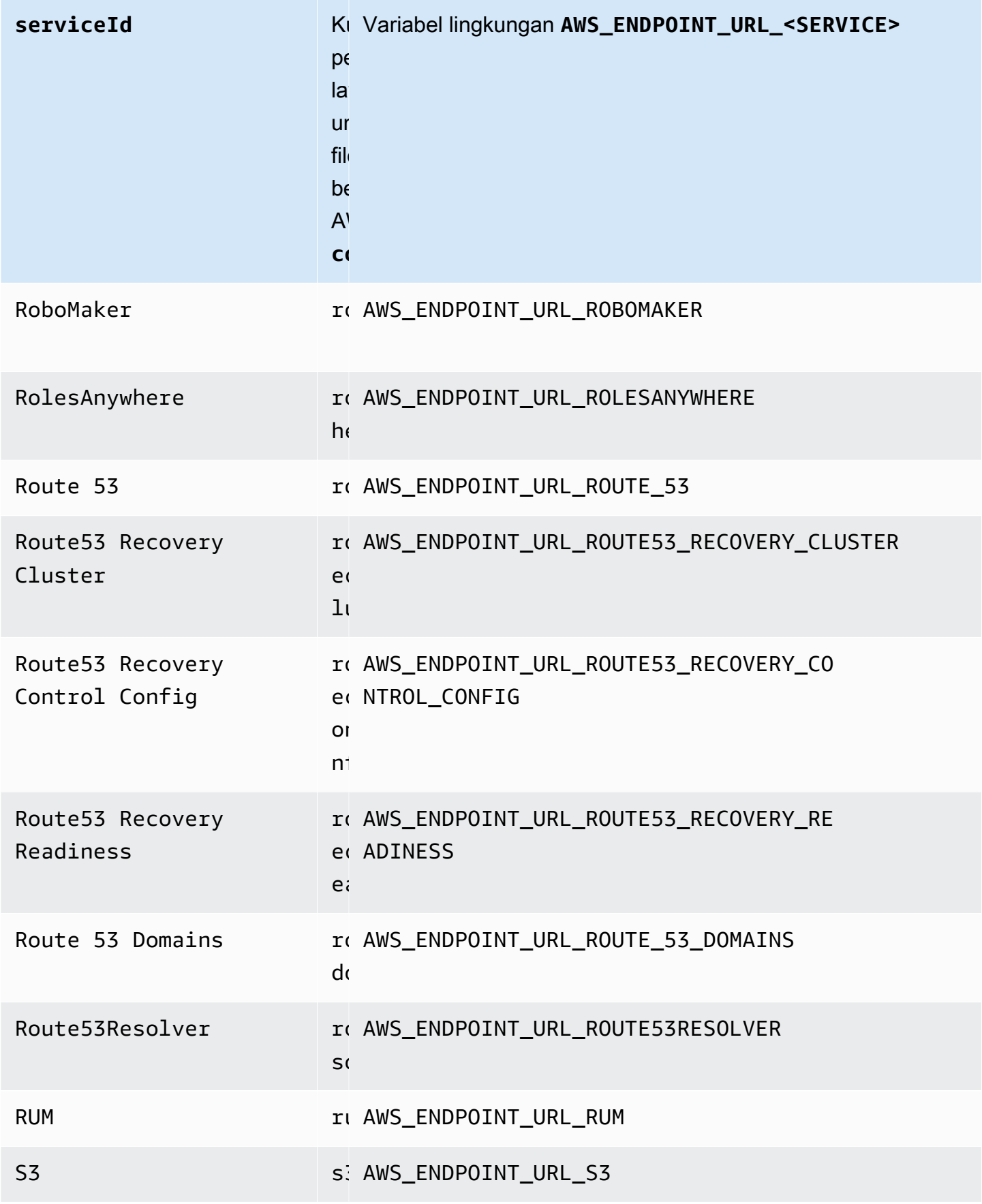

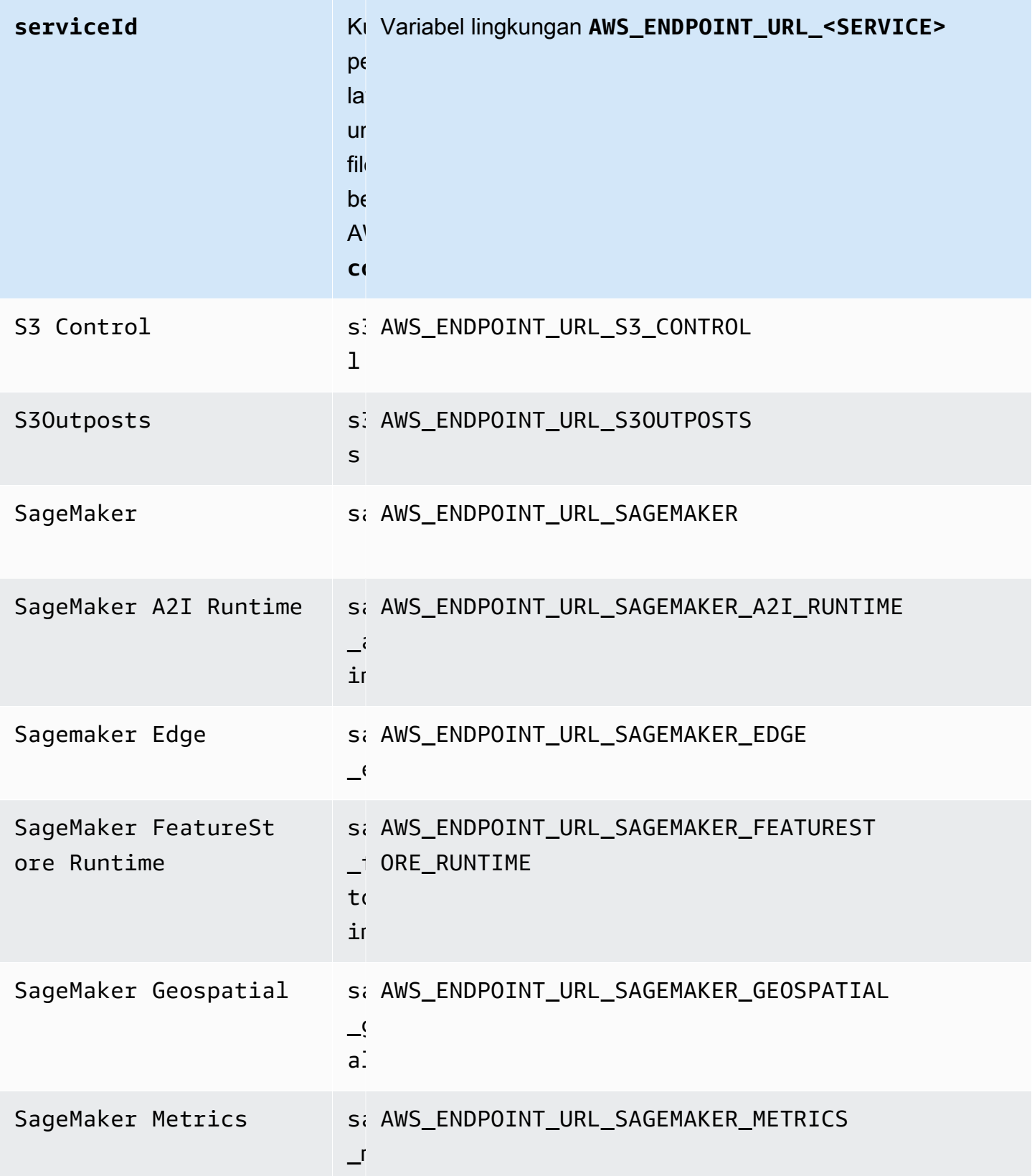

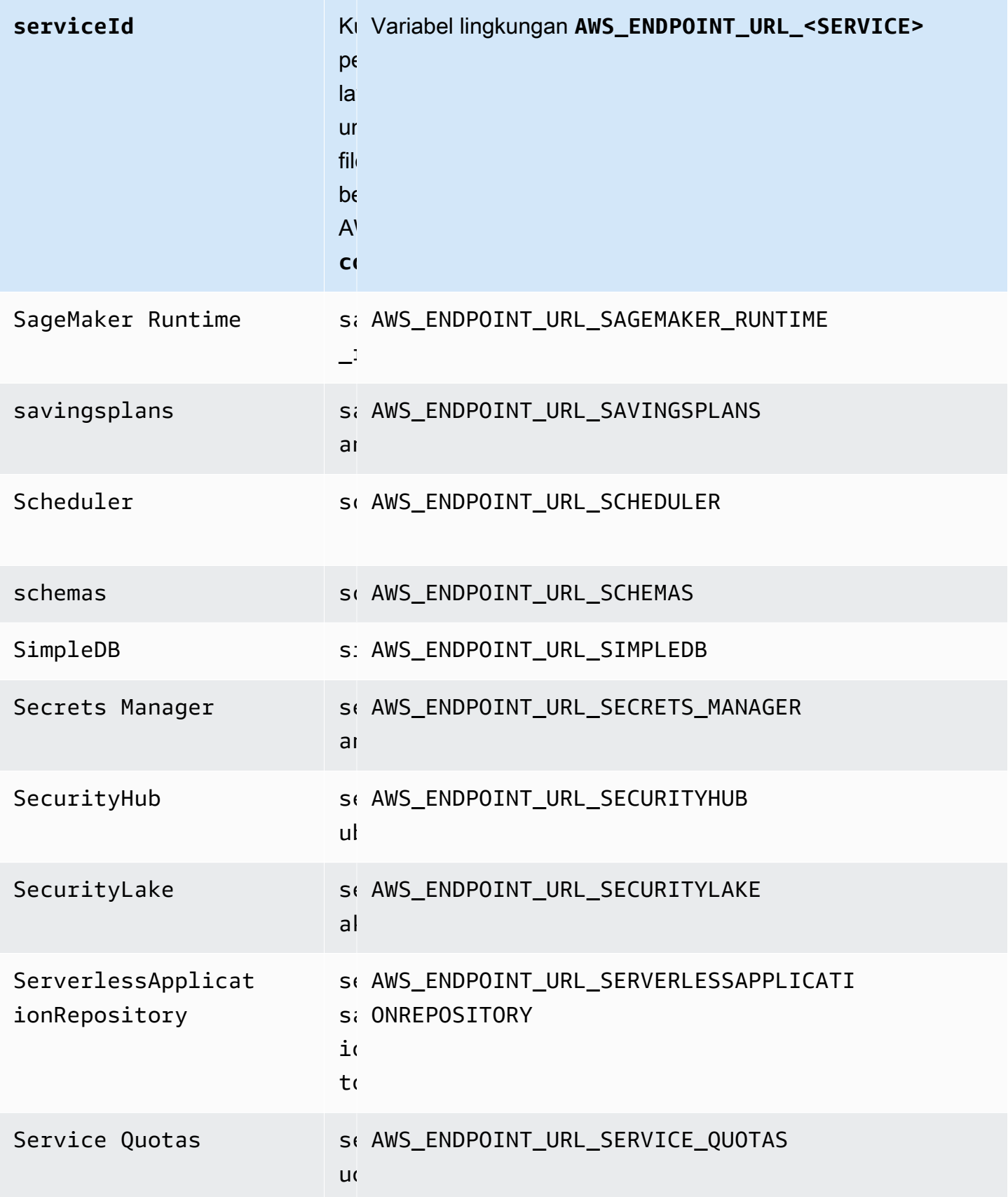

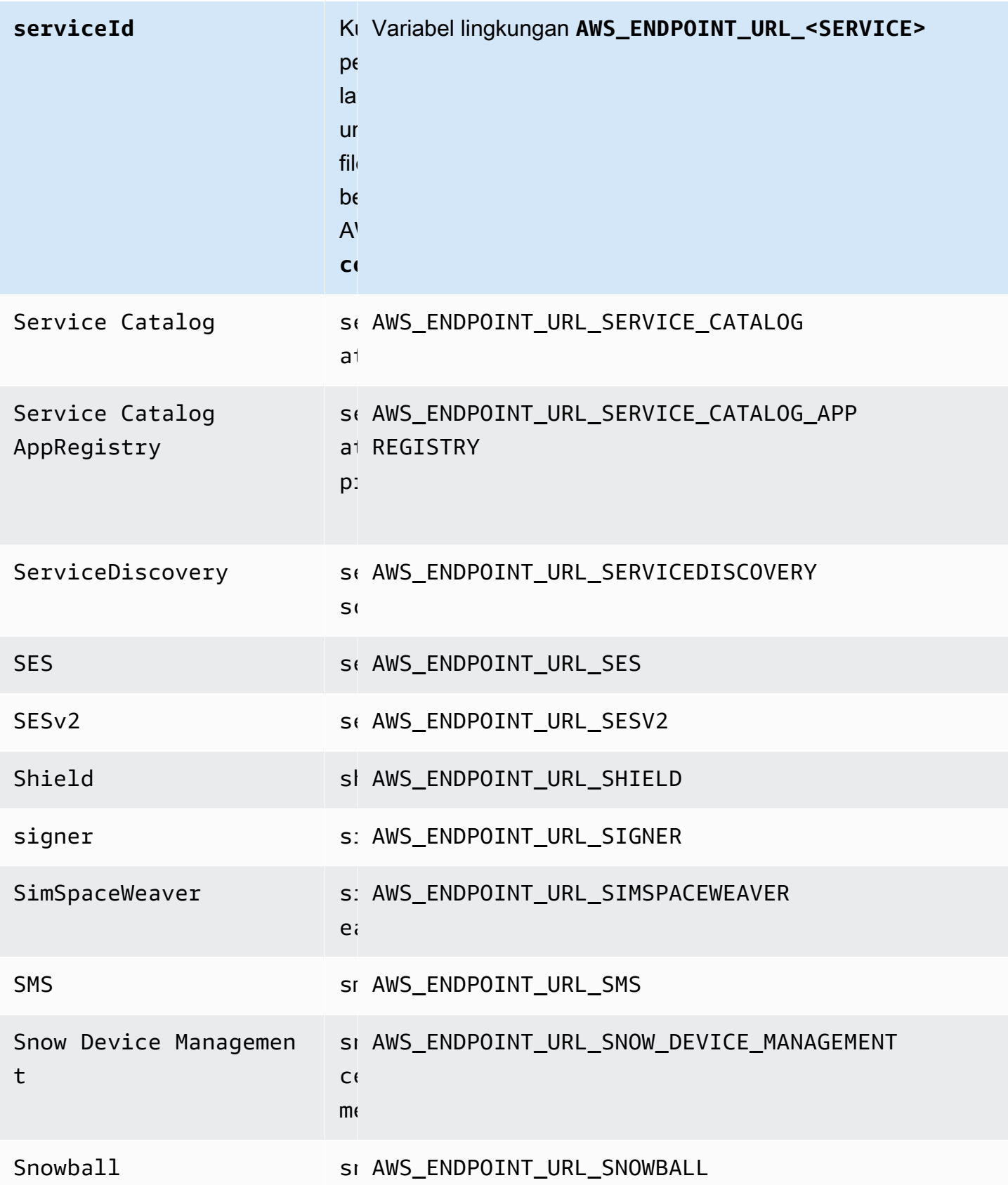

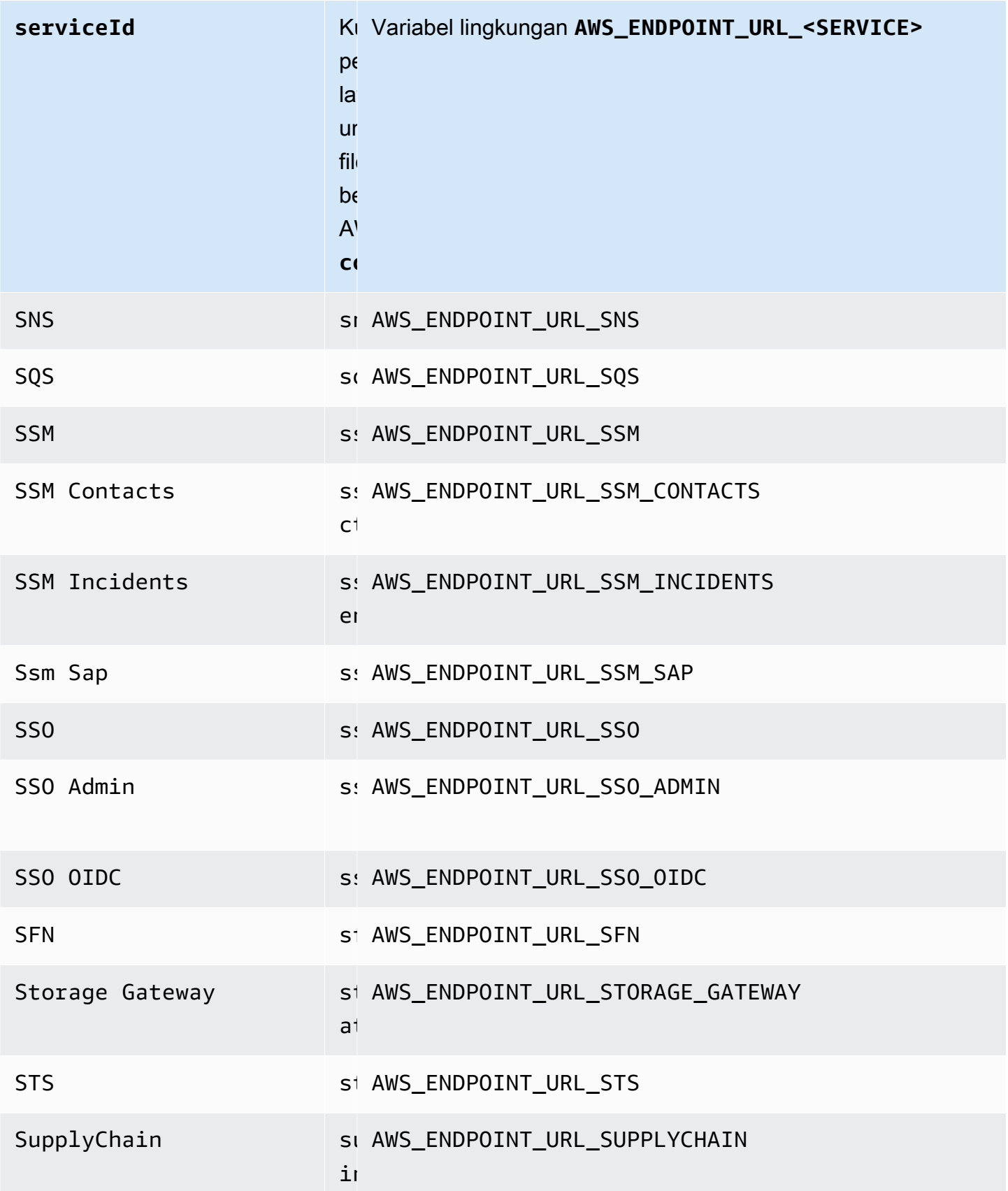

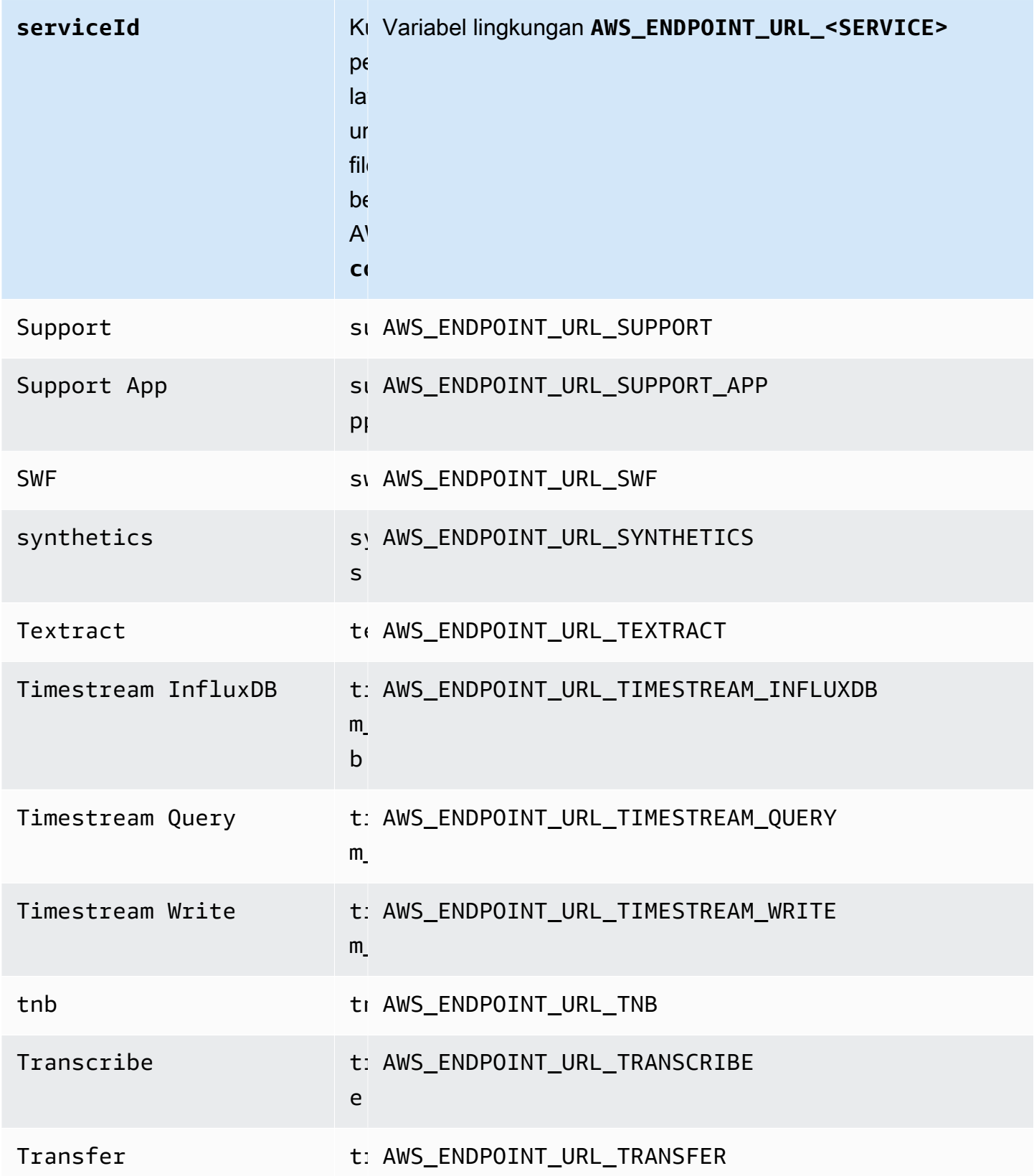

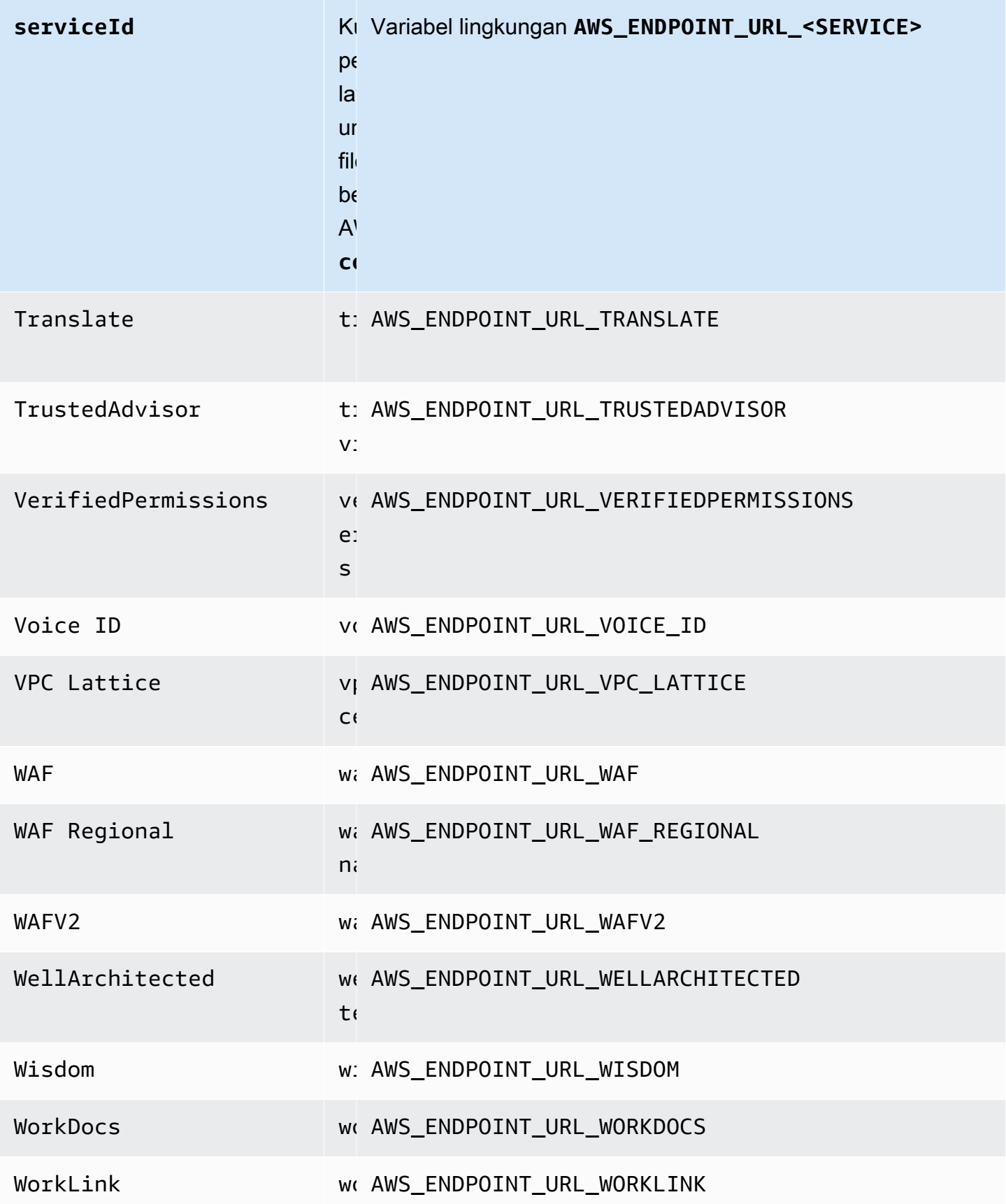

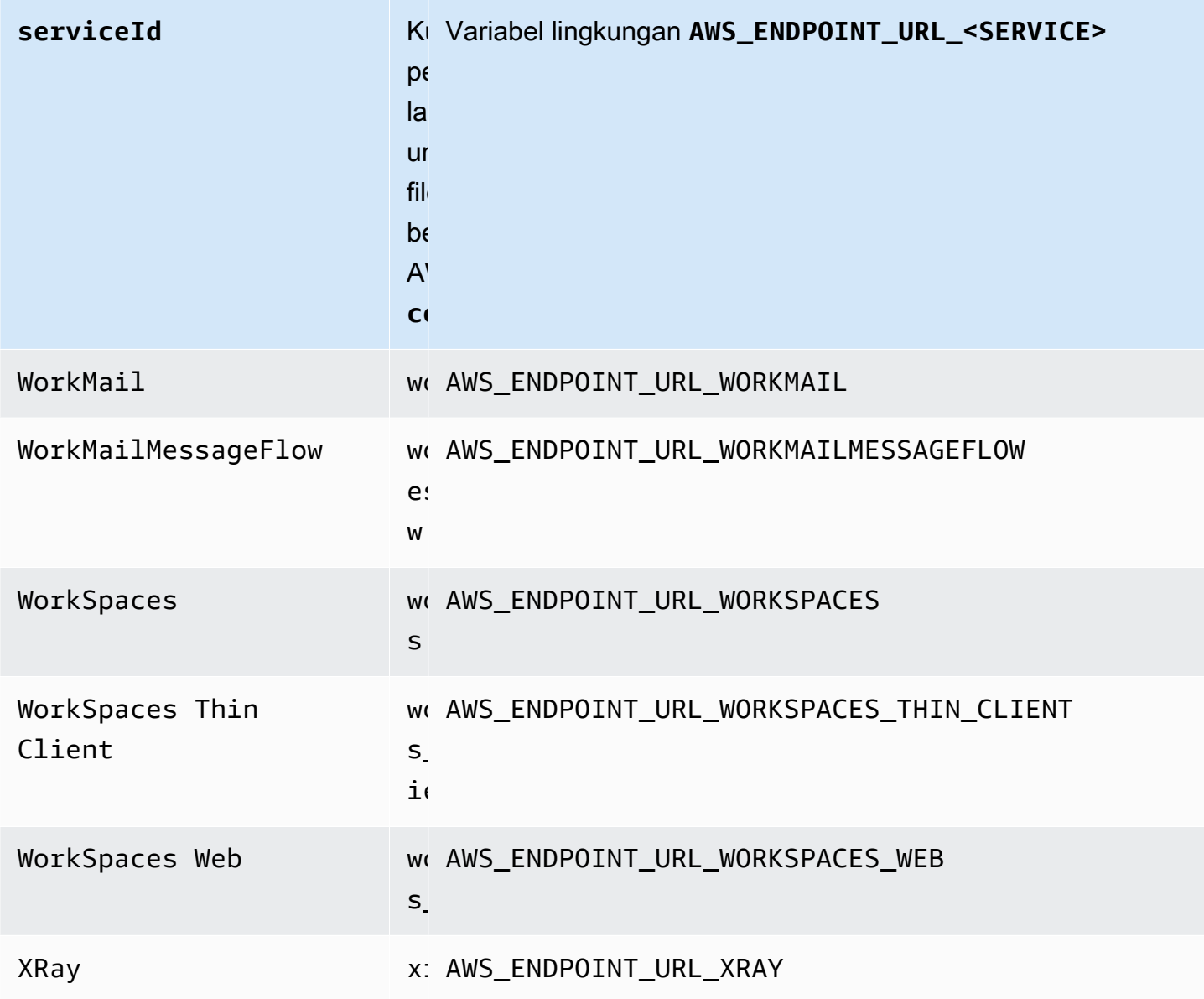

### Default konfigurasi cerdas

Dengan fitur default konfigurasi cerdas, AWS SDK dapat memberikan nilai default yang telah ditentukan dan dioptimalkan untuk pengaturan konfigurasi lainnya.

Konfigurasikan fungsi ini dengan menggunakan yang berikut ini:

**defaults\_mode**- Pengaturan AWS **config** file bersama, **AWS\_DEFAULTS\_MODE**- variabel lingkungan, **aws.defaultsMode**- Properti sistem JVM: Hanya Java/Kotlin

Dengan pengaturan ini, Anda dapat memilih mode yang selaras dengan arsitektur aplikasi Anda, yang kemudian memberikan nilai default yang dioptimalkan untuk aplikasi Anda. Jika setelan

AWS SDK memiliki nilai yang ditetapkan secara eksplisit, maka nilai itu selalu diutamakan. Jika setelan AWS SDK tidak memiliki nilai yang ditetapkan secara eksplisit, dan defaults\_mode tidak sama dengan warisan, maka fitur ini dapat memberikan nilai default yang berbeda untuk berbagai pengaturan yang dioptimalkan untuk aplikasi Anda. Pengaturan dapat mencakup halhal berikut: Setelan komunikasi HTTP, perilaku coba lagi, pengaturan titik akhir Regional layanan, dan, berpotensi, konfigurasi terkait SDK apa pun. Pelanggan yang menggunakan fitur ini bisa mendapatkan default konfigurasi baru yang disesuaikan dengan skenario penggunaan umum. Jika Anda defaults\_mode tidak sama denganlegacy, sebaiknya lakukan pengujian aplikasi saat Anda memutakhirkan SDK, karena nilai default yang diberikan mungkin berubah seiring perkembangan praktik terbaik.

Nilai default: legacy

Catatan: Versi utama SDK yang baru akan menjadi default. standard

Nilai yang valid:

- legacy— Menyediakan pengaturan default yang bervariasi menurut SDK dan ada sebelum pembentukan. defaults\_mode
- standard— Memberikan nilai default terbaru yang direkomendasikan yang harus aman untuk dijalankan di sebagian besar skenario.
- in-region— Dibangun pada mode standar dan termasuk pengoptimalan yang disesuaikan untuk aplikasi yang memanggil Layanan AWS dari dalam yang sama. Wilayah AWS
- cross-region— Dibangun pada mode standar dan termasuk pengoptimalan yang disesuaikan untuk aplikasi yang memanggil Layanan AWS di Wilayah yang berbeda.
- mobile— Dibangun pada mode standar dan termasuk pengoptimalan yang disesuaikan untuk aplikasi seluler.
- auto— Dibangun pada mode standar dan termasuk fitur eksperimental. SDK mencoba menemukan lingkungan runtime untuk menentukan pengaturan yang sesuai secara otomatis. Deteksi otomatis berbasis heuristik dan tidak memberikan akurasi 100%. Jika lingkungan runtime tidak dapat ditentukan, standard mode digunakan. Deteksi otomatis mungkin menanyakan [metadata Instance dan data pengguna](https://docs.aws.amazon.com/AWSEC2/latest/UserGuide/ec2-instance-metadata.html), yang mungkin memperkenalkan latensi. Jika latensi startup sangat penting untuk aplikasi Anda, sebaiknya pilih yang eksplisitdefaults\_mode.

Contoh pengaturan nilai ini dalam config file:

#### [default]

defaults\_mode = standard

Parameter berikut dapat dioptimalkan berdasarkan pemilihandefaults\_mode:

- retryMode— Menentukan bagaimana SDK mencoba ulang. Lihat [Coba lagi perilaku](#page-108-0).
- stsRegionalEndpoints— Menentukan bagaimana SDK menentukan Layanan AWS titik akhir yang digunakan untuk berbicara dengan (). AWS Security Token Service AWS STS Lihat [AWS STS Titik akhir regional.](#page-95-0)
- s3UsEast1RegionalEndpoints— Menentukan cara SDK menentukan titik akhir AWS layanan yang digunakannya untuk berbicara dengan Amazon S3 untuk Wilayah tersebut. useast-1
- connectTimeoutInMillis— Setelah melakukan upaya koneksi awal pada soket, jumlah waktu sebelum waktu habis. Jika klien tidak menerima penyelesaian jabat tangan terhubung, klien menyerah dan gagal dalam operasi.
- tlsNegotiationTimeoutInMillis— Jumlah maksimum waktu yang dapat diambil oleh jabat tangan TLS dari saat pesan CLIENT HELLO dikirim ke waktu klien dan server telah sepenuhnya menegosiasikan cipher dan bertukar kunci.

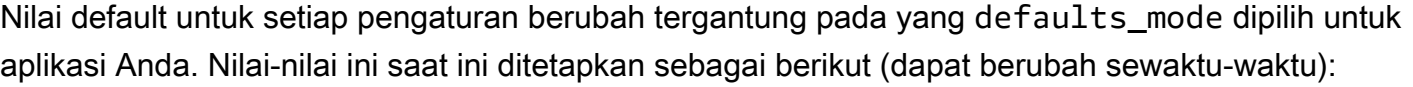

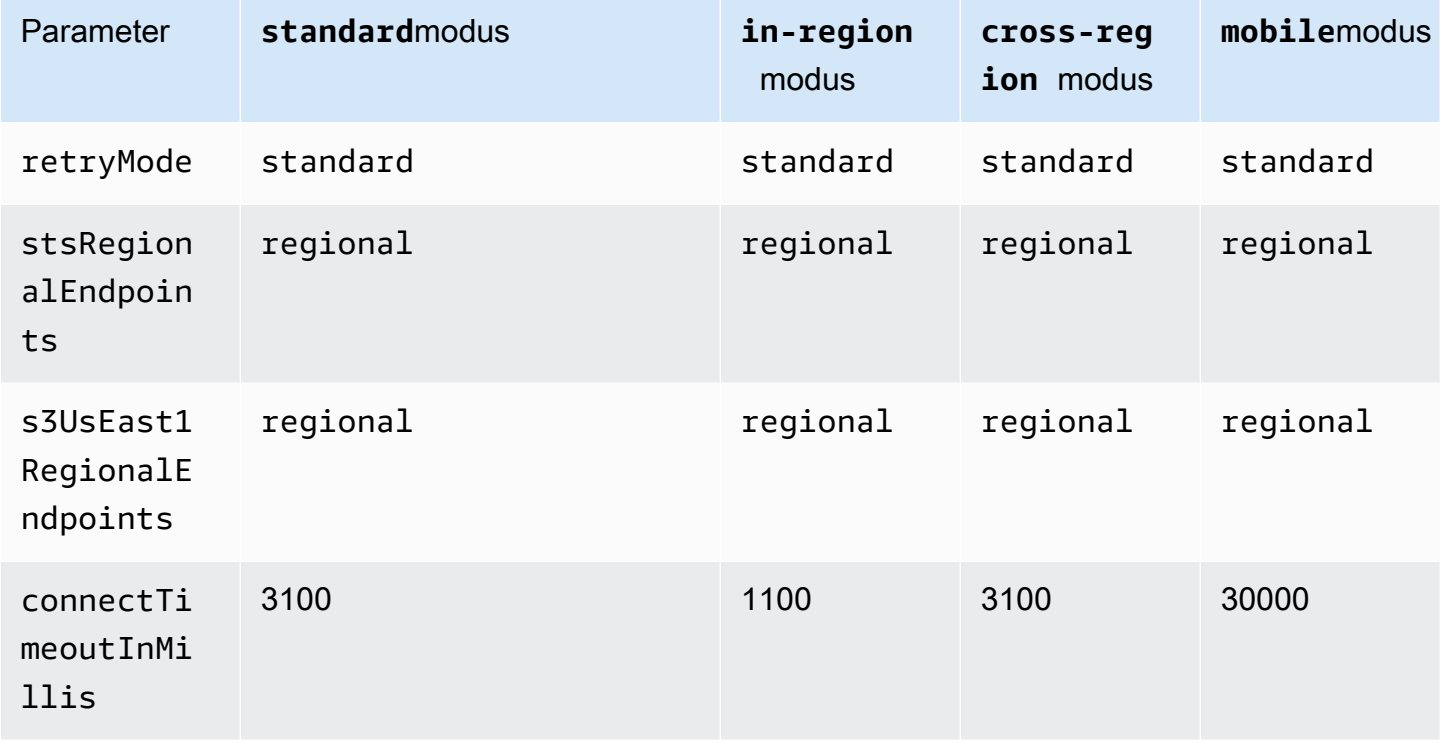

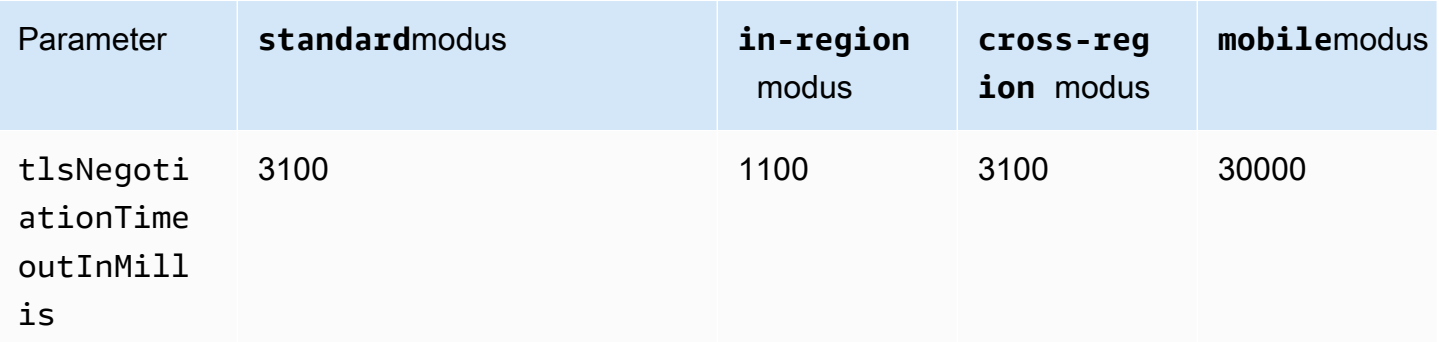

Misalnya, jika yang defaults\_mode Anda pilih adalahstandard, maka nilai standard akan ditetapkan untuk retry\_mode (dari retry\_mode opsi yang valid) dan nilai regional akan ditetapkan untuk stsRegionalEndpoints (dari stsRegionalEndpoints opsi yang valid).

Kompatibilitas dengan AWS SDK

SDK berikut mendukung fitur dan pengaturan yang dijelaskan dalam topik ini. Setiap pengecualian sebagian dicatat. Setiap pengaturan properti sistem JVM didukung oleh AWS SDK for Java dan satusatunya. AWS SDK for Kotlin

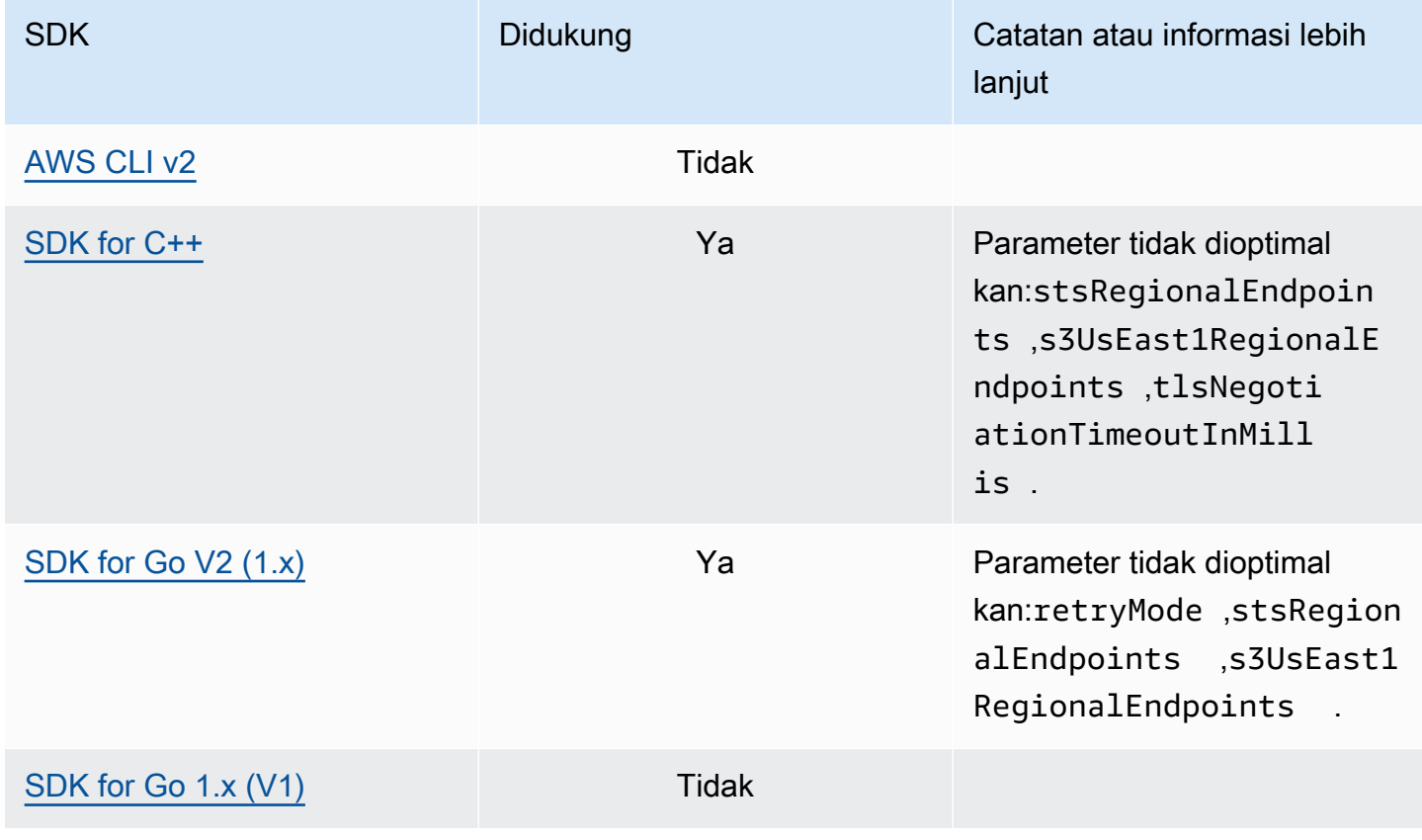

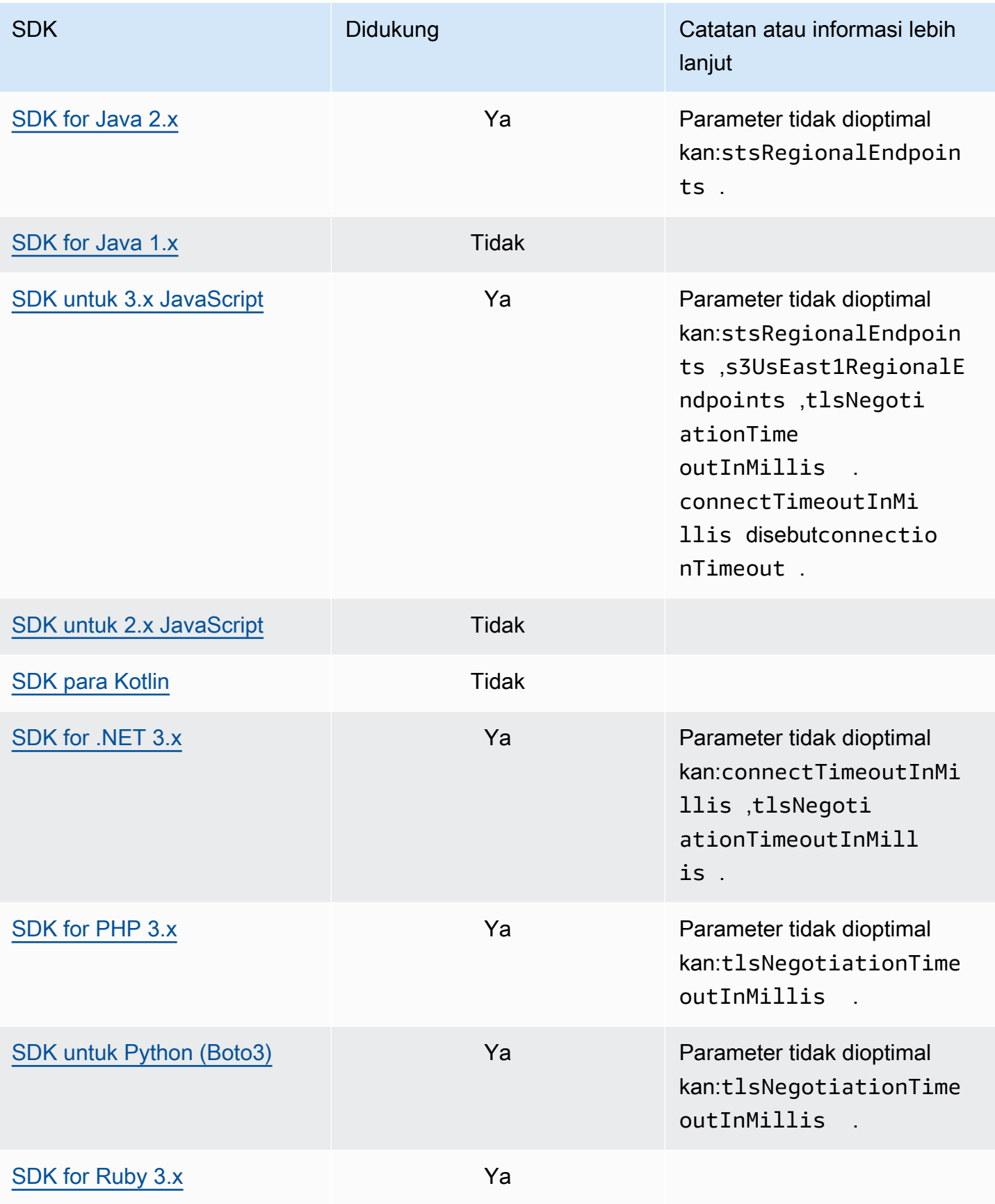

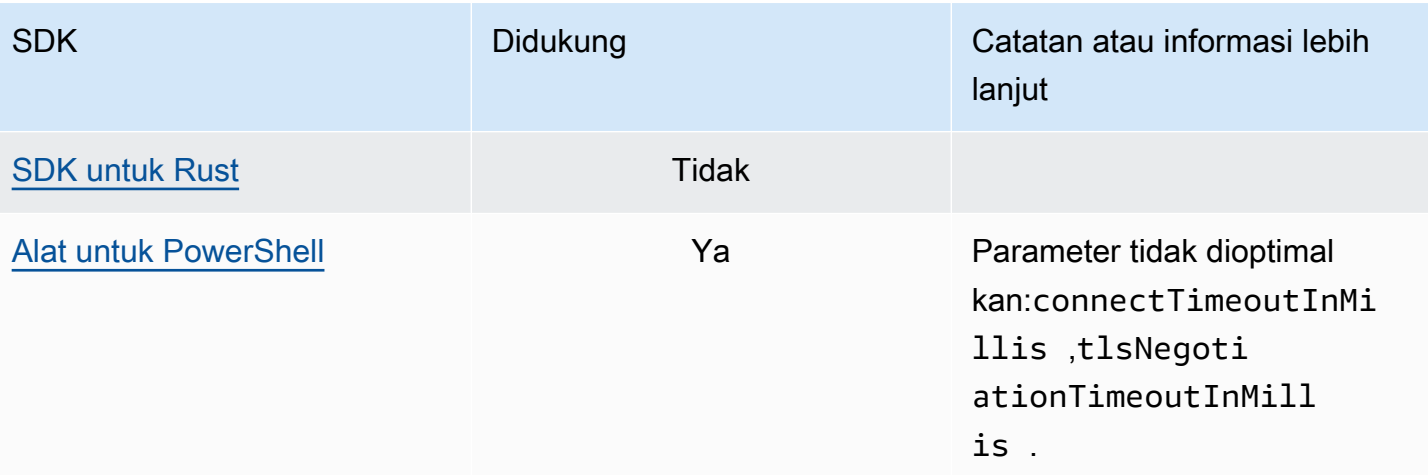

# AWSPustaka Runtime Umum (CRT)

Pustaka AWS Common Runtime (CRT) adalah pustaka dasar SDK. CRT adalah keluarga modular paket independen, ditulis dalam C. Setiap paket memberikan kinerja yang baik dan jejak minimal untuk berbagai fungsi yang diperlukan. Fungsionalitas ini umum dan dibagikan di semua SDK yang menyediakan penggunaan kembali, pengoptimalan, dan akurasi kode yang lebih baik. Paketpaketnya adalah:

- [awslabs/aws-c-auth](https://github.com/awslabs/aws-c-auth): otentikasi AWS sisi klien (penyedia kredensyal standar dan penandatanganan (sigv4))
- [awslabs/aws-c-cal](https://github.com/awslabs/aws-c-cal): Jenis primitif kriptografi, hash (MD5, SHA256, SHA256 HMAC), penandatangan, AES
- [awslabs/aws-c-common](https://github.com/awslabs/aws-c-common): Struktur data dasar, tipe primitif utas/sinkronisasi, manajemen buffer, fungsi terkait stdlib
- [awslabs/aws-c-compression](https://github.com/awslabs/aws-c-compression): Algoritma kompresi (pengkodean/decoding Huffman)
- [awslabs/aws-c-event-stream](https://github.com/awslabs/aws-c-event-stream): Pemrosesan pesan aliran acara (header, pendahuluan, payload, crc/trailer), implementasi panggilan prosedur jarak jauh (RPC) melalui aliran acara
- [awslabs/aws-c-http](https://github.com/awslabs/aws-c-http): Implementasi C99 dari spesifikasi HTTP/1.1 dan HTTP/2
- [awslabs/aws-c-io](https://github.com/awslabs/aws-c-io): Soket (TCP, UDP), DNS, pipa, loop acara, saluran, SSL/TLS
- [awslabs/aws-c-iot](https://github.com/awslabs/aws-c-iot): Implementasi C99 integrasi layanan cloud AWS IoT dengan perangkat
- [awslabs/aws-c-mqtt](https://github.com/awslabs/aws-c-mqtt): Protokol pesan standar dan ringan untuk Internet of Things (IoT)
- [awslabs/aws-c-s3](https://github.com/awslabs/aws-c-s3): Implementasi library C99 untuk berkomunikasi dengan layanan Amazon S3, dirancang untuk memaksimalkan throughput pada instans Amazon EC2 bandwidth tinggi
- [awslabs/aws-c-sdkutils](https://github.com/awslabs/aws-c-sdkutils): Pustaka utilitas untuk mengurai dan mengelola profil AWS
- [awslabs/aws-checksums](https://github.com/awslabs/aws-checksums): CRC32c dan CRC32 yang dipercepat perangkat keras lintas platform dengan mundur ke implementasi perangkat lunak yang efisien
- [awslabs/aws-lc](https://github.com/awslabs/aws-lc): Perpustakaan kriptografi tujuan umum yang dikelola oleh tim AWS Cryptography untuk AWS dan pelanggan mereka, berdasarkan kode dari proyek Google BoringSSL dan proyek OpenSSL
- [awslabs/s2n](https://github.com/awslabs/s2n): Implementasi C99 protokol TLS/SSL, dirancang agar kecil dan cepat dengan keamanan sebagai prioritas

CRT tersedia melalui semua SDK kecuali Go.

## Ketergantungan CRT

Pustaka CRT membentuk jaringan hubungan dan dependensi yang kompleks. Mengetahui hubungan ini sangat membantu jika Anda perlu membangun CRT langsung dari sumbernya. Namun, sebagian besar pengguna mengakses fungsionalitas CRT melalui SDK bahasa mereka (seperti SDK for AWS C++ atau SDK AWS for Java) atau SDK perangkat IoT bahasa mereka (seperti IoT SDK untuk C++ atau IoT SDK AWS for Java). AWS Dalam diagram berikut, kotak Language CRT Bindings mengacu pada paket yang membungkus pustaka CRT untuk SDK bahasa tertentu. Ini adalah kumpulan paket formuliraws-crt-\*, di mana '\*' adalah bahasa SDK (seperti [aws-crt-cpp](https://github.com/awslabs/aws-crt-cpp)atau [aws-crt-java](https://github.com/awslabs/aws-crt-java)).

Berikut ini adalah ilustrasi dependensi hierarkis dari pustaka CRT.

## Pemeliharaan dan dukungan

Untuk ikhtisar alat yang dapat membantu Anda mengembangkan aplikasiAWS, lihat [Alat untuk](https://aws.amazon.com/tools/) [Dibangun AWS.](https://aws.amazon.com/tools/) Untuk informasi tentang dukungan, lihat [Pusat AWS Pengetahuan](https://aws.amazon.com/premiumsupport/knowledge-center/).

Topik berikut mencakup kebijakan pemeliharaan dan dukungan versi untuk AWS SDK.

Topik

- [AWSKebijakan pemeliharaan SDK dan Alat](#page-165-0)
- [AWS Matriks dukungan versi SDK dan Tools](#page-168-0)
- [Toolkit IDE](#page-170-0)

## <span id="page-165-0"></span>AWSKebijakan pemeliharaan SDK dan Alat

#### **Ikhtisar**

Dokumen ini menguraikan kebijakan pemeliharaan untuk AWS Perangkat Pengembangan Perangkat Lunak (SDK) dan Alat, termasuk SDK Seluler dan IoT, dan dependensi yang mendasarinya. AWSsecara teratur menyediakan AWS SDK dan Tools dengan pembaruan yang mungkin berisi dukungan untuk AWS API baru atau yang diperbarui, fitur baru, penyempurnaan, perbaikan bug, tambalan keamanan, atau pembaruan dokumentasi. Pembaruan juga dapat mengatasi perubahan dengan dependensi, runtime bahasa, dan sistem operasi. AWS Rilis SDK dipublikasikan ke manajer paket (misalnya Maven,, NuGet PyPI), dan tersedia sebagai kode sumber di. GitHub

Kami menyarankan pengguna untuk tetap up-to-date menggunakan rilis SDK untuk mengikuti fitur terbaru, pembaruan keamanan, dan dependensi yang mendasarinya. Penggunaan berkelanjutan dari versi SDK yang tidak didukung tidak disarankan dan dilakukan atas kebijaksanaan pengguna.

### Versioning

Versi rilis AWS SDK dalam bentuk X.Y.Z di mana X mewakili versi utama. Peningkatan versi utama SDK menunjukkan bahwa SDK ini mengalami perubahan signifikan dan substansif untuk mendukung idiom dan pola baru dalam bahasa tersebut. Versi utama diperkenalkan ketika antarmuka publik (misalnya kelas, metode, jenis, dll.), Perilaku, atau semantik telah berubah. Aplikasi perlu diperbarui agar dapat bekerja dengan versi SDK terbaru. Penting untuk memperbarui versi utama dengan hatihati dan sesuai dengan pedoman peningkatan yang disediakan olehAWS.

#### Siklus hidup versi utama SDK

Siklus hidup untuk versi SDK dan Tools utama terdiri dari 5 fase, yang diuraikan di bawah ini.

- Pratinjau Pengembang (Fase 0) Selama fase ini, SDK tidak didukung, tidak boleh digunakan di lingkungan produksi, dan dimaksudkan untuk akses awal dan tujuan umpan balik saja. Dimungkinkan untuk rilis future untuk memperkenalkan perubahan yang melanggar. Setelah AWS mengidentifikasi rilis untuk menjadi produk yang stabil, itu dapat menandainya sebagai Kandidat Rilis. Kandidat Rilis siap untuk rilis GA kecuali bug signifikan muncul, dan akan menerima AWS dukungan penuh.
- Ketersediaan Umum (GA) (Fase 1) Selama fase ini, SDK didukung penuh. AWSakan menyediakan rilis SDK reguler yang mencakup dukungan untuk layanan baru, pembaruan API untuk layanan yang ada, serta perbaikan bug dan keamanan. Untuk Tools, AWS akan menyediakan rilis reguler yang mencakup pembaruan fitur baru dan perbaikan bug. AWSakan mendukung SDK versi GA setidaknya selama 24 bulan.
- Pengumuman Pemeliharaan (Tahap 2) AWS akan membuat pengumuman publik setidaknya 6 bulan sebelum SDK memasuki mode pemeliharaan. Selama periode ini, SDK akan terus didukung sepenuhnya. Biasanya, mode pemeliharaan diumumkan bersamaan dengan versi utama berikutnya dialihkan ke GA.
- Pemeliharaan (Fase 3) Selama mode pemeliharaan, AWS membatasi rilis SDK untuk mengatasi perbaikan bug kritis dan masalah keamanan saja. SDK tidak akan menerima pembaruan API untuk layanan baru atau yang sudah ada, atau diperbarui untuk mendukung wilayah baru. Mode pemeliharaan memiliki durasi default 12 bulan, kecuali ditentukan lain.
- End-of-Support (Fase 4) Ketika SDK mencapai akhir dukungan, SDK tidak akan lagi menerima pembaruan atau rilis. Rilis yang diterbitkan sebelumnya akan terus tersedia melalui manajer paket publik dan kode akan tetap aktif GitHub. GitHub Repositori dapat diarsipkan. Penggunaan SDK yang telah mencapai end-of-support dilakukan atas kebijaksanaan pengguna. Kami menyarankan pengguna meningkatkan ke versi utama yang baru.

Berikut ini adalah ilustrasi visual dari siklus hidup versi utama SDK. Harap dicatat bahwa garis waktu yang ditunjukkan di bawah ini adalah ilustrasi dan tidak mengikat.

#### Siklus hidup ketergantungan

Sebagian besar AWS SDK memiliki dependensi yang mendasarinya, seperti runtime bahasa, sistem operasi, atau pustaka dan kerangka kerja pihak ketiga. Dependensi ini biasanya terkait dengan

komunitas bahasa atau vendor yang memiliki komponen tertentu. Setiap komunitas atau vendor menerbitkan end-of-support jadwal mereka sendiri untuk produk mereka.

Istilah berikut digunakan untuk mengklasifikasikan dependensi pihak ketiga yang mendasarinya:

- Sistem Operasi (OS): Contohnya termasuk Amazon Linux AMI, Amazon Linux 2, Windows 2008, Windows 2012, Windows 2016, dll.
- Runtime Bahasa: Contohnya termasuk Java 7, Java 8, Java 11, .NET Core, .NET Standard, .NET PCL, dll.
- Library/Framework pihak ketiga: Contohnya termasuk OpenSSL, .NET Framework 4.5, Java EE, dll.

Kebijakan kami adalah untuk terus mendukung dependensi SDK setidaknya selama 6 bulan setelah komunitas atau vendor mengakhiri dukungan untuk ketergantungan tersebut. Kebijakan ini, bagaimanapun, dapat bervariasi tergantung pada ketergantungan spesifik.

#### **a** Note

AWSberhak untuk menghentikan dukungan untuk ketergantungan yang mendasarinya tanpa meningkatkan versi SDK utama

### Metode komunikasi

Pengumuman pemeliharaan dikomunikasikan dalam beberapa cara:

- Pengumuman email dikirim ke akun yang terpengaruh, mengumumkan rencana kami untuk mengakhiri dukungan untuk versi SDK tertentu. Email akan menguraikan jalur ke end-of-support, menentukan jadwal kampanye, dan memberikan panduan peningkatan.
- AWSDokumentasi SDK, seperti dokumentasi referensi API, panduan pengguna, halaman pemasaran produk SDK, dan GitHub readme diperbarui untuk menunjukkan garis waktu kampanye dan memberikan panduan tentang peningkatan aplikasi yang terpengaruh.
- Sebuah posting AWS blog diterbitkan yang menguraikan jalan ke end-of-support, serta mengulangi jadwal kampanye.
- Peringatan penghentian ditambahkan ke SDK, menguraikan jalur ke end-of-support dan menautkan ke dokumentasi SDK.

Untuk melihat daftar versi utama AWS SDK dan Alat yang tersedia serta di mana mereka berada dalam siklus hidup pemeliharaannya, lihat. [the section called "Matriks dukungan versi"](#page-168-0)

## <span id="page-168-0"></span>AWS Matriks dukungan versi SDK dan Tools

Matriks di bawah ini menunjukkan daftar versi utama AWS Software Development Kit (SDK) yang tersedia dan di mana mereka berada dalam siklus hidup pemeliharaan dengan jadwal terkait. Untuk informasi rinci tentang siklus hidup untuk versi utama AWS SDK dan Tools serta dependensi yang mendasarinya, lihat. [the section called "Kebijakan pemeliharaan"](#page-165-0)

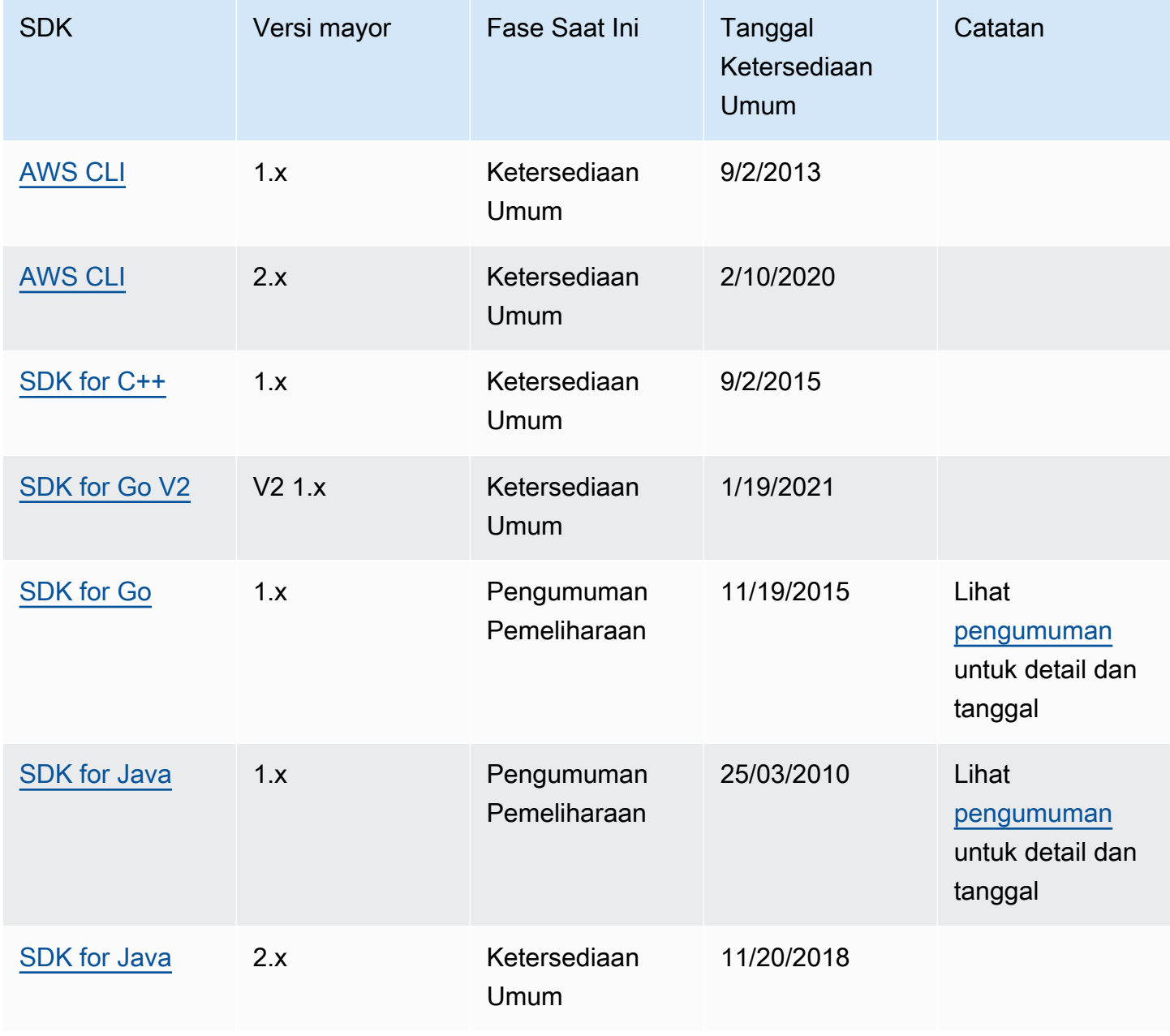

AWS SDK dan Alat **Panduan Referensi** 

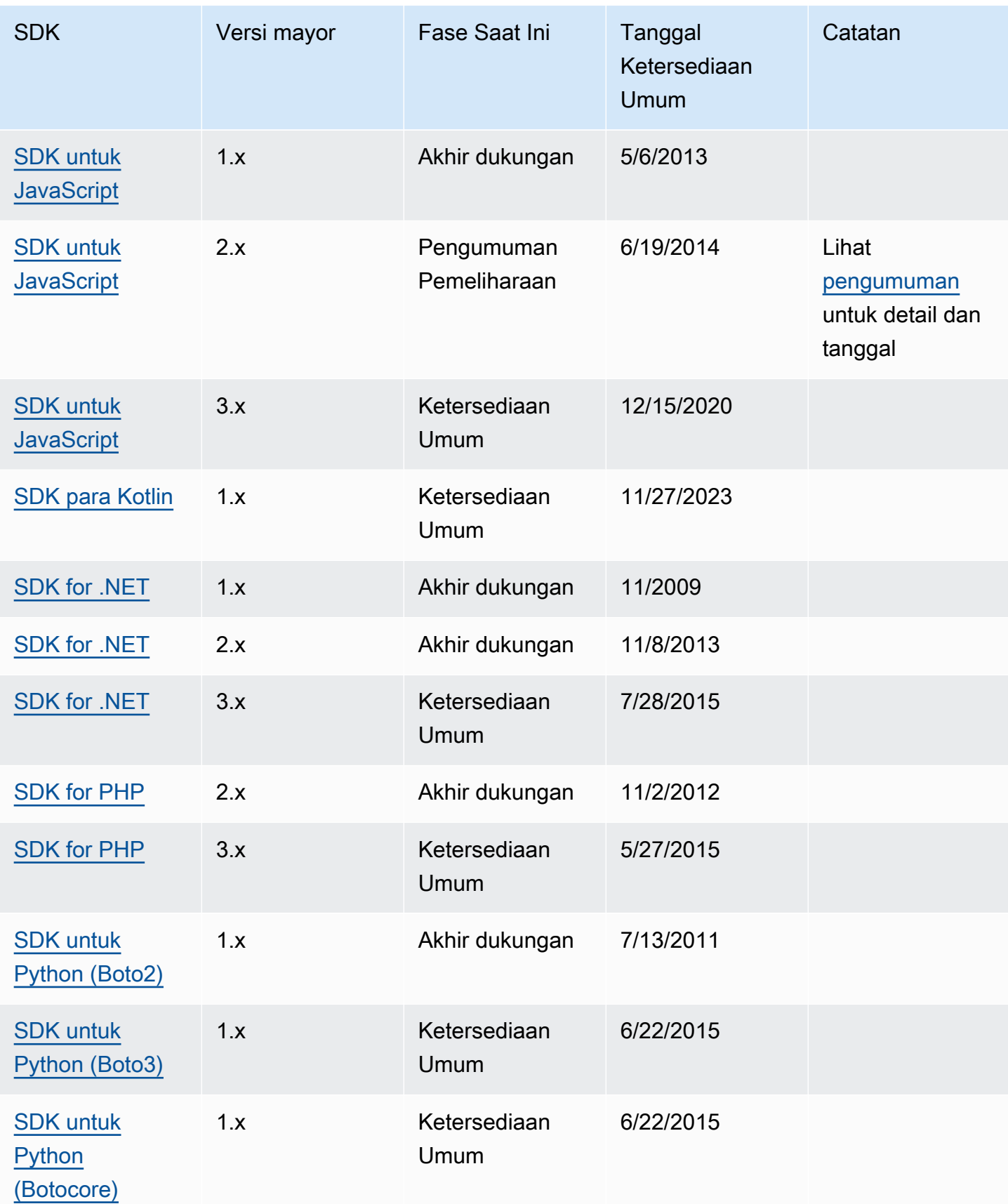

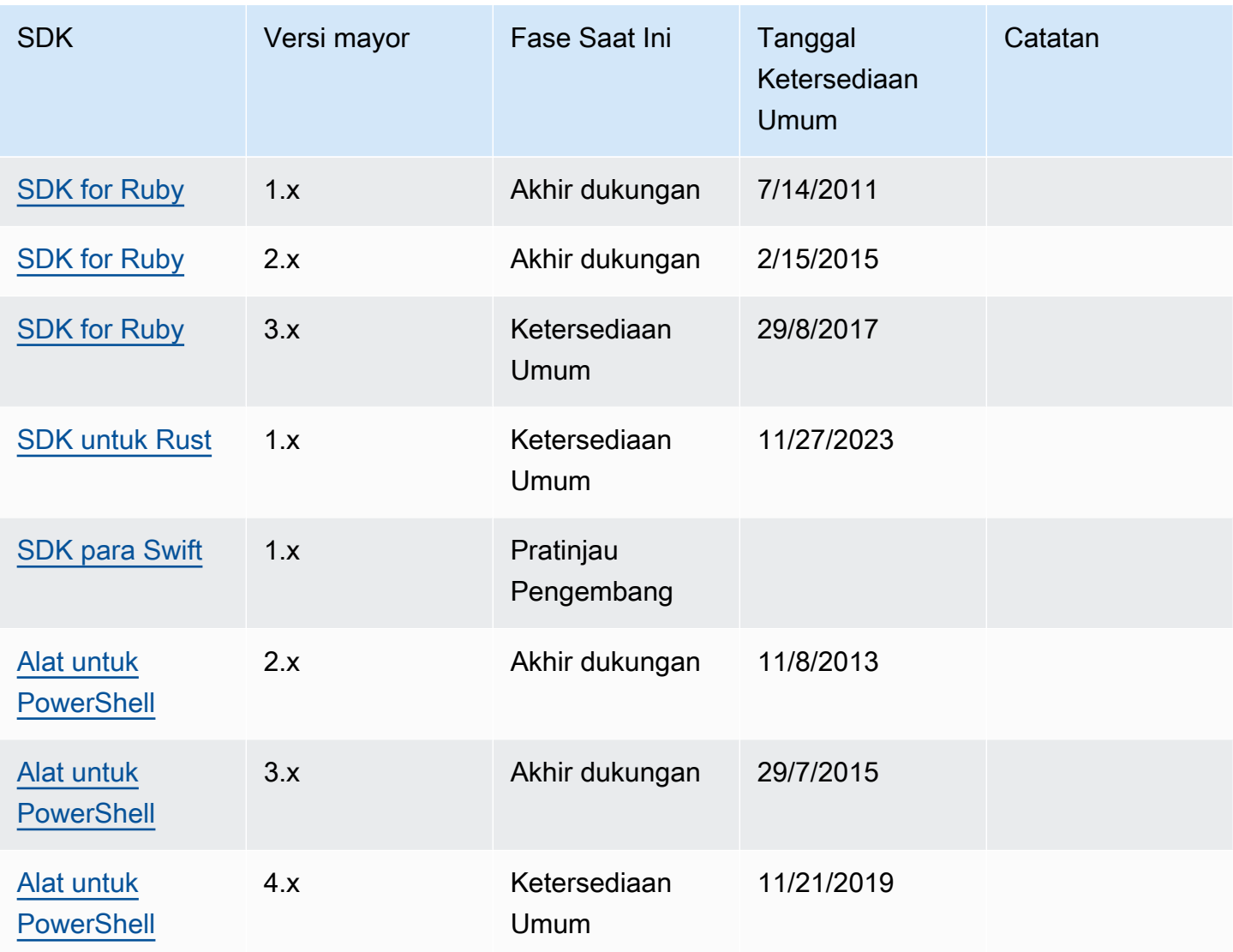

## <span id="page-170-0"></span>Toolkit IDE

AWSIntegrated Development Environment (IDE) Toolkit adalah plugin dan ekstensi yang memungkinkan akses ke AWS layanan dari IDE Anda.

Untuk informasi rinci tentang masing-masing Toolkit IDE, lihat Panduan Pengguna Toolkit ini:

- [AWS Toolkit for Visual Studio](https://docs.aws.amazon.com/toolkit-for-visual-studio/latest/user-guide/welcome.html)
- [AWS Toolkit for Visual Studio Code](https://docs.aws.amazon.com/toolkit-for-vscode/latest/userguide/welcome.html)
- [AWS Toolkit for JetBrains](https://docs.aws.amazon.com/toolkit-for-jetbrains/latest/userguide/welcome.html)

Bagian berikut berisi informasi dukungan, laporan pemeliharaan, dan pemberitahuan untuk AWS IDE Toolkit.

## Pemberitahuan Telemetri

AWSIDE Toolkit dapat mengumpulkan dan menyimpan data telemetri sisi klien untuk menginformasikan keputusan mengenai rilis Toolkit masa depan. AWS Data yang dikumpulkan mengukur penggunaan Toolkit Anda. AWS

Untuk mempelajari lebih lanjut tentang data telemetri yang dikumpulkan di semua Toolkit AWS IDE, lihat dokumen [CommonDefinitions.json](https://github.com/aws/aws-toolkit-common/blob/main/telemetry/definitions/commonDefinitions.json) di repositori Github. aws-toolkit-common

Untuk informasi rinci tentang data telemetri yang dikumpulkan oleh masing-masing Toolkit AWS IDE, rujuk dokumen sumber daya di repositori Github Toolkit berikut: AWS

- [AWS Toolkit for Visual Studio](https://github.com/aws/aws-toolkit-visual-studio/blob/main/Telemetry/vs-telemetry-definitions.json)
- [AWS Toolkit for Visual Studio Code](https://github.com/aws/aws-toolkit-vscode/blob/master/src/shared/telemetry/vscodeTelemetry.json)
- [AWS Toolkit for JetBrains](https://github.com/aws/aws-toolkit-jetbrains/blob/main/jetbrains-core/resources/telemetryOverride.json)

AWSLayanan tertentu yang dapat diakses dari Toolkit dapat mengumpulkan data telemetri sisi klien tambahan, seperti Amazon. CodeWhisperer Untuk informasi terperinci tentang jenis data yang dikumpulkan oleh CodeWhisperer atau cara memilih keluar dari telemetri sisi klien CodeWhisperer, lihat topik [Berbagi data Anda dengan topik AWS di Panduan](https://docs.aws.amazon.com/codewhisperer/latest/userguide/sharing-data.html) Pengguna Amazon. CodeWhisperer

# <span id="page-172-0"></span>Riwayat dokumen untuk AWS SDK dan Panduan Referensi Alat

Tabel berikut menjelaskan penambahan dan pembaruan penting pada AWS SDK dan Panduan Referensi Alat. Untuk notifikasi tentang pembaruan-pembaruan dokumentasi ini, Anda dapat berlangganan ke sebuah umpan RSS.

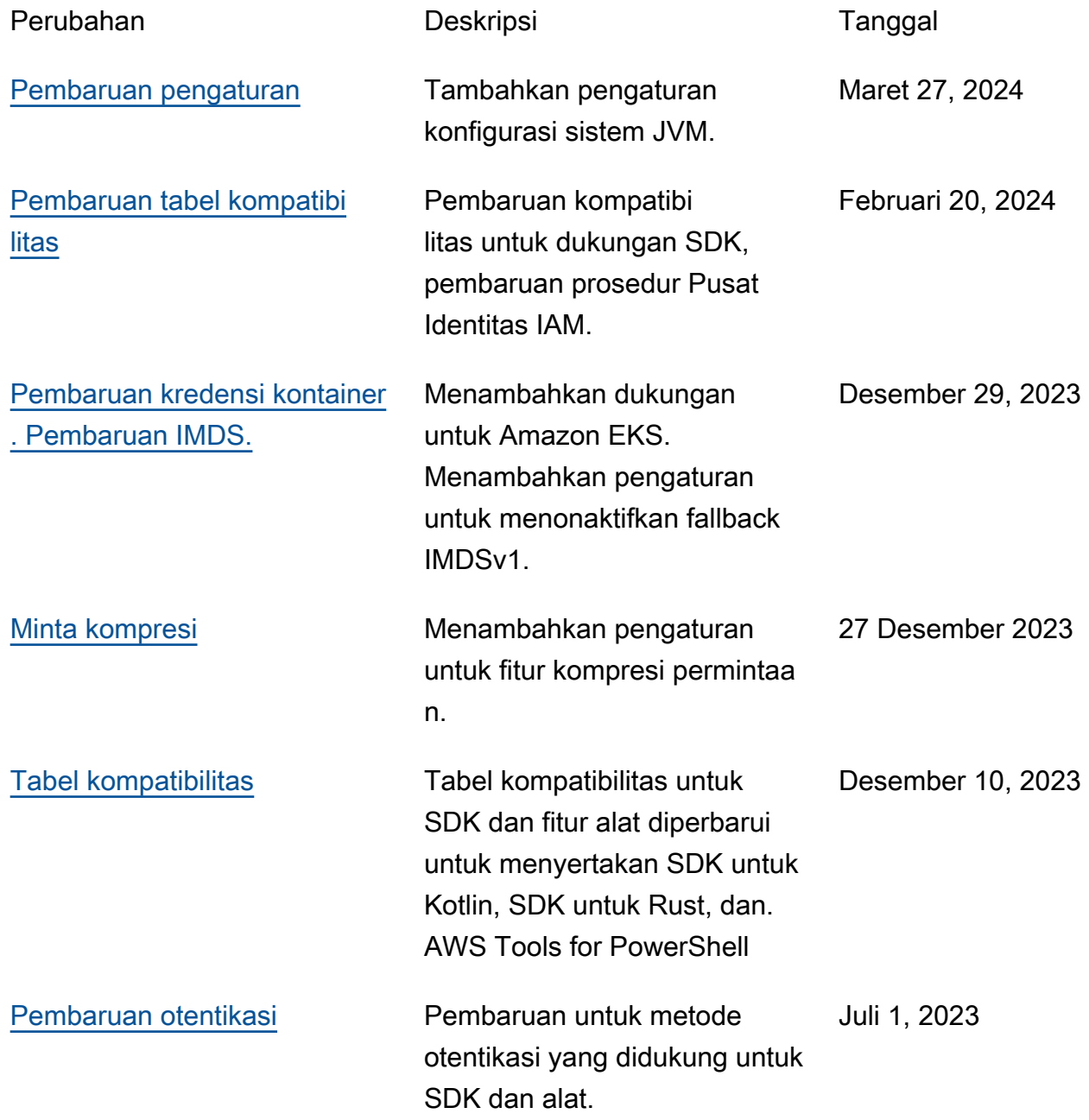

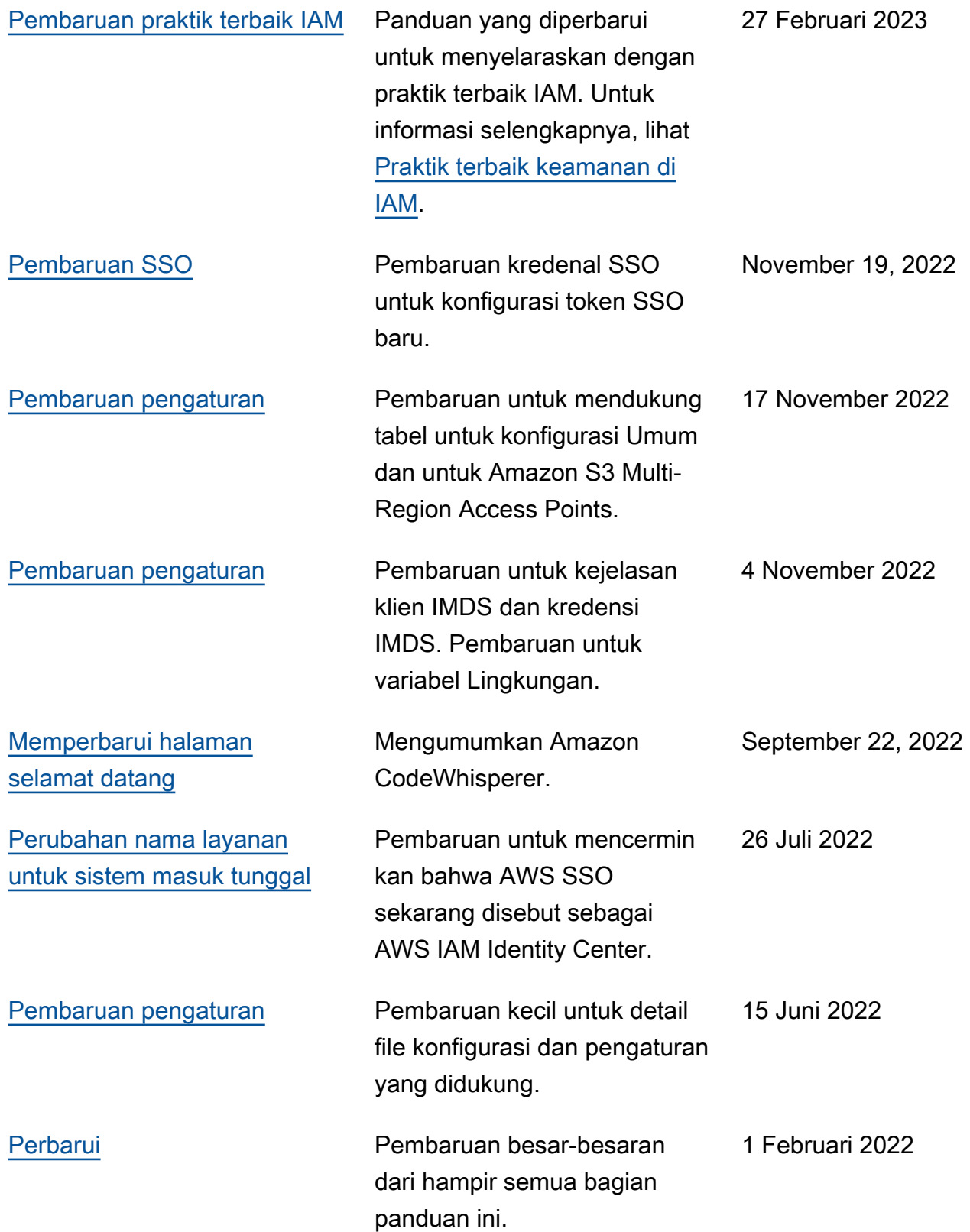

[Rilis awal](#page-172-0) **Rilis awal** Rilis pertama dari panduan ini dirilis ke publik. 13 Maret 2020

## AWSGlosarium

Untuk AWS terminologi terbaru, lihat [AWSglosarium di Referensi.](https://docs.aws.amazon.com/glossary/latest/reference/glos-chap.html) Glosarium AWS

Terjemahan disediakan oleh mesin penerjemah. Jika konten terjemahan yang diberikan bertentangan dengan versi bahasa Inggris aslinya, utamakan versi bahasa Inggris.